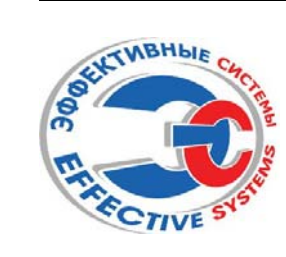

Система менеджмента качества сертифицирована по **ISO 9001:2000**

# Преобразователь частоты серии **ES012**  Theodorasonarens vacrons (SISNEST. TU

Инструкция по эксплуатации

**Во избежание не гарантийного выхода из строя преобразователя частоты <sup>и</sup> (или) повреждения приводимого оборудования перед установкой <sup>и</sup> эксплуатацией преобразователя рекомендуем внимательно ознакомиться <sup>с</sup> настоящей инструкцией**

# **СОДЕРЖАНИЕ**

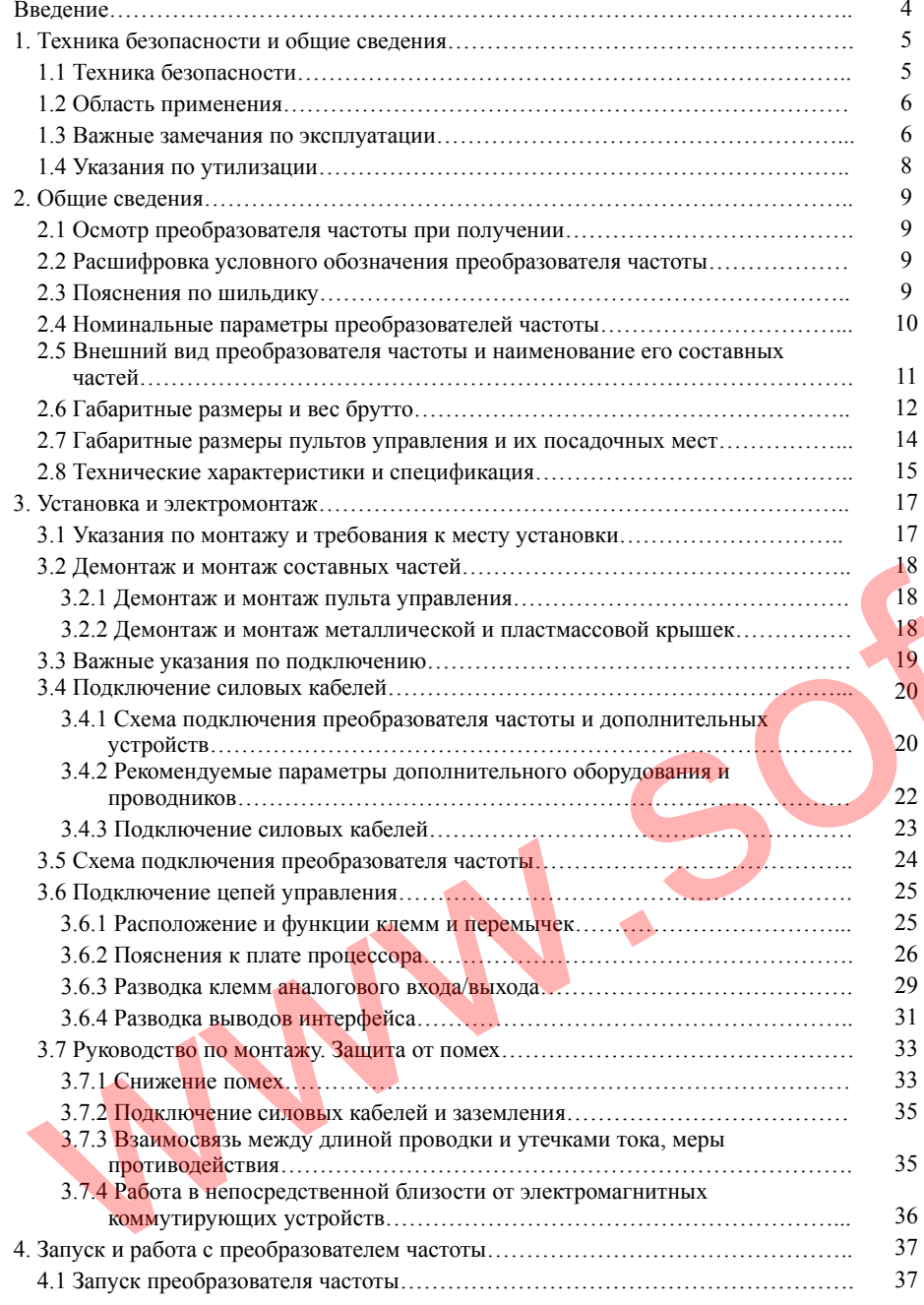

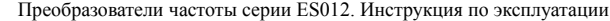

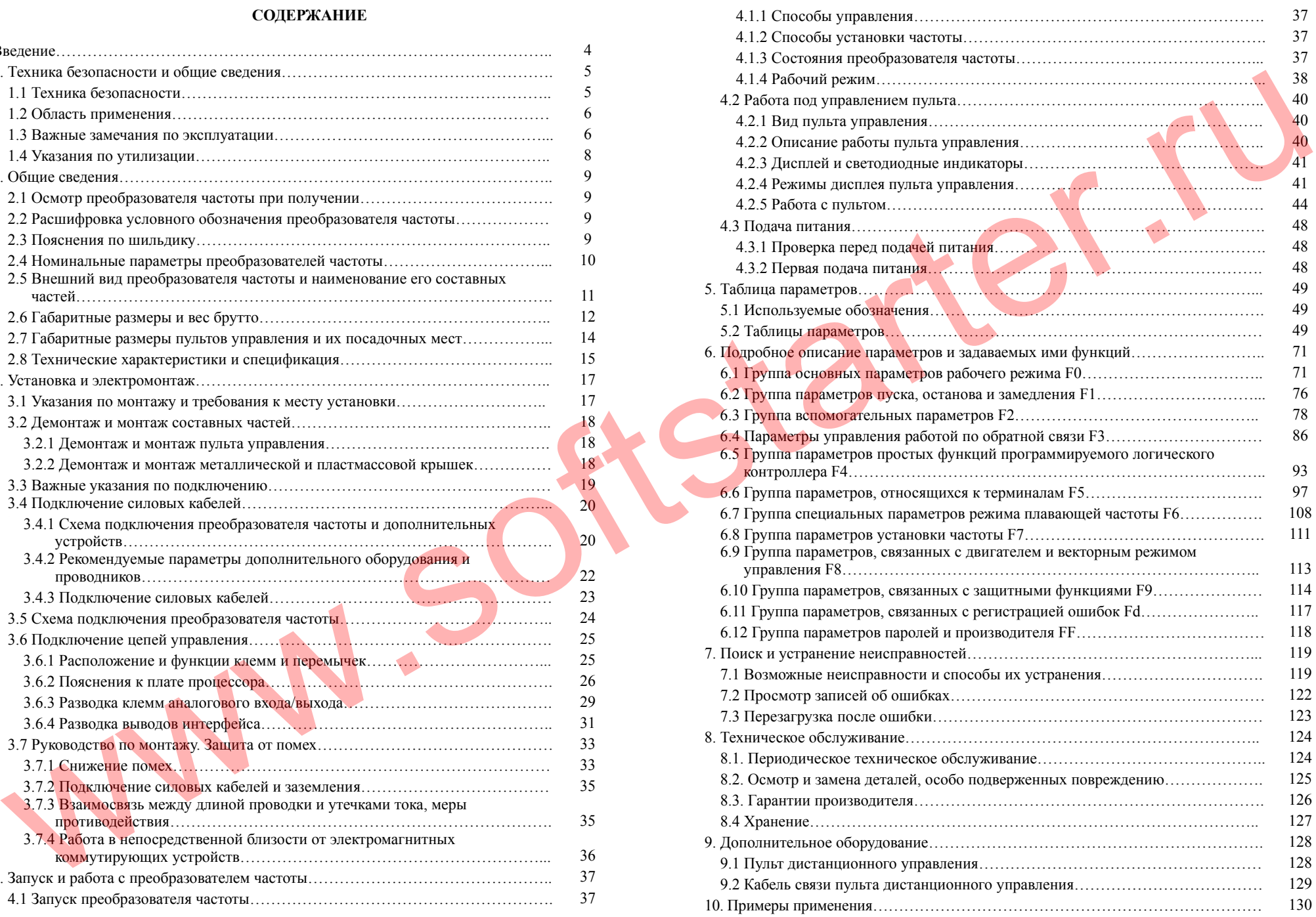

2

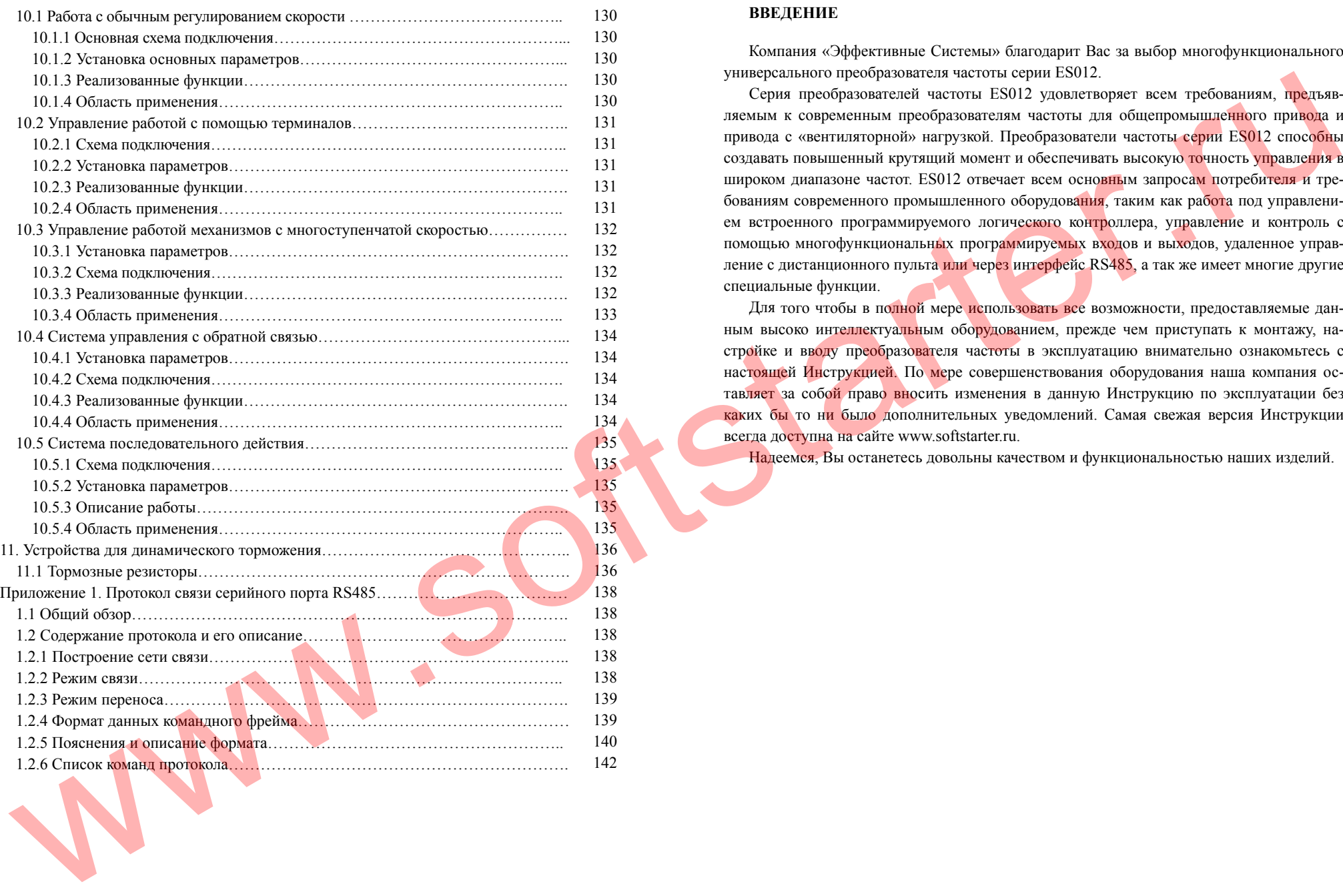

## **ВВЕДЕНИЕ**

Компания «Эффективные Системы» благодарит Вас за выбор многофункционального универсального преобразователя частоты серии ES012.

Серия преобразователей частоты ES012 удовлетворяет всем требованиям, предъявляемым к современным преобразователям частоты для общепромы<mark>шленно</mark>го при<mark>вод</mark>а и привода <sup>с</sup> «вентиляторной» нагрузкой. Преобразователи частоты серии ES012 способны создавать повышенный крутящий момент <sup>и</sup> обеспечивать высокую точность управления <sup>в</sup> широком диапазоне частот. ES012 отвечает всем основным запросам потребителя <sup>и</sup> требованиям современного промышленного оборудов<mark>ания</mark>, таким как работа под управлением встроенного программируемого логического контроллера, управление и контроль с помощью многофункциональных программируемых входов <sup>и</sup> выходов, удаленное управление с дистанционного пульта или через интерфейс RS485, а так же имеет многие другие специальные функции.

Для того чтобы <sup>в</sup> полной мере использовать все возможности, предоставляемые данным высоко интеллектуальным оборудованием, прежде чем приступать к монтажу, настройке <sup>и</sup> вводу преобразователя частоты <sup>в</sup> эксплуатацию внимательно ознакомьтесь <sup>с</sup> настоящей Инструкцией. По мере совершенствования оборудования наша компания остав<mark>ляет</mark> за собой право вносить изменения в данную Инструкцию по эксплуатации без каких бы то ни было дополнительных уведомлений. Самая свежая версия Инструкции всегда доступна на сайте www.softstarter.ru.

Надеемся, Вы останетесь довольны качеством <sup>и</sup> функциональностью наших изделий.

 $\Delta$ 

#### **1. Техника безопасности <sup>и</sup> общие сведения**

В целях обеспечения безопасной работы Вашего персонала <sup>и</sup> оборудования внимательно ознакомьтесь <sup>с</sup> данной главой, прежде чем приступать <sup>к</sup> работе <sup>с</sup> преобразователем частоты (преобразователем, ПЧ).

#### **1.1 Техника безопасности**

В данной инструкции по эксплуатации используются четыре вида условных обозначений, <sup>в</sup> том числе имеющих отношение <sup>к</sup> безопасности:

**Замечание**

**!** 

Этот знак выделяет полезную информацию.

Этот знак означает, что при несоблюдении требований данного пункта могут иметь место травмы или повреждение оборудования. **Примечание Внимание**

Этот знак означает, что на данный пункт необходимо обратить особое внимание.

Этот знак означает, что при несоблюдении требований данного пункта может иметь место летальный исход, серьезная травма или значительный имущественный ущерб. **Опасность !**

> Запрещено подключать выводы U, V, W <sup>к</sup> источнику питания, это приведет <sup>к</sup> выходу преобразователя частоты из строя.

> Не закорачивайте выводы P- и P +, иначе преобразователь частоты будет поврежден. Не устанавливайте преобразователь частоты на горючие материалы, это может привести <sup>к</sup> возгоранию.

> Не помещайте преобразователь частоты во взрывоопасные среды, это может привести <sup>к</sup> взрыву.

> После подключения электропроводки заизолируйте оголенные концы проводов, <sup>в</sup> противном случае останется опасность поражения электрическим током.

Не работайте с преобразователем частоты, подключенн<mark>ым</mark> к источнику питания, не предприняв соответствующих мер безопасности ввиду опасности поражения электрическим током.

Заземляющая клемма преобразователя частоты должна быть надежно соединена <sup>с</sup> заземляющим проводником.

Не снимайте кожух и не производите монтаж/демонтаж преобразователя частоты, подключенного к источнику электропитания. Работы можно производить не ранее чем через 10 минут после обесточивания преобразователя частоты.

Монтаж должен проводиться только квалифицированным персоналом.

Запрещается оставлять какие-либо проводящие предметы внутри преобразователя частоты, это может привести <sup>к</sup> поражению электрическим током <sup>и</sup>/или повреждению преобразователя.

Если преобразователь частоты хранился более двух лет, при первой подаче электропитания при помощи регулятора напряжения напряжение следует повышать постепенно, <sup>в</sup> противном случае существует опасность поражения электрическим током <sup>и</sup>/или повреждения преобразователя.

Запрещено подавать сигналы переменного тока напряжением 220В <sup>к</sup> любым сигналь ным выводам преобразователя кроме TA, TB, TC, это может вызвать его повреждение.

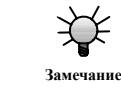

Если преобразователь частоты имеет внешние повреждения или на нем отсутствуют некоторые детали, не подключайте <sup>и</sup> не включайте его, поскольку существует опасность возгорания или травмирования персонала.

Перед тем как монтировать преобразователь частоты, убедитесь, что место установки прочное, <sup>в</sup> противном случае существует опасность травмирования персонала <sup>и</sup> порчи иму- **Замечание**<br>— Перед тем как монтировать преобраз<br>прочное, в противном случае существует<br>— щества в случае падения преобразователя.

#### **1.2 Область применения**

Данный преобразователь частоты может использоваться только <sup>с</sup> асинхронными трехфазными двигателями переменного тока общепромышленного назначения.

При использовании преобразователя частоты <sup>с</sup> устройствами, представляющими опасность, действуйте крайне осторожно <sup>и</sup> при необходимости проконсультируйтесь <sup>с</sup> производителем или поставщиком.

Данный преобразователь частоты относится <sup>к</sup> устройствам управления общепромышленными двигателями. При использовании на опасном оборудовании или объекте принимайте во внимание меры обеспечения безопасности на случай выхода преобразователя частоты из строя.

#### **1.3 Важные замечания по эксплуатации**

Преобразователь частоты серии ES012 является преобразователем <sup>с</sup> автономным инвертором напряжения, поэтому несколько повышенные температура, шумы <sup>и</sup> вибрации электродвигателя по сравнению <sup>с</sup> работой от источника питания являются обычным явлением.

При необходимости продолжительной работы <sup>с</sup> постоянным моментом на малой скорости используйте специальный двигатель для частотно-регулируемого привода. При использовании общепромышленного асинхронного двигателя переменного тока для работы на малых скоростях необходимо контролировать температуру двигателя или обеспечить принудительное охлаждение. EVAL THE CONFIDENTIAL CONTINUES CONTINUES CONTINUES CONTINUES CONTINUES CONTINUES CONTINUES CONTINUES CONTINUES CONTINUES CONTINUES CONTINUES CONTINUES CONTINUES CONTINUES CONTINUES CONTINUES CONTINUES CONTINUES CONTINUES

Механические устройства, требующие постоянной смазки, такие как коробки передач и редукторы, могут выйти из строя вследствие долгой работы на низких скоростях из-за недостаточной подачи смазочной жидкости. Заранее примите меры, необходимые для достаточной смазки таких механизмов.

При работе двигателя на скоростях выше номинальной могут повышаться вибрация <sup>и</sup> уровень шума электродвигателя. Также необходимо заранее проверить допустимый диапазон скоростей подшипников двигателя <sup>и</sup> механического привода.

При работе <sup>с</sup> подъемными механизмами <sup>и</sup> нагрузками <sup>с</sup> большой инерцией преобразователь частоты может часто отключаться из-за перегрузок по току или перенапряжений. Для обеспечения нормальной работы оснастите его соответствующими тормозным блоком <sup>и</sup> тормозными резисторами.

Преобразователь частоты должен включаться/выключаться <sup>с</sup> пульта управления или другим допустимым способом. Запрещено включать/выключать преобразователь частоты при помощи входного силового электрического коммутатора, например магнитного кон-

6

тактора, поскольку это приведет <sup>к</sup> выходу преобразователя частоты из строя.

На определенных частотах <sup>в</sup> приводе может возникать механический резонанс, во избежание этого при настройке преобразователя запретите резонансные частоты.

Перед использованием преобразователя частоты убедитесь, что напряжение питания находится <sup>в</sup> разрешенном диапазоне, <sup>в</sup> противном случае подстройте напряжение или закажите преобразователь частоты специального исполнения.

При работе на высоте свыше 1000 <sup>м</sup> не используйте преобразователь частоты на полную мощность, запас по току должен составлять 10% от номинального тока преобразователя на каждые 1500 <sup>м</sup> высоты над уровнем моря.

Перед первым пуском электродвигателя или перед пуском электродвигателя после длительного простоя проверьте его изоляцию мегаомметром <sup>с</sup> тестовым напряжением 500 В согласно методу, приведенному на Рис. 1-1. Сопротивление изоляции должно быть не менее 5 MОм, иначе преобразователь частоты может выйти из строя.

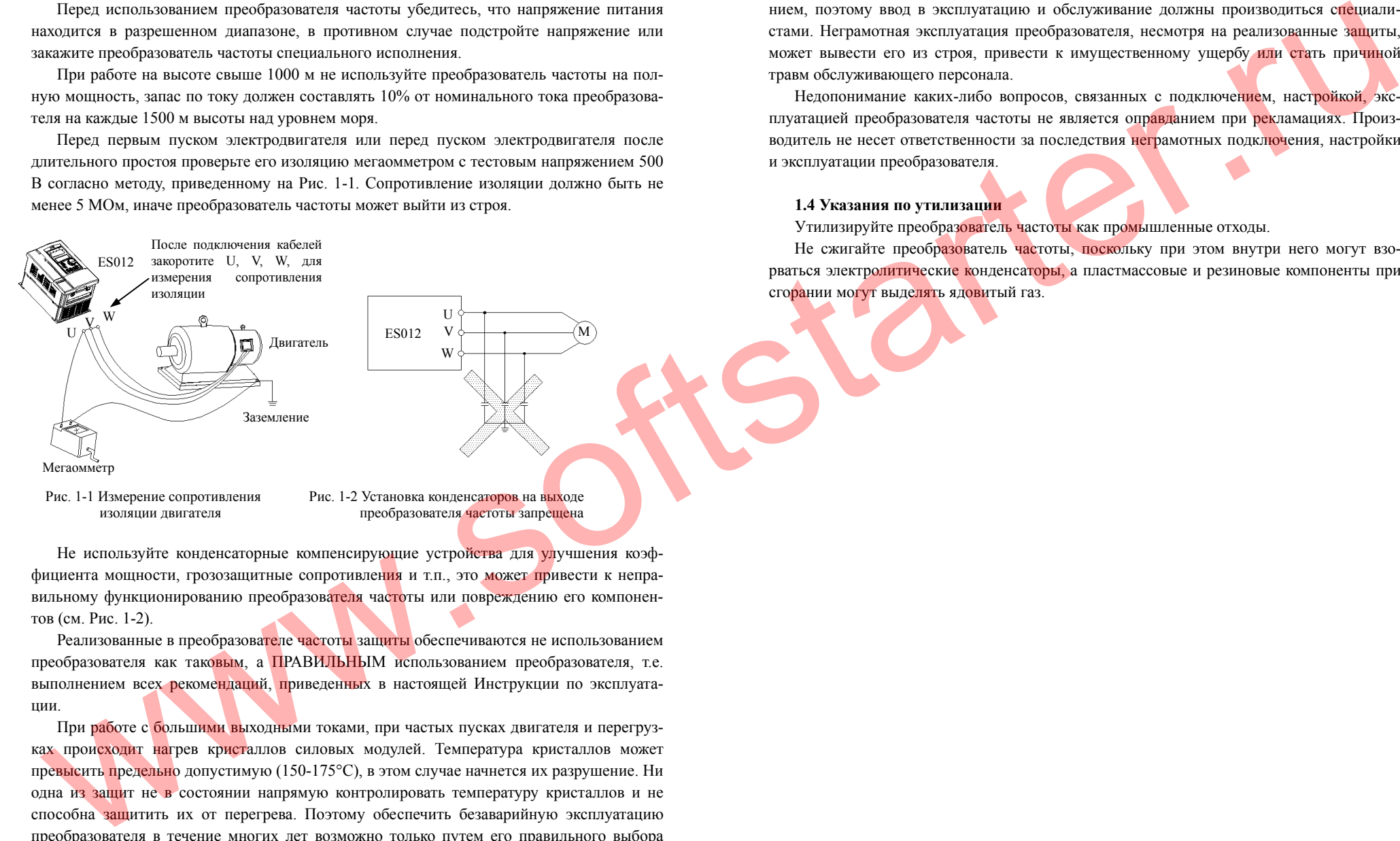

изоляции двигателя

Рис. 1-2 Установка конденсаторов на выходе преобразователя частоты запрещена

Не используйте конденсаторные компенсирующие устройства для улучшения коэффициента мощности, грозозащитные сопротивления <sup>и</sup> <sup>т</sup>.п., это может привести <sup>к</sup> неправильному функционированию преобразователя частоты или повреждению его компонентов (см. Рис. 1-2).

Реализованные в преобразова<mark>теле час</mark>тот<mark>ы</mark> защиты обеспечиваются не использованием преобразователя как таковым, <sup>а</sup> ПРАВИЛЬНЫМ использованием преобразователя, т.е. выполнением всех рекомендаций, приведенных в настоящей Инструкции по эксплуатации.

При работе <sup>с</sup> большими выходными токами, при частых пусках двигателя <sup>и</sup> перегрузках прои<mark>сходит наг</mark>рев кристаллов силовых модулей. Температура кристаллов может превысить предельно допустимую (150-175°С), <sup>в</sup> этом случае начнется их разрушение. Ни одна из защит не <sup>в</sup> состоянии напрямую контролировать температуру кристаллов <sup>и</sup> не способна защитить их от перегрева. Поэтому обеспечить безаварийную эксплуатацию преобразователя <sup>в</sup> течение многих лет возможно только путем его правильного выбора исходя из рабочего значения тока электродвигателя, правильной схемы подключения,

Преобразователи частоты серии ES012. Инструкция по эксплуатации

правильной установки дополнительного оборудования, грамотных настройки <sup>и</sup> эксплуатации.

Преобразователи частоты серии ES012 являются сложным электронным оборудованием, поэтому ввод <sup>в</sup> эксплуатацию <sup>и</sup> обслуживание должны производиться специалистами. Неграмотная эксплуатация преобразователя, несмотря на реализованные защиты, может вывести его из строя, привести к имущественному ущербу или стать причиной травм обслуживающего персонала.

Недопонимание каких-либо вопросов, связанных <sup>с</sup> подключением, настройкой, эксплуатацией преобразователя частоты не является оправданием при рекламациях. Производитель не несет ответственности за последствия неграмотных подключения, настройки и эксплуатации преобразователя.

#### **1.4 Указания по утилизации**

Утилизируйте преобразователь частоты как промышленные отходы.

Не сжигайте преобр<mark>азо</mark>ватель частоты, поскольку при этом внутри него могут взорваться электролитические конденсаторы, <sup>а</sup> пластмассовые <sup>и</sup> резиновые компоненты при сгорании могут выделять ядовитый газ.

8

#### **2. Общие сведения**

#### **2.1 Осмотр преобразователя частоты при получении**

Проверьте, не был ли преобразователь частоты поврежден при транспортировке.

# **2.2 Расшифровка условного обозначения преобразователя частоты**

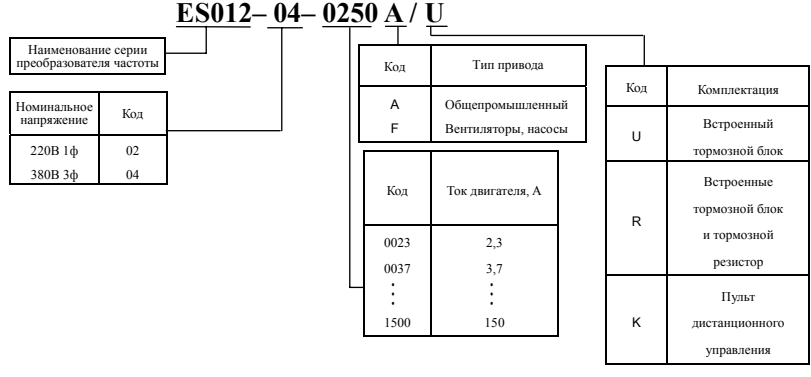

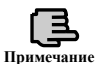

#### **2.3 Пояснения по шильдику**

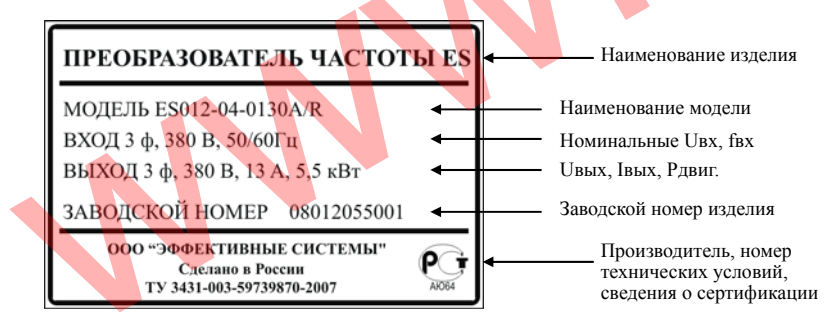

Таблица 2-1 Параметры Модель преобразователя частоты Номинальнаямощность, кВАНоминальныйвыходной ток, A

**2.4 Номинальные параметры преобразователей частоты**

| Убедитесь, что номинальные характеристики преобразователя частоты соответствуют                                                                                                    |                                          | (А: для общепромышленных приводов;<br>F: для вентиляторов и циркуляционных насосов) | мощность,<br>$\kappa$ BA | Номинальный<br>выходной ток, А | Мощность двигателя,<br>кВт |      |     |      |  |
|----------------------------------------------------------------------------------------------------|------------------------------------------|-------------------------------------------------------------------------------------|--------------------------|--------------------------------|----------------------------|------|-----|------|--|
| ашему заказу.                                                                                                    | ES012-02-0030                            |                                                                                     | 1,1                      | $\overline{3}$                 | 0,4                        |      |     |      |  |
| Наша продукция проходит строгий контроль качества в процессе производства. В<br>лучае повреждения оборудования при перевозке просьба незамедлительно связаться с                                                |                                          |                                                                                     |                          | ES012-02-0047                  |                            | 1,8  | 4,7 | 0,75 |  |
| роизводителем или поставщиком.                                                                                                    |                                          |                                                                                     |                          |                                |                            |      |     |      |  |
|                                                                                                    |                                          |                                                                                     |                          | ES012-02-0075                  |                            | 2,8  | 7,5 | 1,5  |  |
| 2.2 Расшифровка условного обозначения преобразователя частоты                                                                                                    |                                          |                                                                                     |                          | ES012-02-0100                  |                            | 3,8  | 10  | 2,2  |  |
| ES012-04-0250 A/U                                                                                                    |                                          |                                                                                     |                          | ES012-04-0023A                 | ES012-04-0023F             | 1,5  | 2,3 | 0,75 |  |
| Наименование серии                                                                                                    |                                          |                                                                                     |                          | ES012-04-0037A                 | ES012-04-0037F             | 2,4  | 3,7 | 1,5  |  |
| преобразователя частоть                                                                                                    | Тип привода<br>Код                       | Код<br>Комплектация                                                                 |                          | ES012-04-0050A                 | ES012-04-0050F             | 3,3  | 5,0 | 2,2  |  |
| оминальное<br>Код<br>напряжение                                                                                                    | Общепромышленный<br>$\overline{A}$       |                                                                                     |                          | ES012-04-0085A                 | ES012-04-0085F             | 5,6  | 8,5 | 3,7  |  |
| 02<br>220В $1$ ф                                                                                                    | Вентиляторы, насосы                      | Встроенный<br>U<br>тормозной блок                                                   |                          | ES012-04-0130A                 | ES012-04-0130F             | 8,6  | 13  | 5,5  |  |
| 04<br>380В 3ф                                                                                                    |                                          | Встроенные                                                                          |                          | ES012-04-0170A                 | ES012-04-0170F             | 11   | 17  | 7,5  |  |
|                                                                                                    | Код<br>Ток двигателя, А                  | тормозной блок<br>$\mathsf{R}$                                                      |                          | ES012-04-0250A                 | ES012-04-0250F             | 17   | 25  | 11   |  |
|                                                                                                    | 2,3<br>0023                              | и тормозной                                                                         |                          | ES012-04-0330A                 | ES012-04-0330F             | 21,7 | 33  | 15   |  |
|                                                                                                    | 0037<br>3,7                              | резистор                                                                            |                          | ES012-04-0390A                 | ES012-04-0390F             | 25,7 | 39  | 18,5 |  |
|                                                                                                    | 1500<br>150                              | Пульт<br>листанционного                                                             |                          | ES012-04-0450A                 | ES012-04-0450F             | 29,6 | 45  | 22   |  |
|                                                                                                    |                                          | управления                                                                          |                          | ES012-04-0600A                 | ES012-04-0600F             | 39,5 | 60  | 30   |  |
|                                                                                                    | Рис. 2-1 Структура условного обозначения |                                                                                     |                          | ES012-04-0750A                 | ES012-04-0750F             | 49,4 | 75  | 37   |  |
|                                                                                                    |                                          |                                                                                     |                          | ES012-04-0910A                 | ES012-04-0910F             | 60   | 91  | 45   |  |
|                                                                                                    |                                          | Если к преобразователю частоты не предъявляется особых требований, код после «/»    |                          | ES012-04-1120A                 | ES012-04-1120F             | 73,7 | 112 | 55   |  |
| ほ<br>можно игнорировать.<br>римечание                                                                                                    |                                          |                                                                                     |                          |                                | ES012-04-1500F             | 99   | 150 | 75   |  |
| 2.3 Пояснения по шильдику<br>На шильдике, изображенном на рисунке 2-2, указываются тип и номинальные значе-<br>ия параметров преобразователя. Шильдик распо <mark>ла</mark> гается на преобразователе частоты в |                                          |                                                                                     |                          |                                |                            |      |     |      |  |
| ижней части правой боковой стенки, если <mark>смот</mark> рет <mark>ь с</mark> о стороны лицевой панели.                                                                                                    |                                          |                                                                                     |                          |                                |                            |      |     |      |  |
|                                                                                                    |                                          | Наименование изделия                                                                |                          |                                |                            |      |     |      |  |
| ПРЕОБРАЗОВАТЕЛЬ ЧАСТОТЫ ES                                                                                                    |                                          |                                                                                     |                          |                                |                            |      |     |      |  |
| МОДЕЛЬ ES012-04-0130A/R<br>ВХОД 3 ф, 380 В, 50/60Гц                                                                                                    |                                          | Наименование модели<br>Номинальные UBx, fBx                                         |                          |                                |                            |      |     |      |  |
| ВЫХОД 3 ф, 380 В, 13 А, 5,5 кВт                                                                                                    | ↞                                        | <b>UBLIX, IBLIX, PABHIT.</b>                                                        |                          |                                |                            |      |     |      |  |
| ЗАВОДСКОЙ НОМЕР 08012055001                                                                                                    | ↞                                        | Заводской номер изделия                                                             |                          |                                |                            |      |     |      |  |
| ООО "ЭФФЕКТИВНЫЕ СИСТЕМЫ"                                                                                                    |                                          |                                                                                     |                          |                                |                            |      |     |      |  |
| Сделано в России<br>TY 3431-003-59739870-2007                                                                                                    | $\mathsf{P}\mathbf{G}$<br>AK064          | Производитель, номер<br>технических условий,<br>сведения о сертификации             |                          |                                |                            |      |     |      |  |
|                                                                                                    |                                          |                                                                                     |                          |                                |                            |      |     |      |  |

Рис. 2-2 Шильдик

10

#### **2.5 Внешний вид преобразователя частоты <sup>и</sup> наименование его составных частей**

# **2.6 Габаритные размеры <sup>и</sup> вес брутто**

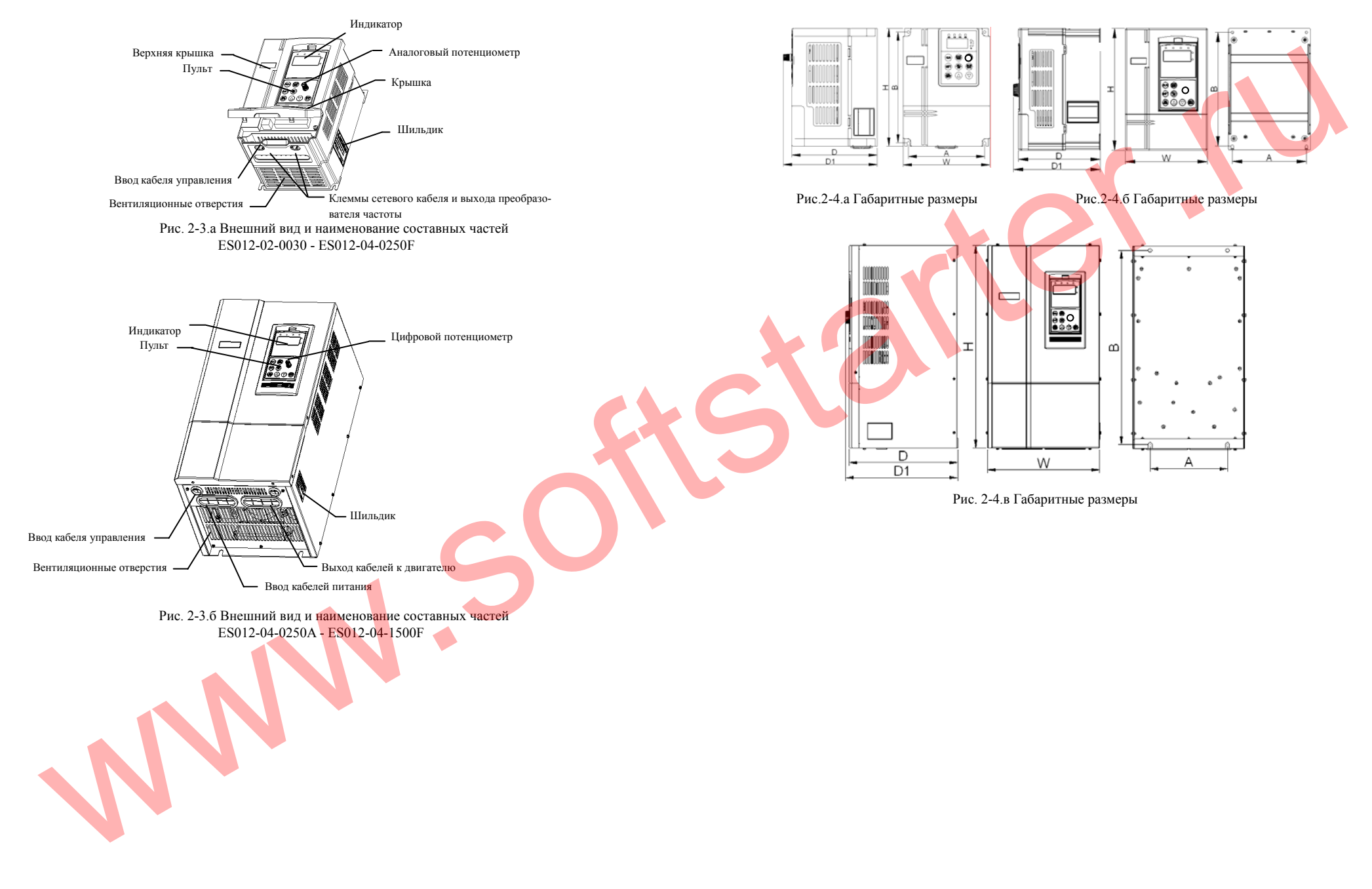

12

#### Таблица 2-2 Габаритные <sup>и</sup> установочные размеры

**2.7 Габаритные размеры пультов управления <sup>и</sup> их посадочных мест**

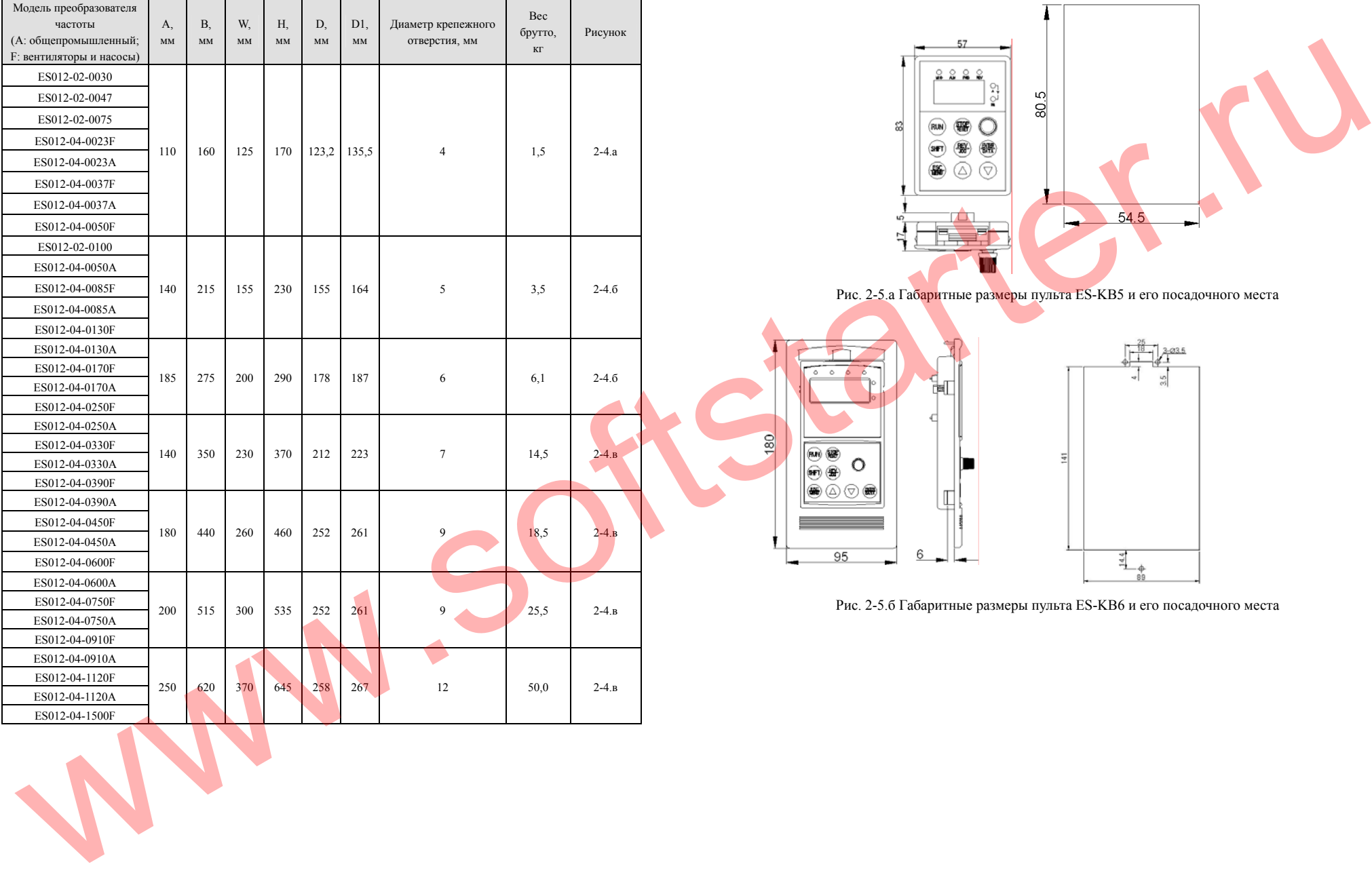

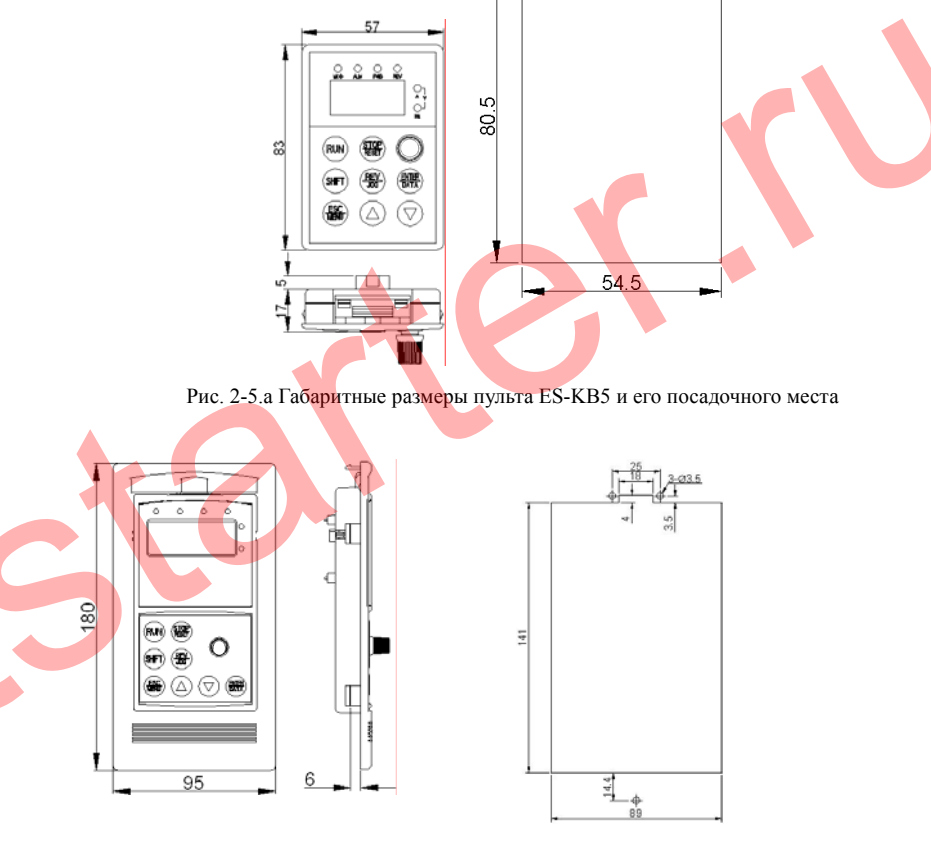

Рис. 2-5.б Габаритные размеры пульта ES-KB6 <sup>и</sup> его посадочного места

14

#### **2.8 Технические характеристики <sup>и</sup> спецификация**

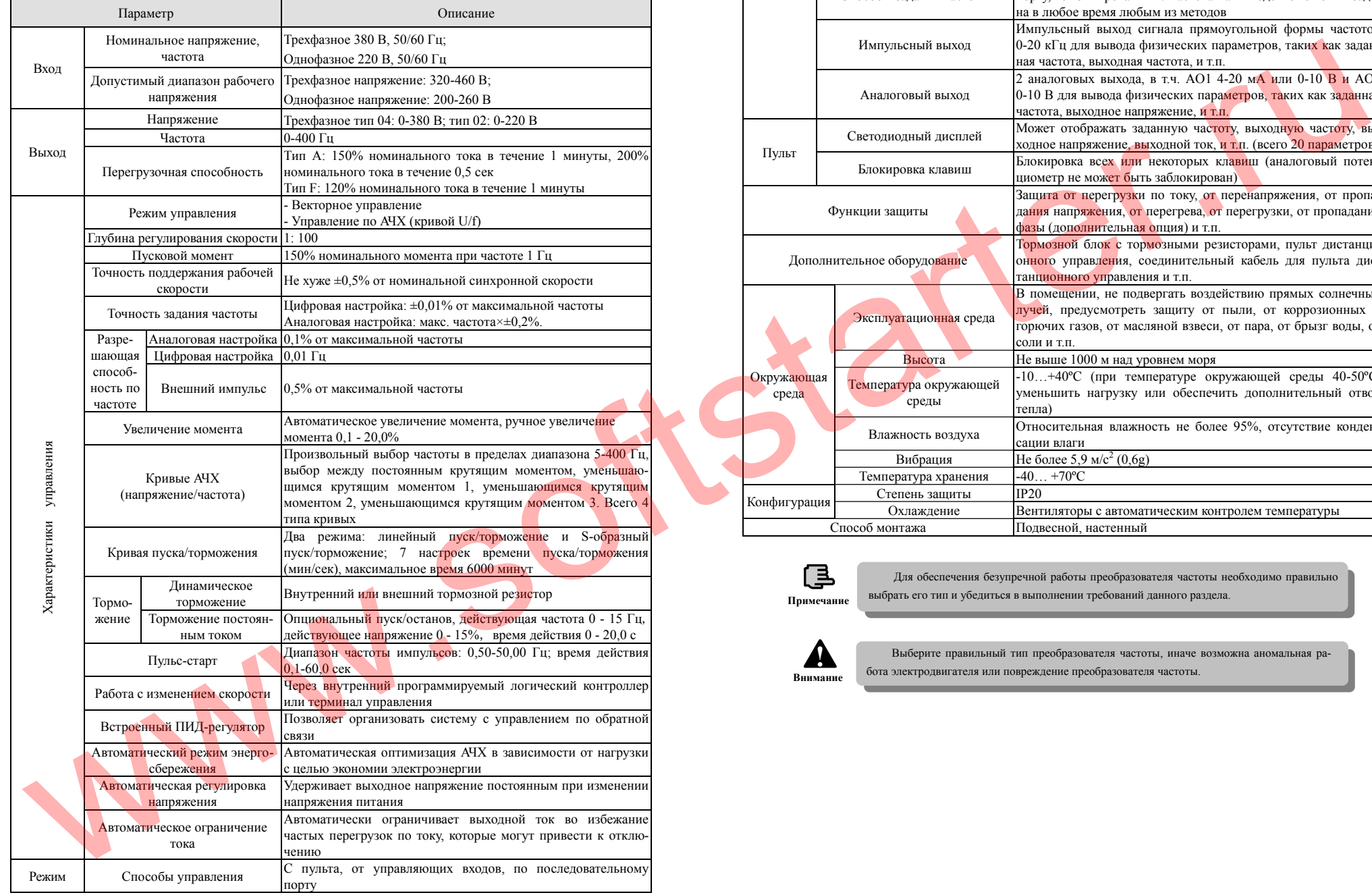

Преобразователи частоты серии ES012. Инструкция по эксплуатации

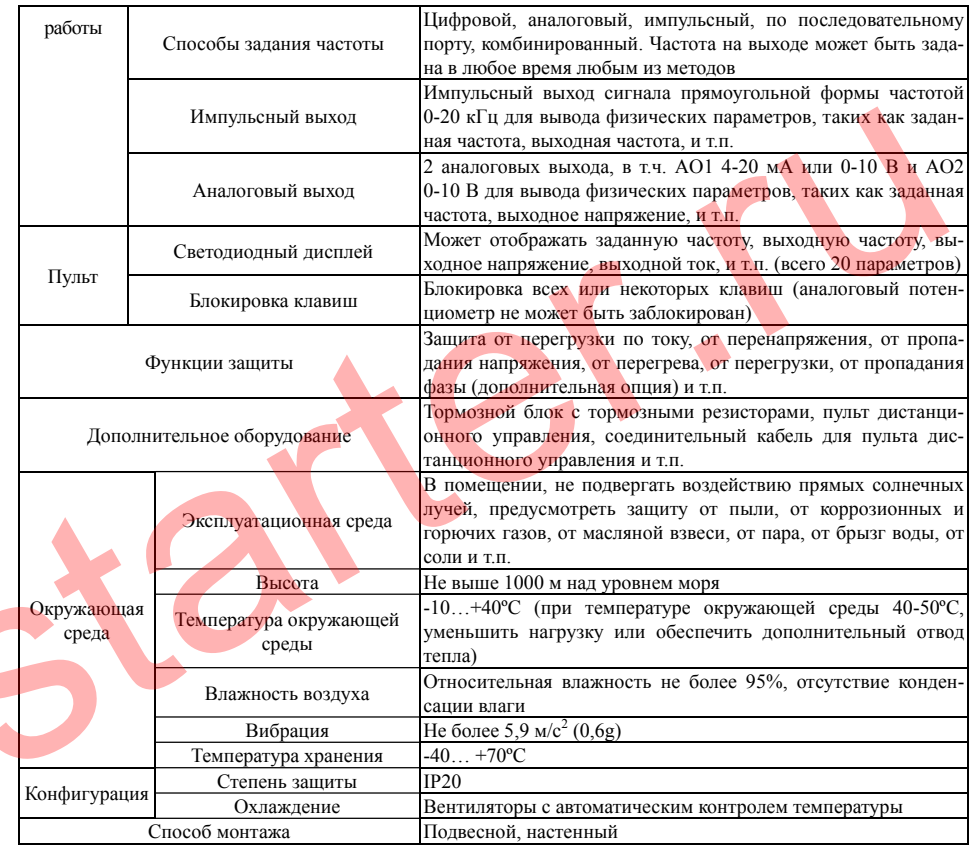

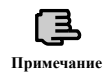

Для обеспечения безупречной работы преобразователя частоты необходимо правильно выбрать его тип <sup>и</sup> <sup>у</sup>бедиться <sup>в</sup> выполнении требований данного раздела. **Примечание**

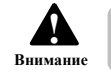

Выберите правильный тип преобразователя частоты, иначе возможна аномальная работа электродвигателя или повреждение преобразователя частоты. **Внимание**

16

#### **3. Установка и электромонтаж**

#### **3.1 Указания по монтажу <sup>и</sup> требования <sup>к</sup> месту установки**

Установка преобразователя частоты должна производиться внутри помещения, температура окружающей среды -10…+40ºC,при температуре свыше +40ºC необходимо использовать принудительное внешнее охлаждение или выбрать преобразователь <sup>с</sup> запасом по мощности.

Не допускается устанавливать преобразователь <sup>в</sup> местах, подверженных воздействию прямых солнечных лучей, пыли, летающих волокон <sup>и</sup> металлических порошков.

Не допускается устанавливать преобразователь <sup>в</sup> местах воздействия едких <sup>и</sup> горючих газов.

Относительная влажность должна быть не более 95%, конденсация влаги недопустима.

В плоскости крепления вибрация должна быть не более 5,9 м/с<sup>2</sup> (0,6g).

Не допускается устанавливать преобразователь вблизи источников электромагнитных помех и других электронных приборов, чувствительных <sup>к</sup> электромагнитным помехам.

Как правило, преобразователь частоты монтируется вертикально. При горизонтальном расположении значительно ухудшается теплоотвод, <sup>в</sup> этом случае преобразователь должен выбираться <sup>с</sup> запасом по мощности.

Минимальные расстояния от соседних объектов при монтаже указаны на Рис. 3-1.

При установке нескольких преобразователей частоты один над другим между ними необходимо использовать разделитель, как показано на Рис. 3-2.

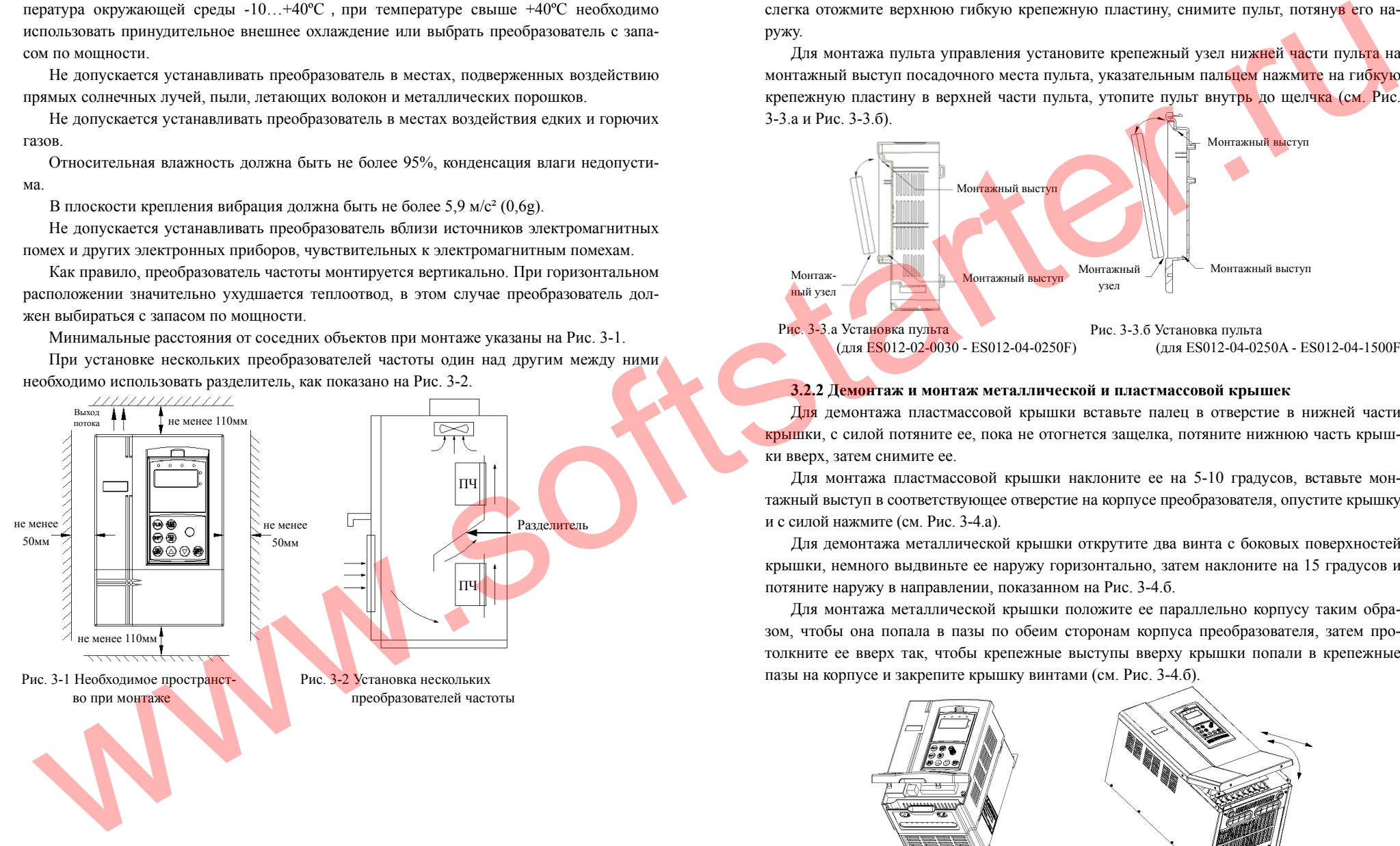

#### **3.2 Демонтаж <sup>и</sup> монтаж составных частей**

#### **3.2.1 Демонтаж <sup>и</sup> монтаж пульта управления**

Для демонтажа пульта управления указательным пальцем нажмите <sup>в</sup> паз сверху пульта, слегка отожмите верхнюю гибкую крепежную пластину, снимите пульт, потянув его наружу.

Для монтажа пульта управления установите крепежный узел нижней части пульта на монтажный выступ посадочного места пульта, указательным паль<mark>цем</mark> нажм<mark>ите</mark> на гибкую крепежную пластину <sup>в</sup> верхней части пульта, утопите пульт внутрь до щелчка (см. Рис. 3-3.a и Рис. 3-3.б).

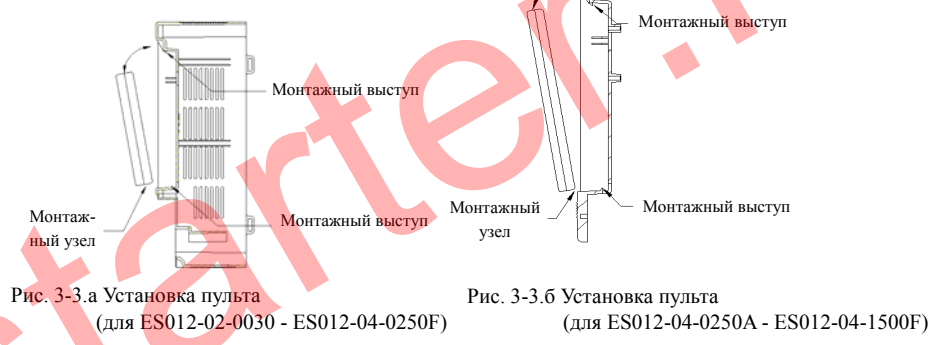

#### **3.2.2 Демонтаж <sup>и</sup> монтаж металлической <sup>и</sup> пластмассовой крышек**

Для демонтажа пластмассовой крышки вставьте палец <sup>в</sup> отверстие <sup>в</sup> нижней части крышки, <sup>с</sup> силой потяните ее, пока не отогнется защелка, потяните нижнюю часть крышки вверх, затем снимите ее.

Для монтажа пластмассовой крышки наклоните ее на 5-10 градусов, вставьте монтажный выступ <sup>в</sup> соответствующее отверстие на корпусе преобразователя, опустите крышку и <sup>с</sup> силой нажмите (см. Рис. 3-4.a).

Для демонтажа металлической крышки открутите два винта <sup>с</sup> боковых поверхностей крышки, немного выдвиньте ее наружу горизонтально, затем наклоните на 15 градусов <sup>и</sup> потяните наружу <sup>в</sup> направлении, показанном на Рис. 3-4.б.

Для монтажа металлической крышки положите ее параллельно корпусу таким образом, чтобы она попала <sup>в</sup> пазы по обеим сторонам корпуса преобразователя, затем протолкните ее вверх так, чтобы крепежные выступы вверху крышки попали <sup>в</sup> крепежные пазы на корпусе <sup>и</sup> закрепите крышку винтами (см. Рис. 3-4.б).

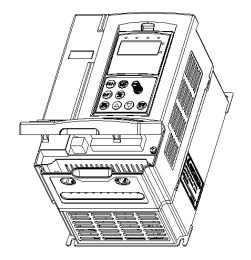

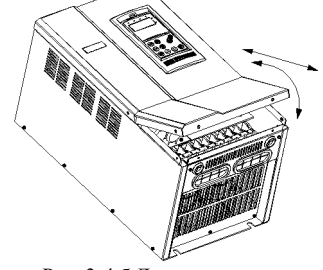

Рис. 3-4.a Демонтаж <sup>и</sup> монтаж пластмассовой крышки

Рис. 3-4.б Демонтаж и монтаж<br>металлической крышки

18

#### **3.3 Важные указания по подключению**

Обеспечьте полное отключение питания и подождите не менее 10 минут, прежде чем приступать <sup>к</sup> электромонтажу, иначе возможно поражение электрическим током.

Запрещено подключать кабели питания <sup>к</sup> выходам преобразователя частоты U, V, W.

В преобразователе частоты происходит утечка тока, ток утечки <sup>в</sup> преобразователях частоты средней/высокой мощности может превышать 5мА. Для обеспечения безопасности преобразователь частоты <sup>и</sup> двигатель должны быть тщательно заземлены, обычно для заземления используется медный провод сечением не менее 3,5мм², сопротивление цени заземления должно быть менее 10 Ом.

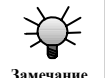

**Опасность!**

Запрещено устанавливать магнитный контактор <sup>и</sup> конденсаторные устройства на выходе преобразователя частоты (см. Рис. 3-5).

Для обеспечения защиты от повышенных токов <sup>и</sup> удобства отключения питания (например, <sup>в</sup> целях обслуживания) преобразователь частоты должен быть подключен <sup>к</sup> источнику питания через автоматический выключатель.

В качестве соединительного провода для входных/выходных терминалов (X1-X8, OC1-OC4, FWD, REV) необходимо использовать экранированный провод сечением не менее 0,75мм², один конец экранирующей оплетки должен быть соединен <sup>с</sup> заземляющей клеммой PE или E. Длина соединительного провода должна быть не более 20 <sup>м</sup>.

Прежде чем приступать <sup>к</sup> электромонтажу обеспечьте полное отключение питания. Приступайте к работам не ранее чем через 10 минут после отключения питания. Убедитесь, что ни один из светодиодных индикаторов не горит.

Прежде чем приступать <sup>к</sup> внутреннему электромонтажу удостоверьтесь, что напряжение постоянного тока между выводами P+ и P- не выше 36 В.

Электромонтаж должен производиться только опытным квалифицированным персоналом <sup>с</sup> соблюдением требований настоящей Инструкции по эксплуатации, действующих ПУЭ <sup>и</sup> СНиП.

Перед включением питания проверьте, совпадает ли номинальное напряжение преобразователя частоты с напряжением источника питания, иначе возможно травмирование персонала <sup>и</sup> повреждение устройства.

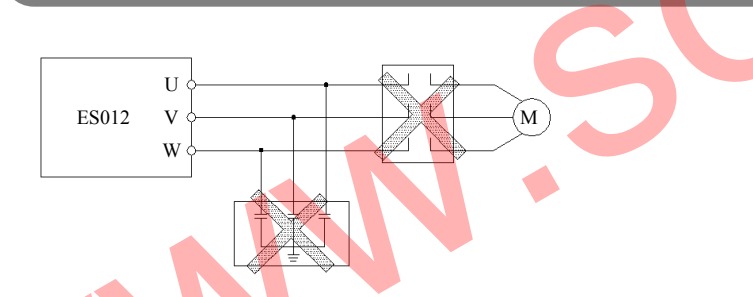

Рис. 3-5 Запрещена установка магнитного контактора <sup>и</sup> конденсаторных устройств между преобразователем частоты <sup>и</sup> двигателем.

#### **3.4 Подключение силовых кабелей**

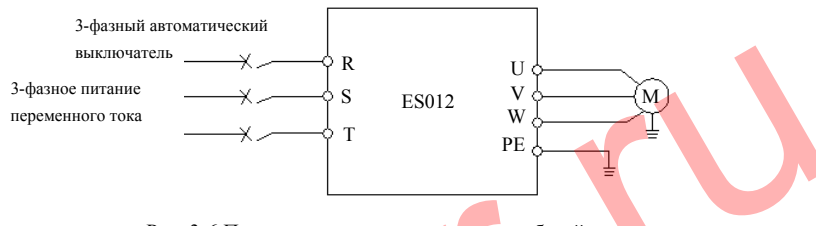

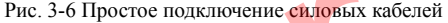

**3.4.1 Схема подключения преобразователя частоты <sup>и</sup> дополнительных устройств**

Установите коммутирующее устройство между источником питания и преобразователем частоты. Это необходимо для обесточивания преобразователя частоты (например, в целях проведения технического обслуживания).

Контур подачи питания необходимо оснастить автоматическим выключателем или плавкими предохранителями для защиты от повышенных токов во избежание повреждения оборудования в случае выхода из строя следующего за преобразователем частоты

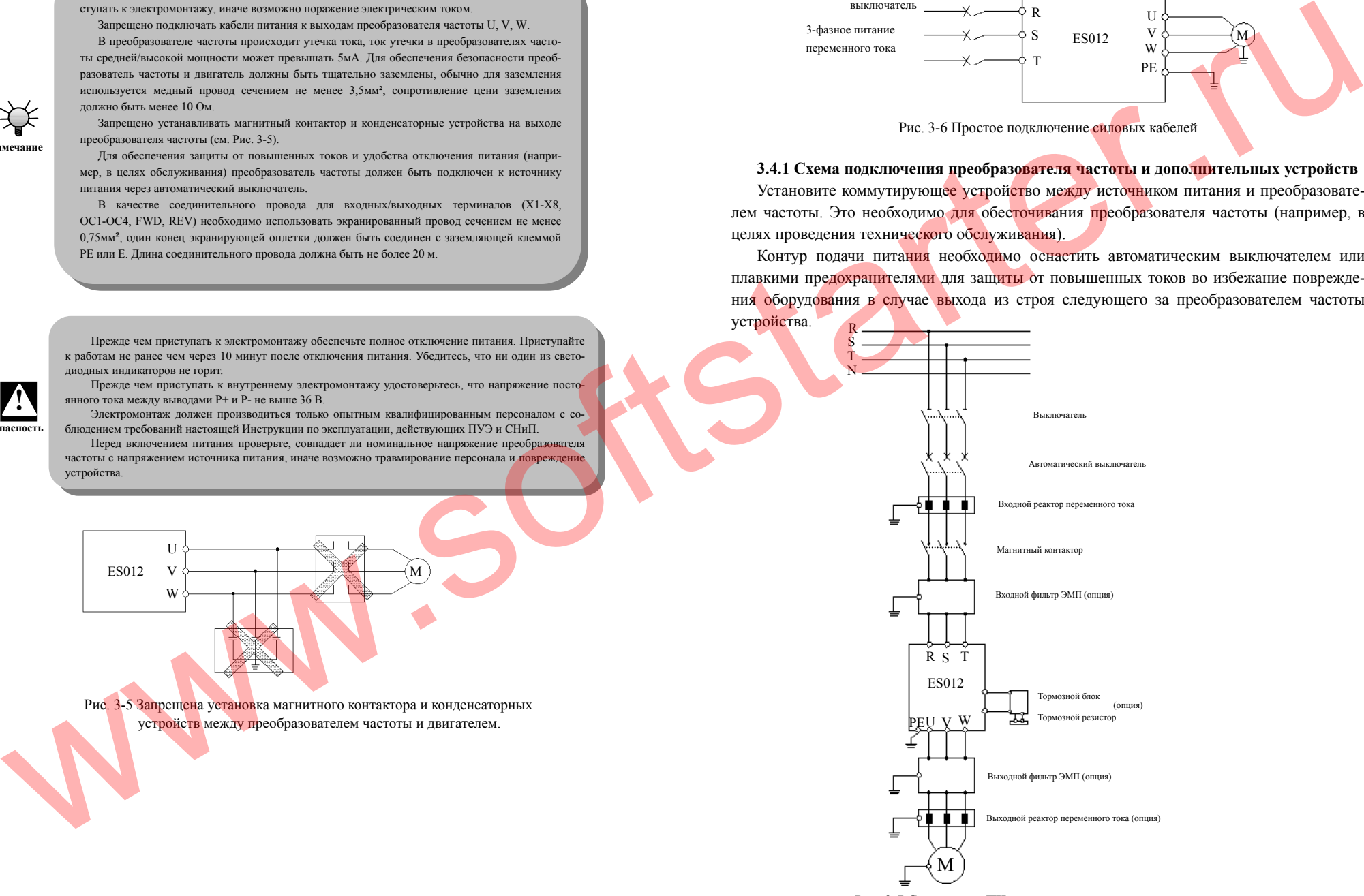

20

Входной реактор переменного тока применяется <sup>в</sup> том случае, если между преобразователем частоты <sup>и</sup> источником питания возникают значительные по амплитуде высшие гармоники, не отвечающие техническим требованиям <sup>к</sup> системе или при необходимости улучшения коэффициента мощности на входе преобразователя частоты.

Магнитный контактор может использоваться только для управления подачей питания, не используйте магнитный контактор для включения/выключения преобразователя частоты, поскольку это может привести <sup>к</sup> выходу преобразователя из строя.

Для подавления высокочастотных помех <sup>и</sup> наводок <sup>в</sup> кабеле питания преобразователя частоты можно использовать входной фильтр электромагнитных помех.

Для подавления наводок <sup>и</sup> токов утечки <sup>в</sup> выходных кабелях преобразователя частоты можно использовать выходной фильтр электромагнитных помех.

Если кабель от преобразователя частоты <sup>к</sup> двигателю длиннее 50 <sup>м</sup>, во избежание повреждения изоляции двигателя, слишком большой перегрузки по току <sup>и</sup> защиты преобразователя частоты рекомендуется устанавливать выходной реактор переменного тока. Однако нужно учесть падение напряжения на выходном реакторе. Для предотвращения выхода электродвигателя из строя необходимо повысить входное/выходное напряжение преобразователя частоты, либо использовать двигатель не на полную мощность.

Преобразователь частоты <sup>и</sup> двигатель необходимо заземлить. Сопротивление заземления не должно превышать 10 Ом. Заземляющий провод должен быть насколько возможно коротким, а сечение медного заземляющего провода должно быть не менее 3,5 мм<sup>2</sup> для двигателей мощностью до 7,5 кВт включительно <sup>и</sup> не менее 8 мм² для двигателей мощностью 11 кВт <sup>и</sup> выше.

#### **3.4.2 Рекомендуемые параметры дополнительного оборудования <sup>и</sup> проводников**

Рекомендуемые параметры дополнительного оборудования <sup>и</sup> проводников приведены в таблице 3-1.

Таблица 3-1

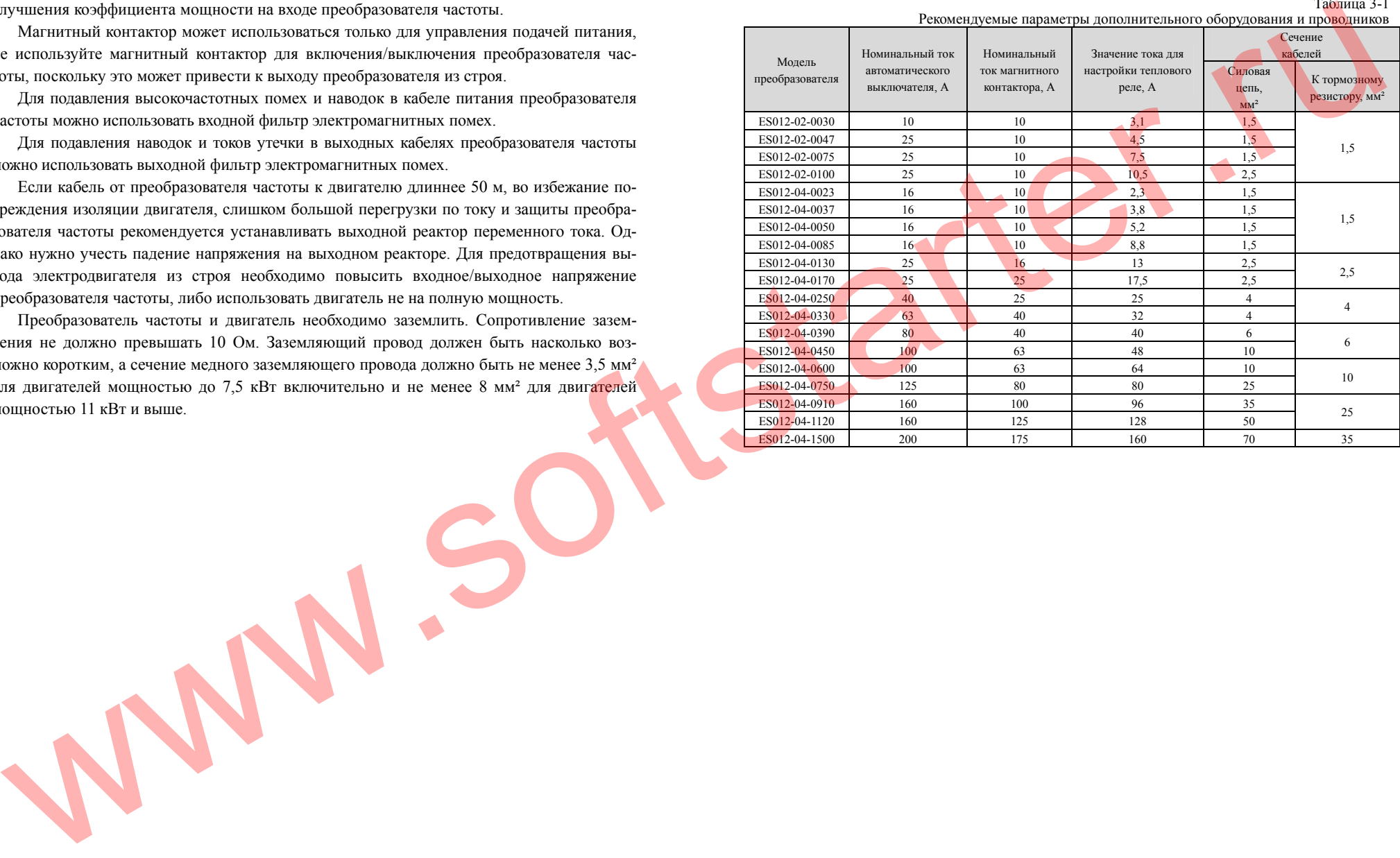

22

#### **3.4.3 Подключение силовых кабелей**

Тип преобразователя

ES012-02-0030 - ES012-02-0075

ES012-02-0100

ES012-04-0023A/R - ES012-04-0037A/R

ES012-04-0050A/R - ES012-04-0250F/R

ES012-04-0250A/U ES012-04-0330A/U ES012-04-0330F/U ‐ES012-04-0395F/U

ES012-04-0390A ‐ ES012-04-1120A ES012-04-0450F ‐ES012-04-1500F

**Примечание**

Входные/ выходные клеммы силовой проводки показаны <sup>в</sup> таблице 3-2.

Клеммник силовой проводки

#### **3.5 Схема подключения преобразователя частоты**

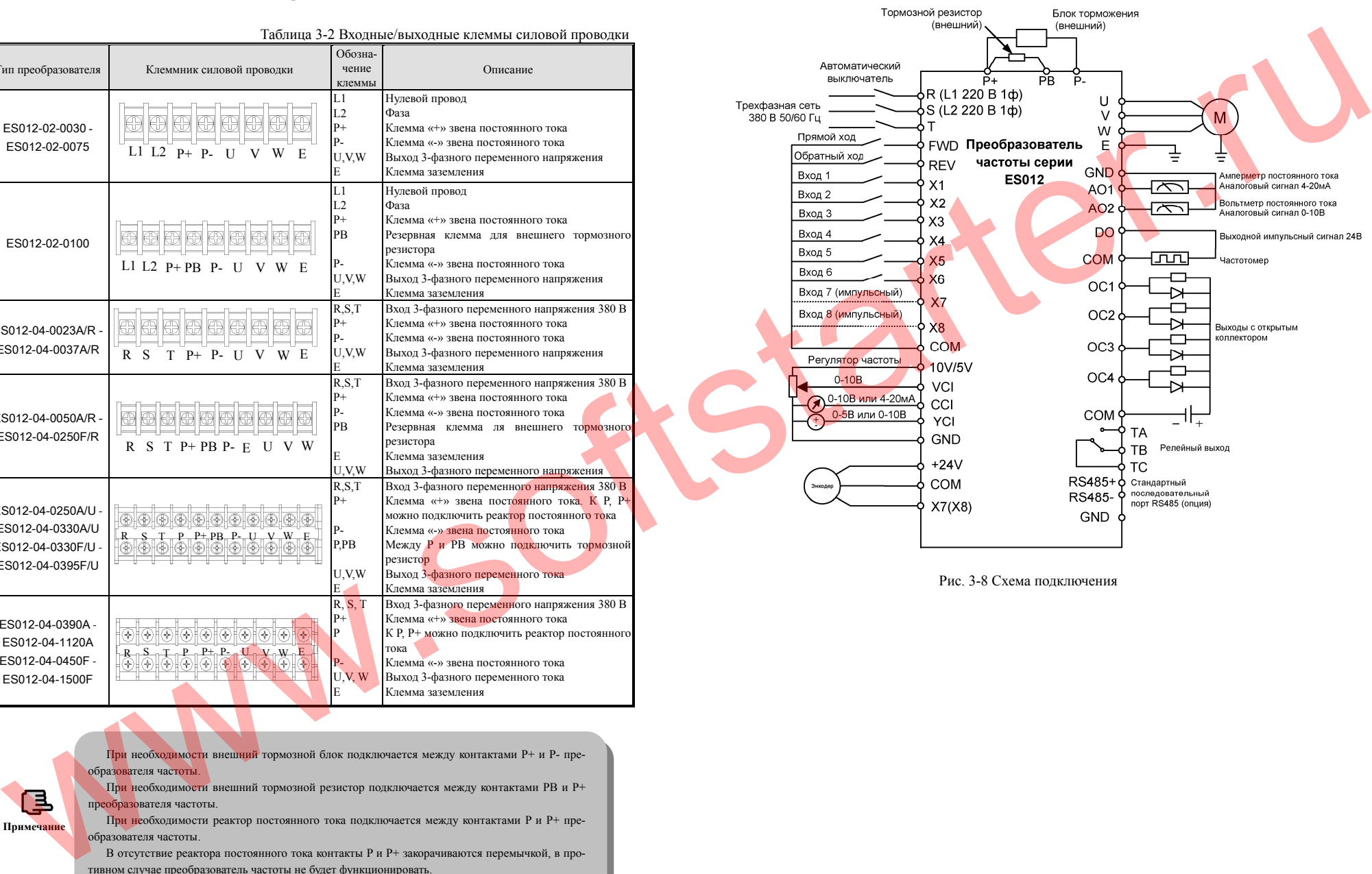

При необходимости внешний тормозной блок подключается между контактами P+ и P- преобразователя частоты. При необходимости внешний тормозной резистор подключается между контактами PB и P+

> преобразователя частоты. При необходимости реактор постоянного тока подключается между контактами P и P+ пре-

> образователя частоты.

P-U,V, W E

Клемма «-» звена постоянного тока Выход 3-фазного переменного тока

Клемма заземления

В отсутствие реактора постоянного тока контакты P и P+ закорачиваются перемычкой, <sup>в</sup> противном случае преобразователь частоты не будет функционировать.

24

#### Таблица 3-4 Описание функций перемычек

# **3.6 Подключение цепей управления**

#### **3.6.1 Расположение и функции клемм <sup>и</sup> перемычек**

Расположение клемм <sup>и</sup> перемычек на плате процессора показано на рисунке 3-9. Описание функций клемм приведено <sup>в</sup> таблице 3-3, описание функций перемычек приведено в таблице 3-4. Клеммы CN1, CN3 <sup>и</sup> перемычки JP2, JP3, JP4, JP5 предназначены только для использования производителем. Прежде чем эксплуатировать преобразователь частоты необходимо убедиться, что все подключения <sup>к</sup> клеммам на плате процесоора произведены правильно <sup>и</sup> перемычки установлены <sup>в</sup> необходимые положения. Для подключения к клеммам платы процессора необходимо использовать провод сечением не менее 1  $MM^2$ .

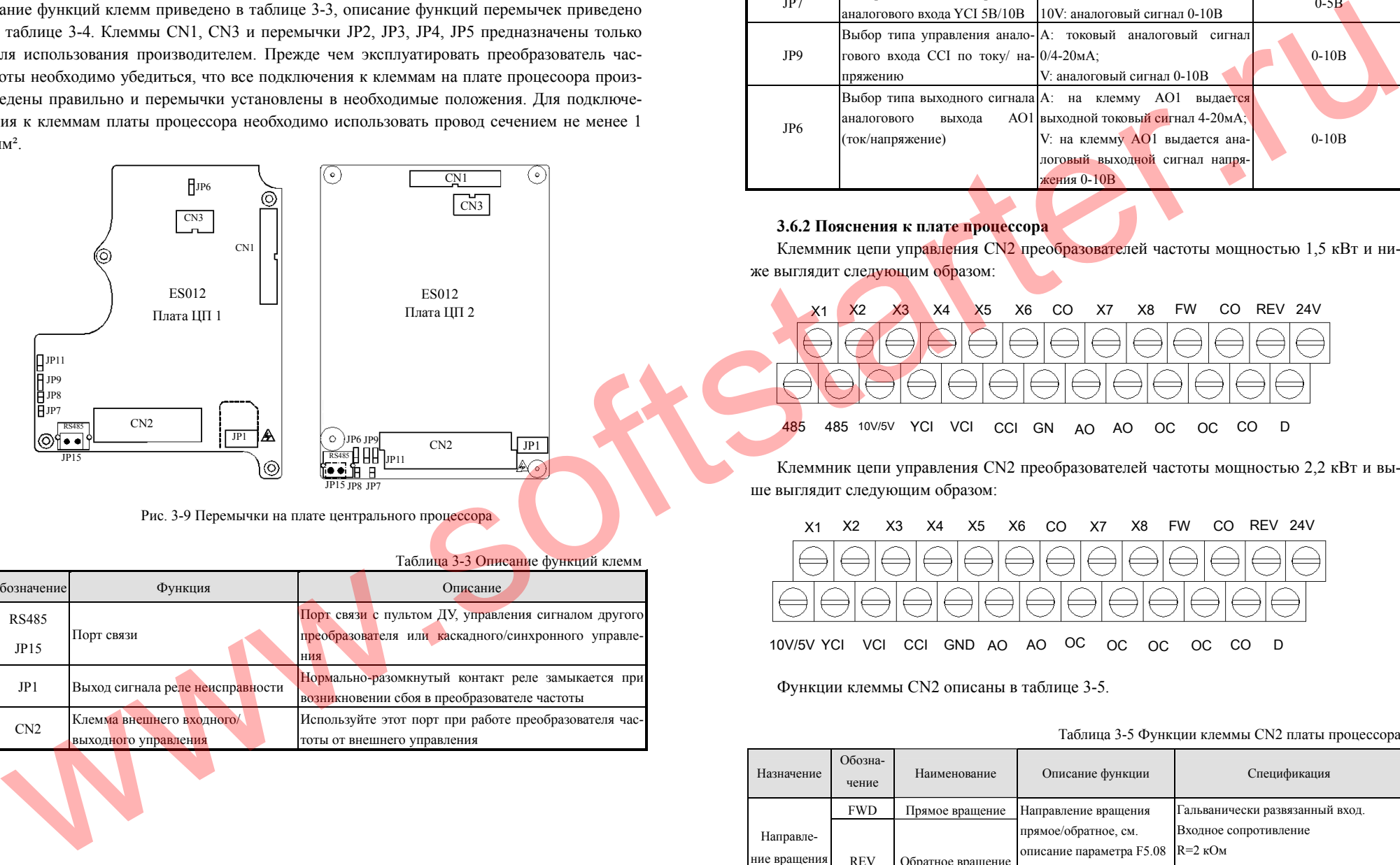

Рис. 3-9 Перемычки на плате центрального процессора

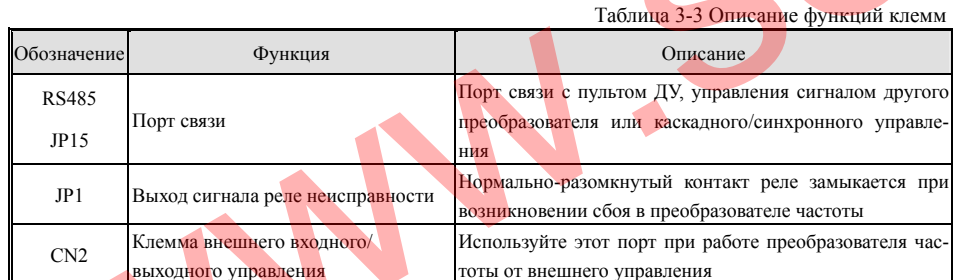

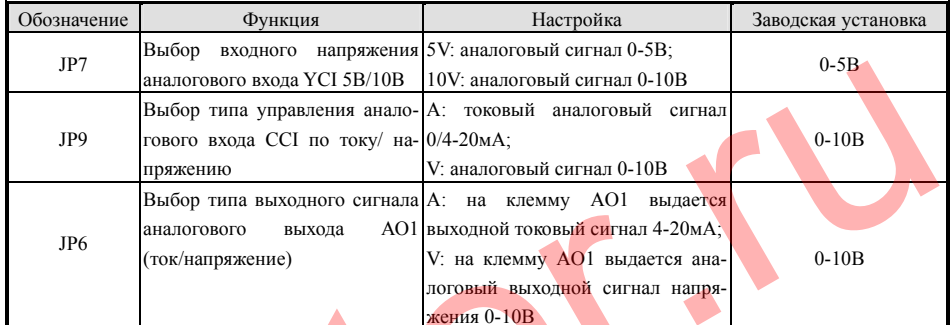

## **3.6.2 Пояснения к плате процессора**

Клеммник цепи управления CN2 преобразователей частоты мощностью 1,5 кВт и ниже выглядит следующим образом:

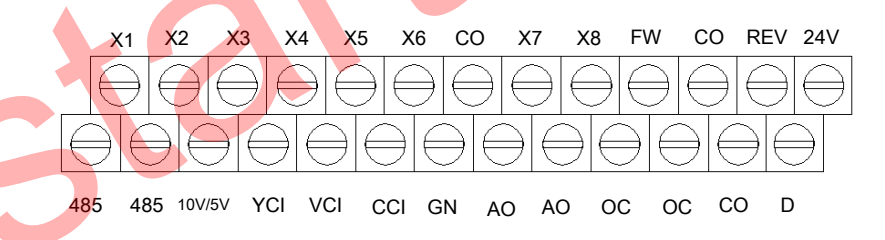

Клеммник цепи управления CN2 преобразователей частоты мощностью 2,2 кВт <sup>и</sup> выше выглядит следующим образом:

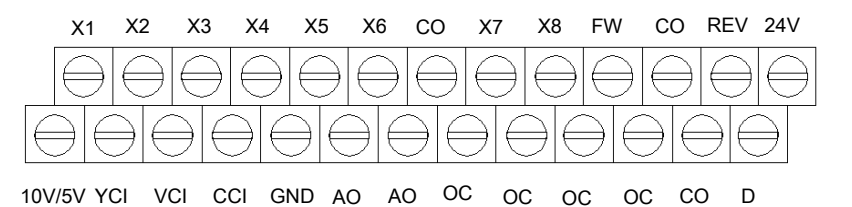

Функции клеммы CN2 описаны <sup>в</sup> таблице 3-5.

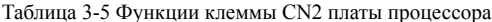

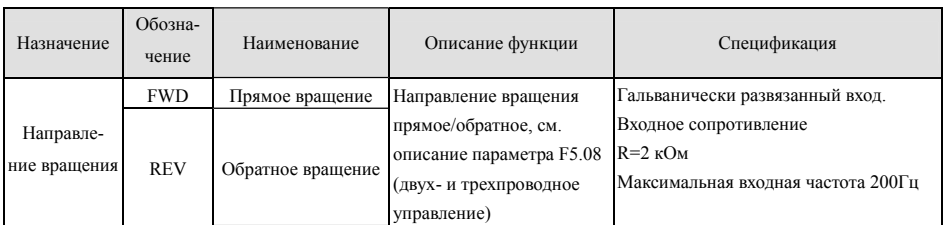

26

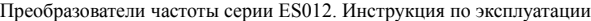

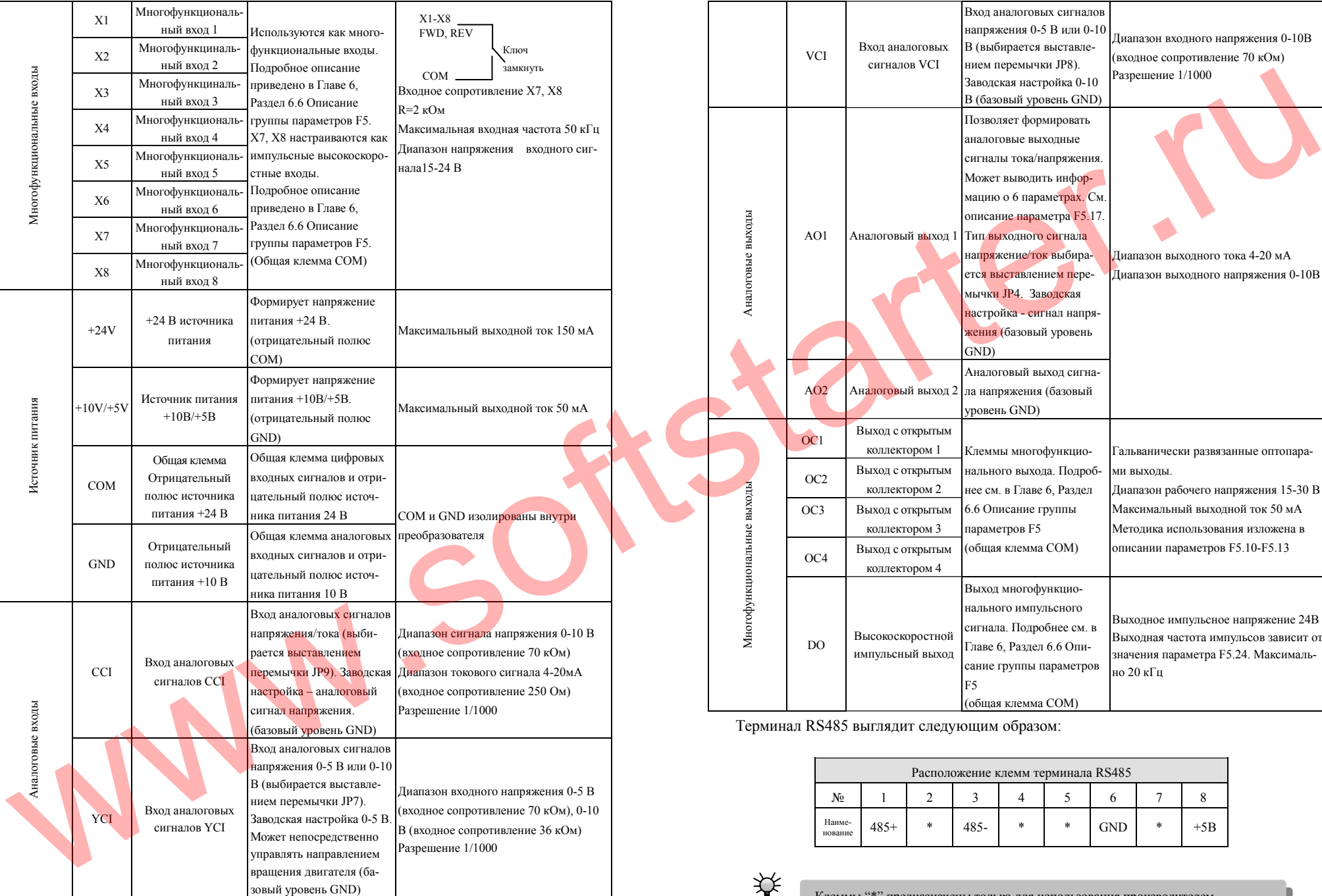

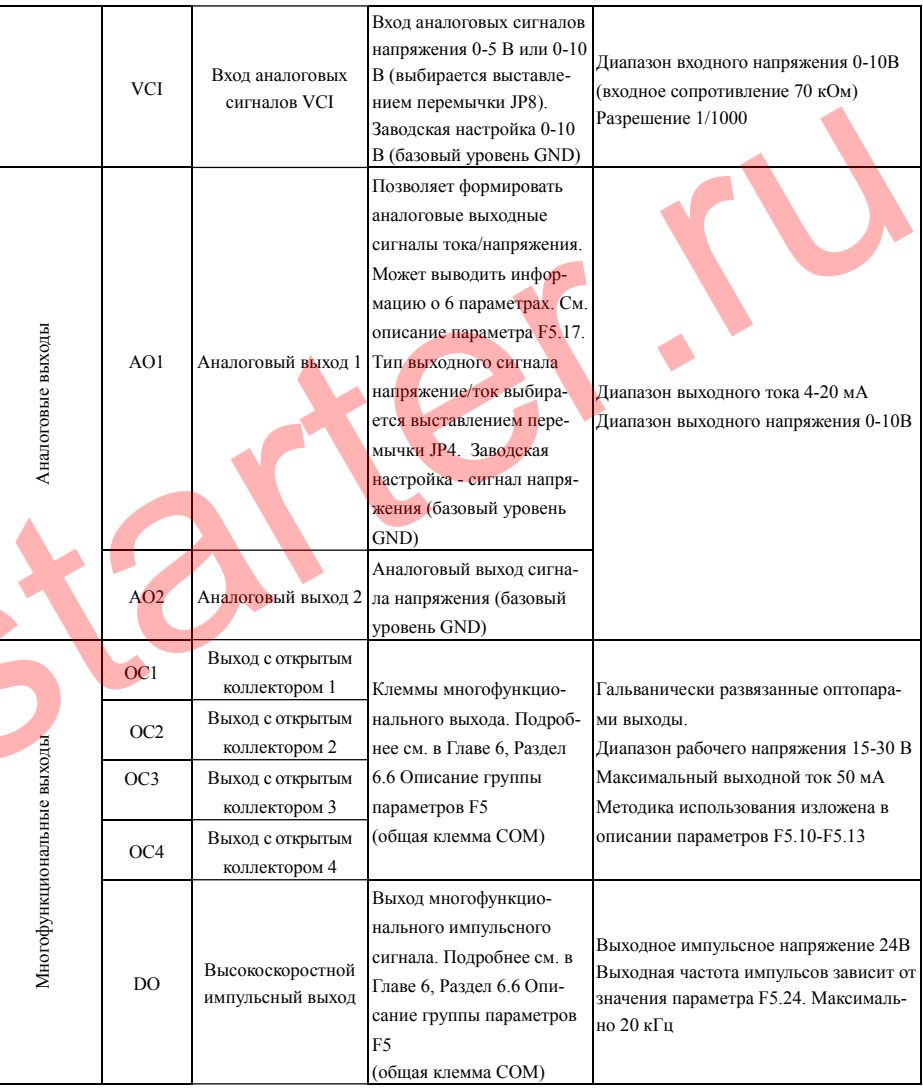

Терминал RS485 выглядит следующим образом:

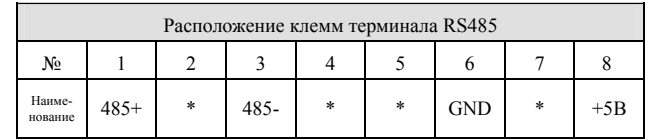

28

Клеммы "\*" предназначены только для использования производителем.

#### Функции клемм колодки RS485 и JP15 описаны <sup>в</sup> таблице 3-6

Таблица 3-6 Функции колодки RS485 платы процессора

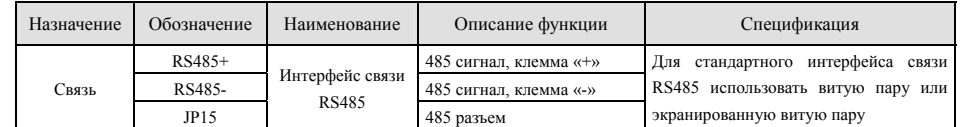

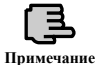

#### Можно использовать кабель связи с соответствующим разъемом

Колодка управления JP1 выглядит следующим образом: Функции колодки JP1 описаны <sup>в</sup> таблице 3-7.

TA TBTC

Таблица 3-7 Функции колодки JP1 платы процессора

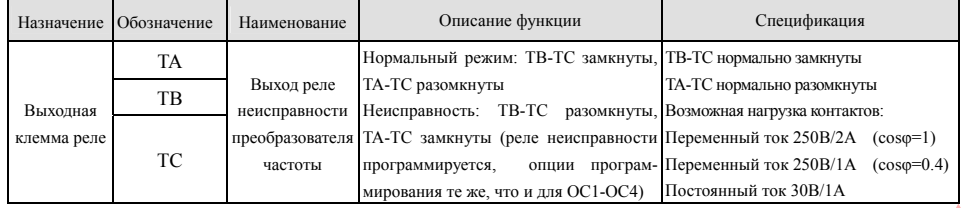

#### **3.6.3 Разводка клемм аналогового входа/выхода**

Клемма VCI - вход аналогового сигнала напряжения, схема подключения приведена ниже.

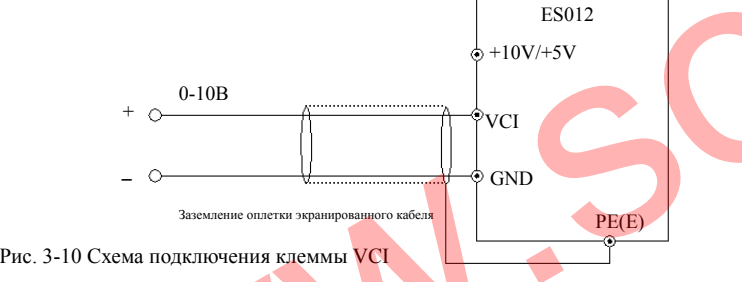

Клемма ССІ - вход аналогово<mark>го сигнала, перемычк</mark>а определяет тип сигнала управления: напряжение 0-10В или ток 4-20 мА. Схема подключения приведена ниже:

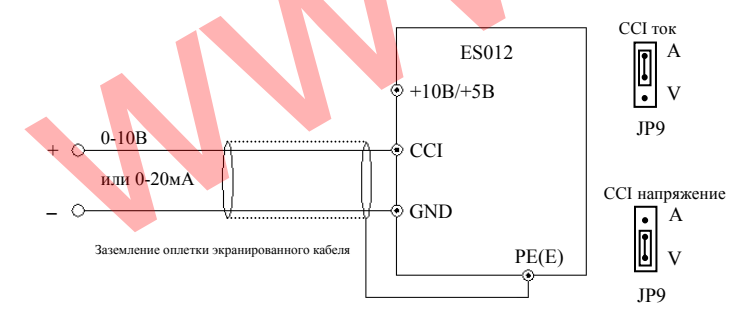

Преобразователи частоты серии ES012. Инструкция по эксплуатации

Клемма YCI - вход аналогового сигнала напряжения. Схема подключения приведена ниже:

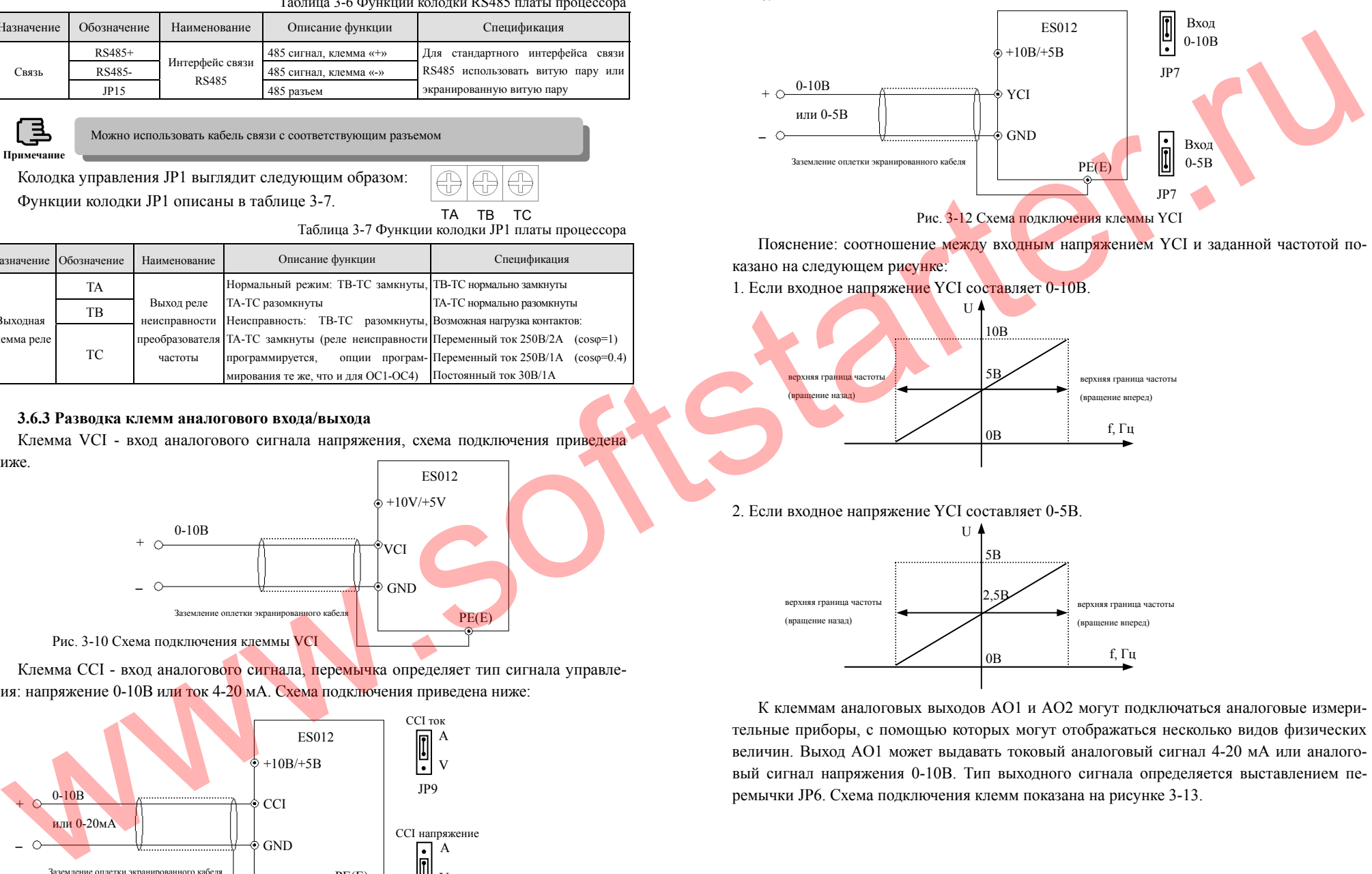

Пояснение: соотношение между входным напр<mark>яж</mark>ением YCI и заданной частотой показано на следующем рисунке:

1. Если входное напряжение YCI составляет 0-10В.

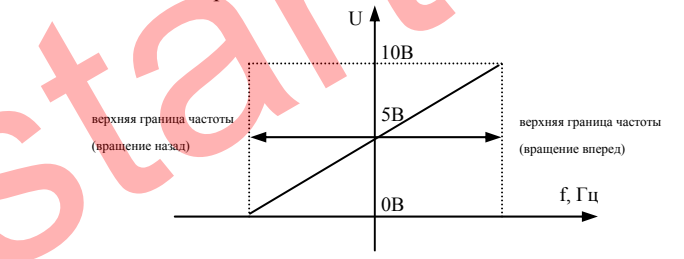

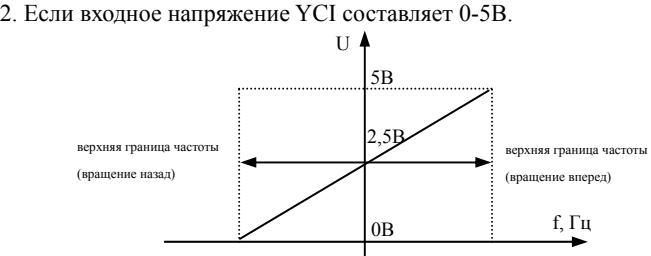

К клеммам аналоговых выходов AO1 и AO2 могут подключаться аналоговые измерительные приборы, <sup>с</sup> помощью которых могут отображаться несколько видов физических величин. Выход AO1 может выдавать токовый аналоговый сигнал 4-20 мА или аналоговый сигнал напряжения 0-10В. Тип выходного сигнала определяется выставлением перемычки JP6. Схема подключения клемм показана на рисунке 3-13.

Рис. 3-11 Схема подключения клеммы CCI

30

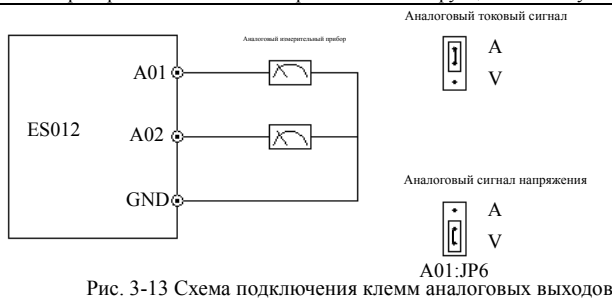

При подключении проводки входного аналогового сигнала между VCI и GND, CCI и GND или YCI и GND можно использовать фильтрующий конденсатор или индуктивность.

Аналоговые входные/выходные сигналы могут быть искажены помехами, поэтому при монтаже необходимо использовать экранированный кабель, надежно заземлить его оплетку, <sup>а</sup> длина кабеля должна быть как можно меньше.

#### **3.6.4 Разводка выводов интерфейса**

**Примечание**

Преобразователь частоты ES012 опционально может быть оснащен последовательным коммуникационным интерфейсом RS485. Приведенные ниже способы подключения позволяют реализовать следующие системы управления: один ведущий <sup>и</sup> один ведомый, либо один ведущий <sup>и</sup> несколько ведомых. При использовании системы управления (компьютера или программируемого логического контроллера) программа может осуществлять управление преобразователем частоты в режиме реального времени, реализу<mark>я с</mark>истему управления производственным процессом высокого уровня, например, дистанционное управление, автоматизацию технологических процессов большой сложности <sup>и</sup> <sup>т</sup>.п. Также для формирования сети управления каскадного или синхронного типа возможно использовать один преобразователь частоты в качестве ведущего, а остальные – в качестве ведомых.

Если необходимо подключить преобразователь частоты к другим устройствам через интерфейс RS485, схема подключения выглядит следующим образом:

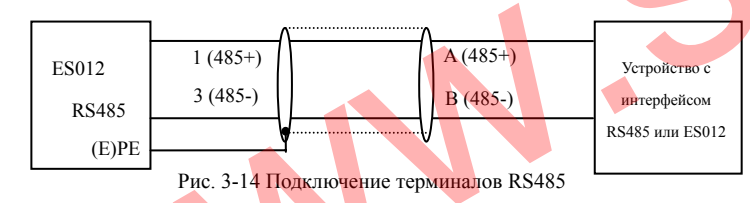

Для подключения пульта дистанционного управления можно подсоединить разъем пульта напрямую <sup>к</sup> RS485. В этом случае нет необходимости настраивать какие-либо параметры, встроенный пульт преобразователя частоты <sup>и</sup> пульт дистанционного управления могут работать одновременно.

Связь между интерфейсом RS485 преобразователя частоты <sup>и</sup> системой управления (<sup>с</sup> интерфейсом RS232).

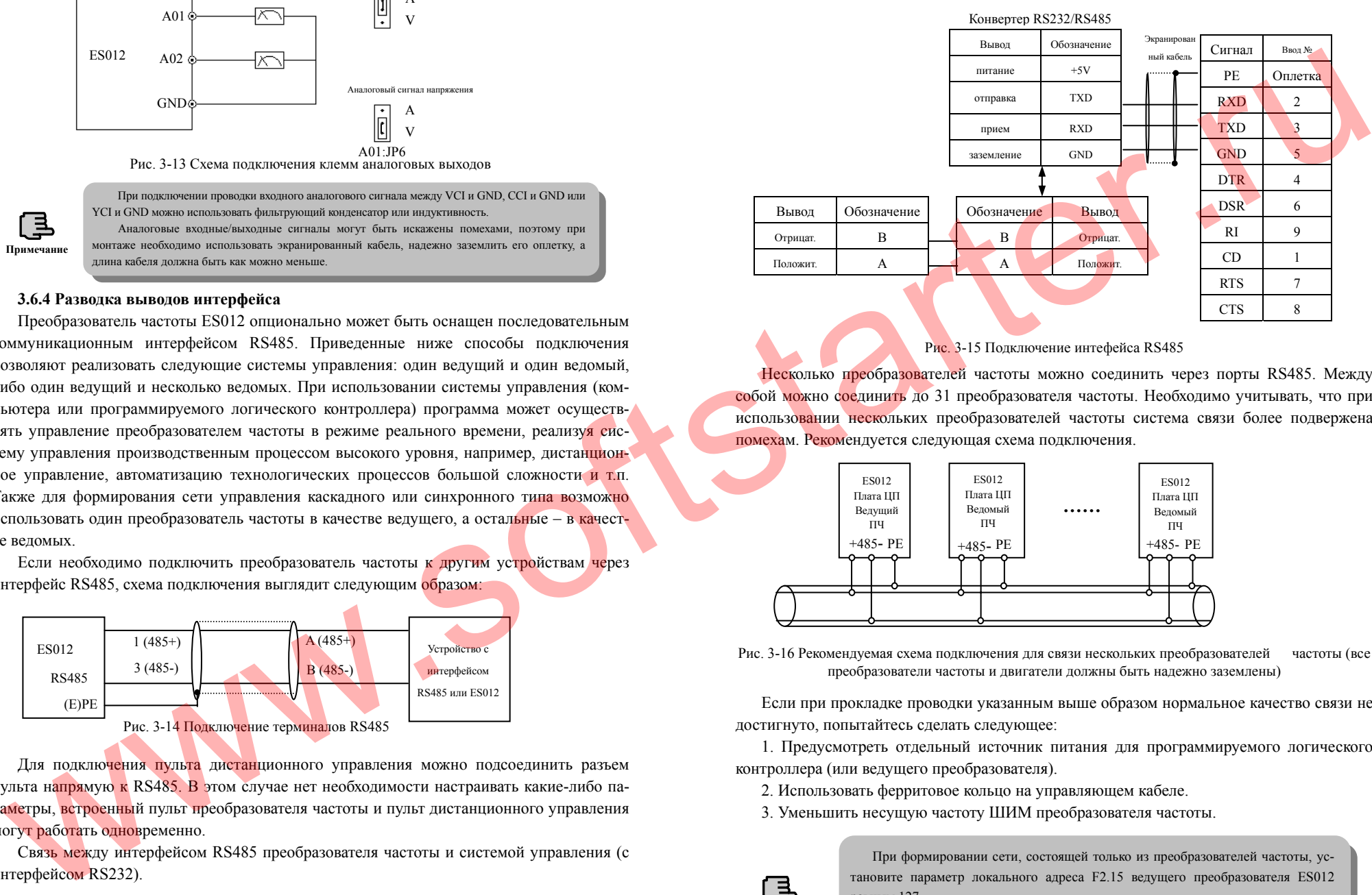

Рис. 3-15 Подключение интефейса RS485

Несколько преобра<mark>зова</mark>телей частоты можно соединить через порты RS485. Между собой можно соединить до 31 преобразователя частоты. Необходимо учитывать, что при использовании нескольких преобразователей частоты система связи более подвержена помехам. Рекомендуется следующая схема подключения.

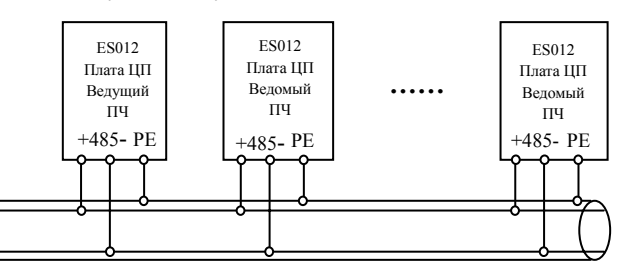

Рис. 3-16 Рекомендуемая схема подключения для связи нескольких преобразователей частоты (все преобразователи частоты <sup>и</sup> двигатели должны быть надежно заземлены)

Если при прокладке проводки указанным выше образом нормальное качество связи не достигнуто, попытайтесь сделать следующее:

1. Предусмотреть отдельный источник питания для программируемого логического контроллера (или ведущего преобразователя).

- 2. Использовать ферритовое кольцо на управляющем кабеле.
- 3. Уменьшить несущую частоту ШИМ преобразователя частоты.

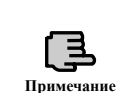

Положит.

32

При формировании сети, состоящей только из преобразователей частоты, установите параметр локального адреса F2.15 ведущего преобразователя ES012 равным 127.

Для программирования интерфейса RS485 обратитесь <sup>к</sup> описанию протокола связи <sup>в</sup> приложении <sup>к</sup> настоящей Инструкции.

## **3.7 Руководство по монтажу. Защита от помех**

Силовая цепь преобразователя частоты имеет полупроводниковые ключи высокой мощности, вызывающие во время работы электромагнитные помехи. Ниже описан метод монтажа, позволяющий снизить или блокировать помехи, оказывающие влияние на окружающие устройства.

# **3.7.1 Снижение помех**

Помехи от работающего преобразователя частоты могут воздействовать на соседние электронные приборы. Степень воздействия определяется окружающей электромагнитной средой преобразователя частоты <sup>и</sup> помехозащитной способностью этих приборов.

Исходя из принципа действия преобразователя частоты имеется 3 основных типа помех:

- 1. Помехи <sup>в</sup> питающей сети.
- 2. Наводки.

3. Помехи от электромагнитной индукции.

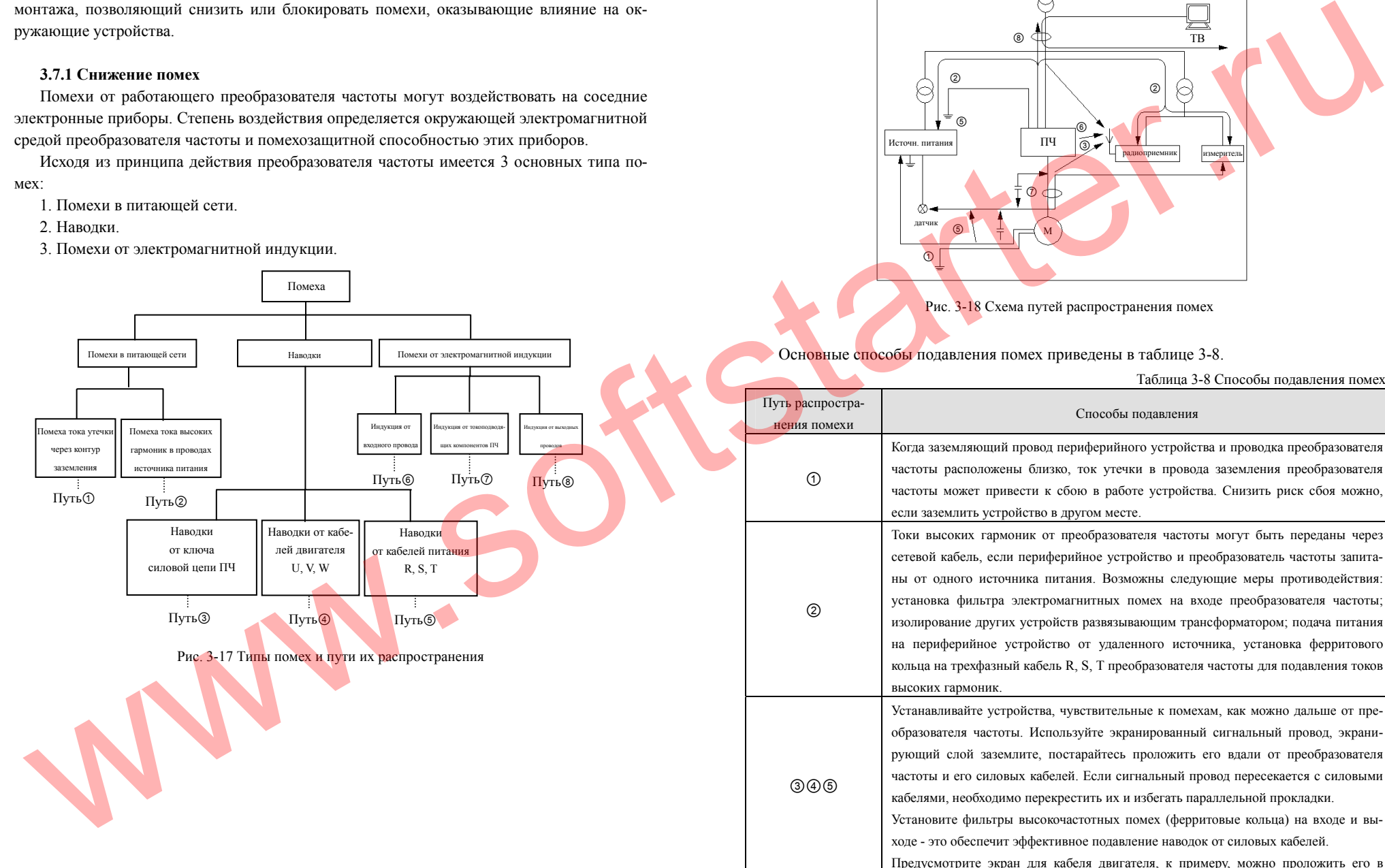

# Пути распространения помех отображены на Рис. 3-18.

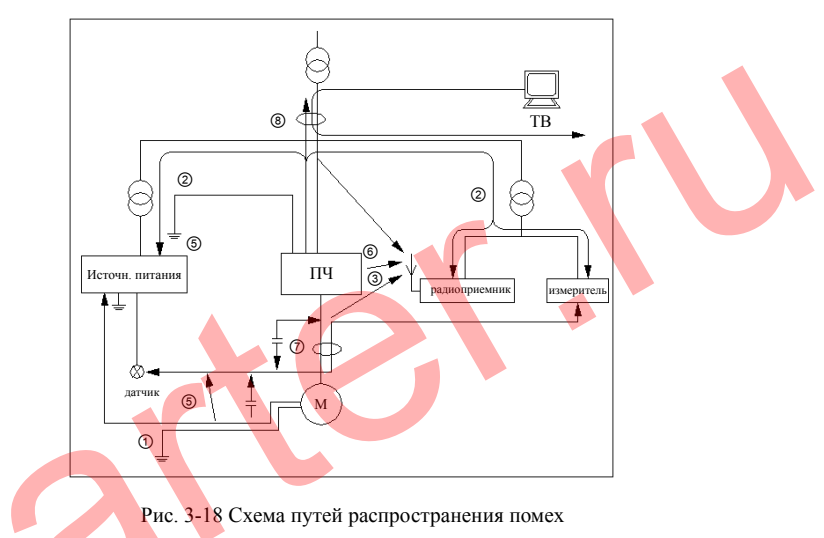

Основные способы подавления помех приведены в таблице 3-8.

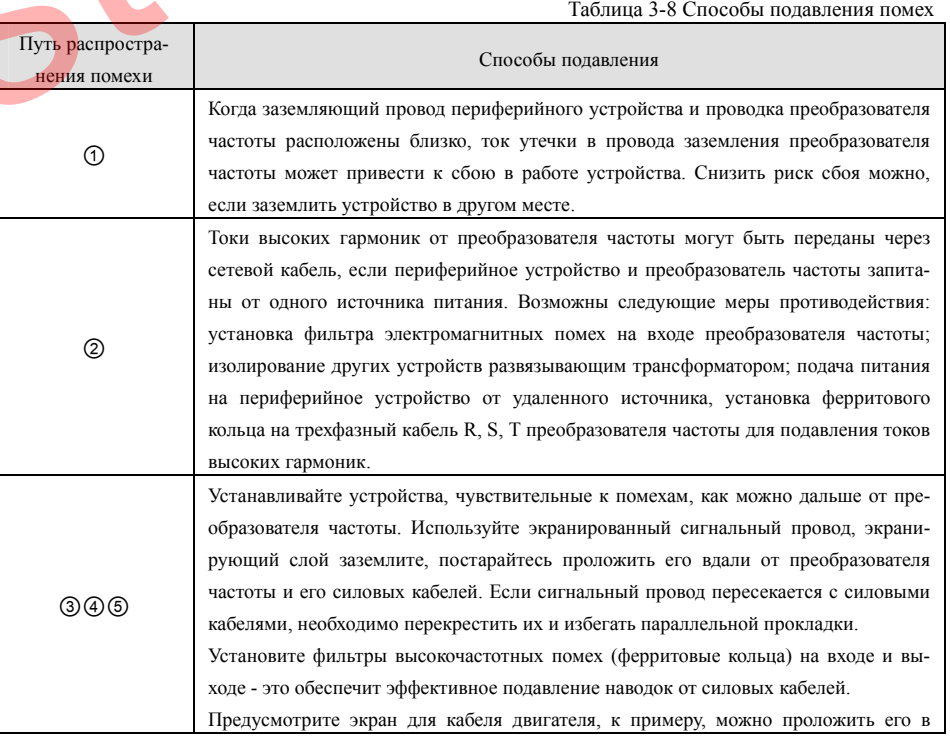

34

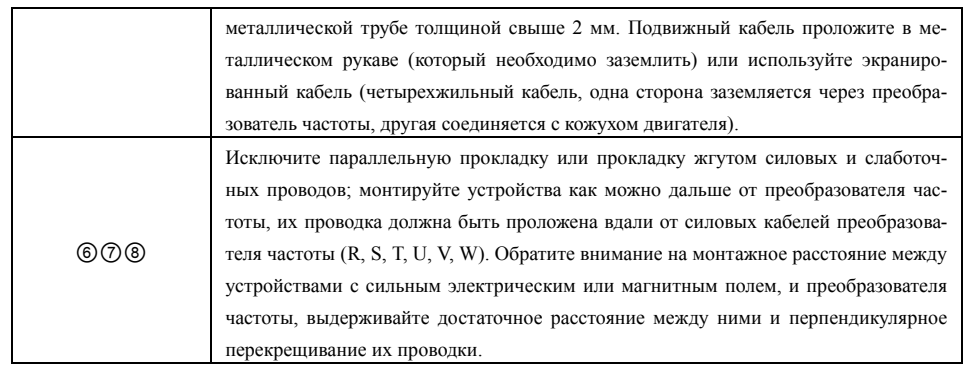

#### **3.7.2 Подключение силовых кабелей <sup>и</sup> заземления**

Избегайте параллельной прокладки кабеля от преобразователя частоты <sup>к</sup> двигателю (кабель от выводов U, V, W) <sup>и</sup> силового питающего кабеля (кабель к вводам R, S, T). Между ними следует обеспечить расстояние не менее 30 см.

Силовой кабель питания или кабель двигателя

Сигнальный кабель Рис. 3-19 Требования <sup>к</sup> проводке

Постарайтесь проложить кабель от выводов U, V, W к двигателю <sup>в</sup> металлической трубе или металлическом рукаве.

В качестве сигнального кабеля используйте экранированный кабель, экранирующий слой со стороны преобразователя частоты должен быть заземлен путем подключени<mark>я</mark> к клемме РЕ преобразователя частоты.

Кабель от клеммы РЕ преобразователя частоты напрямую подключается к точке заземления и не может быть соединен с землей через заземляющие провода других устройств.

Силовой кабель (R, S, T, U, V, W) не должен идти параллельно и вплотную к сигнальному кабелю, тем более их нельзя соединять <sup>в</sup> один жгут. Соблюдайте расстояние 20-60 см и более (в зависимости от диаметра силового кабеля). В точке пересечения кабели должны пересекаться перпендикулярно, как показано на рисунке 3-19.

Силовой заземляющий провод подсоединяется к земле отдельно от слаботочных заземляющих проводов, таких как сигнальный кабель, кабели датчиков, и т. п.

Запрещено запитывать другие устройства, подключая их ко входным клеммам преобразователя частоты (R, S, T).

# **3.7.3 Взаимосвязь между длиной проводки <sup>и</sup> утечками тока, меры противодействия**

При длинной проводке между преобразователем частоты <sup>и</sup> двигателем высокие гармоники приводят к образованию межлинейной утечки тока через распределительный конденсатор <sup>и</sup> тока утечки на землю. Для устранения этого эффекта могут использоваться следующие методы.

1. Установка на выходе преобразователя частоты ферритового кольца или реактора

#### переменного тока.

При установке реактора <sup>и</sup> прокладке длинных кабелей от выводов U, V, W напряжение на двигателе может уменьшиться более чем на 5%. Вследствие этого полностью нагруженный двигатель может сгореть. Поэтому он должен работать <sup>с</sup> меньшей нагрузкой или напряжение питания должно быть увеличено. **Внимание!**

2. Уменьшение частоты широтно-импульсной модуляции, однако при этом соответственно возрастет уровень шума двигателя.

# **3.7.4 Работа в непосредственной близости от электромагнитных коммутирующих устройств**

Такие электромагнитные коммутирующие устройства как реле, магнитные контакторы и т. п. при работе создают много помех. <mark>На</mark> это необходимо обратить внимание при установке таких устройств в непосредственной близости от преобразователя частоты или при питании их от того же источника. В этом случае необходимо предусмотреть фильтр, как пок<mark>аз</mark>ано на рисунке 3-20.

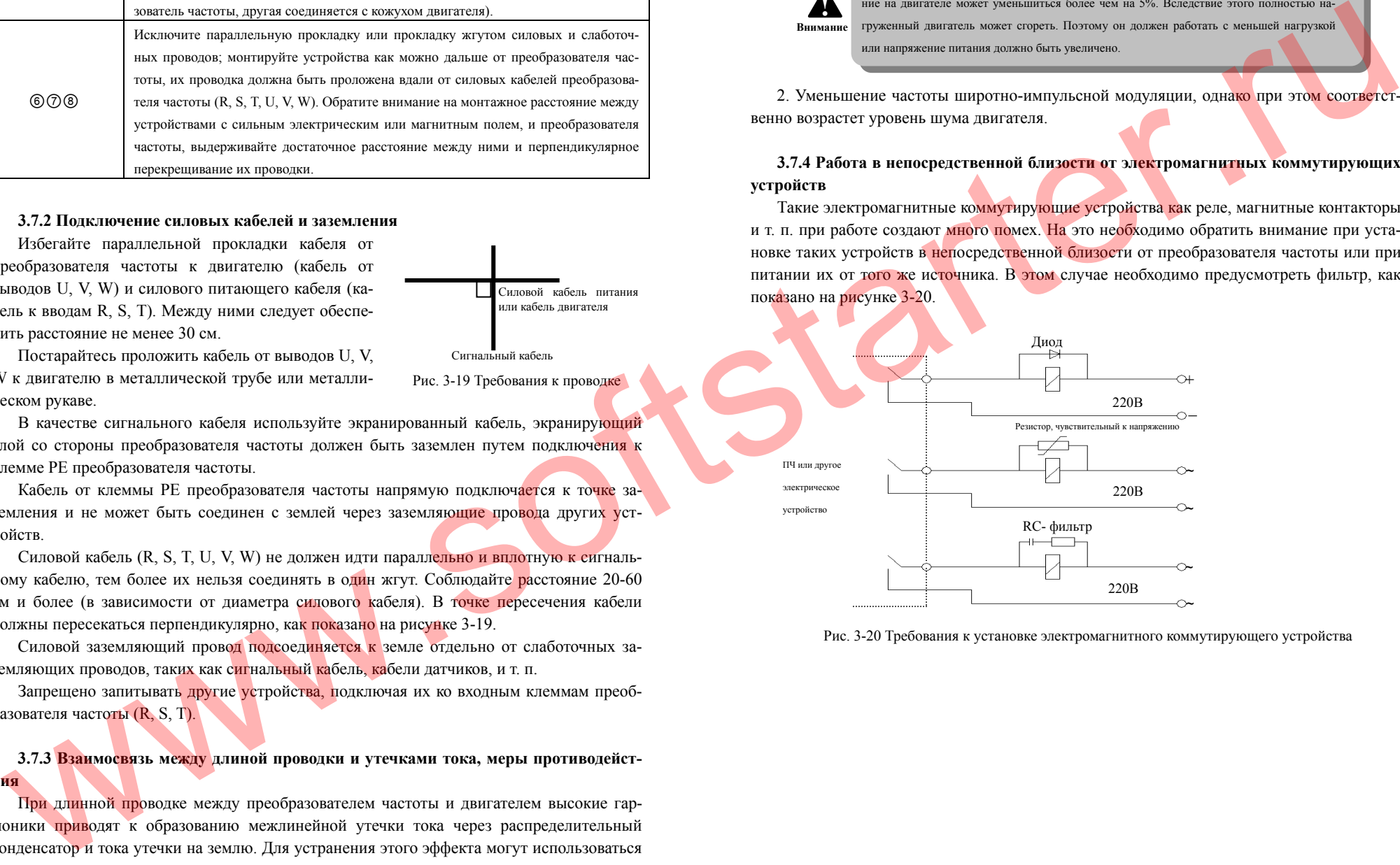

Рис. 3-20 Требования <sup>к</sup> установке электромагнитного коммутирующего устройства

#### **4. Запуск <sup>и</sup> работа <sup>с</sup> преобразователем частоты**

#### **4.1 Запуск преобразователя частоты**

#### **4.1.1 Способы управления**

Существует три способа управления такими функциями преобразователя частоты, как пуск, останов, режим Шаг <sup>и</sup> <sup>т</sup>.п.:

## **1. Запуск при помощи пульта**

Управление посредством клавиш (RUN), (STOP),  $(\frac{REV}{JOG})$  на клавиатуре (заводская установка). **(STOP** 

## **2. Запуск внешним сигналом**

Используйте клеммы управления FWD, REV, COM для управления по двухпроводной линии или один из входов X1-X8 и FWD или REV для управления по трехпроводной линии.

#### **3. Запуск по команде последовательного порта**

Позволяет управлять запуском <sup>и</sup> остановом преобразователя частоты по сигналам ведущего преобразователя или другого устройства.

Выберите способ управления, определив значение параметра F0.02 или путем программирования многофункционального входа (выберите значение 29, 30, 31 для параметров F5.00-F5.07).

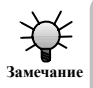

При изменении способа управления, пожалуйста, проведите отладку для того чтобы убедиться, что он соответствует требованию системы, <sup>в</sup> противном случае существует опасность выхода преобразователя частоты из строя <sup>и</sup> причинения вреда персоналу. **Замечание**

## **4.1.2 Способы установки частоты**

В обычном режиме работы существует десять способов задания частоты:

**1. Установка при помощи аналогового потенциометра пульта**

**2. Цифровая установка при помощи пульта**

**3. Установка при помощи терминала БОЛЬШЕ/МЕНЬШЕ (установленное значение сохраняется после отключения питания или останова)** 

**4. Установка через последовательный порт**

- **5. Установка через аналоговый вход VCI**
- **6. Установка через аналоговый вход CCI**
- **7. Установка через аналоговый вход YCI**
- **8. Установка через импульсный вход**
- **9. Комбинированная установка**

**10. Установка при помощи терминала БОЛЬШЕ/МЕНЬШЕ (установленное значение не сохраняется после отключения питания или останова)** 

# **4.1.3 Состояния преобразователя частоты**

Состояния включенного преобразователя частоты подразделяются на режим ожидания и рабочий <mark>реж</mark>им.

При отсутствии команды запуска после подачи питания или после команды на останов во время рабочего режима преобразователь переходит <sup>в</sup> режим ожидания.

После получения команды запуска преобразователь переходит <sup>в</sup> рабочий режим.

## **4.1.4 Рабочий режим**

Рабочий режим преобразователя подразделяется на 6 видов, перечисленных ниже <sup>в</sup> порядке приоритета: режим Шаг <sup>→</sup> режим управления по обратной связи <sup>→</sup> работа под управлением программируемого логического контроллера (ПЛК) <sup>→</sup> режим многоступенчатой скорости → режим плавающей частоты → обычный ре<mark>жим</mark>.

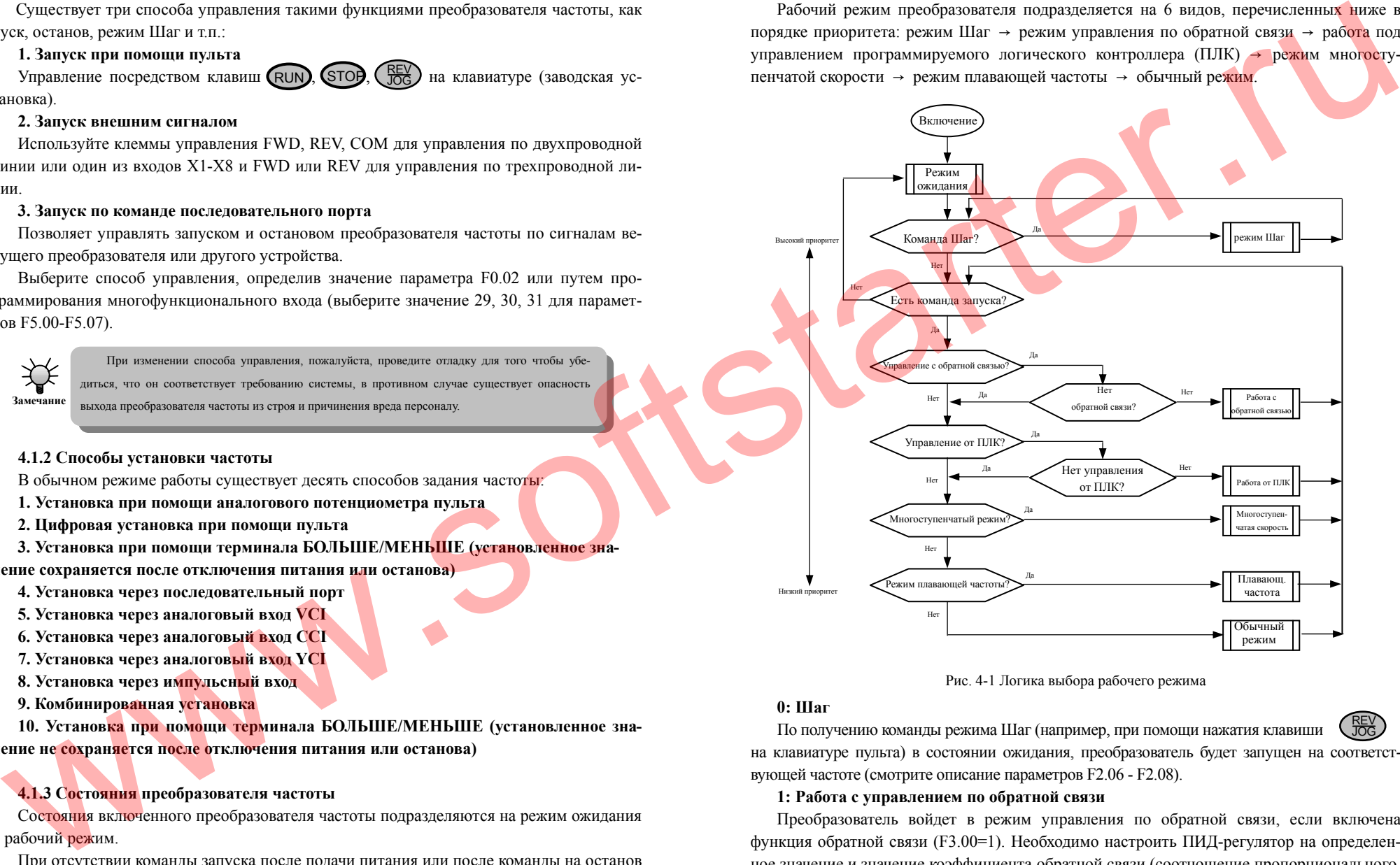

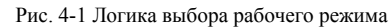

#### **0: Шаг**

38

REV JOG

По получению команды режима Шаг (например, при помощи нажатия клавиши на клавиатуре пульта) <sup>в</sup> состоянии ожидания, преобразователь будет запущен на соответствующей частоте (смотрите описание параметров F2.06 - F2.08).

## **1: Работа <sup>с</sup> управлением по обратной связи**

Преобразователь войдет <sup>в</sup> режим управления по обратной связи, если включена функция обратной связи (F3.00=1). Необходимо настроить ПИД-регулятор на определенное значение и значение коэффициента обратной связи (соотношение пропорционального, интегрального <sup>и</sup> дифференциального коэффициентов, смотрите описание функций груп-

пы F3). В этом случае ПИД-регулятор будет управлять выходной частотой преобразователя. Через многофункциональный вход можно отключить режим работы по обратной связи <sup>и</sup> переключиться <sup>в</sup> режим более низкого уровня (функция 20).

## **2: Работа под управлением программируемого логического контроллера**

Преобразователь перейдет <sup>в</sup> режим работы под управлением программируемого логического контроллера <sup>и</sup> будет работать <sup>в</sup> соответствии <sup>с</sup> предустановленными настройками (смотрите описание функции F4) через задание параметра программируемого логического контроллера (последний бит F4.00 ≠ 0). Через многофункциональный вход можно отключить режим работы под управлением программируемого логического контроллера <sup>и</sup> переключиться <sup>в</sup> режим более низкого уровня (функция 21).

## **3: Режим многоступенчатой скорости**

При помощи ненулевой комбинации многофункционального входа (1, 2, 3 и 4) можно задать до 15 частот многоступенчатого режима (F2.30 - F2.44).

## **4: Работа на плавающей частоте**

Преобразователь может работать <sup>в</sup> режиме плавающей частоты, для этого установите параметр функции плавающей частоты (F6.00=1). Настройте так же соответствующие специальные параметры работы на плавающих частотах.

## **5: Обычный режим**

Обычный режим без обратной связи.

В описанных выше шести рабочих режимах, за исключением режима Шаг, выходная частота преобразователя может быть задана соответствующим способом. При работе от ПИД-регулятора, от ПЛК, многоступенчатом <sup>и</sup> обычном режимах преобразователь так же может обеспечивать маятниковую настройку частоты.

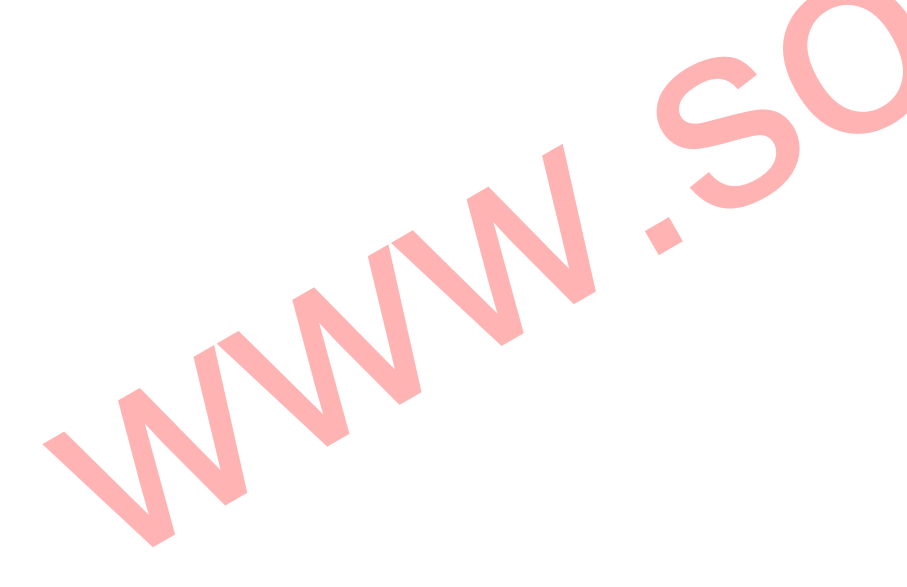

#### **4.2 Работа под управлением пульта**

## **4.2.1 Вид пульта управления**

Пульт управления является основным устройством для задания команд <sup>и</sup> отображения параметров. Внешний вид пульта ES-KB6 представлен на рисунке 4-2.

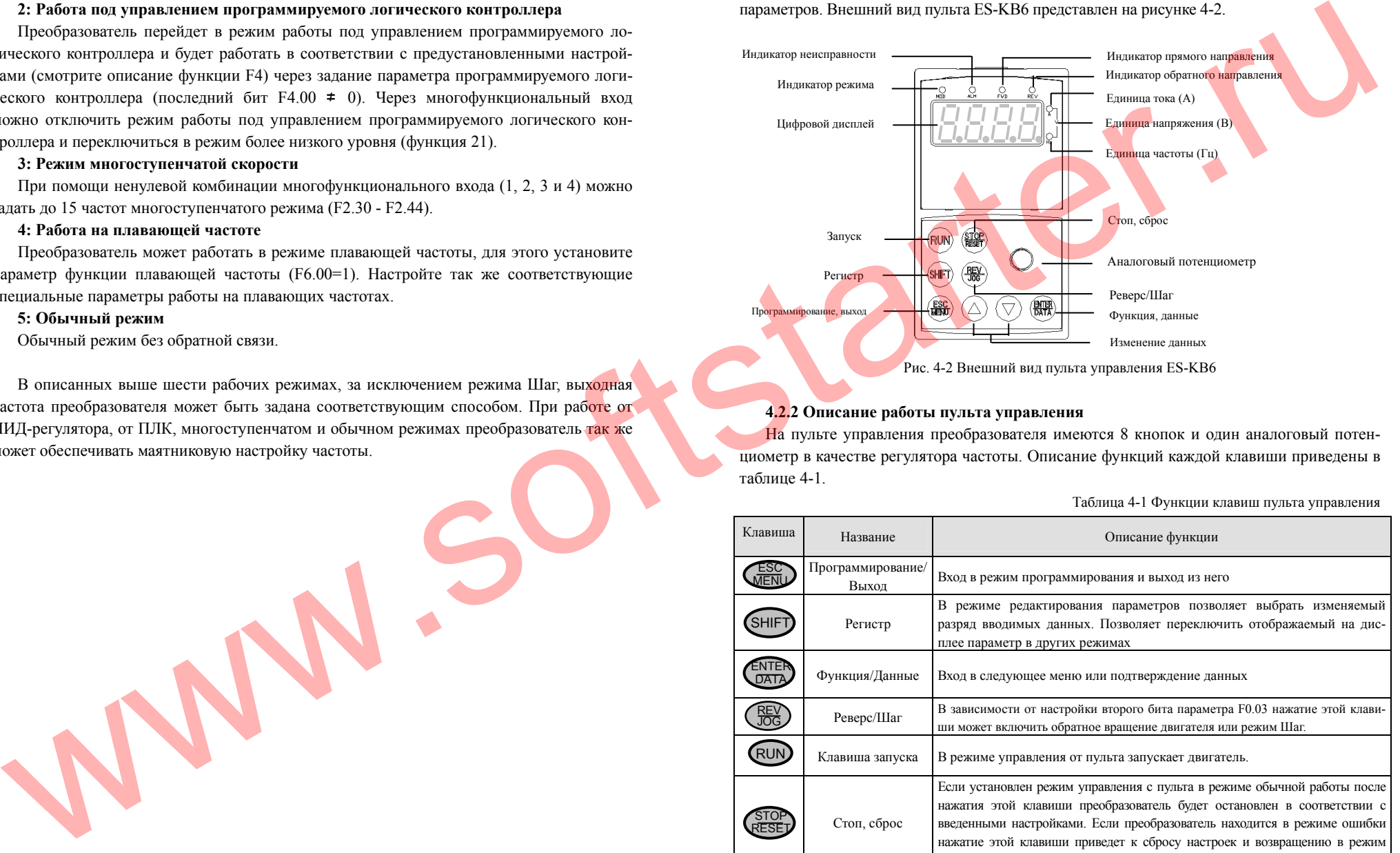

# **4.2.2 Описание работы пульта управления**

На пульте управления преобразователя имеются 8 кнопок <sup>и</sup> один аналоговый потенциометр <sup>в</sup> качестве регулятора частоты. Описание функций каждой клавиши приведены <sup>в</sup> таблице 4-1.

Таблица 4-1 Функции клавиш пульта управления

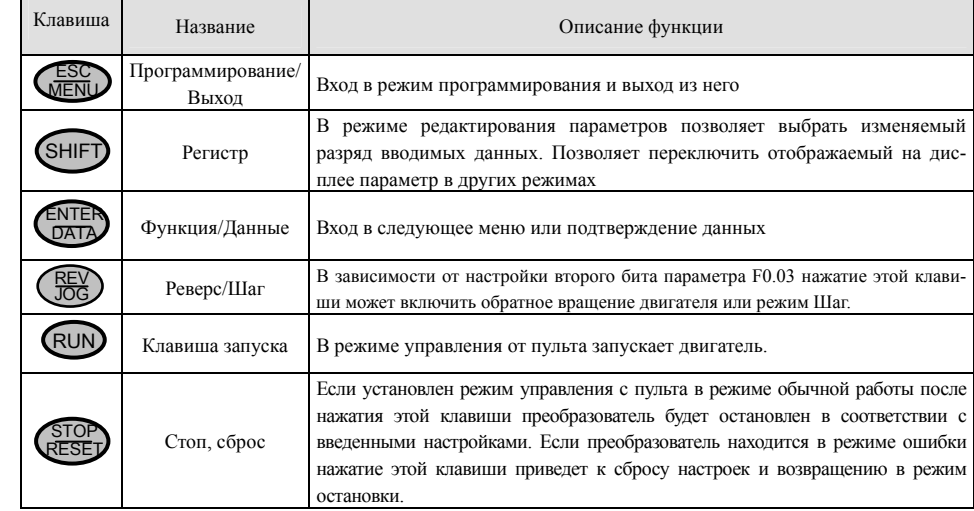

40

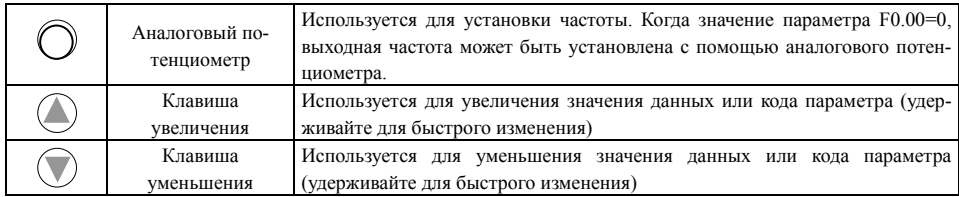

## **4.2.3 Дисплей <sup>и</sup> светодиодные индикаторы**

Имеются четыре светодиода индикации состояния: MOD (режим), ALM (авария), FWD (работа <sup>в</sup> прямом направлении), REV (работа <sup>в</sup> обратном направлении). Расшифровка индицируемых параметров приведена <sup>в</sup> таблице 4-2.

Таблица 4-2 Описание индикаторов состояния

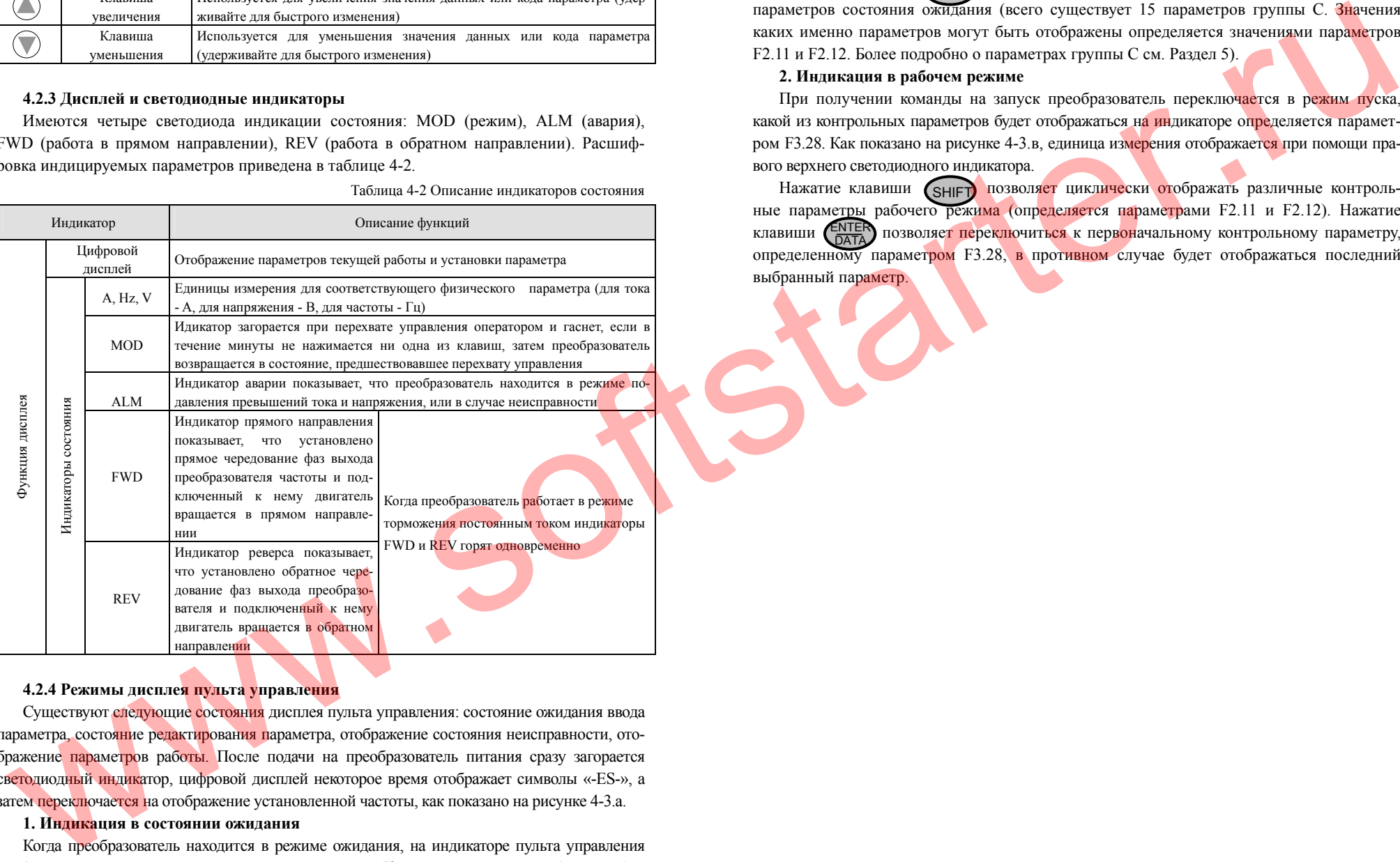

#### жаться, определяется значением параметра F3.28. Как показано на рисунке 4-3.б, единица из-

мерения отображается при помощи правого верхнего светодиодного индикатора.

Преобразователи частоты серии ES012. Инструкция по эксплуатации

Нажатие клавиши (SHIFT) позволяет циклически отображать значения различных параметров состояния ожидания (всего существует 15 параметров группы С. Значения каких именно параметров могут быть отображены определяется значениями параметров F2.11 и F2.12. Более подробно <sup>о</sup> параметрах группы С см. Раздел 5).

# **2. Индикация <sup>в</sup> рабочем режиме**

При получении команды на запуск преобразователь переключается <sup>в</sup> режим пуска, какой из контрольных параметров будет отображаться н<mark>а ин</mark>дикаторе определяется параметром F3.28. Как показано на рисунке 4-3.<sup>в</sup>, единица измерения отображается при помощи правого верхнего светодиодного индикатора.

Нажатие клавиши (SHIFT) позволяет циклически отображать различные контрольные парамет<u>р</u>ы рабочего режима (определяется параметрами F2.11 и F2.12). Нажатие клавиши (ENTER позволяет переключиться к первоначальному контрольному параметру, определенному параметром F3.28, в противном случае будет отображаться последний выбранный параметр.

## **4.2.4 Режимы дисплея пульта управления**

Существуют следующие состояния дисплея пульта управления: состояние ожидания ввода параметра, состояние редактирования параметра, отображение состояния неисправности, отображение параметров работы. После подачи на преобразователь питания сразу загорается светодиодный индикатор, цифровой дисплей некоторое время отображает символы «-ES-», <sup>а</sup> затем <mark>переключается</mark> на отображение установленной частоты, как показано на рисунке 4-3.а.

## **1. Индикация <sup>в</sup> состоянии ожидания**

Когда преобразователь находится <sup>в</sup> режиме ожидания, на индикаторе пульта управления отображается значение параметра состояния ожидания. Какой именно параметр будет отобра-

42

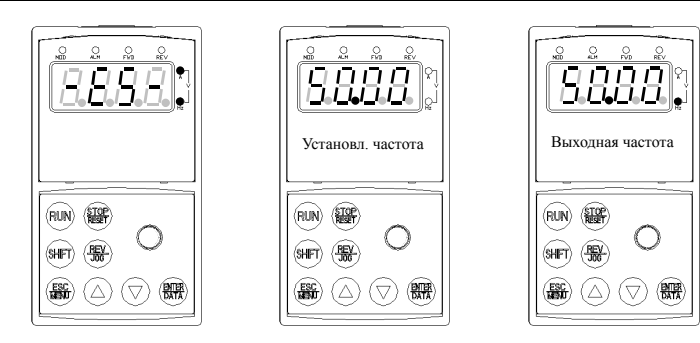

Рис. 4-3.а Индикация -ES- при подаче питания

Рис. 4-3.б Индикация параметра режима ожидания

# **3. Режим отображения сигнала неисправности**

Преобразователь переключается <sup>в</sup> режим отображения сигнала неисправности, как только получает сигнал <sup>о</sup> возникновении ошибки, <sup>и</sup> отображает код ошибки мерцающими символами (как показано на рисунке 4-4).

Нажатие клавиши позволяет просмотреть другие параметры после остановки. Нажатие клавиши позволит войти <sup>в</sup> SHIFT ESCMENU

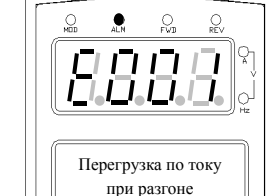

Рис. 4-3.в Индикация параметра рабочего режима

Рис. 4-4 Индикация ошибки

века на селото на селото на

режим программирования. Информация об ошибке отображается параметрами группы Fd. После устранения неисправности состояние ошибки можно сбросить нажатием клавиши  $\left(\frac{\text{STOP}}{\text{RESE}}\right)$ . В . В случае если неисправность не устранена, преобразователь продолжит отображать код ошибки.

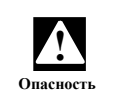

В случае некоторых серьезных ошибок, таких как срабатывание защиты модулей, перегрузка по току, перегрузка по напряжению <sup>и</sup> <sup>т</sup>.п. запрещается сбрасывать сигнал неисправности и запускать преобразователь в работу, не убедившись, что причина возникновения ошибки устранена. В противном случае существует опасность поражения персонала электрическим током или выхода преобразователя частоты из строя.

#### **4. Режим редактирования значения параметров**

В режиме ожидания, пуска <sup>и</sup> сигнализации о неисправности нажатие клавиши позволяет перейти <sup>в</sup> режим редактирования значения параметров (Если установлен па роль, переход <sup>в</sup> состояние редактирования будет осуществлен после ввода пароля, см. описание FF.00 и рисунок 4-10). Статус редактирования будет отображен в со<u>от</u>вет<mark>ств</mark>ии с тремя режимами меню, как показано на рисунке 4-5. Нажатие клавиши  $\left(\frac{E_{\text{max}}}{E_{\text{max}}} \right)$  позволяет последовательно входить в режим редактирования параметро<mark>в.</mark> ESC MENUENTER DATA

При отображении функционального параметра нажатие клав<mark>иш</mark>и Селтер позволит осуществить сохранение текущего значения параметра. Нажатие клавиши (БЕКШ) позволит вернуться к предыдущему уровню меню без сохранения измененного значения параметра. ESC MENU

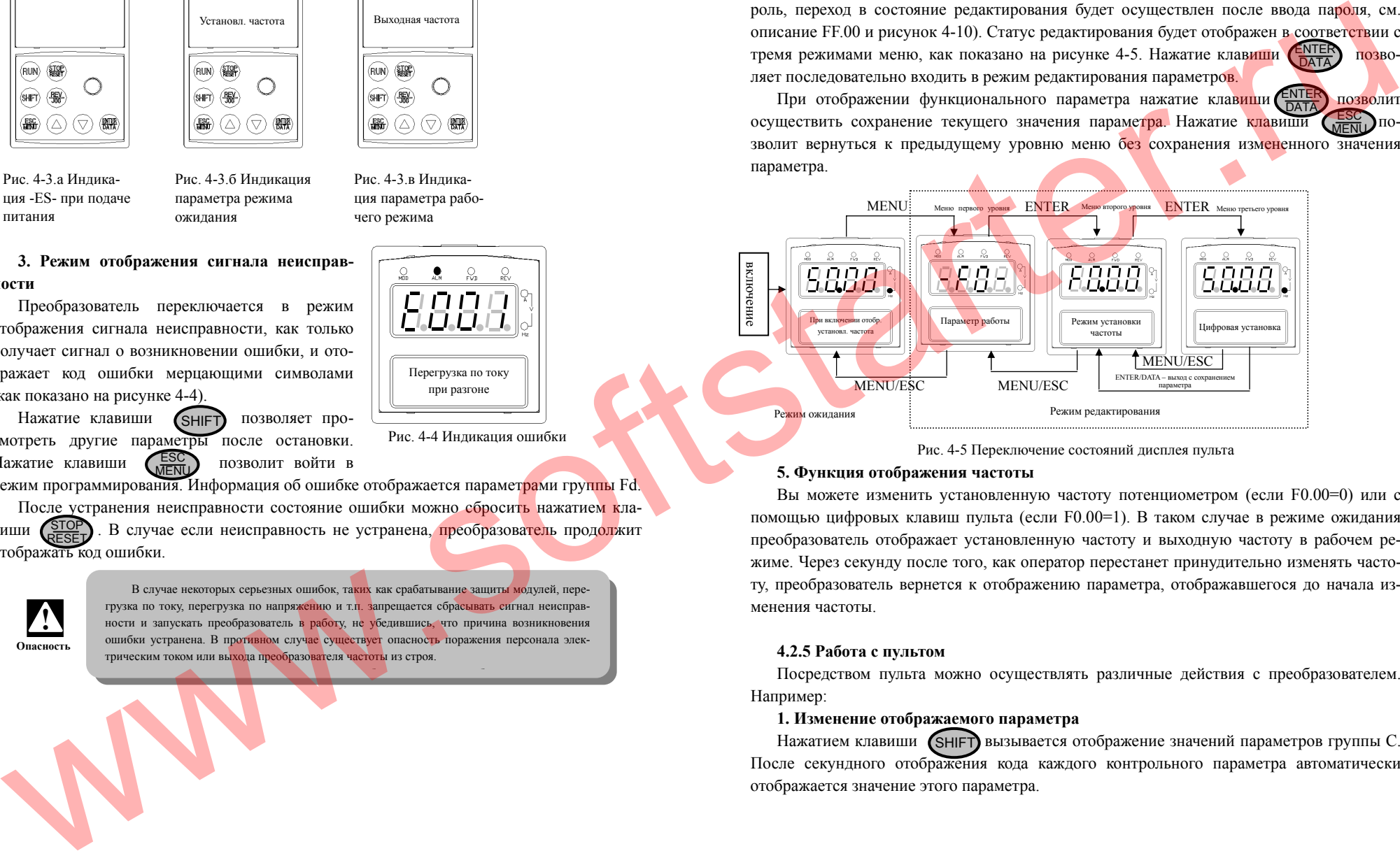

Рис. 4-5 Переключение состояний дисплея пульта

## **5. Функция отображения частоты**

Вы можете изменить установленную частоту потенциометром (если F0.00=0) или <sup>с</sup> помощью цифровых клавиш пульта (если F0.00=1). В таком случае <sup>в</sup> режиме ожидания преобразователь отображает установленную частоту <sup>и</sup> выходную частоту <sup>в</sup> рабочем режиме. Через секунду после того, как оператор перестанет принудительно изменять частоту, преобразователь вернется <sup>к</sup> отображению параметра, отображавшегося до начала изменения частоты.

# **4.2.5 Работа с пультом**

Посредством пульта можно осуществлять различные действия <sup>с</sup> преобразователем. Например:

## **1. Изменение отображаемого параметра**

Нажатием клавиши (SHIFT) вызывается отображение значений параметров группы С. После секундного отображения кода каждого контрольного параметра автоматически отображается значение этого параметра.

44

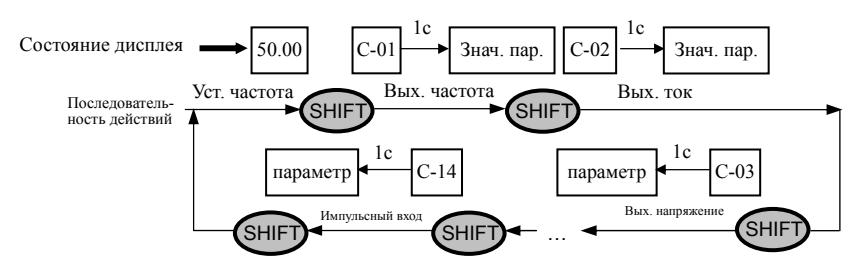

Рис. 4-6 Пример отображения параметров режима ожидания

#### Пояснение:

1. По умолчанию настроена индикация только семи параметров состояния C-00 - C-06. При необходимости пользователь может включить индикацию остальных параметров, изменив значения параметров F2.11 и F2.12 (см. описания параметров F2.11 и F2.12). происходит переключение в состояние отображения ENTER<br>DATA

значения параметра С-01.

**2. Установка значения параметра**

В качестве примера изменим значение параметра F2.06 с 5,00 Гц до 6,00 Гц. Жирный подчеркнутый шрифт на рисунке 4-7 означает мигающую цифру.

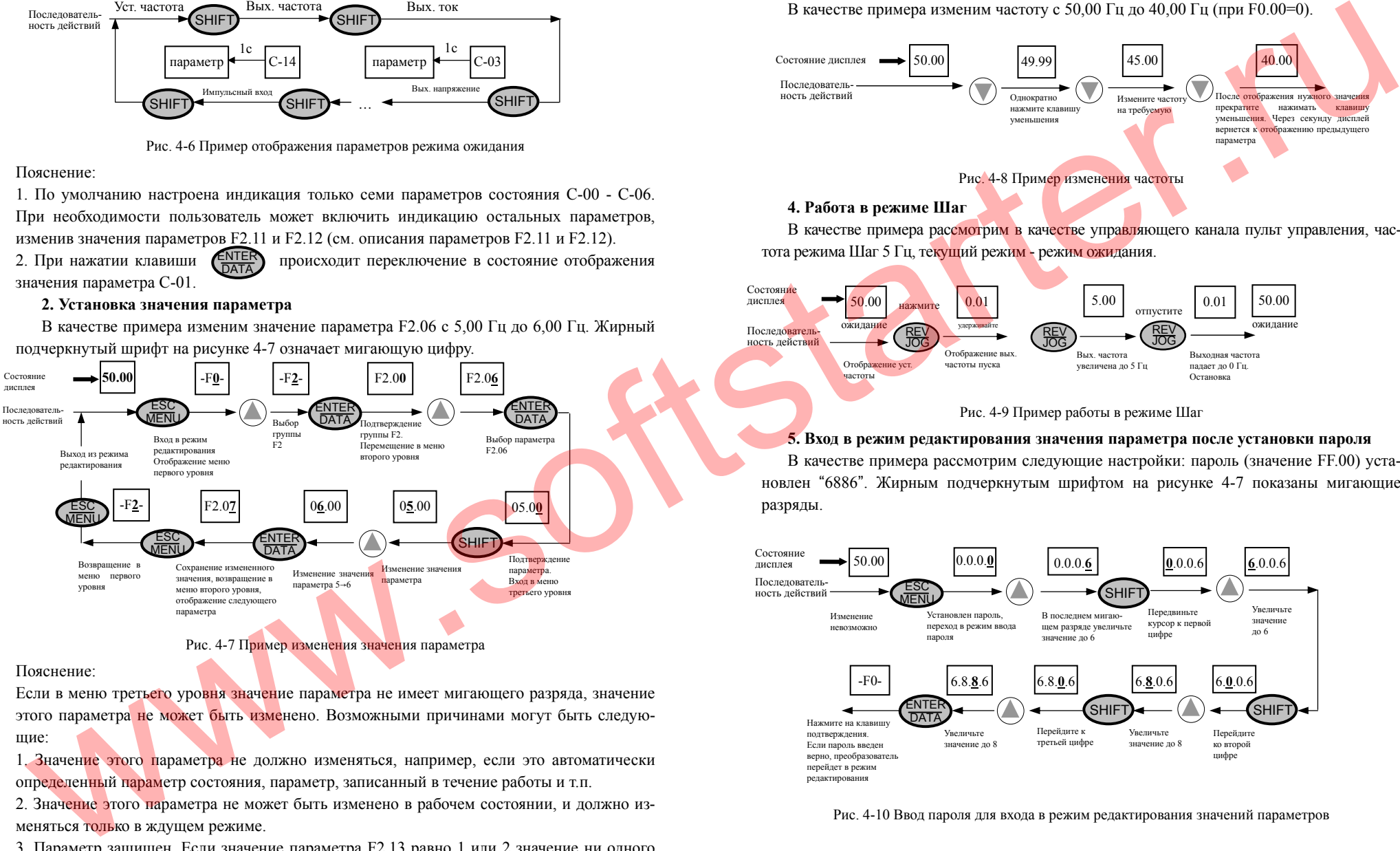

Рис. 4-7 Пример изменения значения параметра

Пояснение:

Если в меню третьего уровня значение параметра не имеет мигающего разряда, значение этого параметра не может быть изменено. Возможными причинами могут быть следующие:

1. Значение этого параметра не должно изменяться, например, если это автоматически определенный параметр состояния, параметр, записанный <sup>в</sup> течение работы <sup>и</sup> <sup>т</sup>.п.

2. Значение этого параметра не может быть изменено в рабочем состоянии, и должно изменяться только в ждущем режиме.

3. Параметр защищен. Если значение параметра F2.13 равно 1 или 2 значение ни одного параметра не может быть изменено. Подобная настройка может быть выполнена во избеПреобразователи частоты серии ES012. Инструкция по эксплуатации

жание сбоев <sup>в</sup> работе. Если Вам необходимо изменить значение какого-либо параметра, необходимо сначала установить значение параметра F2.13 равным 0.

## **3. Регулировка рабочей частоты обычного режима**

В качестве примера изменим частоту <sup>с</sup> 50,00 Гц до 40,00 Гц (при F0.00=0).

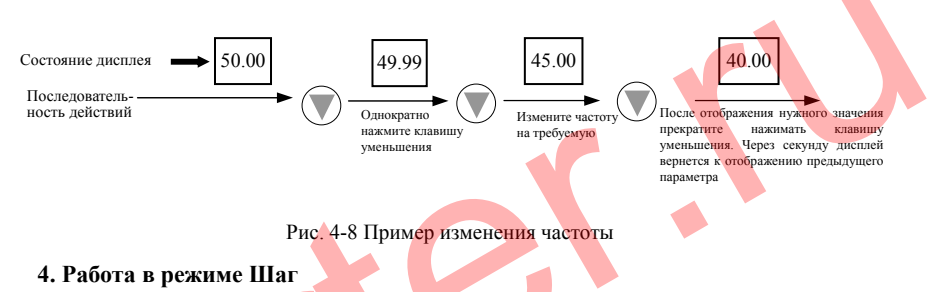

В качестве примера рассмотрим в качестве управляющего канала пульт управления, частота режима Шаг 5 Гц, текущий режим - режим ожидания.

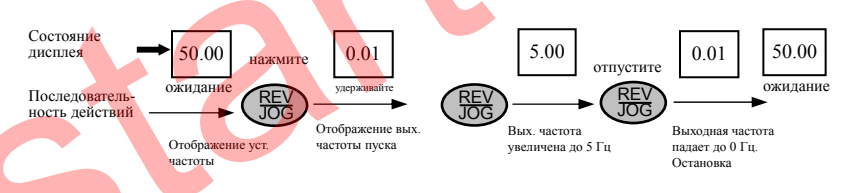

Рис. 4-9 Пример работы <sup>в</sup> режиме Шаг

# **5. Вход <sup>в</sup> режим редактирования значения параметра после установки пароля**

В качестве примера рассмотрим следующие настройки: пароль (значение FF.00) установлен "6886". Жирным подчеркнутым шрифтом на рисунке 4-7 показаны мигающие разряды.

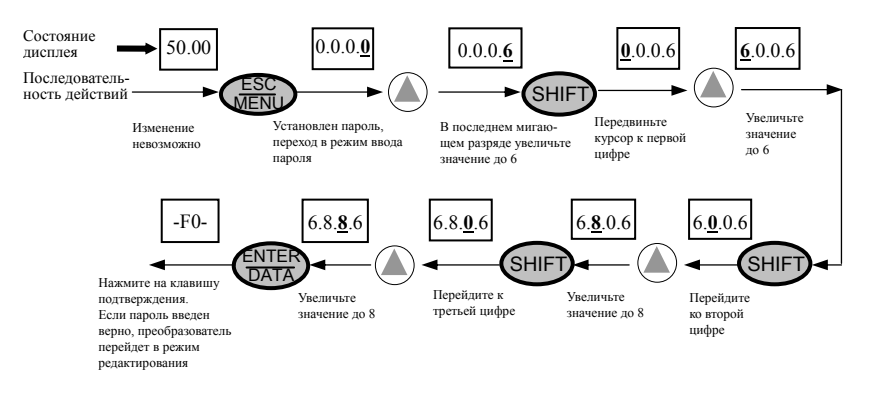

Рис. 4-10 Ввод пароля для входа <sup>в</sup> режим редактирования значений параметров

46

# **6. Просмотр значения параметров на момент ошибки <sup>в</sup> режиме сигнализации <sup>о</sup> неисправности:**

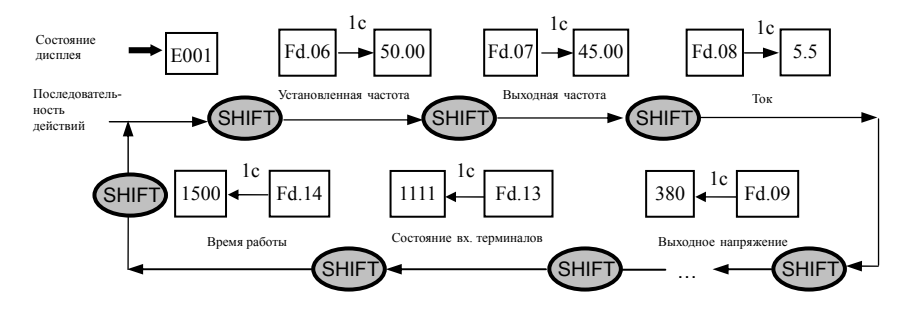

Рис. 4-11 Пример отображения параметров на момент ошибки

## Пояснение:

1. В режиме сигнализации о неисправности с помощью клавиши (SHIFT) пользователь может просматривать значения группы параметров Fd от Fd.06 до Fd.14. На дисплее сначала отображается код параметра, затем через секунду – его значение. Переход <sup>к</sup> индикации следующего параметра осуществляется клавишей (SHIFT).

2. После обнаружения параметра, указывающего на неисправность, нажатием клавиши пользователь может перейти к состоянию индикации номера ошибки (E0XX). E<u>NTER</u><br>DATA

# **7. Блокировка пульта**

Для блокировки пульта нажмите клавишу (ESC) и удерживайте ее в течении 5 секунд. Для получения более детальной информации о данной функции смотрите сведения о втором бите значения параметра F2.13.

## **8. Разблокирование пульта**

При заблокированном пульте, нажмите <sup>и</sup> удерживайте <sup>в</sup> течение 5 секунд клавишу .  $\mathsf{FSC}$ MENU

#### **4.3 Подача питания**

## **4.3.1 Проверка перед подачей питания**

Пожалуйста, убедитесь, что монтаж электрических цепей произведен согласно требованиям, приведенным <sup>в</sup> разделе «Установка <sup>и</sup> электромонтаж» настоящей Инструкции.

## **4.3.2 Первая подача питания**

После того, как Вы убедились в правильности электромонтажа, с помощью комм<mark>ути</mark>рующего устройства подайте питание на преобразователь частоты. После подачи питания на дисплее пульта управления будут отображены символы «-ES-». Когда преобразователь будет полностью готов <sup>к</sup> работе, на дисплее отобразится установленная частота. Блок-схема процесса первой подачи питания приведена на следующем рисунке.

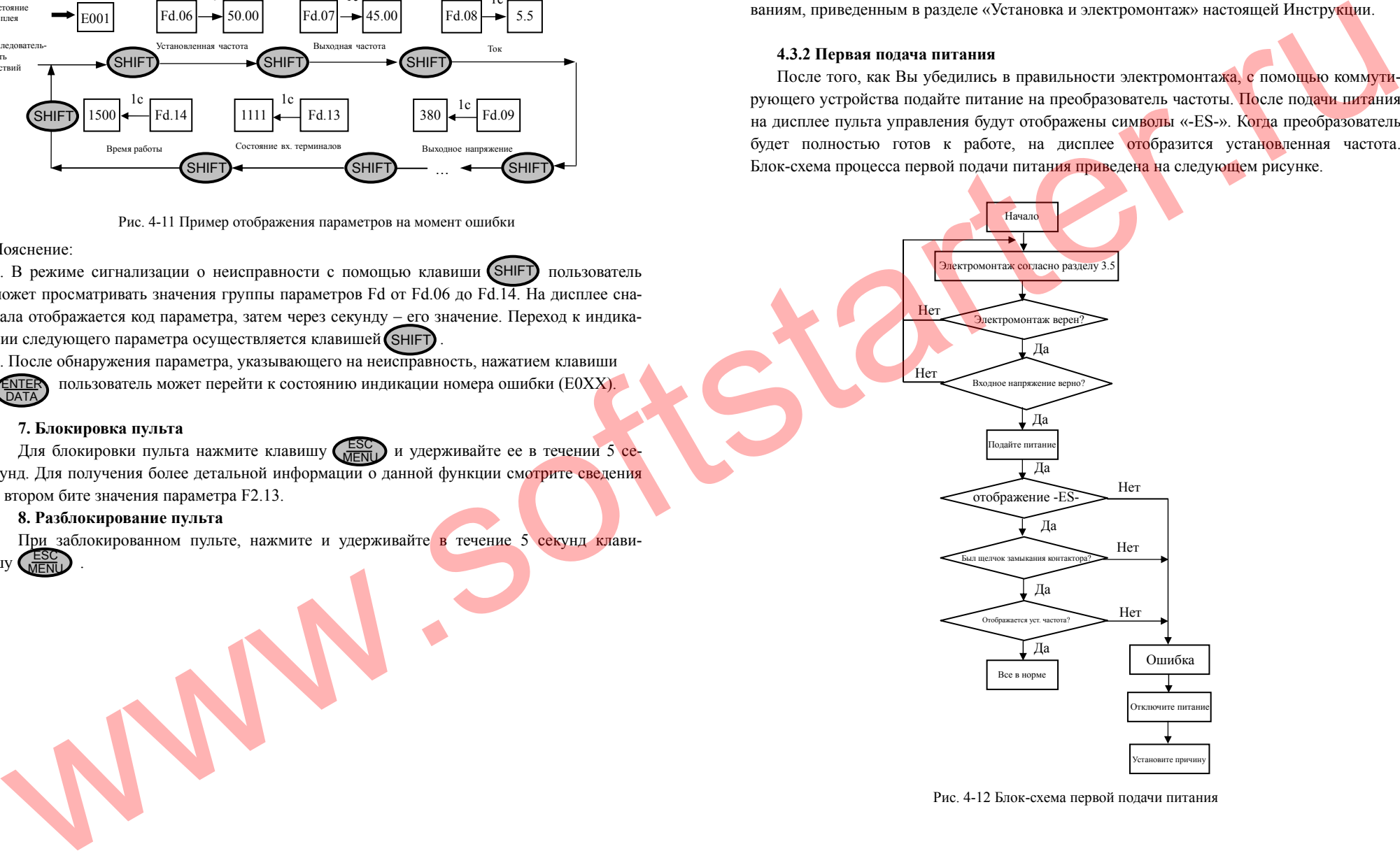

Рис. 4-12 Блок-схема первой подачи питания

48

# **5. Таблица параметров**

# **5.1 Используемые обозначения**

- × Параметр не может быть изменен <sup>в</sup> процессе работы
- - Параметр может быть изменен <sup>в</sup> процессе работы
- \* Параметр только для чтения, не может быть изменен

## **5.2 Таблицы параметров**

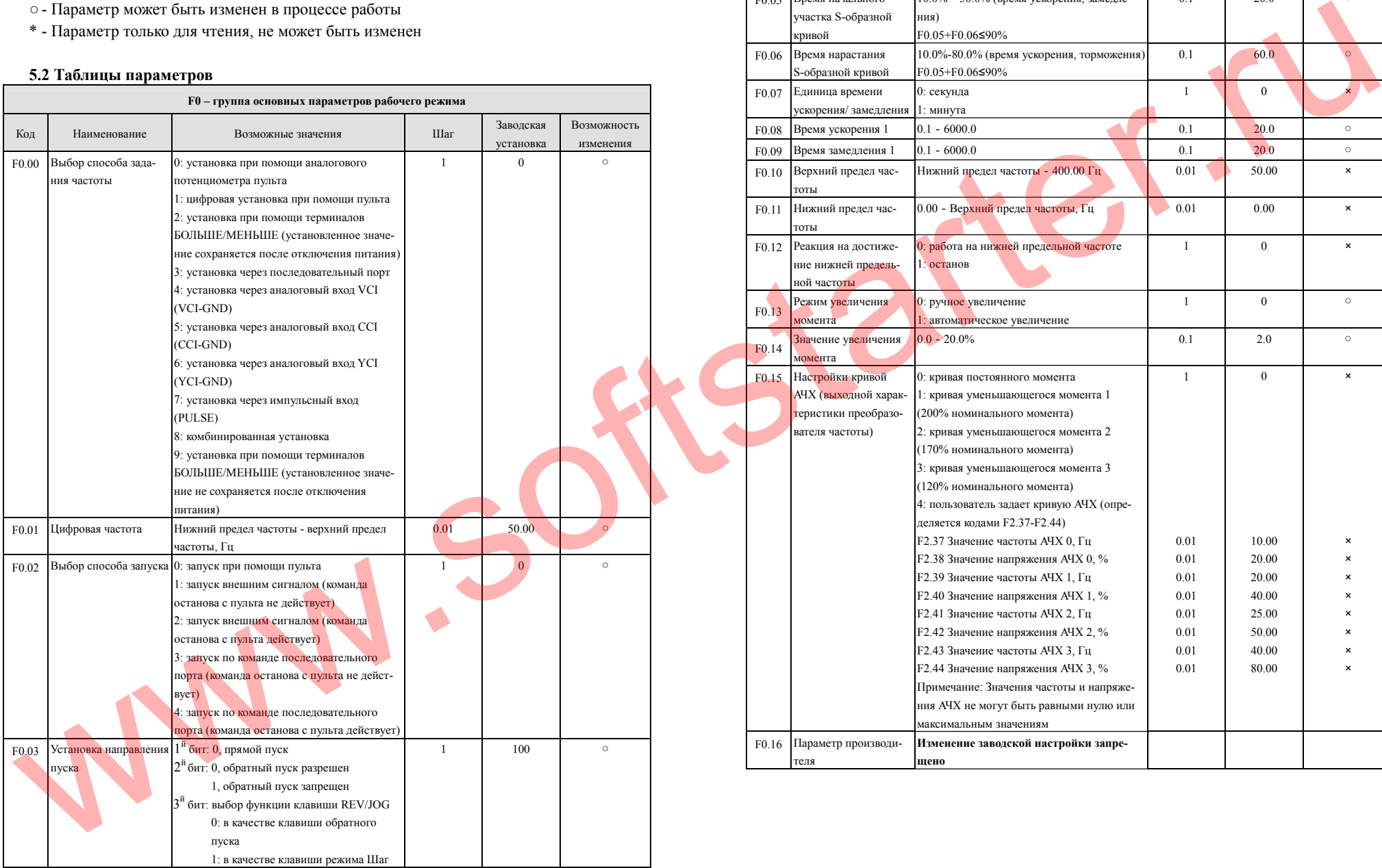

#### Преобразователи частоты серии ES012. Инструкция по эксплуатации

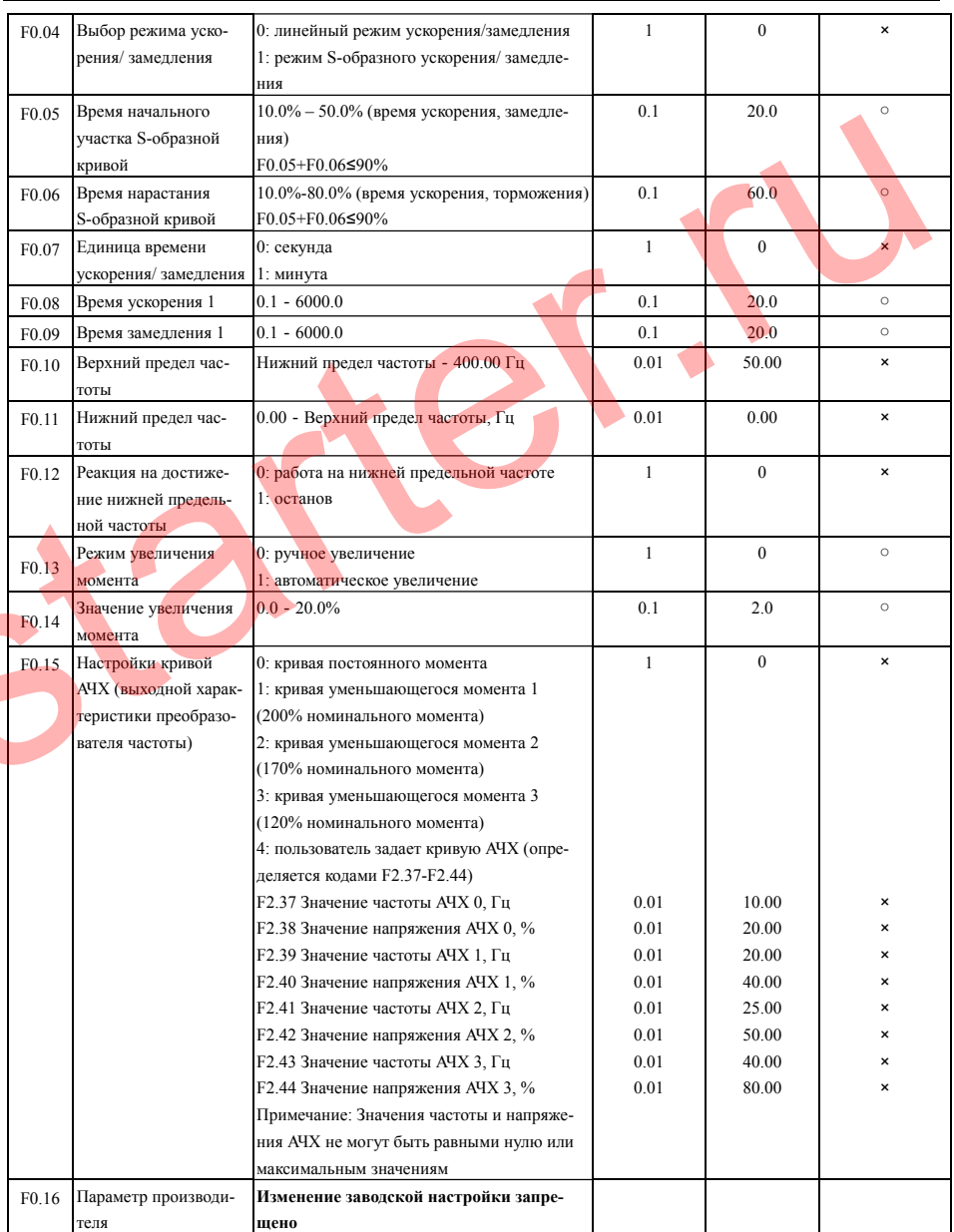

50

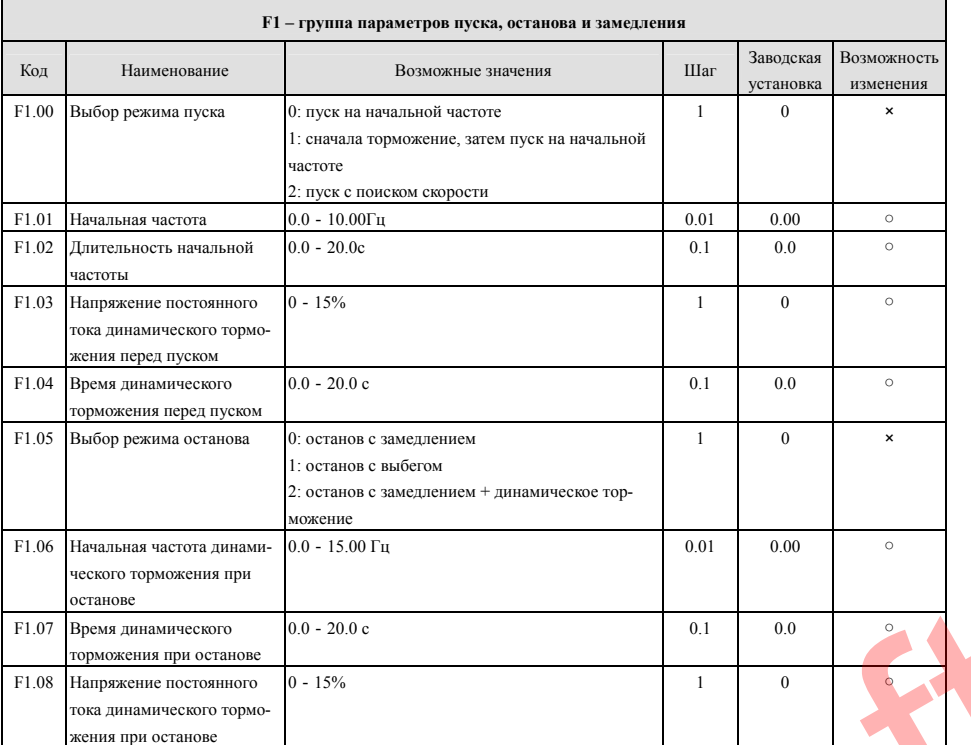

W.S

Преобразователи частоты серии ES012. Инструкция по эксплуатации

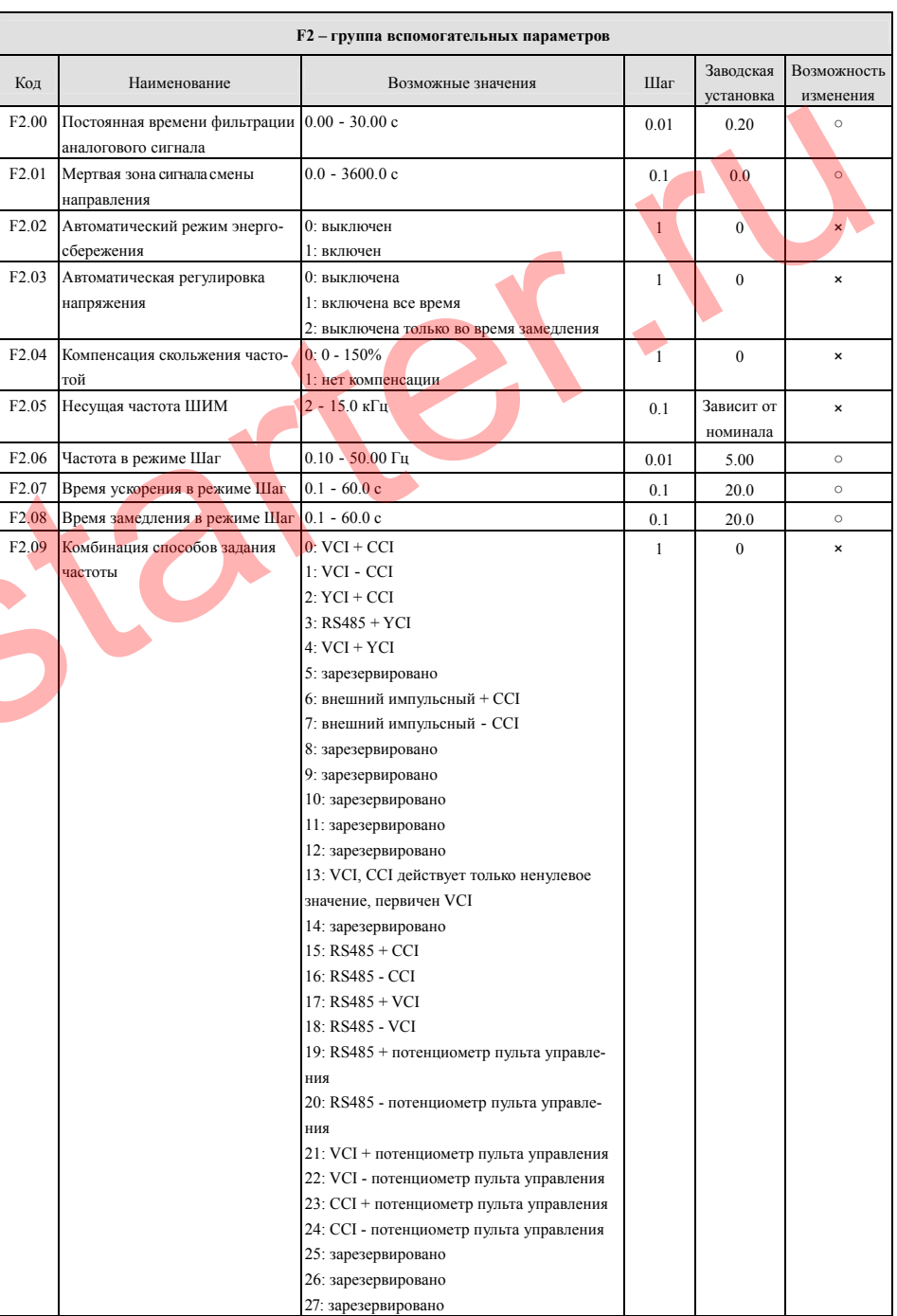

52

|                   |                                     | 28: зарезервировано                                 |                |                |         |                   | F2.14 Настройка связи             | тервый бит: выбор скорости передачи                   | $\overline{1}$ | 03             |                |
|-------------------|-------------------------------------|-----------------------------------------------------|----------------|----------------|---------|-------------------|-----------------------------------|-------------------------------------------------------|----------------|----------------|----------------|
| F <sub>2.10</sub> | Множитель сигнала частоты           |                                                     | $\overline{1}$ | 100            | $\circ$ |                   |                                   | информации в бодах:                                   |                |                |                |
|                   | ведомого преобразователя            | $0 - 500\%$                                         |                |                |         |                   |                                   | $0:1200$ бит/с                                        |                |                |                |
|                   |                                     |                                                     |                |                |         |                   |                                   | 1: 2400 бит/с                                         |                |                |                |
| F <sub>2.11</sub> | Управление индикацией 1             | 0000-1111                                           | $\mathbf{1}$   | 0000           | $\circ$ |                   |                                   | 2:4800 бит/с                                          |                |                |                |
|                   |                                     | первый бит: время работы                            |                |                |         |                   |                                   | 3: 9600 бит/с                                         |                |                |                |
|                   |                                     | 0: не отображается                                  |                |                |         |                   |                                   | 4: 19200 бит/с                                        |                |                |                |
|                   |                                     | 1: отображается                                     |                |                |         |                   |                                   | 5: 38400 бит/с                                        |                |                |                |
|                   |                                     | второй бит: общее время работы                      |                |                |         |                   |                                   | второй бит: формат данных                             |                |                |                |
|                   |                                     | 0: не отображается                                  |                |                |         |                   |                                   | 1: формат 1 - 8 - 1, без проверки                     |                |                |                |
|                   |                                     | 1: отображается                                     |                |                |         |                   |                                   | 1: формат 1 - 8 - 1, проверка на четность             |                |                |                |
|                   |                                     | третий бит: состояние входных терминалов            |                |                |         |                   |                                   | 2: формат 1 - 8 - 1, проверка на нечетность           |                |                |                |
|                   |                                     | 0: не отображается                                  |                |                |         |                   | F2.15 Локальный адрес             | 0 - 127. 0 - адрес для ведущего преобразо-            | $\mathbf{1}$   | $\overline{1}$ | $\pmb{\times}$ |
|                   |                                     | 1: отображается                                     |                |                |         |                   |                                   | вателя. 127 - адрес преобразователя, кото-            |                |                |                |
|                   |                                     | четвертый бит: состояние выходных терми-            |                |                |         |                   |                                   | рый получает команды, но не отвечает.                 |                |                |                |
|                   |                                     | налов                                               |                |                |         | F <sub>2.16</sub> | Допустимое время ожидания         | $0.0 - 1000.0c$                                       | 0.1            | 0.0            | $\times$       |
|                   |                                     | 0: не отображается                                  |                |                |         | F2.17             | Задержка отклика                  | $0 - 1000$ MC                                         | $\mathbf{1}$   | 5              | $\pmb{\times}$ |
|                   |                                     | 1: отображается                                     |                |                |         | F2.18             | Время ускорения 2                 | $0.1 - 6000.0$                                        | 0.1            | 20.0           | $\circ$        |
| F <sub>2.12</sub> | Управление индикацией 2             | 0000-1111<br>первый бит: аналоговый вход VCI        | -1             | 0000           | $\circ$ | F <sub>2.19</sub> | Время замедления 2                | $0.1 - 6000.0$                                        | 0.1            | 20.0           | $\circ$        |
|                   |                                     | 0: не отображается                                  |                |                |         | F <sub>2.20</sub> | Время ускорения 3                 | $0.1 - 6000.0$                                        | 0.1            | 20.0           | $\circ$        |
|                   |                                     | 1: отображается                                     |                |                |         | F2.21             | Время замедления 3                | $0.1 - 6000.0$                                        | 0.1            | 20.0           | $\circ$        |
|                   |                                     | второй бит: аналоговый вход YCI                     |                |                |         | F <sub>2.22</sub> | Время ускорения 4                 | $0.1 - 6000.0$                                        | 0.1            | 20.0           | $\circ$        |
|                   |                                     | 0: не отображается                                  |                |                |         | F <sub>2.23</sub> | Время замедления 4                | $0.1 - 6000.0$                                        | 0.1            | 20.0           | $\circ$        |
|                   |                                     | 1: отображается                                     |                |                |         | F <sub>2.24</sub> | Время ускорения 5                 | $0.1 - 6000.0$                                        | 0.1            | 20.0           | $\circ$        |
|                   |                                     | третий бит: аналоговый вход ССІ                     |                |                |         | F <sub>2.25</sub> |                                   |                                                       |                |                |                |
|                   |                                     | 0: не отображается                                  |                |                |         |                   | Время замедления 5                | $0.1 - 6000.0$                                        | 0.1            | 20.0           | $\circ$        |
|                   |                                     | 1: отображается                                     |                |                |         | F <sub>2.26</sub> | Время ускорения 6                 | $0.1 - 6000.0$                                        | 0.1            | 20.0           | $\circ$        |
|                   |                                     | четвертый бит: внешний импульсный вход              |                |                |         | F <sub>2.27</sub> | Время замедления 6                | $0.1 - 6000.0$                                        | 0.1            | 20.0           | $\circ$        |
|                   |                                     | 0: не отображается                                  |                |                |         | F <sub>2.28</sub> | Время ускорения 7                 | $0.1 - 6000.0$                                        | 0.1            | 20.0           | $\circ$        |
|                   |                                     | 1: отображается                                     |                | $\overline{0}$ |         | F <sub>2.29</sub> | Время замедления 7                | $0.1 - 6000.0$                                        | 0.1            | 20.0           | $\circ$        |
|                   | F2.13 Доступ к изменению параметров | первый бит:<br>0: все параметры допускают изменения | $\overline{1}$ |                |         | F <sub>2.30</sub> | Многоступенчатая частота 1        | Нижний предел частоты - верхний предел                | 0.01           | 5.00           | $\circ$        |
|                   |                                     | 1: кроме данного параметра ни один пара-            |                |                |         |                   |                                   | частоты, Гц                                           |                |                |                |
|                   |                                     | метр не может быть изменен                          |                |                |         | F <sub>2.31</sub> | Многоступенчатая частота. 2       | Нижний предел частоты - верхний предел                | 0.01           | 10.00          | $\circ$        |
|                   |                                     | 2: кроме F0.01 и данного параметра ни один          |                |                |         |                   |                                   | настоты, Гц                                           |                |                |                |
|                   |                                     | параметр не может быть изменен                      |                |                |         | F <sub>2.32</sub> | Многоступенчатая частота 3        | Нижний предел частоты - верхний предел                | 0.01           | 20.00          | $\circ$        |
|                   |                                     | второй бит:                                         |                |                |         | F <sub>2.33</sub> | Многоступенчатая частота 4        | настоты, Гц<br>Нижний предел частоты - верхний предел |                |                | $\circ$        |
|                   |                                     | 0: нет действия                                     |                |                |         |                   |                                   | настоты, Гц                                           | 0.01           | 30.00          |                |
|                   |                                     | 1: восстановить заводские настройки                 |                |                |         | F <sub>2.34</sub> | Многоступенчатая частота 5        | Нижний предел частоты - верхний предел                | 0.01           | 40.00          | $\circ$        |
|                   |                                     | 2: очистить историю сообщений о неис-               |                |                |         |                   |                                   | частоты, Гц                                           |                |                |                |
|                   |                                     | правностях                                          |                |                |         | F <sub>2.35</sub> | Многоступенчатая частота 6        | Нижний предел частоты - верхний предел                | 0.01           | 45.00          | $\circ$        |
|                   |                                     | третий бит:<br>0: блокировать все клавиши           |                |                |         |                   |                                   | частоты, Гц                                           |                |                |                |
|                   |                                     | : блокировать все клавиши кроме клавиши             |                |                |         | F <sub>2.36</sub> | Многоступенчатая частота 7        | Нижний предел частоты - верхний предел                | 0.01           | 50.00          | $\circ$        |
|                   |                                     | <b>STOP</b>                                         |                |                |         |                   |                                   | частоты, Гц                                           |                |                |                |
|                   |                                     | 2: блокировать все клавиши кроме клавиш             |                |                |         | F <sub>2.37</sub> | Многоступенчатая частота. 8       | Нижний предел частоты - верхний предел                | 0.01           | 5.00           | $\circ$        |
|                   |                                     | $\bigcirc$ $\bigcirc$ a STOP                        |                |                |         |                   |                                   | частоты, Гц                                           |                |                |                |
|                   |                                     | 3: Блокировать все клавиши кроме RUN и              |                |                |         | F2.38             | Многоступенчатая частота 9        | Нижний предел частоты - верхний предел                | 0.01           | 10.00          | $\circ$        |
|                   |                                     | <b>STOP</b>                                         |                |                |         |                   |                                   | частоты, Гц                                           |                |                |                |
|                   |                                     | 4: Блокировать все клавиши кроме SHIFT и            |                |                |         |                   | F2.39 Многоступенчатая частота 10 | Нижний предел частоты - верхний предел                | 0.01           | 20.00          | $\circ$        |
|                   |                                     | STOP                                                |                |                |         |                   |                                   | частоты, Гц                                           |                |                |                |

Преобразователи частоты серии ES012. Инструкция по эксплуатации

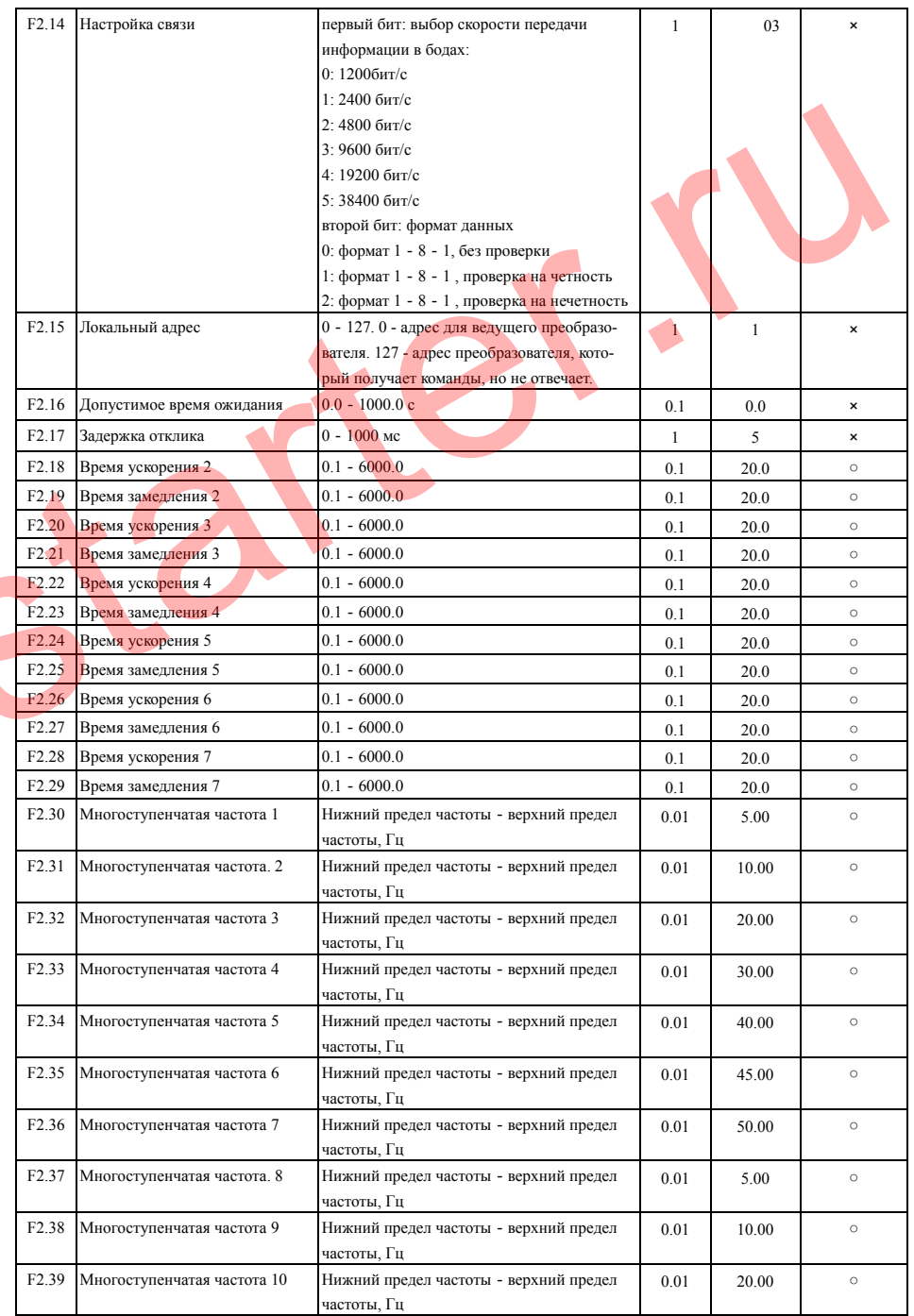

54

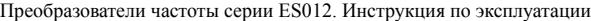

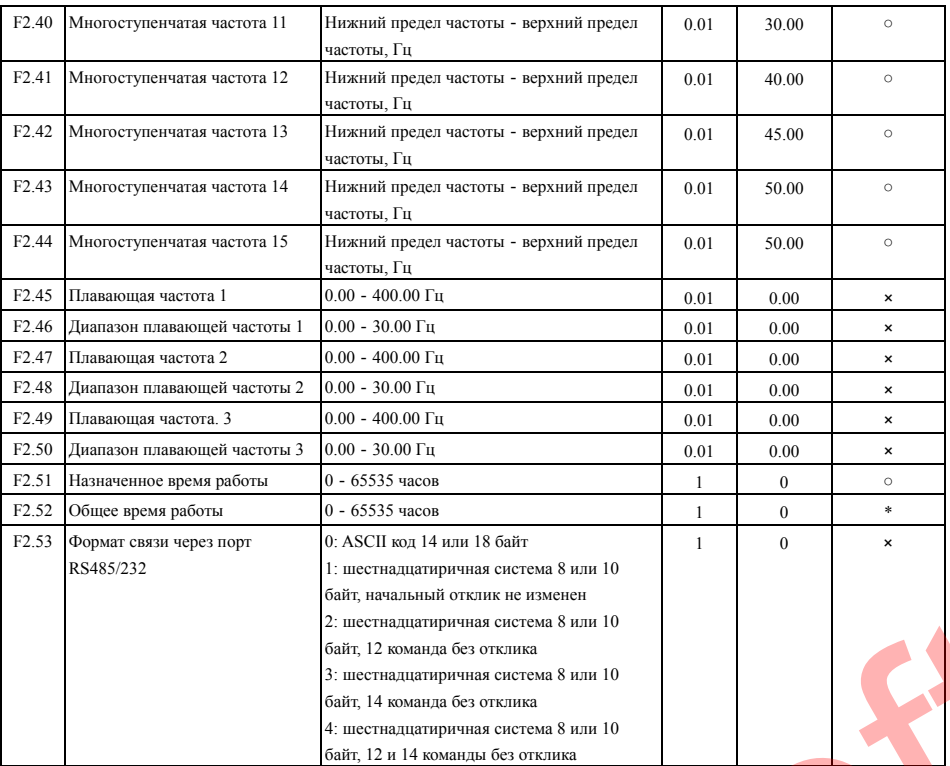

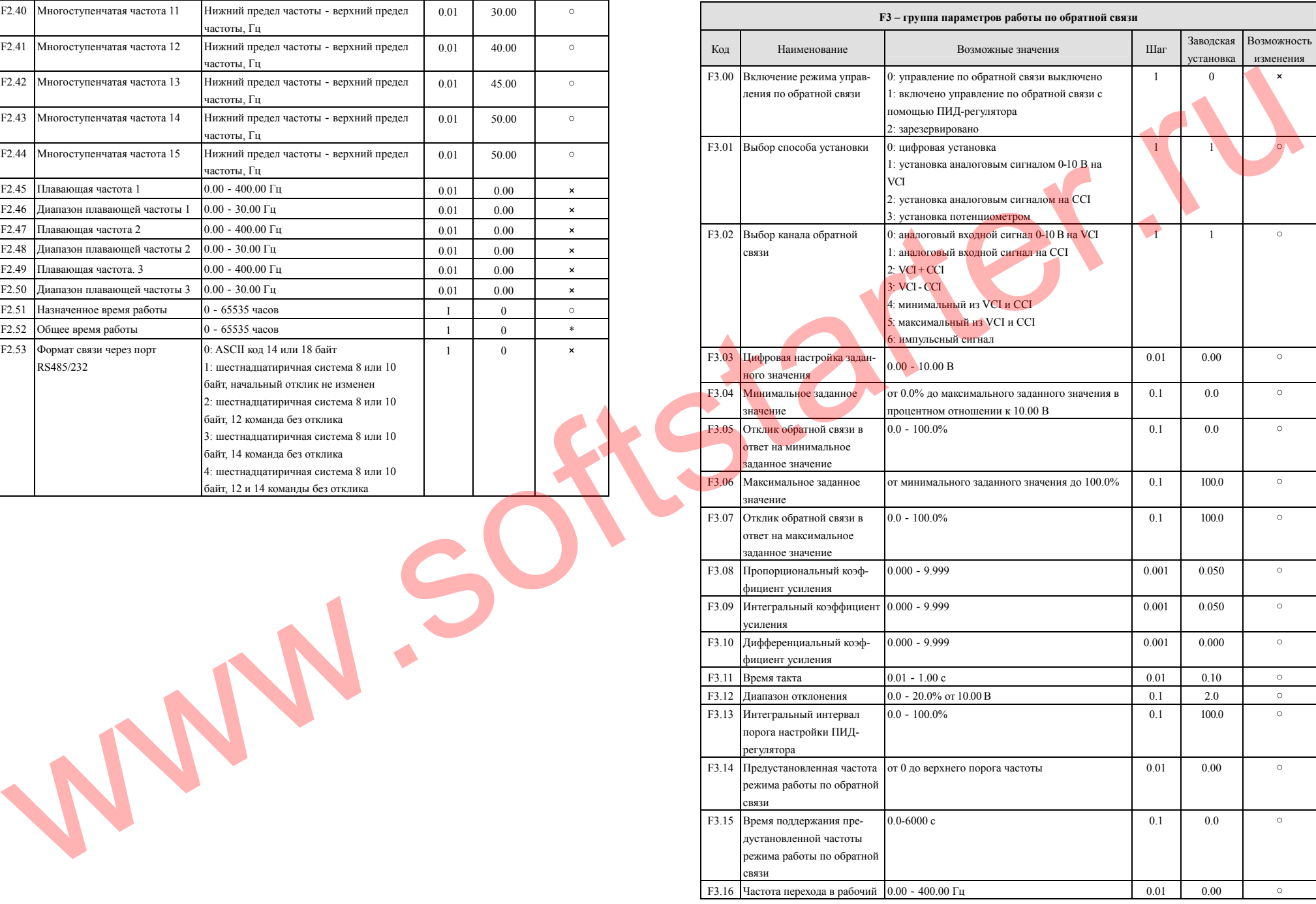

56

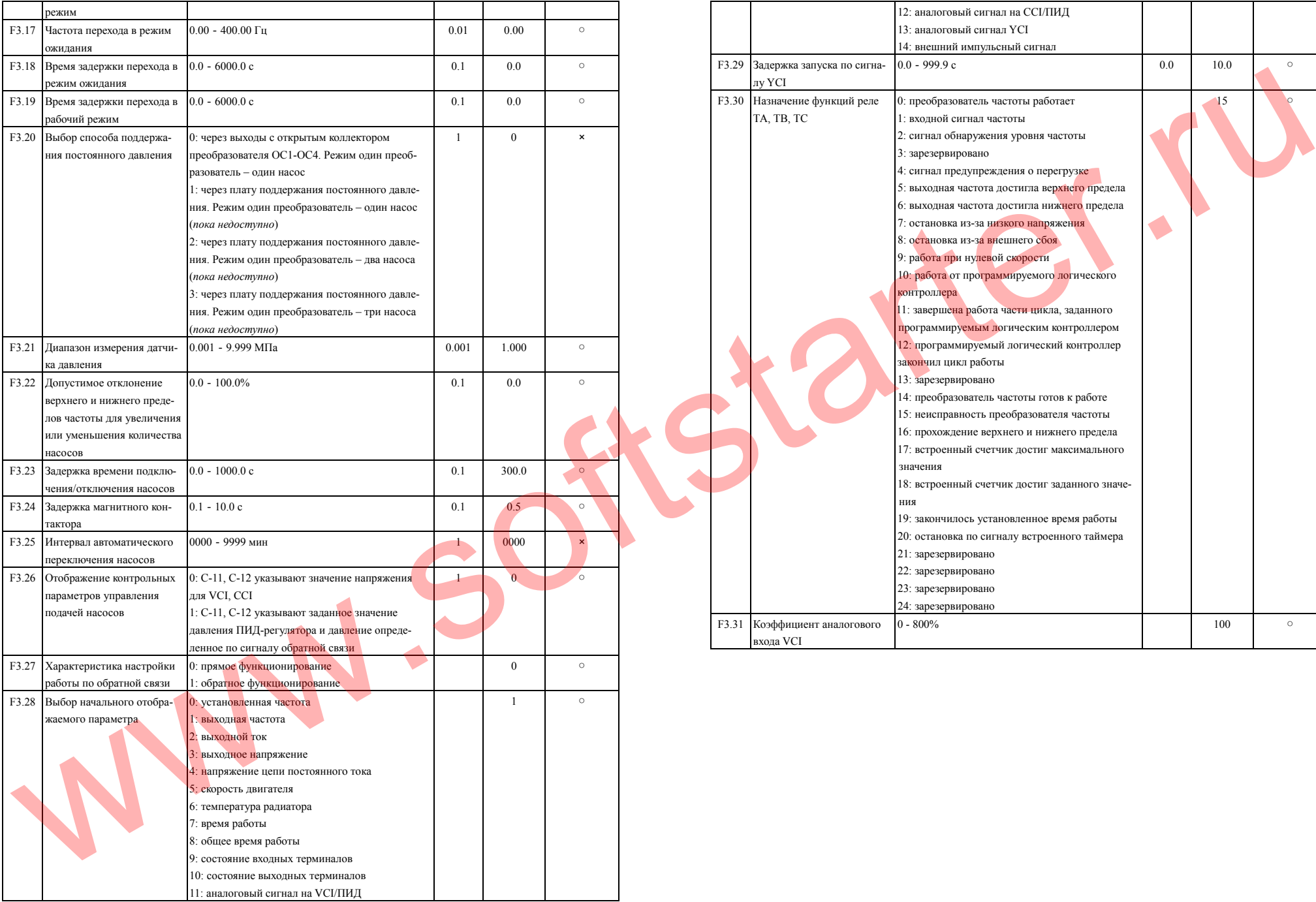

Преобразователи частоты серии ES012. Инструкция по эксплуатации

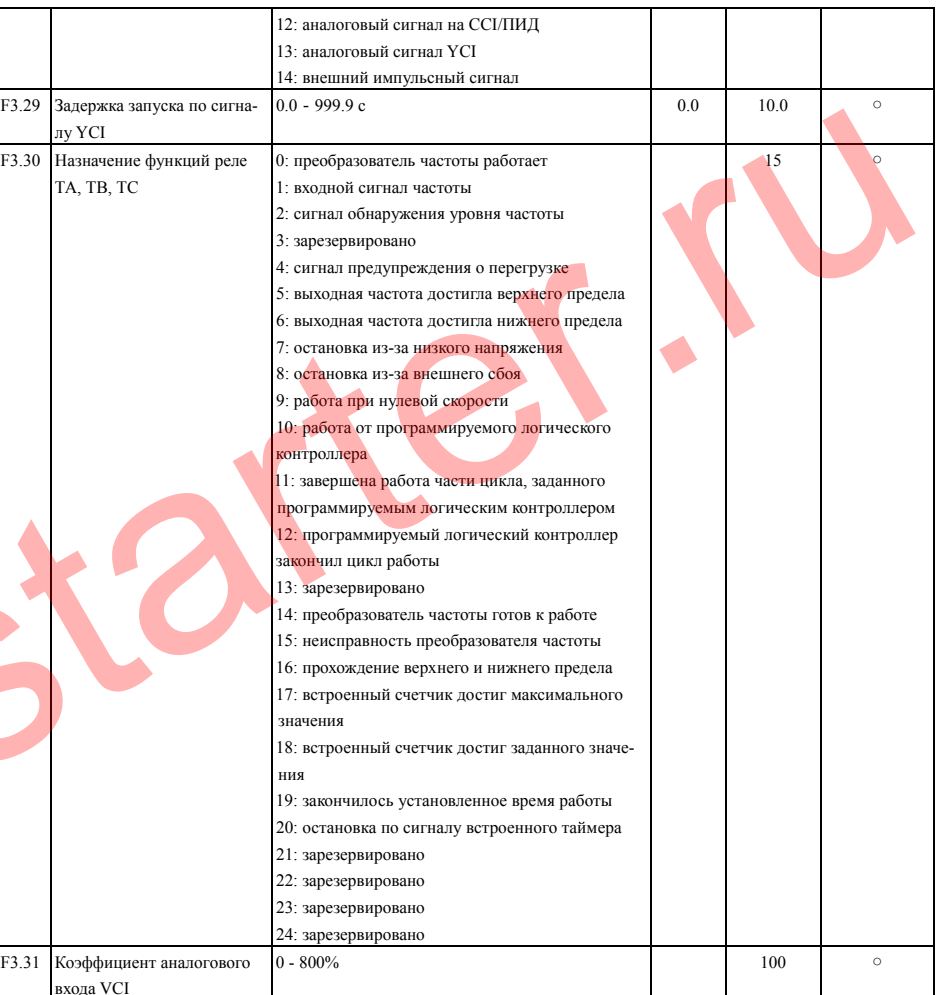

58

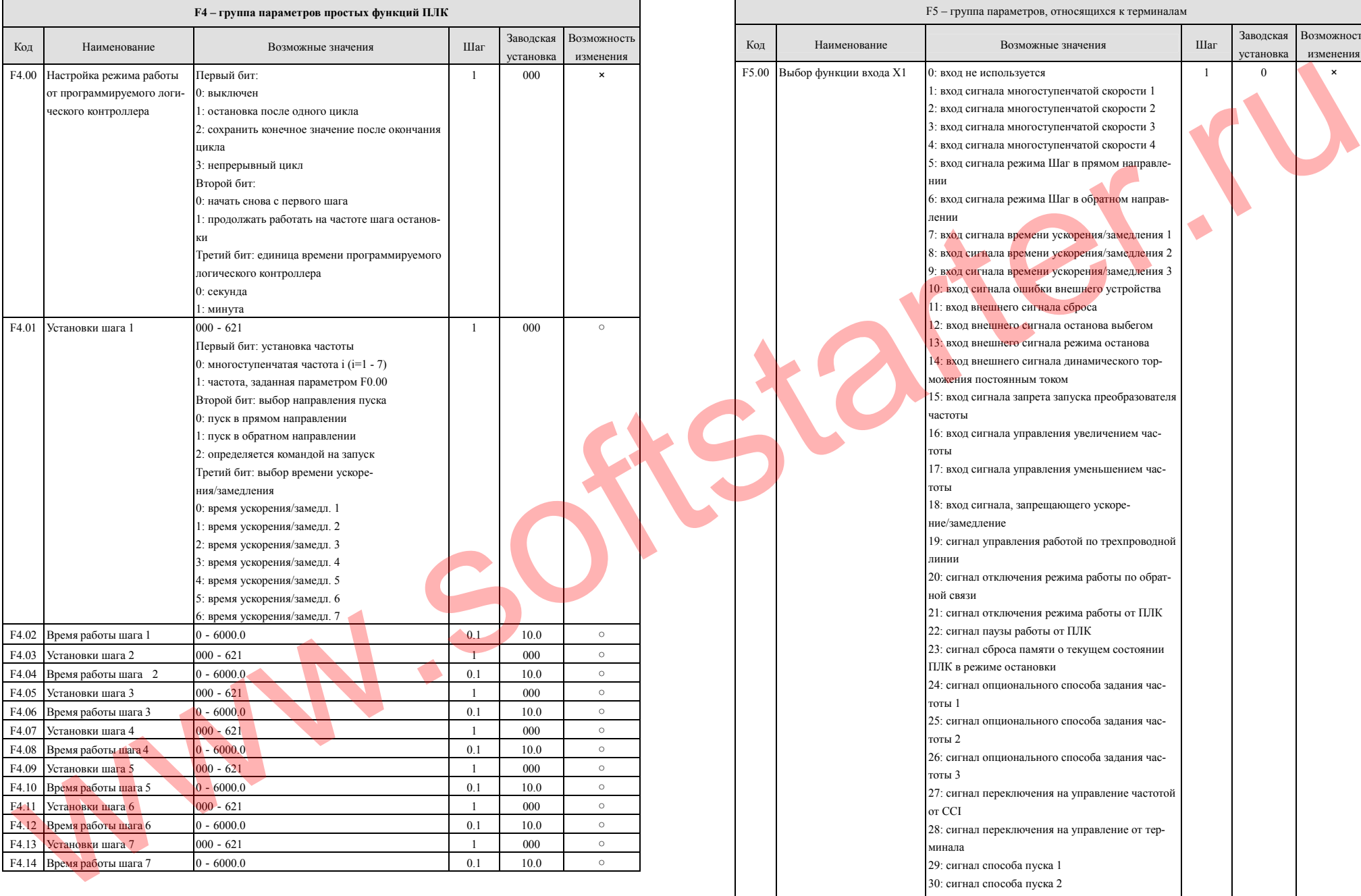

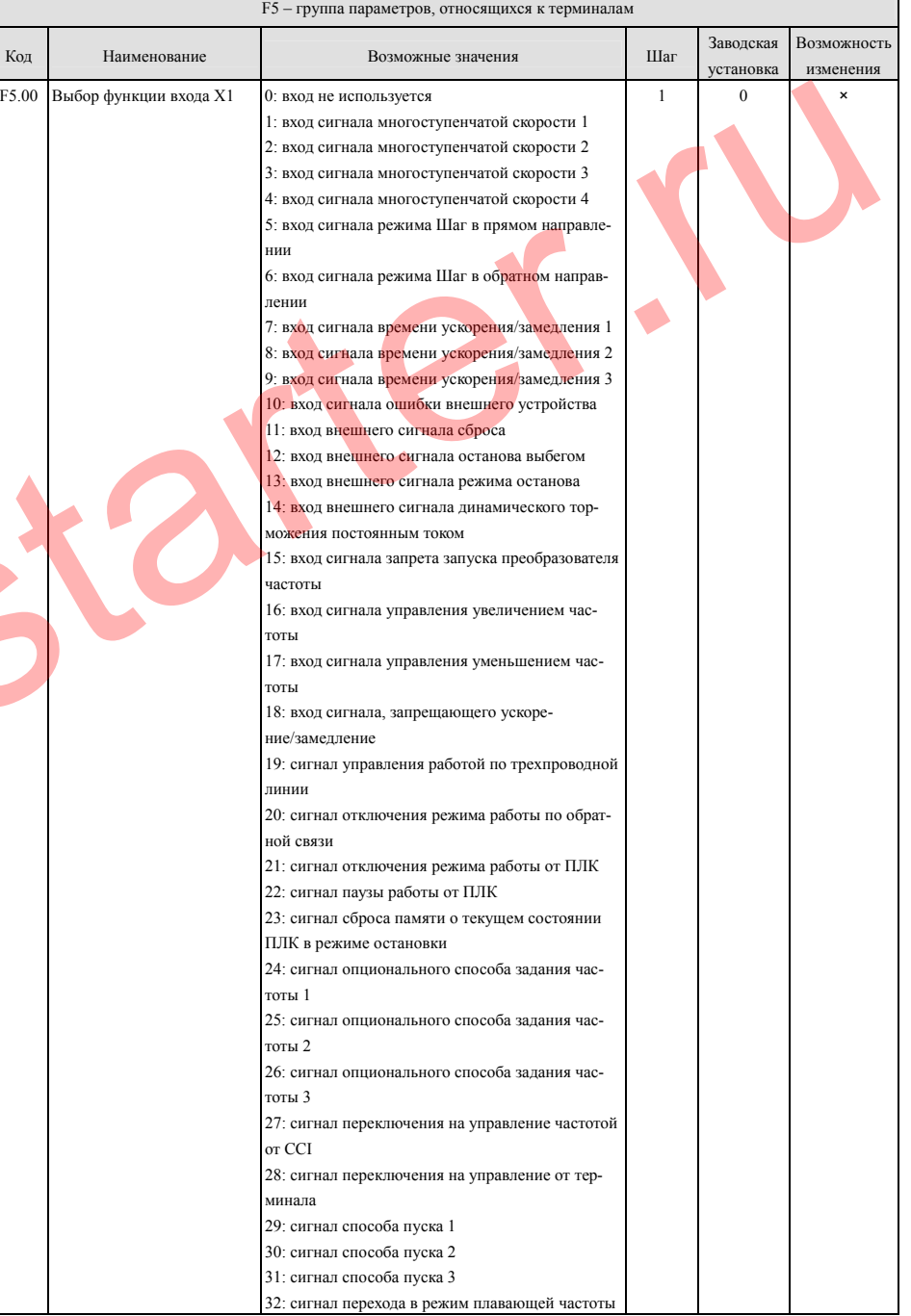

60

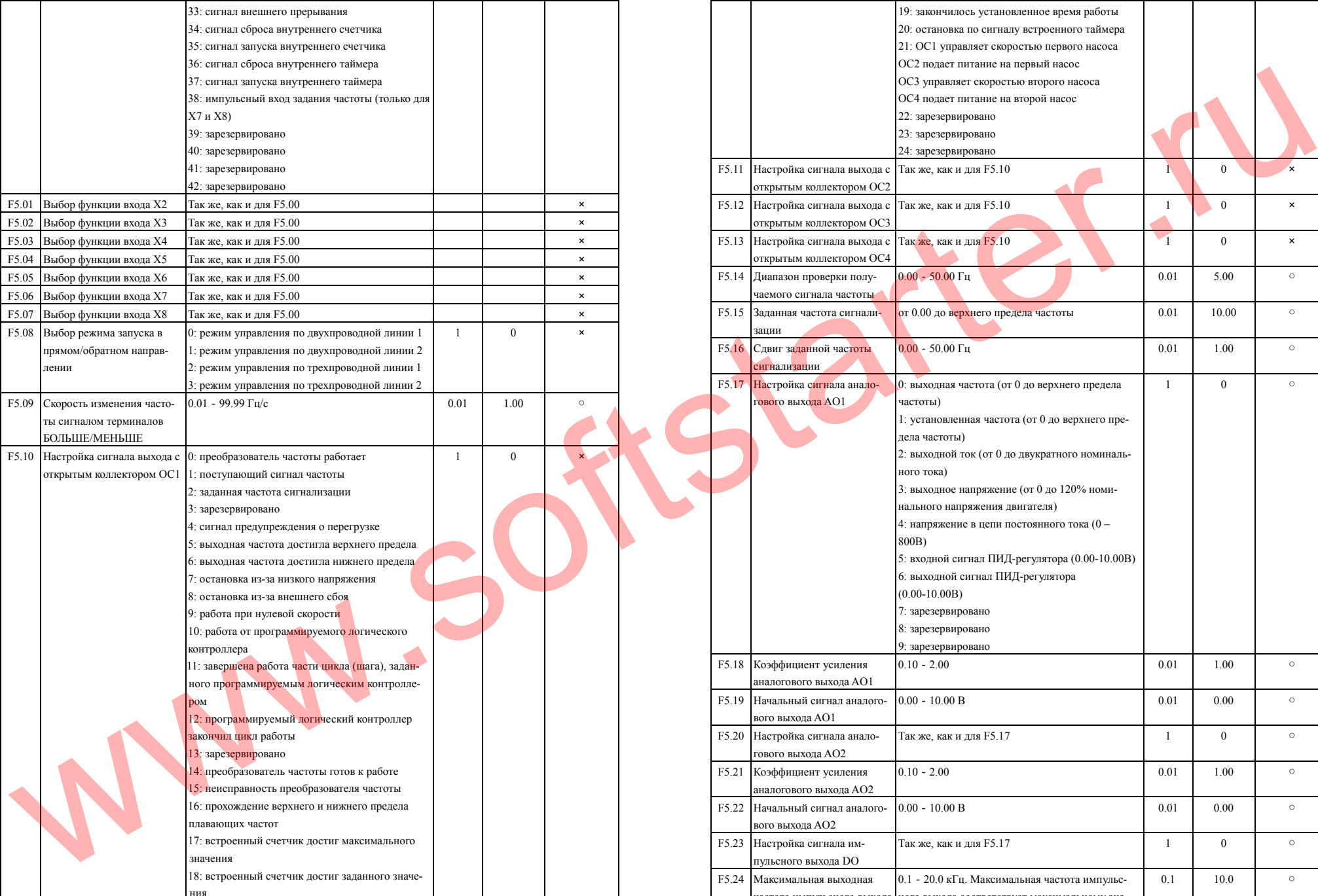

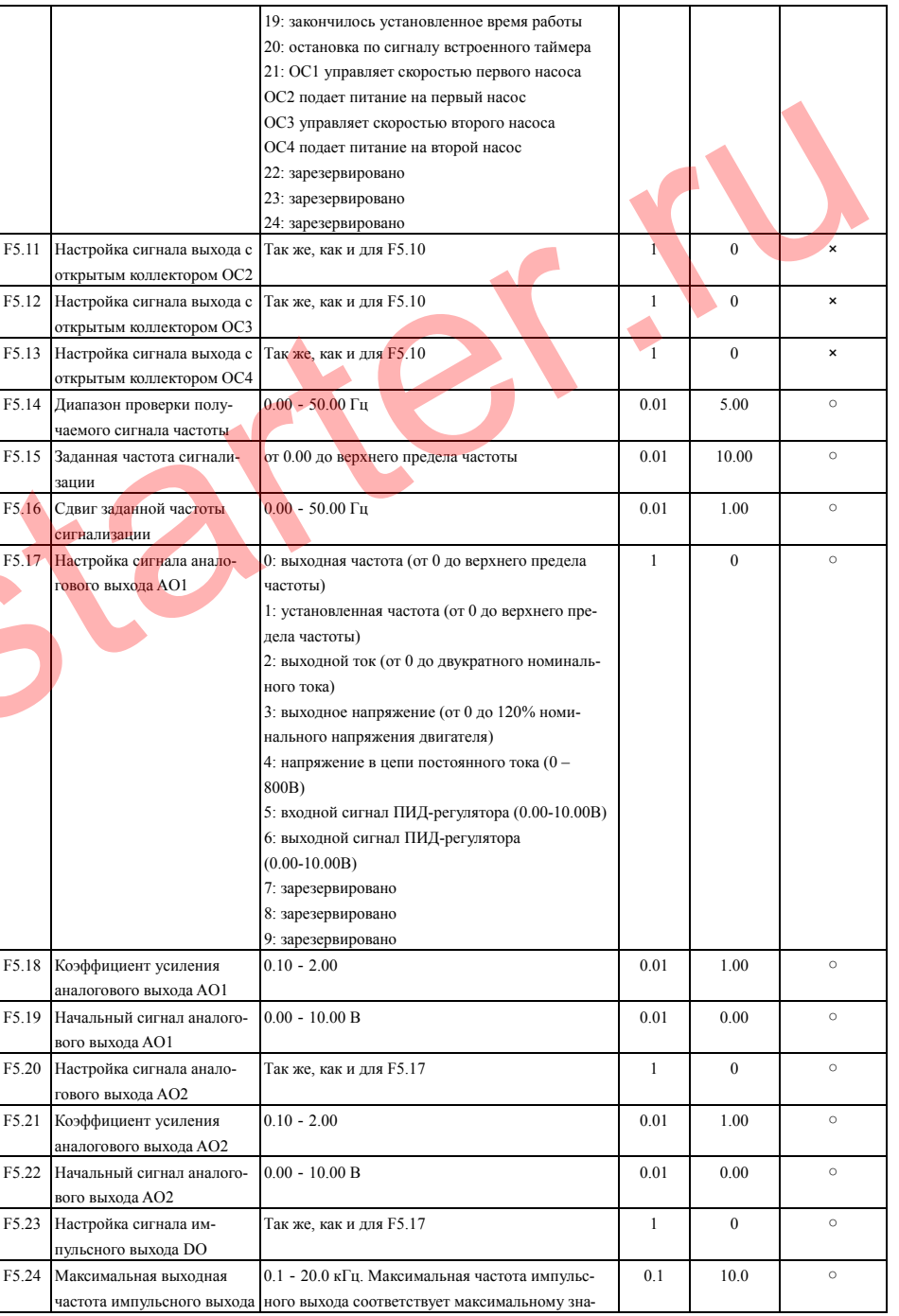

62

Преобразователи частоты серии ES012. Инструкция по эксплуатации

|       | DO<br>чению, задаваемому параметром F5.23 |                 |     |      |            |
|-------|-------------------------------------------|-----------------|-----|------|------------|
| F5.25 | Отслеживаемое установ-                    | $0 - 9999$      |     |      | $\bigcirc$ |
|       | ленное значение встроен-                  |                 |     |      |            |
|       | ного счетчика                             |                 |     |      |            |
| F5.26 | Отслеживаемое определен-                  | $0 - 9999$      |     |      | $\circ$    |
|       | ное значение встроенного                  |                 |     |      |            |
|       | счетчика                                  |                 |     |      |            |
| F5.27 | Установка встроенного                     | $0.1 - 6000.0c$ | 0.1 | 60.0 | $\bigcirc$ |
|       | таймера                                   |                 |     |      |            |

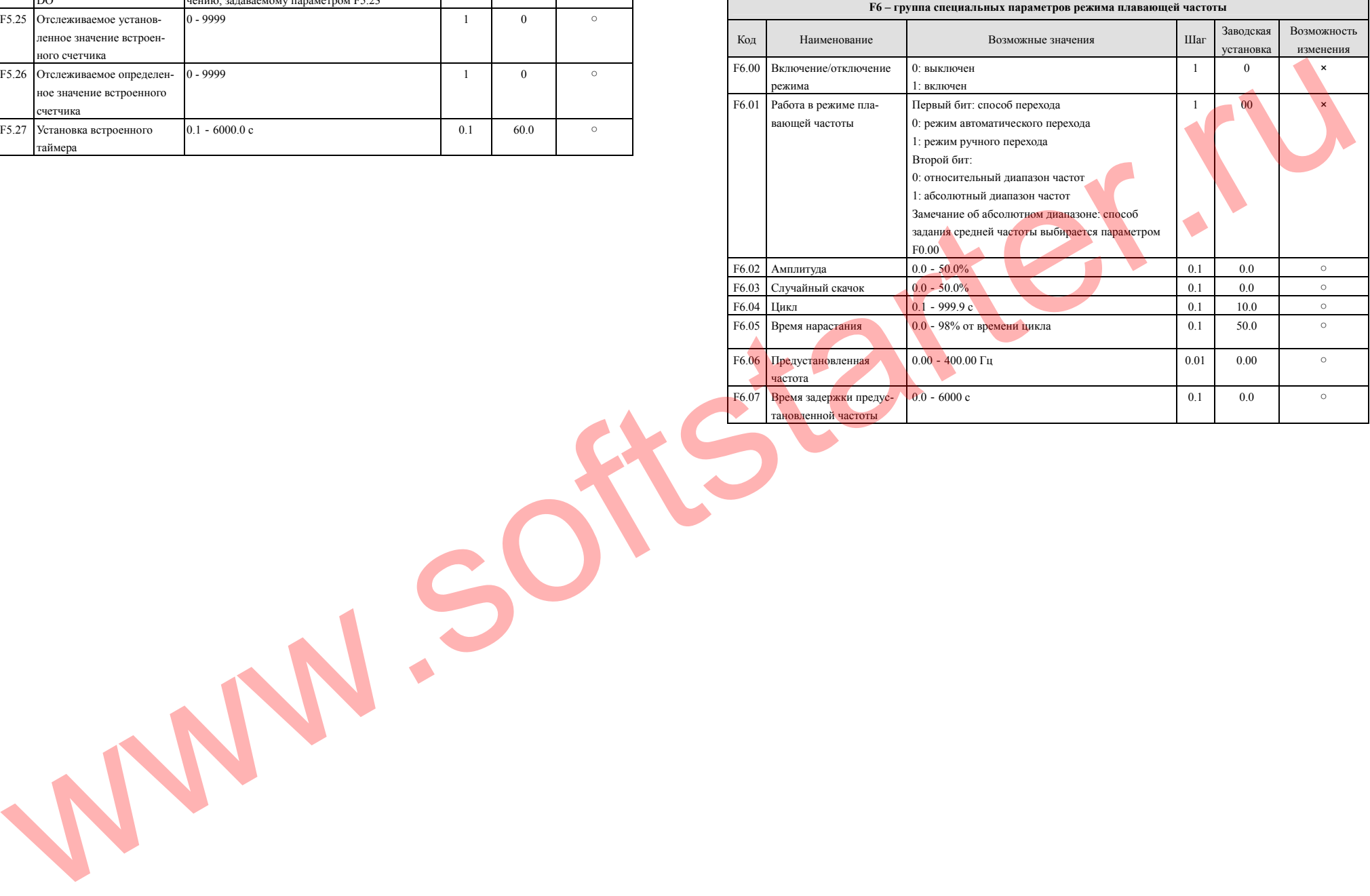

64

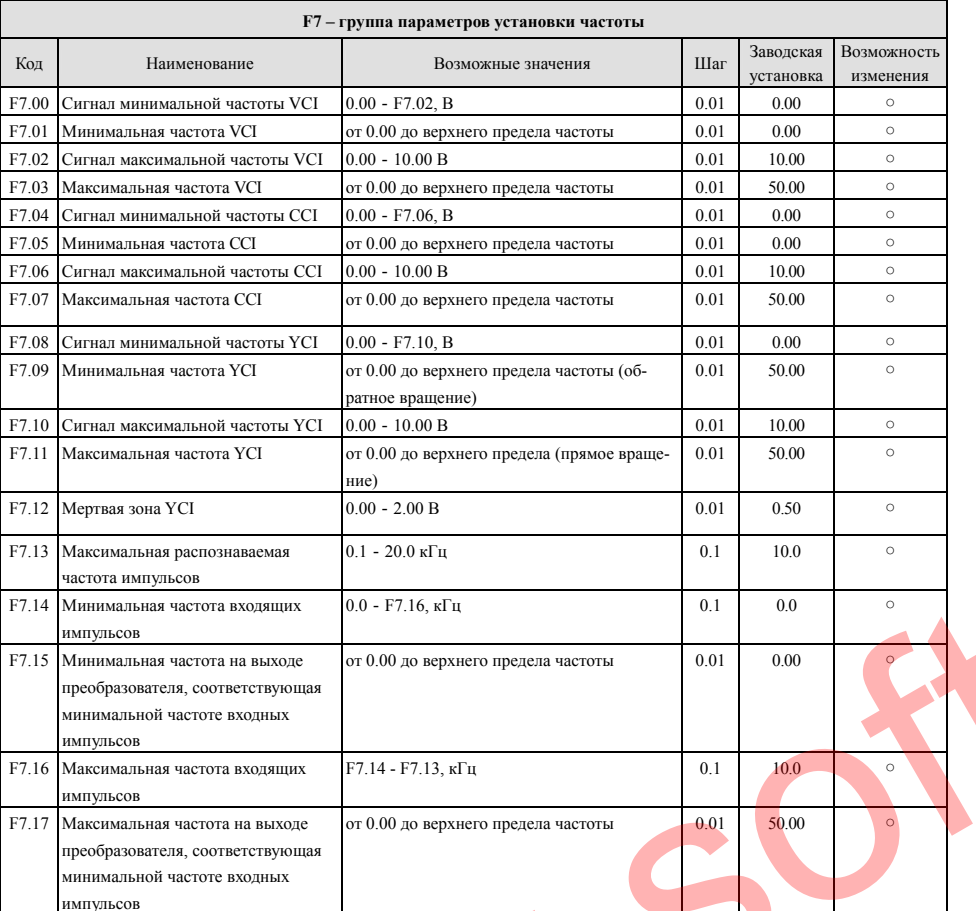

WW.

Преобразователи частоты серии ES012. Инструкция по эксплуатации

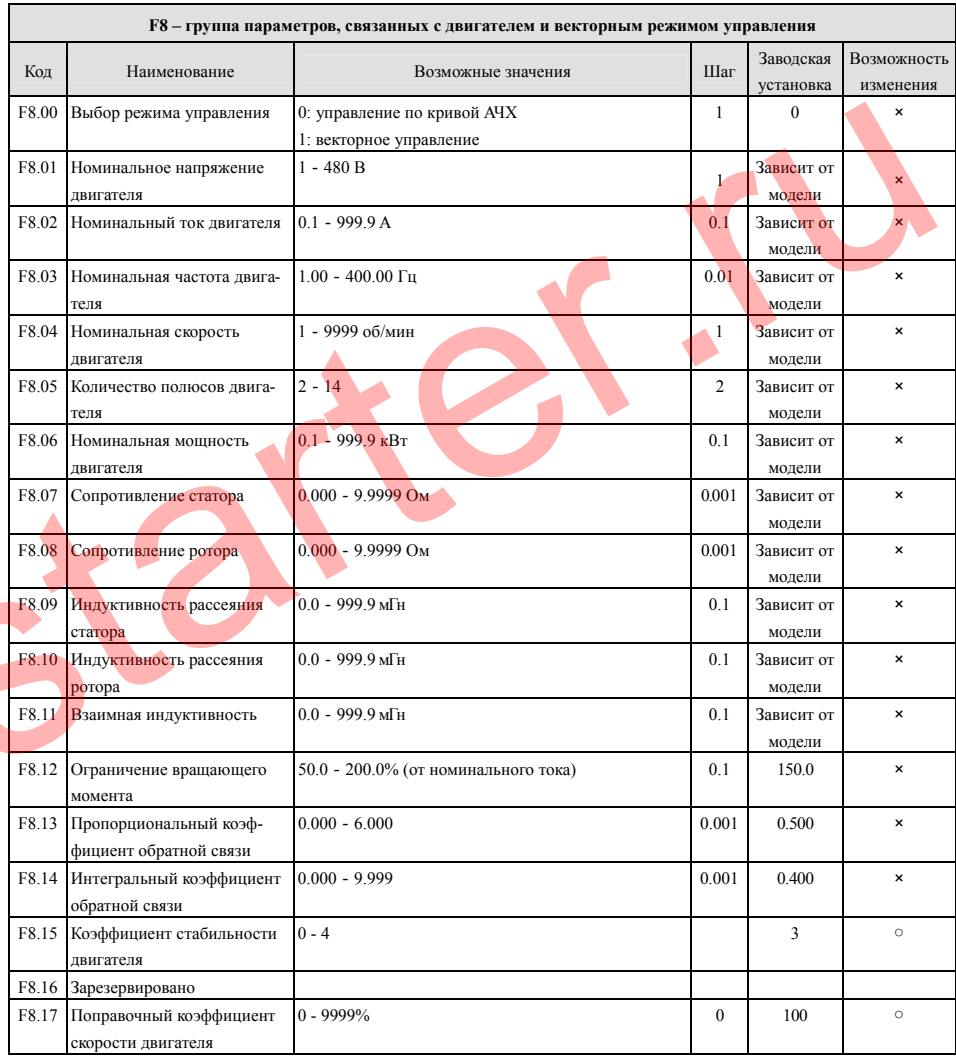

66

Преобразователи частоты серии ES012. Инструкция по эксплуатации

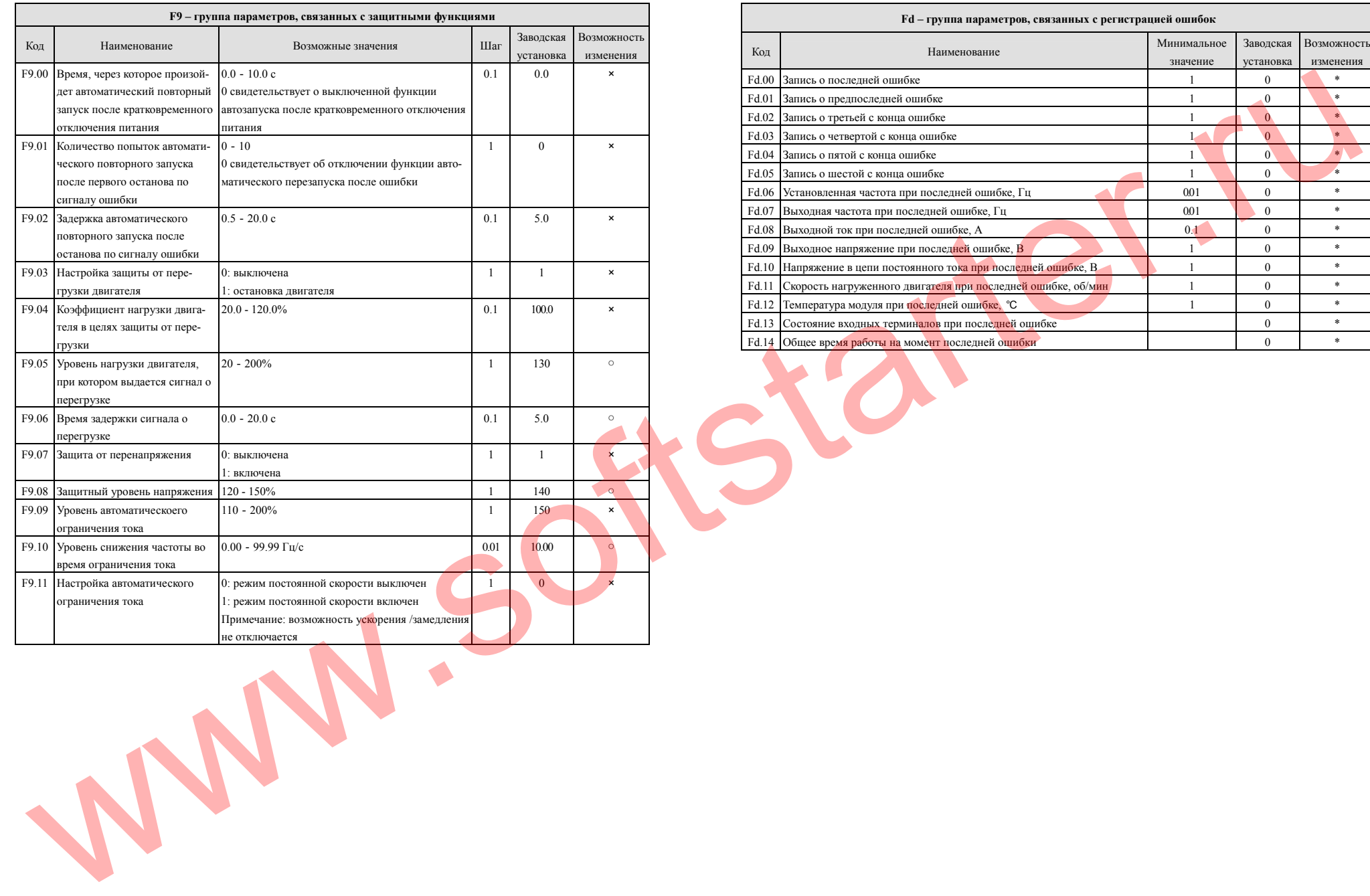

68

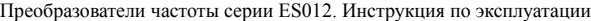

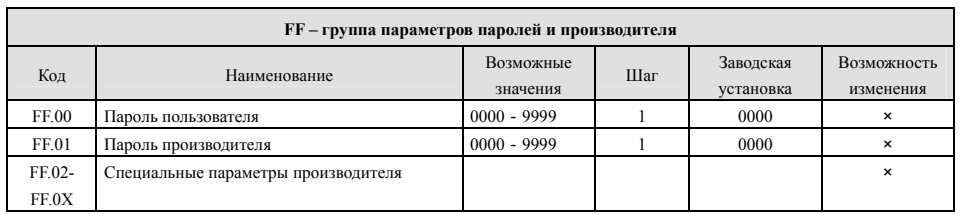

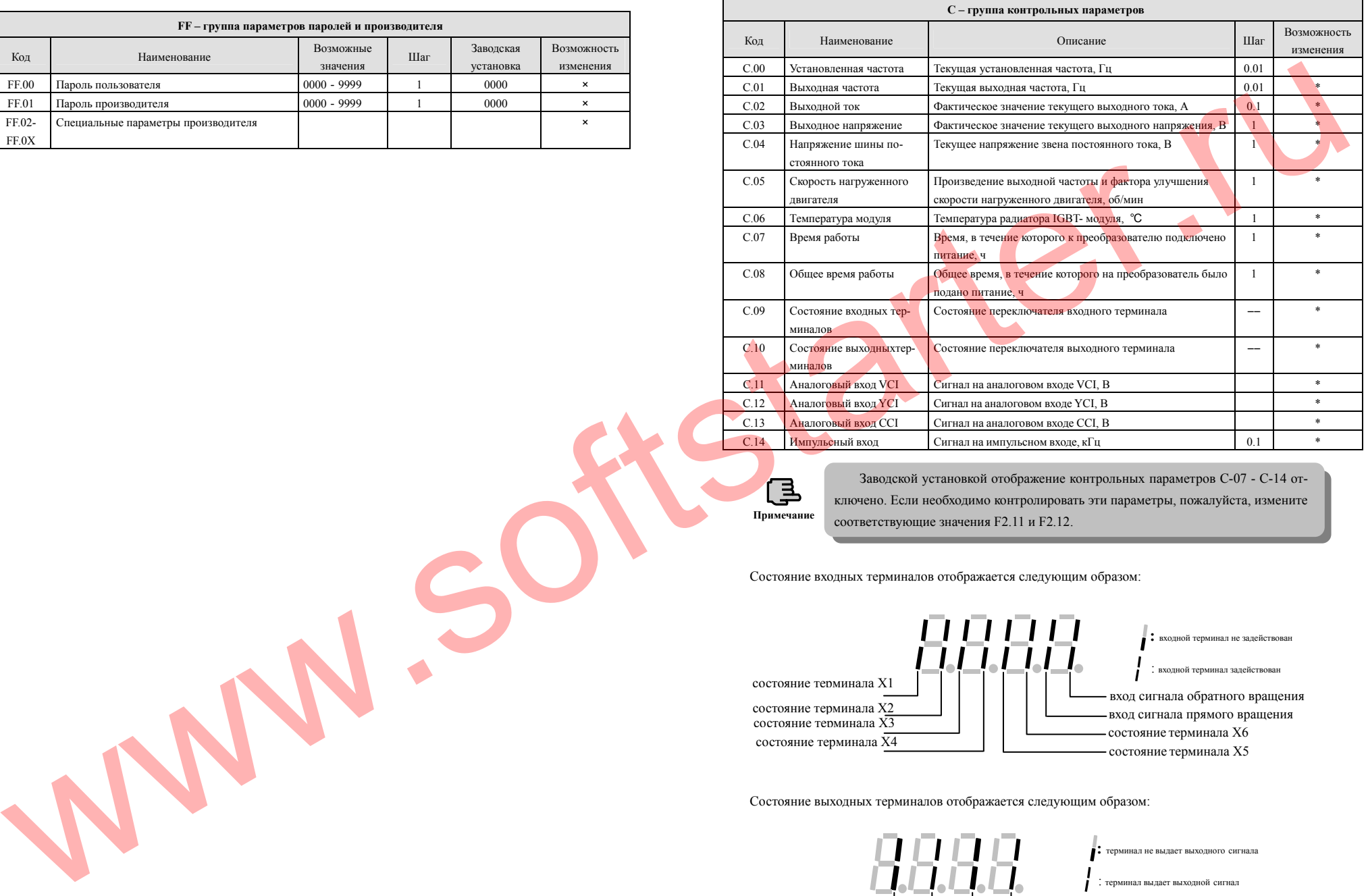

Заводской установкой отображение контрольных параметров C-07 - C-14 отключено. Если необходимо контролировать эти параметры, пожалуйста, измените соответствующие значения F2.11 и F2.12. **Примечание**

Состояние входных терминалов отображается следующим образом:

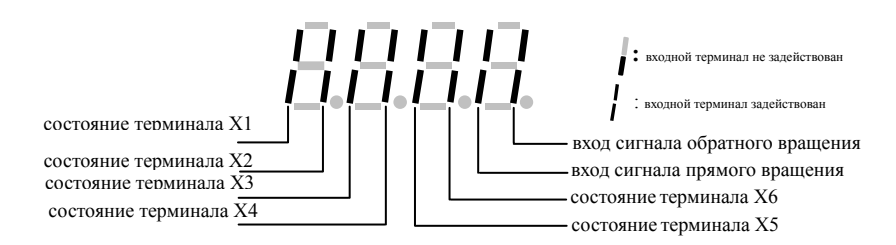

Состояние выходных терминалов отображается следующим образом:

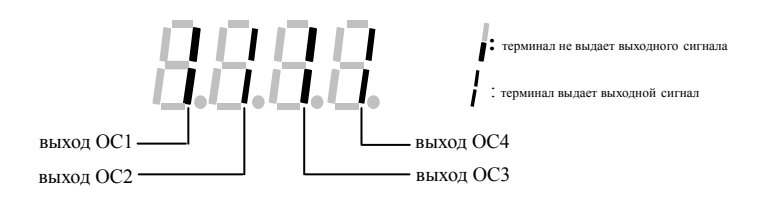

70
**6. Подробное описание параметров <sup>и</sup> задаваемых ими функций**

## **6.1 Группа основных параметров рабочего режима F0**

**F0.00 Выбор способа установки частоты**

**0: Установка при помощи аналогового потенциометра пульта**. Вращая рукоятку аналогового потенциометра по часовой или против часовой стрелки возможно изменять частоту на выходе преобразователя.

**1: Цифровая установка при помощи пульта.** Начальное значение частоты определяется параметром F0.01. Изменение этого параметра, приводит <sup>к</sup> изменению начальной частоты. Частота так же может быть изменена при помощи клавиш $(\triangle)$  и $(\vee)$  пульта управления.

**2: Установка при помощи терминала БОЛЬШЕ/МЕНЬШЕ (установленное значение сохраняется после отключения питания или останова).** Начальное значение установленной частоты представляет собой значение, сохраненное после последнего отключения питания. Вы можете изменять установленную рабочую частоту при помощи терминала БОЛЬШЕ/МЕНЬШЕ. EXPRESSION CONTRACTED AND ACTIVITY CONTRACTED AND ACTIVITY CONTRACTED AND CONTRACTED AND CONTRACTED AND CONTRACTED AND CONTRACTED AND CONTRACTED AND CONTRACTED AND CONTRACTED AND CONTRACTED AND CONTRACTED AND CONTRACTED A

**3: Установка через последовательный порт.** Позволяет изменять установленную частоту путем изменения параметра F0.01 через последовательный порт.

**4: Установка через аналоговый вход VCI (VCI-GND).** Установка частоты <sup>в</sup> зависимости от уровня аналогового сигнала 0-10 В на входе VCI.

**5: Установка через аналоговый вход CCI (CCI-GND).** Установка частоты <sup>в</sup> зависимости от уровня аналогового сигнала 0-10 В (если перемычка ССІ установлена в положение V) или 4-20 мА (если перемычка CCI установлена <sup>в</sup> положение А) на входе CCI.

**6: Установка через аналоговый вход YCI (YCI-GND).** Установка частоты <sup>в</sup> зависимости от уровня аналогового сигнала 0-10 В (если перемычка YCI установлена в положение 10V) или 0-5 В (если перемычка YCI установлена <sup>в</sup> положение 5V) на входе YCI.

**7: Установка через импульсный вход.** Установка частоты <sup>в</sup> зависимости от частоты (0-20 кГц) импульсов 15-24 В на входе (только X7 или X8, см. так же описание параметров F5.06 и F5.07).

**8: Комбинированная установка.** См. параметр F2.09, выберите алгоритм установки частоты настройкой соответствующей комбинации способов.

**9: Установка при помощи терминала БОЛЬШЕ/МЕНЬШЕ (установленное значение не сохраняется после отключения питания или останова).** Начальное значение частоты определяется параметром F0.01. Вы можете изменять его при помощи терминала БОЛЬШЕ/МЕНЬШЕ.

Если выбраны способы установки частоты 4, 5, 6 или 7 связь между частотой <sup>и</sup> входными сигналами определяется параметрами F7.00-F7.17. Более подробная ин-Примечание формация содержится в пункте 6.8.

# **F0.01 Цифровая частота**

Параметр F0.01 представляет собой установленную частоту преобразователя, если выбран цифровой способ установки частоты (F0.00=1, 3).

# **F0.02 Выбор способа запуска**

**0: Запуск при помощи пульта.** Запуск <sup>и</sup> останов преобразователя осуществляется при помощи клавиш (RUN),  $STOP$  и  $R$  на пульте управления. **STOP** 

**1: Запуск внешним сигналом (клавиша STOP пульта не работает).** Запуск <sup>и</sup> останов преобразователя осуществляется при помощи внешних сигналов терминалов FWD, REV, X1-X8.

**2: Запуск внешним сигналом (клавиша STOP пульта работает).** Запуск <sup>и</sup> останов преобразователя осуществляется при помощи внешних сигналов терминалов FWD, REV, X1-X8.

**3: Запуск по команде последовательного порта (клавиша STOP пульта не работает).** Запуск <sup>и</sup> останов преобразователя через интерфейс RS485.

**4: Запуск по команде последовательного порта (клавиша STOP пульта работает).**  Запуск <sup>и</sup> останов преобразователя через интерфейс RS485.

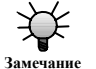

Преобразователь частоты допускает изменение способа запуска <sup>в</sup> режимах **ОЖИДАНИЯ И реобразователь частоты допускает изменение** ожидания и работы путем изменения параметра F0.02.

# **F0.03: Установка направления пуска**

Эта функция доступна исключительно для запуска при помощи пульта <sup>и</sup> по команде последовательного порта.

Первый бит:

**0: Прямой пуск**

Второй бит:

**0: Обратный пуск разрешен**

**1: Обратный пуск запрещен.** Преобразователь отключит двигатель, если получит команду на обратный пуск.

Третий бит - выбор функции клавиши **REV/JOG:**

**0: В качестве клавиши обратного пуска**

**1: В качестве клавиши режима Шаг**

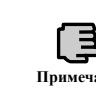

72

Если значение второго бита 1, данная функция действует для способов запуска по команде пульта управления, команде с терминала <sup>и</sup> команде по после-**Примечание** довательному порту.

# **F0.04 Выбор режима ускорения/замедления**

**0: Линейный режим ускорения/замедления.** Выходная частота возрастает или уменьшается <sup>с</sup> постоянной интенсивностью, как показано на рисунке 6-1.

**1: Режим S-образного ускорения/замедления.** Выходная частота возрастает или уменьшается S-образно, как показано на рисунке 6-2.

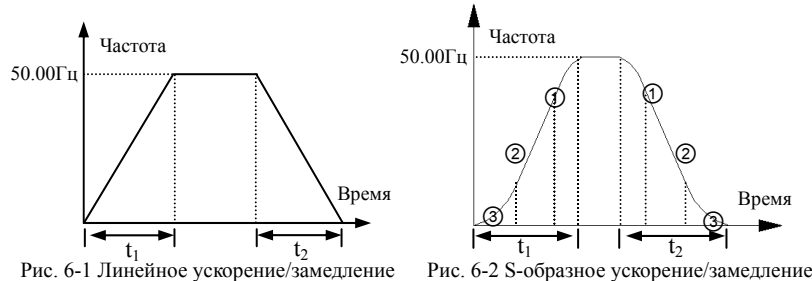

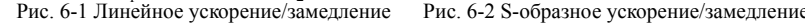

# **F0.05 Время начального участка S-образной кривой**

# **F0.06 Время нарастания S-образной кривой**

Параметр F0.06 действует исключительно <sup>в</sup> режиме S-образного ускорения/замедления (F0.04=1). Сумма F0.05 и F0.06 должна быть не более 90%.

Время начального участка S-образной кривой показано на рисунке 6-2 ③. Наклон кривой выходной частоты начинает увеличиваться от 0 градусов.

Время нарастания S-образной кривой показано на рисунке 6-2 ②. Наклон кривой выходной частоты постоянен.

Время окончания S-образной кривой показано на рисунке 6-2 ①. Наклон кривой выходной частоты постепенно снижается до 0 градусов.

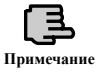

Режим S-образного ускорения/замедления подходит для пуска <sup>и</sup> останова **Подъемников**, ленточных конвейеров, транспортеров и т.д.<br>**Примечание** подъемников, ленточных конвейеров, транспортеров и т.д.

# **F0.07: Единица времени ускорения/замедления**

Этот параметр определяет единицу времени ускорения/замедления.

# **0: Секунда**

#### **1: Минута**

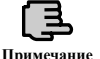

Эта функция действует для любого процесса ускорения/замедления кроме режима Шаг. **Примечание** В качестве единицы времени рекомендуется выбирать секунду.

# **F0.08 Время ускорения 1 F0.09 Время замедления 1**

Время ускорения определяется как время, <sup>в</sup> течение которого преобразователь увеличивает частоту от 0 Гц до 50 Гц, см. t<sub>1</sub> на рисунке 6-3. Время замедления определяется как время, за которое преобразователь снижает частоту от 50 Гц до 0 Гц, см. t<sub>2</sub> на рисунке 6-3.

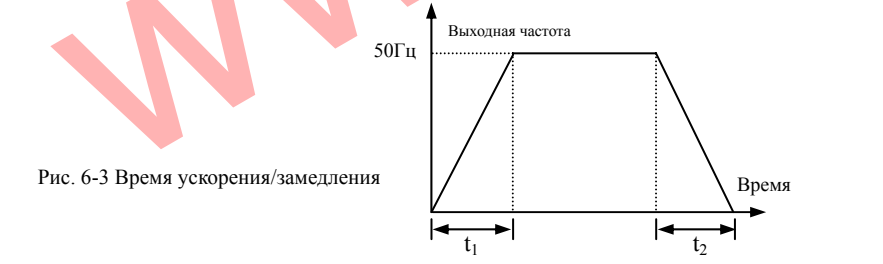

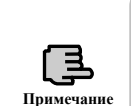

В преобразователях серии ES012 можно задать 7 различных комбинаций времени ускорения/замедления. Выше дано описание времени ускорения/замедления 1. Времена ускорения/замедления 2-7 задаются параметрами F2.18-F2.29 (см. пункт 6.3).

Единица времени для параметров ускорения/замедления определяется параметром F0.07 <sup>и</sup> может представлять собой секунду или минуту, по умолчанию это се-**Примечание**<br>ром FC<br>кунда.

# **F0.10 Верхний предел частоты F0.11 Нижний предел частоты**

# **F0.12 Реакция на достижение нижней предельной частоты**

Преобразователь частоты постепенно снижает выходную частоту за установленное время замедления, пока частота не достигнет нижней предельной. По достижении нижней предельной частоты преобразователь продолжит работу на этой частоте, если параметр F0.12 равен 0 или уменьшит частоту до нуля, если параметр F0.12 равен 1.

# **F0.13 Режим увеличения момента**

**0: Ручное увеличение.** Напряжение, увеличивающее момент, определяется параметром F0.14. Этот режим характеризуется фиксированным значением увеличения напряжения, однако нужно учитывать, что <sup>в</sup> этом случае при низкой нагрузке двигатель будет подвержен магнитному насыщению.

**1: Автоматическое увеличение.** Напряжение, увеличивающее момент, зависит от тока ст<mark>ат</mark>ора двигателя. Чем больше ток статора, тем больше увеличивается напряжение.

$$
\text{U}_\text{AOG}\text{= F0.14}\ \times\ \text{U}_\text{HOM}\ \times\frac{\text{IbbX}\ \Pi\text{Y}}{2\times\text{IHOM}\ \Pi\text{Y}}
$$

# **F0.14 Значение увеличения момента**

Для улучшения механической характеристики на низких частотах преобразователь частоты может производить увеличение выходного напряжения. Снижающаяся кривая <sup>и</sup> линейная характеристики увеличения выходного напряжения (<sup>а</sup>, следовательно, <sup>и</sup> момента) показаны на рисунках 6-4.<sup>а</sup> <sup>и</sup> 6-4.б.

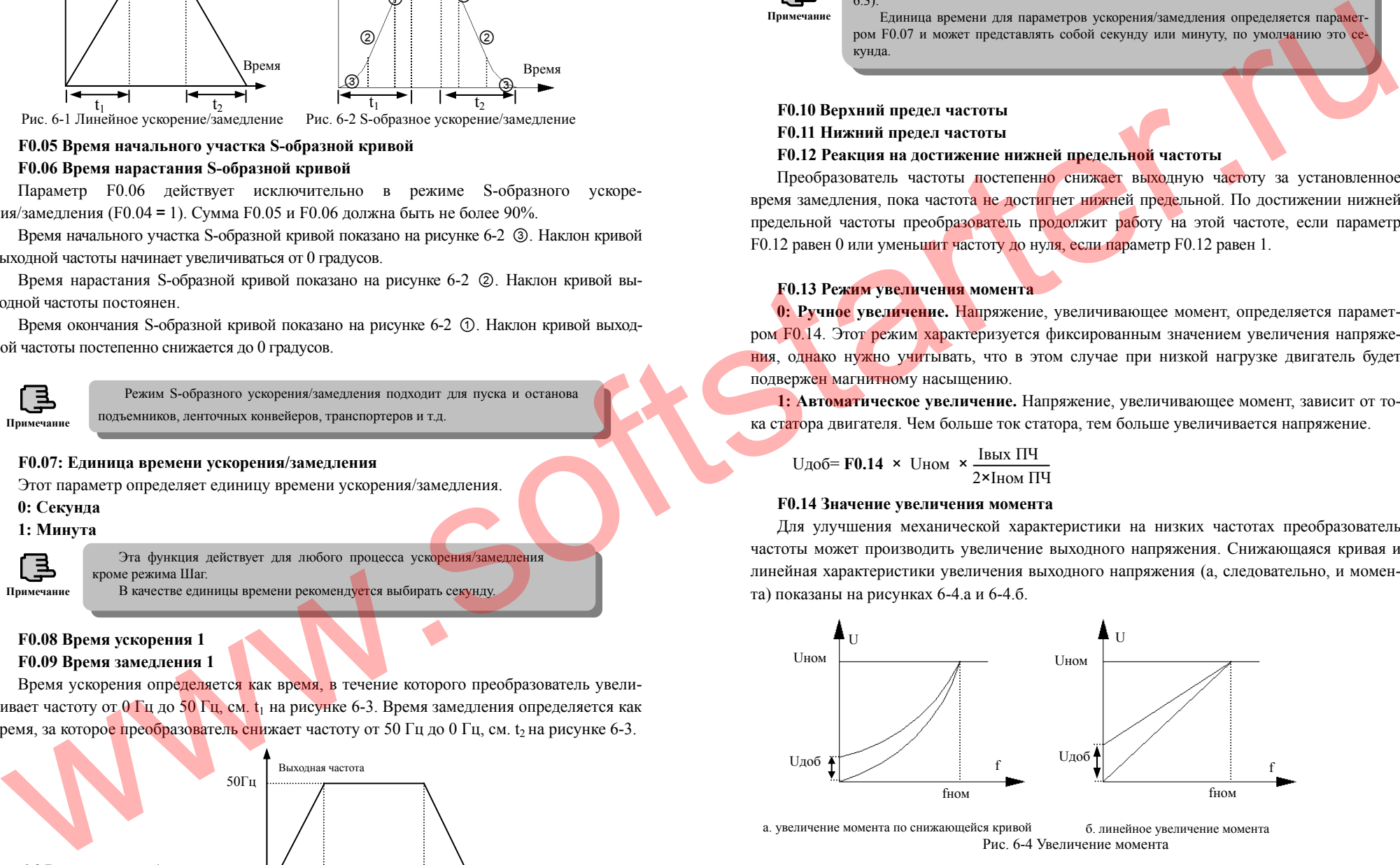

Рис. 6-4 Увеличение момента <sup>а</sup>. увеличение момента по снижающейся криво<sup>й</sup> б. линейное увеличение момента

74

Неправильная установка этого параметра может привести <sup>к</sup> перегреву двигателя или срабатыванию токовой защиты.

Рекомендуется применять ручной режим увеличения момента <sup>и</sup> настроить кривую АЧХ <sup>в</sup> соответствии <sup>с</sup> параметрами двигателя <sup>и</sup> возможными ситуа-циями при работе привода. **Примечание**

**F0.15 Настройка кривой АЧХ (выходной характеристики преобразователя).** Этот параметр позволяет гибко настраивать амплитудно-частотную характеристику преобразователя (АЧХ) для лучшего согласования <sup>с</sup> различными механическими характеристиками нагрузки. Возможен выбор четырех фиксированных кривых <sup>и</sup> одной настраиваемой кривой в соответствии со значением параметра F0.15.

При F0.15=0 кривая АЧХ имеет вид линейной характеристики - кривая 0 на рисунке 6-5<sup>а</sup>.

При F0.15=1 кривая АЧХ - нисходящая кривая степени 2,0 - кривая 3 на рисунке 6-5<sup>а</sup>. При F0.15=2 кривая АЧХ - нисходящая кривая степени 1,7 - кривая 2 на рисунке 6-5<sup>а</sup>. При F0.15=3 кривая АЧХ - нисходящая кривая степени 1,2 - кривая 1 на рисунке 6-5<sup>а</sup>.

Пользователь может выбрать режимы работы 1, 2, 3 <sup>в</sup> соответствии <sup>с</sup> механической характеристикой нагрузки для достижения более эффективного энергосбережения <sup>в</sup> тех случаях, когда преобразователь частоты управляет нагрузкой <sup>с</sup> уменьшающимся моментом, например, вентилятором, циркуляционным насосом <sup>и</sup> <sup>т</sup>.п.

При F0.15=4 кривая АЧХ может быть построена самостоятельно путем настройки параметров F2.37-F2.44 для соответствия особому характеру нагрузки.

Как показано на рисунке 6-5.б, кривую АЧХ можно построить, задавая значения V1, F1, V2, F2, V3, F3.

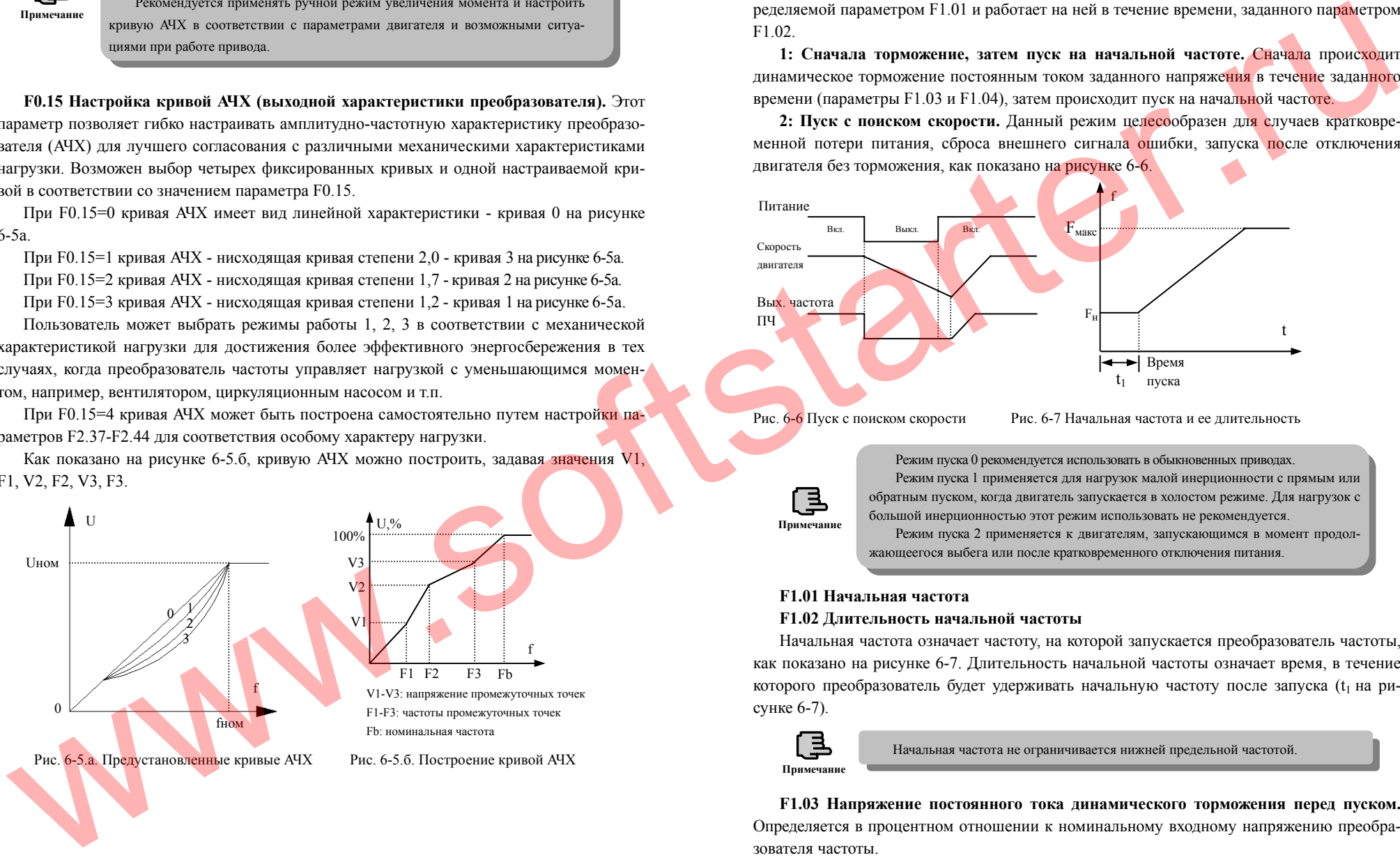

# **6.2 Группа параметров пуска, останова <sup>и</sup> замедления F1 F1.00 Выбор режима пуска**

**0: Пуск на начальной частоте.** Преобразователь частоты запускается на частоте, определяемой параметром F1.01 <sup>и</sup> работает на ней <sup>в</sup> течение времени, заданного параметром F1.02.

**1: Сначала торможение, затем пуск на начальной частоте.** Сначала происходит динамическое торможение постоянным током заданного напряжения <sup>в</sup> течение заданного времени (параметры F1.03 и F1.04), затем происходит пуск на начальной частоте.

**2: Пуск <sup>с</sup> поиском скорости.** Данный режим целесообразен для случаев кратковременной потери питания, сброса внешнего сигнала <mark>ош</mark>ибки, запуска <mark>по</mark>сле отключения двигателя без торможения, как показано на рисунке 6-6.

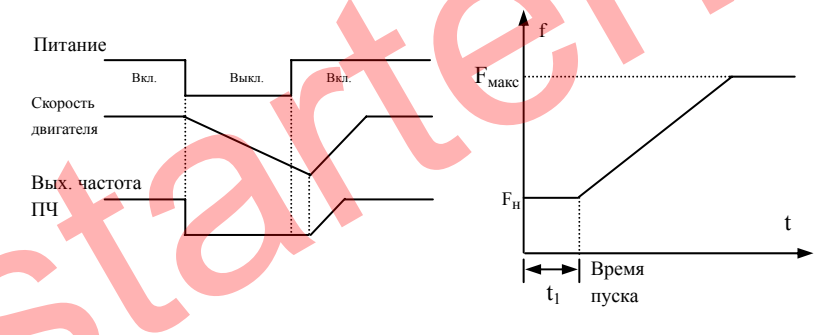

Рис. 6-6 Пуск <sup>с</sup> поиском скорости Рис. 6-7 Начальная частота <sup>и</sup> ее длительность

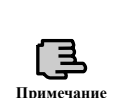

Режим пуска 0 рекомендуется использовать <sup>в</sup> обыкновенных приводах. Режим пуска 1 применяется для нагрузок малой инерционности <sup>с</sup> прямым или обратным пуском, когда двигатель запускается <sup>в</sup> холостом режиме. Для нагрузок <sup>с</sup> большой инерционностью этот режим использовать не рекомендуется.

Режим пуска 2 применяется <sup>к</sup> двигателям, запускающимся <sup>в</sup> момент продолпримечание **Примечание Велия после кратковременного** отключения питания.<br>Режим пуска 2 применяется к двигателям, запускающимся в мом

# **F1.01 Начальная частота**

# **F1.02 Длительность начальной частоты**

Начальная частота означает частоту, на которой запускается преобразователь частоты, как показано на рисунке 6-7. Длительность начальной частоты означает время, <sup>в</sup> течение которого преобразователь будет удерживать начальную частоту после запуска  $(t_1$  на рисунке 6-7).

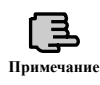

Начальная частота не ограничивается нижней предельной частотой.

**F1.03 Напряжение постоянного тока динамического торможения перед пуском.**  Определяется <sup>в</sup> процентном отношении <sup>к</sup> номинальному входному напряжению преобразователя частоты.

75

**F1.04 Время динамического торможения перед пуском.** Если этот параметр установлен равным 0, динамического торможения при пуске не происходит.

Действие параметров F1.03 и F1.04 при F1.00=1, проиллюстрировано на рисунке 6-8.

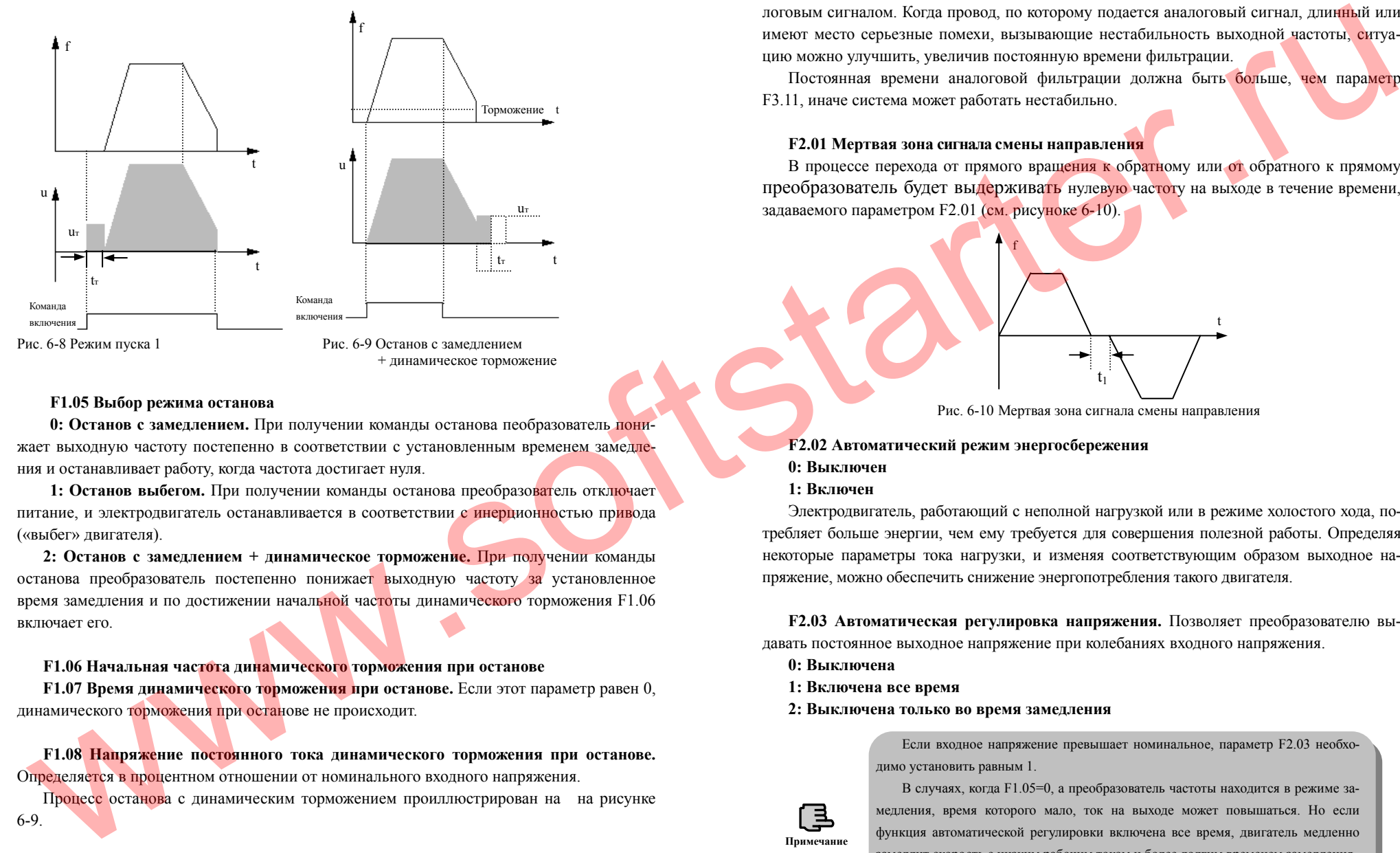

## **F1.05 Выбор режима останова**

**0: Останов <sup>с</sup> замедлением.** При получении команды останова пеобразователь понижает выходную частоту постепенно <sup>в</sup> соответствии с установленным временем замедления и останавливает работу, когда частота достигает нуля.

**1: Останов выбегом.** При получении команды останова преобразователь отключает питание, <sup>и</sup> электродвигатель останавливается <sup>в</sup> соответствии с инерционностью привода («выбег» двигателя).

**2: Останов <sup>с</sup> замедлением <sup>+</sup>динамическое торможение.** При получении команды останова преобразователь постепенно понижает выходную частоту за установленное время замедления <sup>и</sup> по достижении начальной частоты динамического торможения F1.06 включает его.

#### **F1.06 Начальная частота динамического торможения при останове**

**F1.07 Время динамического торможения при останове.** Если этот параметр равен 0, динамического торможения при останове не происходит.

**F1.08 Напряжение постоянного тока динамического торможения при останове.** Определяется <sup>в</sup> процентном отношении от номинального входного напряжения.

Процесс останова <sup>с</sup> динамическим торможением проиллюстрирован на на рисунке 6-9.

# **6.3 Группа вспомогательных параметров F2**

# **F2.00 Постоянная времени фильтрации аналогового сигнала**

f

Постоянная времени используется, когда преобразователь управляется внешним аналоговым сигналом. Когда провод, по которому подается аналоговый сигнал, длинный или имеют место серьезные помехи, вызывающие нестабильность выходной частоты<mark>, си</mark>туацию можно улучшить, увеличив постоянную времени фильтрации.

Постоянная времени аналоговой фильтрации должна быть <mark>больше, чем парамет</mark>р F3.11, иначе система может работать нестабильно.

# **F2.01 Мертвая зона сигнала смены направления**

В процессе перехода от прямого вращения к обратному или от обратного к прямому преобразователь будет выдерживать нулевую частоту на выходе <sup>в</sup> течение времени, задаваемого параметром F2.01 (см. рисуноке 6-10).

Рис. 6-10 Мертвая зона сигнала смены направления

t,

t

# **F2.02 Автоматический режим энергосбережения**

- **0: Выключен**
- **1: Включен**

Электродвигатель, работающий <sup>с</sup> неполной нагрузкой или <sup>в</sup> режиме холостого хода, потребляет больше энергии, чем ему требуется для совершения полезной работы. Определяя некоторые параметры тока нагрузки, <sup>и</sup> изменяя соответствующим образом выходное напряжение, можно обеспечить снижение энергопотребления такого двигателя.

**F2.03 Автоматическая регулировка напряжения.** Позволяет преобразователю выдавать постоянное выходное напряжение при колебаниях входного напряжения.

- **0: Выключена**
- **1: Включена все время**
- **2: Выключена только во время замедления**

Если входное напряжение превышает номинальное, параметр F2.03 необходимо установить равным 1.

В случаях, когда F1.05=0, <sup>а</sup> преобразователь частоты находится <sup>в</sup> режиме замедления, время которого мало, ток на выходе может повышаться. Но если функция автоматической регулировки включена все время, двигатель медленно замедлит скорость <sup>с</sup> низким рабочим током <sup>и</sup> более долгим временем замедления.

Если из-за действия функции автоматической регулировки система работает нестабильно, необходимо установить параметр F2.03 равным 0.

78

**Примечание**

**F2.04 Компенсация скольжения частотой.** Эта функция позволяет динамически изменять выходную частоту с изменением нагрузки для компенсации скольжения асинхронного двигателя во время работы таким образом, чтобы скорость двигателя оставалась постоянной. При работе <sup>с</sup> функцией автоматического увеличения вращающего момента позволяет улучшать механическую характеристику преобразователя на низких частотах (см. Рис. 6-11).

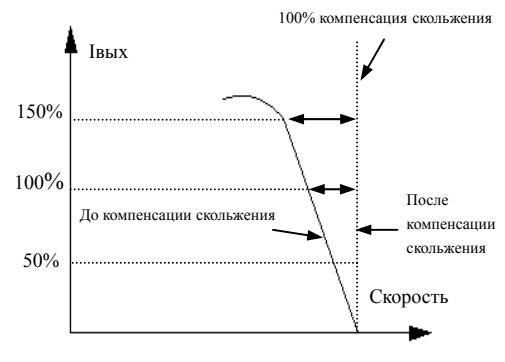

Рис. 6-11 Компенсация скольжения частотой

#### **F2.05 Несущая частота ШИМ**

**Примечание**

Несущая частота ШИМ обычно влияет на шум <sup>и</sup> нагрев двигателя <sup>в</sup> процессе работы. Взаимосвязь между несущей частотой, шумом двигателя, утечкой тока и помехами следующая. С увеличением несущей частоты уменьшается уровень шума двигателя, увеличивается ток утечки, возрастают помехи, создаваемые системой.

Если температура окружающей среды высока, а двигатель сильно нагружен, необходимо снизить несущую частоту для того, чтобы улучшить тепловой режим работы преобразователя. Допустимые диапазоны несущих частот для преобразователей различной мощности приведены <sup>в</sup> таблице 6-1.

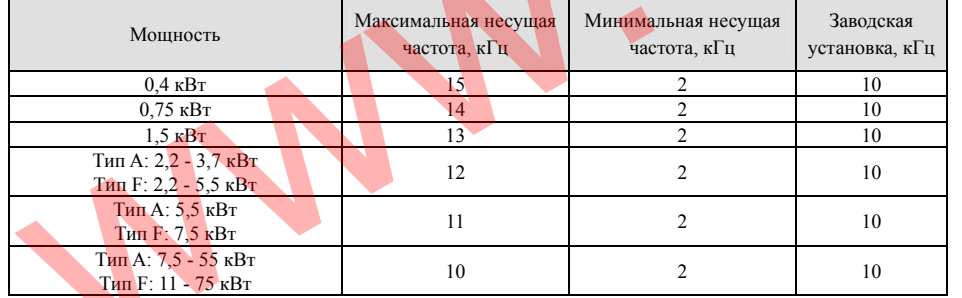

Таблица 6-1 Допустимые диапазоны несущих частот

Для обеспечения наилучших характеристик рекомендуется, чтобы отношение несущей частоты <sup>к</sup> максимальной частоте на выходе преобразователя было не менее 36.

Если значение несущей частоты слишком низкое, появится сообщение об ошибке.

**F2.06 Частота в режиме Шаг.** Это очень важный параметр, так как если получена команда перехода <sup>в</sup> режим Шаг, независимо от текущего режима работы, преобразователь перейдет <sup>к</sup> работе на этой частоте <sup>в</sup> соответствии со временем ускорения <sup>и</sup> замедления, как показано на рисунке 6-12.

**F2.07 Время ускорения <sup>в</sup> режиме Шаг.** Время ускорения <sup>в</sup> режиме Шаг означает время, <sup>в</sup> течение которого преобразователь увеличит частоту от 0 до 50 Гц.

**F2.08 Время замедления <sup>в</sup> режиме Шаг.** Время замедления <sup>в</sup> режиме Шаг означает время, <sup>в</sup> течение которого преобразователь снизит частоту от 50 до 0 Гц.

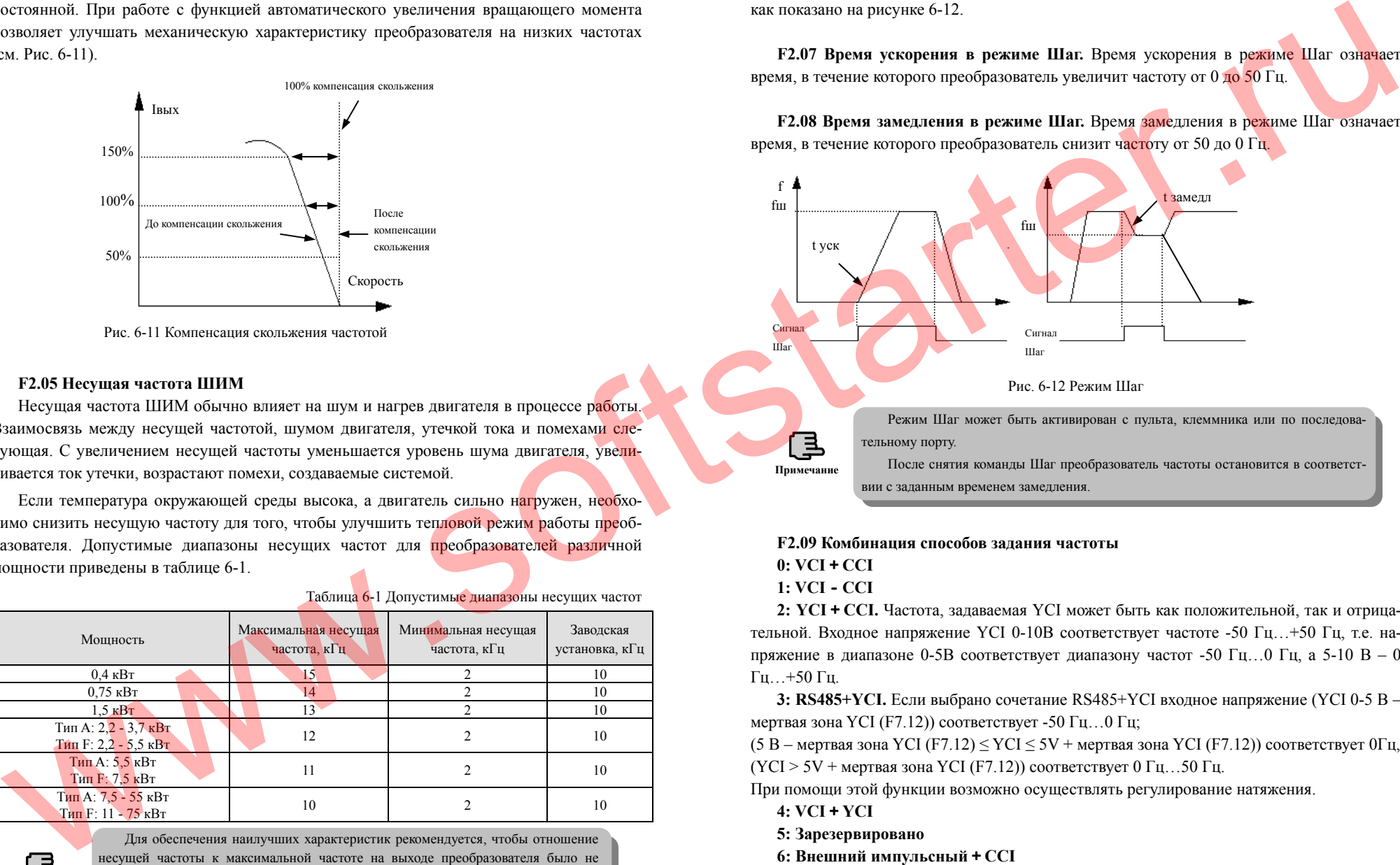

# **F2.09 Комбинация способов задания частоты**

# **0: VCI**+**CCI**

# **1: VCI**-**CCI**

**2: YCI**+**CCI.** Частота, задаваемая YCI может быть как положительной, так <sup>и</sup> отрицательной. Входное напряжение YCI 0-10В соответствует частоте -50 Гц…+50 Гц, т.е. напряжение в диапазоне 0-5В соответствует диапазону частот -50 Гц...0 Гц, а 5-10 В – 0 Гц…+50 Гц.

**3: RS485+YCI.** Если выбрано сочетание RS485+YCI входное напряжение (YCI 0-5 В – мертвая зона YCI (F7.12)) соответствует -50  $\Gamma$ ц...0  $\Gamma$ ц;

(5 В – мертвая зона YCI (F7.12)  $\leq$  YCI  $\leq$  5V + мертвая зона YCI (F7.12)) соответствует 0Гц,  $(YCI > 5V + meprbaA$  зона YCI (F7.12)) соответствует 0 Гц. .50 Гц.

При помощи этой функции возможно осуществлять регулирование натяжения.

- **4: VCI**+**YCI**
- **5: Зарезервировано**
- **6: Внешний импульсный**+**CCI**
- **7: Внешний импульсный**-**CCI**

80

# **8: Зарезервировано 9: Зарезервировано 10: Зарезервировано 11: Зарезервировано 12: Зарезервировано 13: VCI, CCI действует только ненулевое значение, первичен VCI 14: Зарезервировано 15: RS485+CCI 16: RS485-CCI 17: RS485+VCI 18: RS485-VCI 19: RS485 + потенциометр пульта управления 20: RS485 - потенциометр пульта управления 21: VCI + потенциометр пульта управления 22: VCI - потенциометр пульта управления 23: CCI + потенциометр пульта управления 24: CCI - потенциометр пульта управления 25: Зарезервировано 26: Зарезервировано 27: Зарезервировано** раметрам показано на следующем рисунке: **F2.13 Доступ <sup>к</sup> изменению параметров менен**2 бит: **0: Нет действия** 3 бит: **0: Блокировать все клавиши** 4 бит 3 бит 2 бит 1 бит In the property of the control of the control of the control of the control of the control of the control of the control of the control of the control of the control of the control of the control of the control of the con

**28: Зарезервировано**

**F2.10 Множитель сигнала частоты ведомого преобразователя.** Параметр должен быть настроен в ведомом преобразователе для настройки необходимого соотношен<mark>ия ег</mark>о выходной частоты <sup>с</sup> выходной частотой ведущего ПЧ. В ведущем преобразователе не используется.

**F2.11 Управление индикацией 1.** Параметр F2.11 имеет 4 бита <sup>и</sup> используется для настройки индикации параметров С.07-С.10. Если бит равен 1, соответствующий ему параметр отображается, если 0 – не отображается. Соответствие битов контрольным параметрам показано на следующем рисунке:

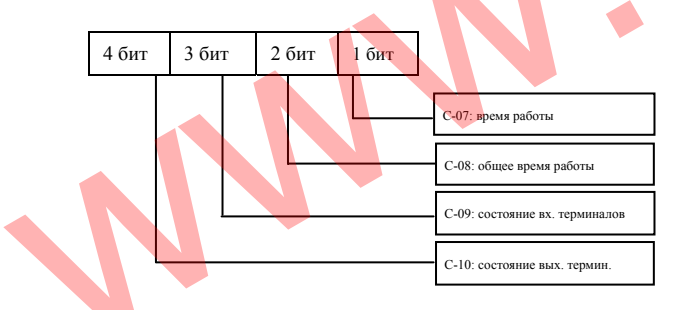

**F2.12 Управление индикацией 2.** Параметр F2.12 имеет 4 бита <sup>и</sup> используется для настройки индикации параметров C.11-C.14. Если бит равен 1, соответствующий ему параметр отображается, если 0 – не отображается. Соответствие битов контрольным па-

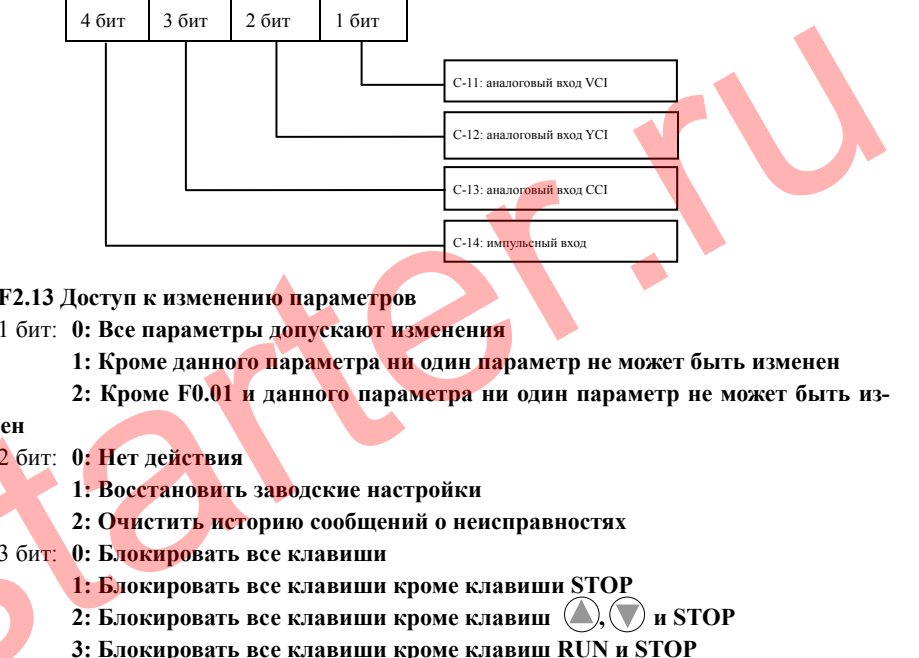

**4: Блокировать все клавиши кроме клавиш SHIFT и STOP** 

Значение этого параметра по умолчанию равно нулю, то есть все параметры могут быть изменены. В случае, если значение этого параметра не равно 0, <sup>а</sup> необходимо внести изменения, сначала установите значение этого параметра равным 0. Если Вам требуется защита произведенных настроек, измените значение данного параметра на такое, которое наиболее соответствует Вашей потребности <sup>в</sup> защите установленных параметров.

После восстановления заводских настроек, первый бит этого параметра автоматически примет значение 0.

После установки третьего бита параметра F2.13 <sup>и</sup> пятисекундного нажатия на клавишу ESC, соответствующие клавиши будут заблокированы. Чтобы разблокировать клавиши удерживайте нажатой клавишу ESC <sup>в</sup> течении 5 секунд.

**F2.14 Настройка связи.** F2.14 использует первый <sup>и</sup> второй бит для установки скорости передачи информации <sup>в</sup> бодах <sup>и</sup> формата обмена данными по последовательному порту. Первый бит может принимать следующие значения:

**0: 1200 бит/с**

**Примечание**

- **1: 2400 бит/с**
- **2: 4800 бит/с**
- **3: 9600 бит/с**
- **4: 19200 бит/с**
- **5: 38400 бит/с**

82

Второй бит (формат представления данных) может принимать следующие значения: **0: Формат 1-8-1, без проверки.**

**1: Формат 1-8-1, проверка на четность.**

**2: Формат 1-8-1, проверка на нечетность.**

**F2.15 Локальный адрес.** Этот параметр используется для задания адреса преобразователя частоты при взаимодействии через последовательный порт. Для взаимодействия между ведущим <sup>и</sup> ведомым преобразователями частоты ведущему преобразователю должен быть назначен адрес 0.

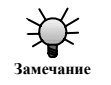

127й адрес предназначен исключительно для получения управляющих команд от ведущего устройства. По нему невозможно передавать данные.

**F2.16 Допустимое время ожидания.** Если последовательный порт не отвечает <sup>в</sup> течение времени, превышающего установленное этим параметром, преобразователь частоты воспринимает это как ошибку связи.

Эта функция будет отключена, если установить значение параметра равным 0.

**F2.17 Задержка отклика.** Это время, <sup>в</sup> течение которого ведомый преобразователь исполняет команду ведущего устройства после ее получения <sup>и</sup> подтверждает ее выполнение ведущему устройству.

**F2.18 Время ускорения 2 F2.19 Время замедления 2 F2.20 Время ускорения 3 F2.21 Время замедления 3 F2.22 Время ускорения 4 F2.23 Время замедления 4 F2.24 Время ускорения 5 F2.25 Время замедления 5 F2.26 Время ускорения 6 F2.27 Время замедления 6 F2.28 Время ускорения 7 F2.29 Время замедления 7**

Возможно задать три сочетания времени ускорения и замедления. Во время работы преобразователя частоты путем различных комбинаций управляющих сигналов на входных терминалах клеммника можно выбирать времена ускорения и замедления 1 - 7. Более подробное описание процесса управления через терминалы клеммника см. <sup>в</sup> описании параметров F5.00 - F5.07.

**Примечание**

Времена ускорения/замедления 1 задаются параметрами F0.08 и F0.09

Преобразователи частоты серии ES012. Инструкция по эксплуатации

**F2.30 Многоступенчатая частота 1 F2.31 Многоступенчатая частота 2 F2.32 Многоступенчатая частота 3 F2.33 Многоступенчатая частота 4 F2.34 Многоступенчатая частота 5 F2.35 Многоступенчатая частота 6 F2.36 Многоступенчатая частота 7 F2.37 Многоступенчатая частота 8 F2.38 Многоступенчатая частота 9 F2.39 Многоступенчатая частота 10 F2.40 Многоступенчатая частота 11 F2.41 Многоступенчатая частота 12 F2.42 Многоступенчатая частота 13 F2.43 Многоступенчатая частота 14 F2.44 Многоступенчатая частота 15** FIRST DESCRIPTION (SO THE CONTRACT COMPANY OF THE CONTRACT COMPANY OF THE CONTRACT COMPANY OF THE CONTRACT COMPANY OF THE CONTRACT COMPANY OF THE CONTRACT COMPANY OF THE CONTRACT COMPANY OF THE CONTRACT COMPANY OF THE CON

Эти предустановленные частоты могут использоваться в режиме работы на многоступенчатой скорости и в режиме простого управления программируем логическим контроллером. Для получения более подробной информации см. описание работы на многоступенчатой скорости – параметры F5.00 - F5.07 <sup>и</sup> группу параметров F4 – описание работы в режиме <mark>простог</mark>о управления программируемым логическим контроллером.

**F2.45 Плавающая частота 1 F2.46 Диапазон плавающей частоты 1 F2.47 Плавающая частота 2 F2.48 Диапазон плавающей частоты 2 F2.49 Плавающая частота 3 F2.50 Диапазон плавающей частоты 3**

Параметры F2.45 - F2.50 настраиваются для возможности запрета преобразователю трех резонансных частот механической нагрузки.

Установленная частота преобразователя может отклоняться от заданной <sup>в</sup> определенных пределах, что проиллюстрировано на рисунке 6-13.

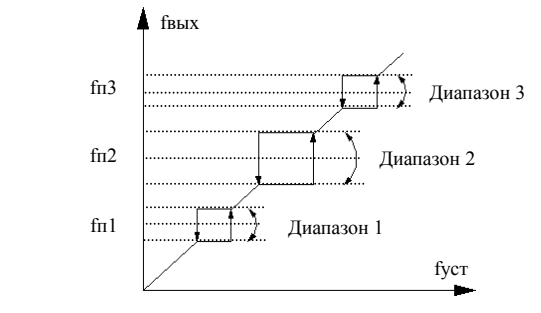

Рис. 6-13 Плавающие частоты <sup>и</sup> диапазоны их изменения

84

# **F2.52 Общее время работы**

После того, как общее время работы достигнет значения установленного времени работы, преобразователь частоты выдаст на индикатор соответствующий сигнал. Более подробная информация приведена <sup>в</sup> описании параметров F5.10 - F5.13. Параметр F2.52 показывает накопленное время работы преобразователя частоты <sup>с</sup> момента передачи потребителю до текущего момента.

**F2.53 Формат связи через порт RS485/232.**

**0: ASCII код 14 или 18 байт**

**1: Шестнадцатиричная система 8 или 10 байт, начальный отклик не изменен**

**2: Шестнадцатиричная система 8 или 10 байт, 12 команда без отклика**

**3: Шестнадцатиричная система 8 или 10 байт, 14 команда без отклика**

**4: Шестнадцатиричная система 8 или 10 байт, 12 и 14 команды без отклика**

# **6.4 Параметры управления работой по обратной связи (ОС) F3**

Система c аналоговой обратной связью.

Необходимое значение давления задается через аналоговый вход VCI, аналоговый сигнал датчика давления 4-20 мА подается на аналоговый вход ССІ преобразователя частоты, тем самым образуя систему аналоговой обратной связи при помощи встроенного ПИД-регулятора, как показано на рисунке 6-14.

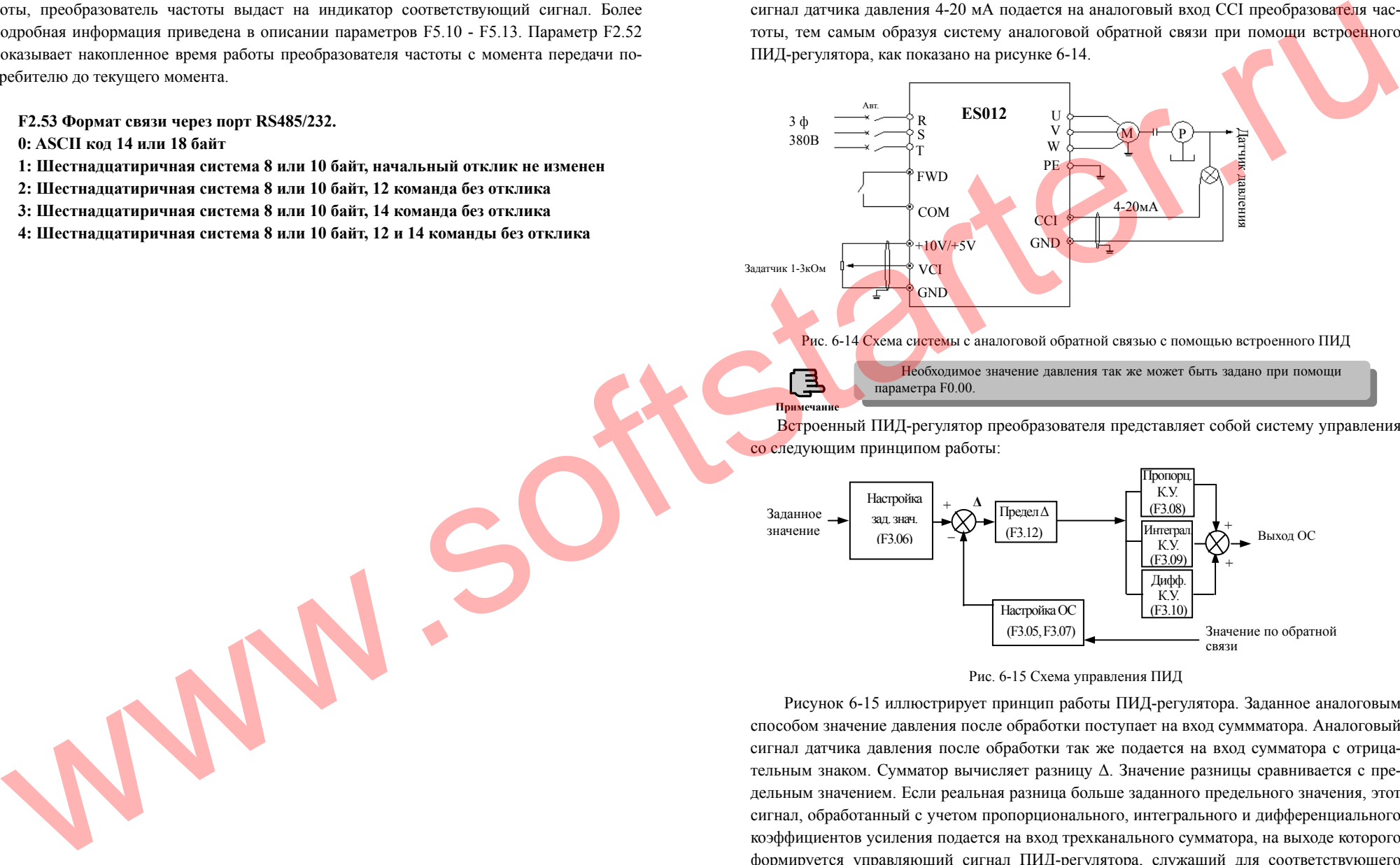

Необходимое значение давления так же может быть задано при помощи параметра F0.00.

Встроенный ПИД-регулятор преобразователя представляет собой систему управления со следующим принципом работы:

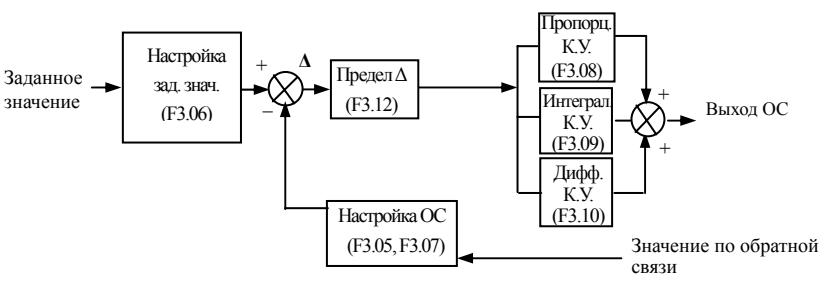

Рис. 6-15 Cхема управления ПИД

Рисунок 6-15 иллюстрирует принцип работы ПИД-регулятора. Заданное аналоговым способом значение давления после обработки поступает на вход суммматора. Аналоговый сигнал датчика давления после обработки так же подается на вход сумматора <sup>с</sup> отрицательным знаком. Сумматор вычисляет разницу Δ. Значение разницы сравнивается <sup>с</sup> предельным значением. Если реальная разница больше заданного предельного значения, этот сигнал, обработанный <sup>с</sup> учетом пропорционального, интегрального <sup>и</sup> дифференциального коэффициентов усиления подается на вход трехканального сумматора, на выходе которого формируется управляющий сигнал ПИД-регулятора, служащий для соответствующего изменения выходной частоты преобразователя. См. так же описание параметров

86

**Примечани** 

F3.01-F3.12. На рисунке 6-16 показана зависимость ожидаемого сигнала от датчика давления на входе сумматора от сигнала, соответствующего заданному значению давления.

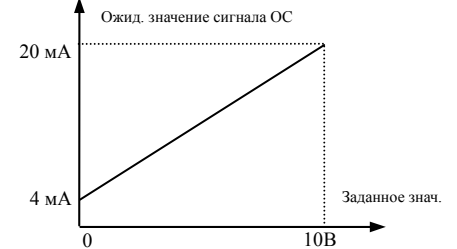

Рис. 6-16 Связь заданного значения <sup>с</sup> ожидаемым значением сигнала по ОС

При построении системы необходимо выполнить следующие шаги, связанные <sup>с</sup> настройкой параметров обратной связи:

1. Определение канала задания параметра <sup>и</sup> канала обратной связи (F3.01, F3.02).

2. Установка алгоритма взаимодействия между сигналом задания параметра <sup>и</sup> сигналом обратной связи (F3.04 - F3.07).

3. Установка предустановленной частоты обратной связи (F3.14, F3.15).

4. Установка пропорционального, интегрального <sup>и</sup> дифференциального коэффициентов усиления, <sup>а</sup> так же настройка обработки сигнала задания <sup>и</sup> предела отклонения Δ (F3.08 - F3.12).

# **F3.00 Включение режима управления по обратной связи**

**0: Управление по обратной связи выключено**

**1: Включено управление по обратной связи <sup>с</sup> помощью ПИД-регулятора**

**2: Зарезервировано**

**F3.01 Выбор способа установки**

#### **0: Цифровая установка**

**1: Установка аналоговым сигналом 0-10 В на VCI** 

**2: Установка аналоговым сигналом на CCI.** Возможно выбрать тип аналогового сигнала между 0-10 В или 4-20 мA.

**3: Установка при помощи аналогового потенциометра пульта**

#### **F3.02 Выбор канала обратной связи**

**0: Аналоговый входной сигнал 0-10 В на VCI** 

**1: Аналоговый входной сигнал на CCI** 

# **2: VCI+CCI**

# **3: VCI-CCI**

# **4: Минимальный из VCI и CCI**

# **5: Максимальный из VCI и CCI**

При выборе токового аналогового сигнала CCI преобразователь частоты конвертирует его <sup>в</sup> сигнал напряжения.

#### **6: Импульсный сигнал**

**F3.03 Цифровая настройка заданного значения.** Если F3.01=0, цифровое значение F3.03 является заданным значением системы управления по обратной связи. Поэтому при управлении <sup>с</sup> помощью пульта или через последовательный порт изменение заданного значения происходит путем изменения значения параметра F3.03.

#### **F3.04 Минимальное заданное значение**

**F3.05 Отклик обратной связи <sup>в</sup> ответ на минимальное заданное значение F3.06 Максимальное заданное значение**

# **F3.07 Отклик обратной связи <sup>в</sup> ответ на максимальное заданное значение**

Параметры F3.04-F3.07 определяют зависимость ожидаемого отклика сигнала обратной связи от сигнала заданного параметра. Их значение определяет процентное отношение ожидаемого сигнала об<mark>ратной св</mark>язи от поданного сигнала заданного значения.

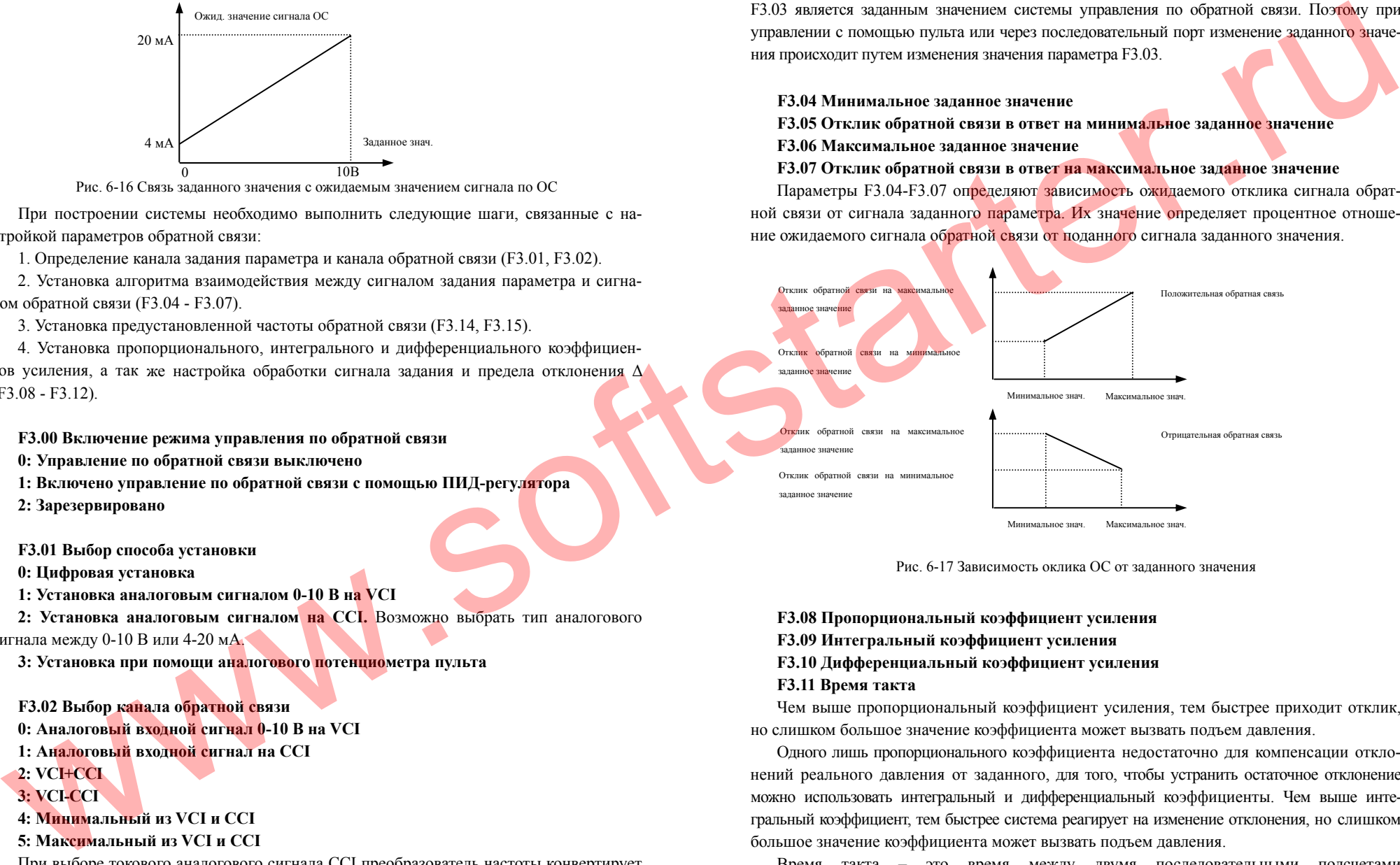

Рис. 6-17 Зависимость оклика ОС от заданного значения

# **F3.08 Пропорциональный коэффициент усиления F3.09 Интегральный коэффициент усиления F3.10 Дифференциальный коэффициент усиления F3.11 Время такта**

Чем выше пропорциональный коэффициент усиления, тем быстрее приходит отклик, но слишком большое значение коэффициента может вызвать подъем давления.

Одного лишь пропорционального коэффициента недостаточно для компенсации отклонений реального давления от заданного, для того, чтобы устранить остаточное отклонение можно использовать интегральный <sup>и</sup> дифференциальный коэффициенты. Чем выше интегральный коэффициент, тем быстрее система реагирует на изменение отклонения, но слишком большое значение коэффициента может вызвать подъем давления.

Время такта – это время между двумя последовательными подсчетами ПИД-регулятора. Чем больше время такта, тем медленнее система реагирует на измене-

88

ния.

#### **F3.12 Диапазон отклонения**

Как показано на рисунке 6-18, ПИД-регулятор останавливает дальнейшую подстройку, если отклонение находится <sup>в</sup> пределах этого диапазона. Данная функция используется для устранения конфликта между точностью <sup>и</sup> стабильностью системы.

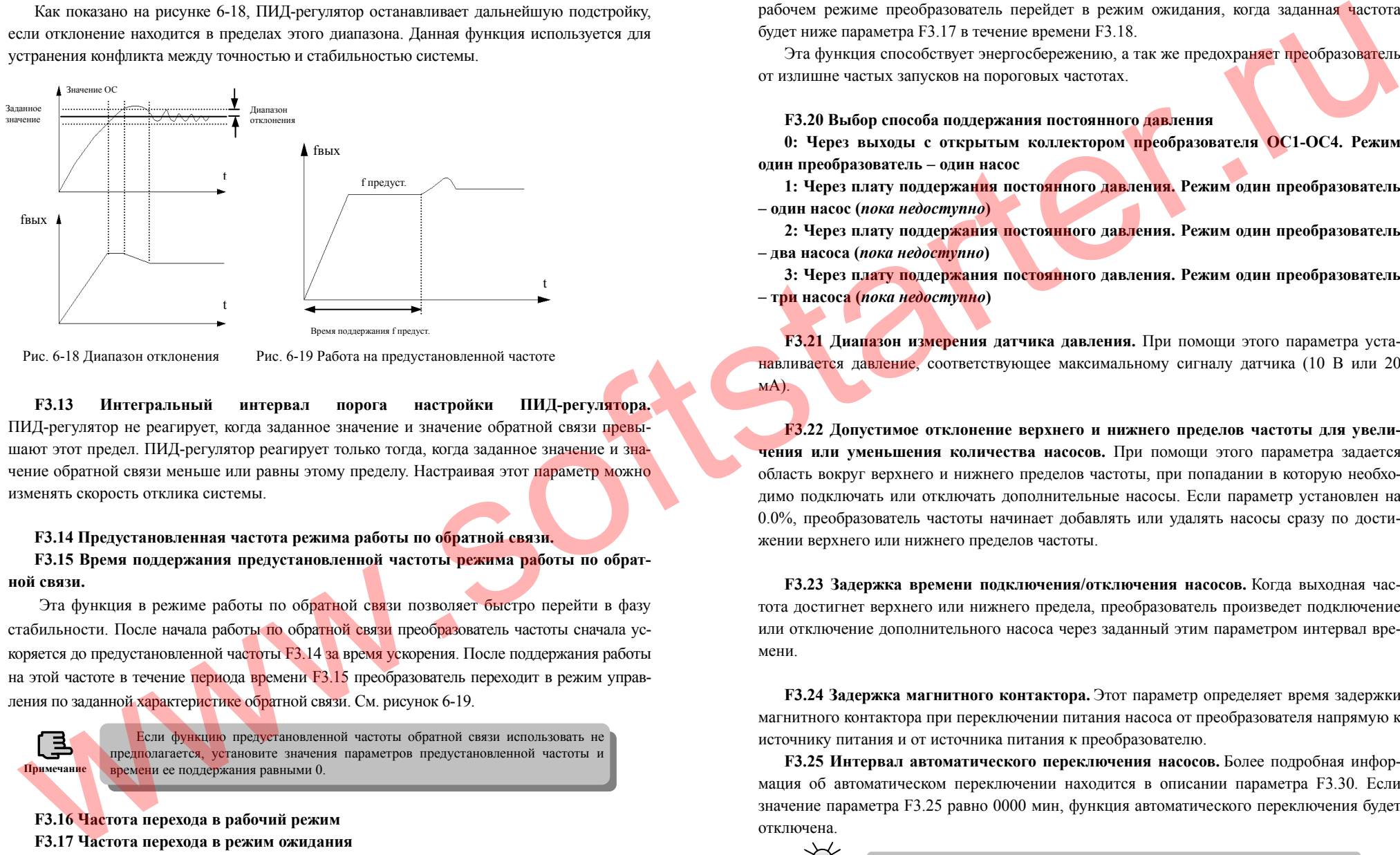

Рис. 6-18 Диапазон отклонения Рис. 6-19 Работа на предустановленной частоте

**F3.13 Интегральный интервал порога настройки ПИД-регулятора.**  ПИД-регулятор не реагирует, когда заданное значение <sup>и</sup> значение обратной связи превышают этот предел. ПИД-регулятор реагирует только тогда, когда заданное значение и значение обратной связи меньше или равны этому пределу. Настраивая этот <mark>параметр м</mark>ожно изменять скорость отклика системы.

# **F3.14 Предустановленная частота режима работы по обратной связи.**

**F3.15 Время поддержания предустановленной частоты режима работы по обратной связи.**

Эта функция в режиме работы по обратной связи позволяет быстро перейти в фазу стабильности. После начала работы <mark>по</mark> обра<mark>тной связи</mark> преоб<mark>раз</mark>ователь частоты сначала ускоряется до предустановленной частоты F3.14 за время ускорения. После поддержания работы на этой частоте в течение периода времени F3.15 преобразователь переходит в режим управления по заданной характеристике обратной связи. См. рисунок 6-19.

Если функцию предустановленной частоты обратной связи использовать не предполагается, установите значения параметров предустановленной частоты <sup>и</sup> **Примечание** времени ее поддержания равными 0.

**F3.16 Частота перехода <sup>в</sup> рабочий режим**

- **F3.17 Частота перехода <sup>в</sup> режим ожидания**
- **F3.18 Время задержки перехода <sup>в</sup> режим ожидания**

## **F3.19 Время задержки перехода <sup>в</sup> рабочий режим**

При нахождении <sup>в</sup> режиме ожидания преобразователь начнет работу, когда заданная частота будет превышать параметр F3.16 <sup>в</sup> течение времени F3.19. При нахождении <sup>в</sup> рабочем режиме преобразователь перейдет <sup>в</sup> режим ожидания, когда заданная частота будет ниже параметра F3.17 <sup>в</sup> течение времени F3.18.

Эта функция способствует энергосбережению, а так же предохраняет преобразователь от излишне частых запусков на пороговых частотах.

## **F3.20 Выбор способа поддержания постоянного давления**

**0: Через выходы <sup>с</sup> открытым коллектором преобразователя ОC1-OC4. Режим один преобразователь – один насос**

**1: Через плату поддержания постоянного давления. Режим один преобразователь – один насос (***пока недоступно***)** 

**2: Через плату поддержания постоянного давления. Режим один преобразователь – два насоса (***пока недоступно***)** 

**3: Через плату поддержания постоянного давления. Режим один преобразователь – три насоса (***пока недоступно***)** 

**F3.21 Диапазон измерения датчика давления.** При помощи этого параметра устанавливается давление, соответствующее максимальному сигналу датчика (10 В или 20 мА).

**F3.22 Допустимое отклонение верхнего <sup>и</sup> нижнего пределов частоты для увеличения или уменьшения количества насосов.** При помощи этого параметра задается область вокруг верхнего <sup>и</sup> нижнего пределов частоты, при попадании <sup>в</sup> которую необходимо подключать или отключать дополнительные насосы. Если параметр установлен на 0.0%, преобразователь частоты начинает добавлять или удалять насосы сразу по достижении верхнего или нижнего пределов частоты.

**F3.23 Задержка времени подключения/отключения насосов.** Когда выходная частота достигнет верхнего или нижнего предела, преобразователь произведет подключение или отключение дополнительного насоса через заданный этим параметром интервал времени.

**F3.24 Задержка магнитного контактора.** Этот параметр определяет время задержки магнитного контактора при переключении питания насоса от преобразователя напрямую <sup>к</sup> источнику питания <sup>и</sup> от источника питания <sup>к</sup> преобразователю.

**F3.25 Интервал автоматического переключения насосов.** Более подробная информация об автоматическом переключении находится <sup>в</sup> описании параметра F3.30. Если значение параметра F3.25 равно 0000 мин, функция автоматического переключения будет отключена.

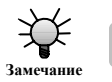

90

Подсчитывается только время реальной работы преобразователя.

**F3.26 Отображение контрольных параметров управления подачей насосов.**

**0: C-11, C-12 указывают значение напряжения для VCI, CCI** 

**1: C-11, C-12 указывают заданное значение давления ПИД-регулятора <sup>и</sup> давление определенное по сигналу обратной связи**

### **F3.27 Характеристика настройки работы по обратной связи.**

**0: Прямое функционирование.** С увеличением заданного значения увеличивается скорость двигателя.

**1: Обратное функционирование.** С увеличением заданного значения уменьшается скорость двигателя.

**F3.28 Выбор начального отображаемого параметра.** Этот параметр определяет изначально отображаемый параметр рабочего режима или режима ожидания. Например, при F3.28=3, на дисплее изначально отображается выходное напряжение. Чтобы просмотреть другие параметры необходимо нажать клавишу SHIFT. www.softstarter.ru

- **0: Установленная частота**
- **1: Выходная частота**
- **2: Выходной ток**
- **3: Выходное напряжение**
- **4: Напряжение звена постоянного тока**
- **5: Скорость двигателя**
- **6: Температура радиатора**
- **7: Время работы**
- **8: Общее время работы**
- **9: Состояние входных терминалов**
- **10: Состояние выходных терминалов**
- **11: Аналоговый сигнал VCI/ПИД**
- **12: Аналоговый сигнал CCI/ПИД**
- **13: Аналоговый сигнал YCI**
- **14: Внешний импульсный сигнал**

**F3.29 Задержка запуска по сигналу YCI.** Преобразователь сначала запускается на частоте, предписанной RS485, <sup>и</sup> по истечении данного времени устанавливает частоту по сигналам RS485+YCI.

**F3.30 Назначение функций реле ТА, ТВ, ТС.** Описание то же, что <sup>и</sup> для параметра F5.10.

**F3.31 Коэффициент аналогового входа VCI.** Влияние коэффициента аналогового входа VCI проиллюстрировано на рисунке 6-20.

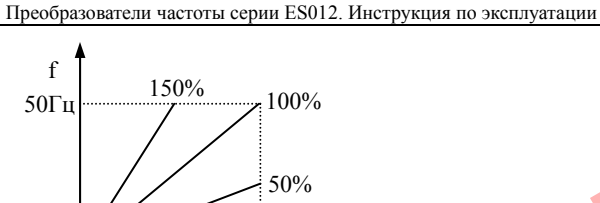

Рис. 6-20 Влияние коэффициента аналогового вхо<mark>да V</mark>CI на выходную частоту

VCI

92

# **6.5 Группа параметров простых функций программируемого логического контроллера F4**

В соответствии <sup>с</sup> требованиями технологического процесса пользователь может самостоятельно установить направление вращения, выходную частоту <sup>и</sup> время работы преобразователя <sup>в</sup> течение всех шагов рабочего цикла путем использования программируемого логического контроллера, как показано на рисунке 6-21.

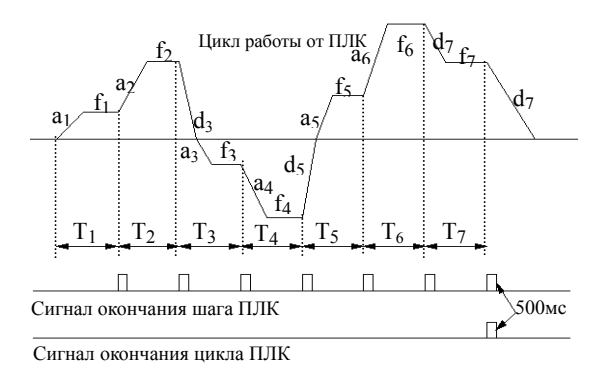

Рис. 6-21 Цикл работы от программируемого логического контроллера

ПЛК преобразователя частоты позволяет программировать до 7 групп параметров ускорения/замедления. Ниже приведен пример 7-ступенчатой скорости. На рисунке 6-22  $a_1-a_7$ ,  $d_1-d_7$  - ускорения и замедления на каждом шаге, установленные параметрами ускорения и замедления F0.08, F0.09 и F2.18-F2.29.  $f_1 - f_7$ ,  $T_1 - T_7$  - частоты и время работы, установленные параметрами F4.01-F4.14.

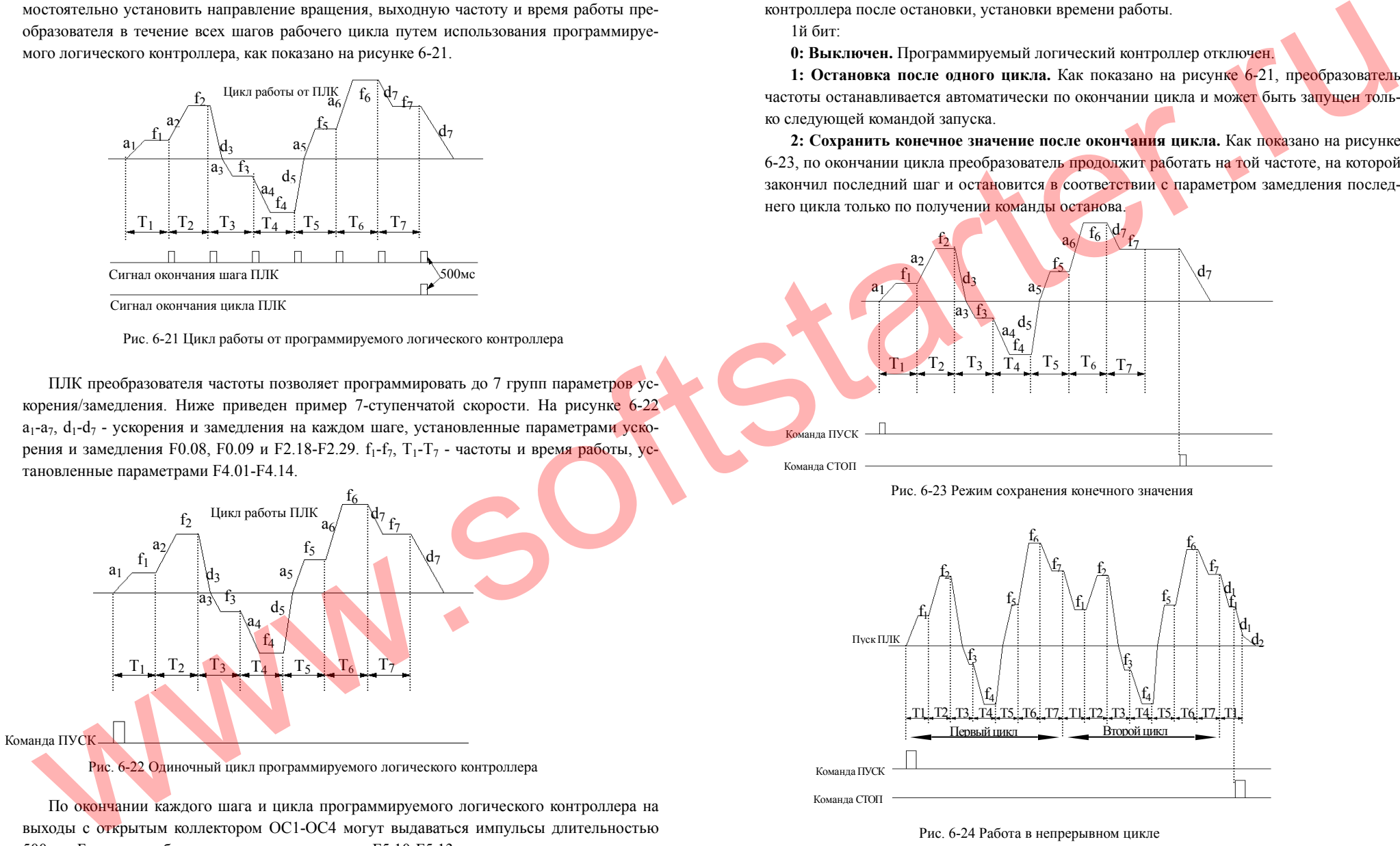

По окончании каждого шага <sup>и</sup> цикла программируемого логического контроллера на выходы <sup>с</sup> открытым коллектором OC1-OC4 могут выдаваться импульсы длительностью 500 мс. Более подробно см. описание параметров F5.10-F5.13.

#### **F4.00 Настройка режима работы от программируемого логического контроллера.**

1,2 и 3 биты этого параметра используются для установки режима работы программируемого логического контроллера, режима перезапуска программируемого логического контроллера после остановки, установки времени работы.

1й бит:

**0: Выключен.** Программируемый логический контроллер отключен.

**1: Остановка после одного цикла.** Как показано на рисунке 6-21, преобразователь частоты останавливается автоматически по окончании цикла и мож<mark>ет</mark> быть за<mark>пущен т</mark>олько следующей командой запуска.

**2: Сохранить конечное значение после окончания цикла.** Как показано на рисунке 6-23, по окончании цикла преобразователь продолжит работать на той частоте, на которой закончил последний шаг и остановится <mark>в</mark> соответствии с параметром замедления последнего цикла только по получении команды останова.

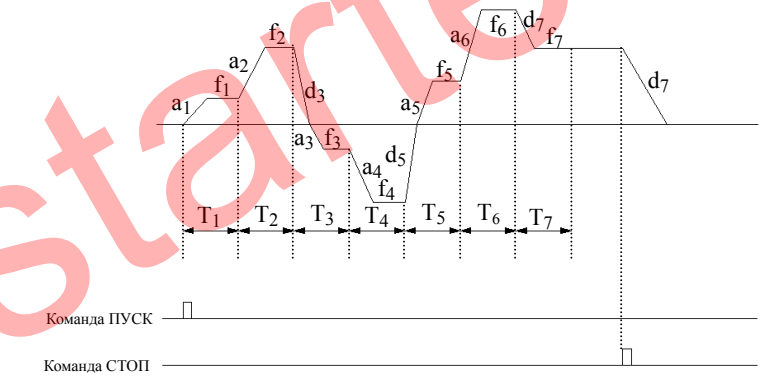

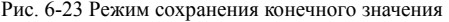

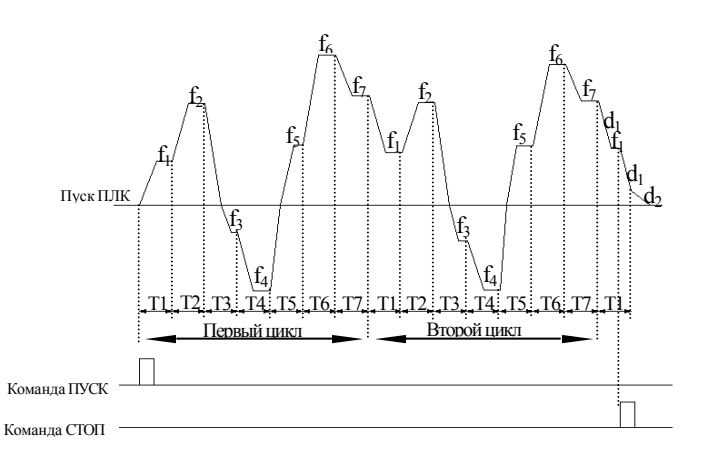

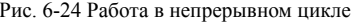

**3: Непрерывный цикл.** Как показано на рисунке 6-24, преобразователь частоты нач-

94

нет следующий цикл автоматически после окончания предыдущего до получения команды останова.

2й бит:

**0: Начать снова <sup>с</sup> первого шага.** В случае остановки во время работы, вызванной командой останова, неисправностью или отключением питания, после перезагрузки преобразователь будет запущен <sup>с</sup> первого шага.

**1: Продолжать работать на частоте шага остановки.** Если остановка <sup>в</sup> процессе работы вызвана командой останова или неисправностью, преобразователь частоты автоматически сохранит <sup>в</sup> памяти время выполнения текущего шага <sup>и</sup> автоматически вернется к этому моменту после перезагрузки, продолжив работу <sup>в</sup> течение оставшегося времени шага на соответствующей этому шагу частоте (см. рисунок 6-25). В случае отключения питания при возобновлении работы преобразователь запустится <sup>с</sup> первого шага.

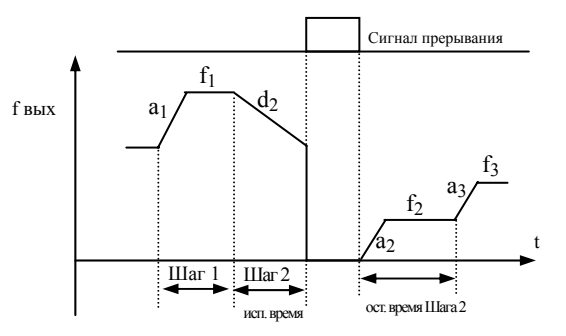

Рис. 6-25 Режим продолжения работы на частоте шага остановки

На рисунке 6-25:  $a_1$  – время ускорения шага 1,  $a_2$  – время ускорения шага 2,  $a_3$  – время ускорения шага 3,  $d_2$  – время замедления шага 2,  $f_1$  – частота шага 1,  $f_2$  – частота шага 2,  $f_3$  – частота шага 3.

3й бит - единица времени работы программируемого логического контроллера

### **0: Секунда**

#### **1: Минута**

**Примечание**

Этот параметр применим исключительно ко времени шага программируемого логического контроллера. Единица времени ускорения/замедления при работе от ПЛК задается параметром F0.07.

> Если время шага программируемого логического контроллера установлено равным 0, этот шаг не выполняется.

При помощи входного терминала можно запустить, приостановить или отменить выполнение программы ПЛК. Более подробная информация находится <sup>в</sup> описании соответствующих параметров группы F5.

**F4.01 Установки шага 1** 

- **F4.02 Время работы шага 1**
- **F4.03 Установки шага 2**
- **F4.04 Время работы шага 2**
- **F4.05 Установки шага 3**
- **F4.06 Время работы шага 3 F4.07 Установки шага 4 F4.08 Время работы шага 4 F4.09 Установки шага 5 F4.10 Время работы шага 5 F4.11 Установки шага 6 F4.12 Время работы шага 6 F4.13 Установки шага 7 F4.14 Время работы шага 7**  Параметры F4.01-F4.14 используют 1, 2 и 3 биты дисплея для отдельного задания частоты, направления <sup>и</sup> времени ускорения/замедления, как описано ниже. 1й бит - установка частоты **0: Многоступенчатая частота i** (i=1-7) определяется параметрами F2.30-F2.44. E interaction compare and control in the specific section is the specific section of the specific section is the specific section of the specific section of the specific section is a specific section of the specific secti
	- **1: Частота, заданная параметром F0.00**
	- 2й бит выбор напра<mark>вле</mark>ния пус<mark>ка</mark>
	- **0: Пуск <sup>в</sup> прямом направлении**
	- **1: Пуск <sup>в</sup> обратном направлении**
	- **2: Определяется командой на запуск (FWD-ВПЕРЕД, REV-НАЗАД)**
	- 3й бит выбор времени ускорения/замедления
	- **0: Время ускорения/замедления 1**
	- **1: Время ускорения/замедления 2**
	- **2: Время ускорения/замедления 3**
	- **3: Время ускорения/замедления 4**
	- **4: Время ускорения/замедления 5**
	- **5: Время ускорения/замедления 6**
	- **6: Время ускорения/замедления 7**

96

**6.6 Группа параметров, относящихся <sup>к</sup> терминалам F5** 

**F5.00 Выбор функции входа X1 F5.01 Выбор функции входа X2** 

**F5.02 Выбор функции входа X3** 

**F5.03 Выбор функции входа X4** 

**F5.04 Выбор функции входа X5** 

**F5.05 Выбор функции входа X6** 

**F5.06 Выбор функции входа X7** 

**F5.07 Выбор функции входа X8** 

Многофункциональные входные терминалы X1-X8 могут быть настроены 43 способами <sup>в</sup> зависимости от требований, предъявляемых <sup>к</sup> системе.

# **0: Вход не используется**

**1: Вход сигнала многоступенчатой скорости 1** 

**2: Вход сигнала многоступенчатой скорости 2** 

**3: Вход сигнала многоступенчатой скорости 3** 

# **4: Вход сигнала многоступенчатой скорости 4**

Путем различных сочетаний сигналов ВКЛ/ВЫКЛ на соответствующих входах можно установить 15 различных частот режима многоступенчатой скорости.

# Таблица 6-2 Выбор частоты <sup>в</sup> режиме многоступенчатой скорости

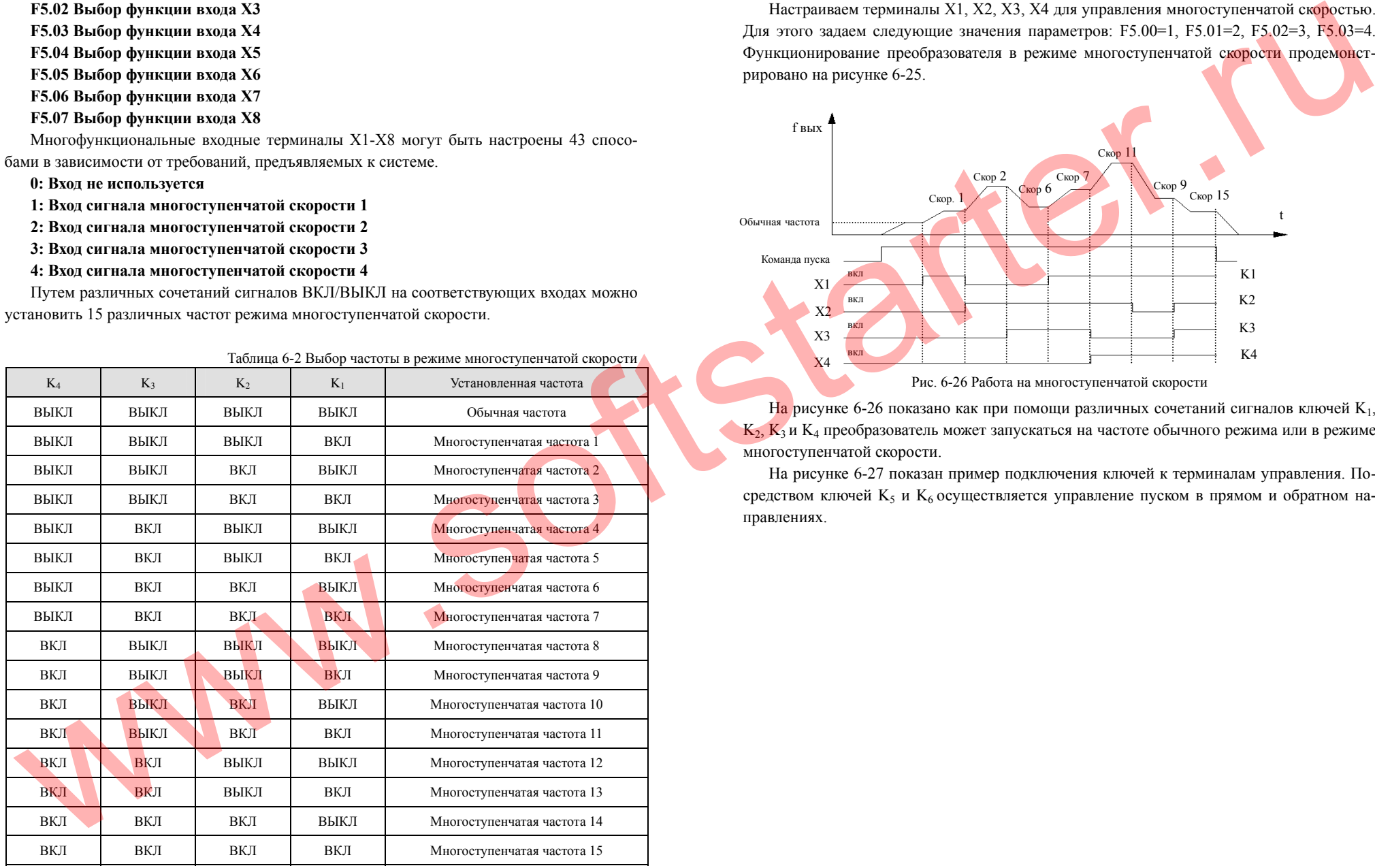

Многоступенчатая частота, описанная выше, может использоваться при работе на многоступенчатой скорости <sup>и</sup> простом режиме работы от программируемого логического контроллера. Ниже приведен пример работы на многоступенчатой скорости.

Настраиваем терминалы X1, X2, X3, X4 для управления многоступенчатой скоростью. Для этого задаем следующие значения параметров: F5.00=1, F5.01=2, F5.02=3, F5.03=4. Функционирование преобразователя <sup>в</sup> режиме многоступенчатой скорости продемонстрировано на рисунке 6-25.

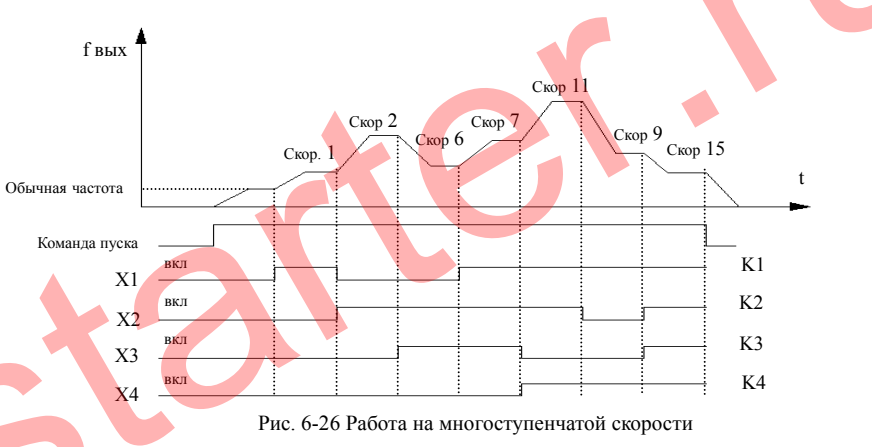

На рисунке 6-26 показано как при помощи различных сочетаний сигналов ключей  $K_1$ ,  $K_2$ ,  $K_3$  и  $K_4$  преобразователь может запускаться на частоте обычного режима или в режиме многоступенчатой скорости.

На рисунке 6-27 показан пример подключения ключей <sup>к</sup> терминалам управления. Посредством ключей K<sub>5</sub> и K<sub>6</sub> осуществляется управление пуском в прямом и обратном направлениях.

98

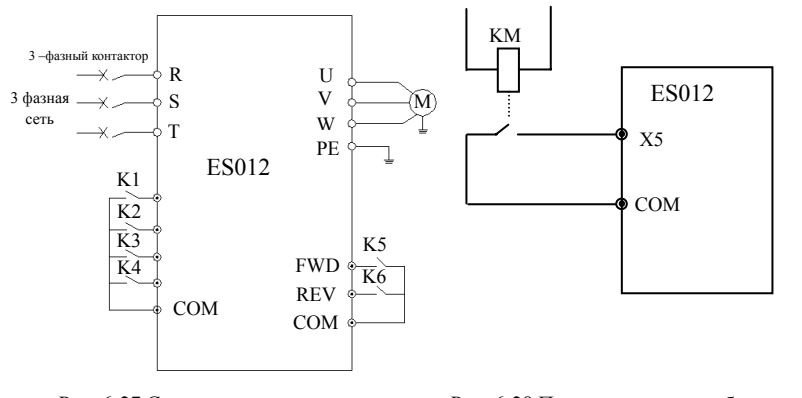

Рис. 6-27 Схема включенияРис. 6-28 Подача сигнала ошибки многоступенчатой скорости внешнего устройства

# **5: Вход сигнала режима Шаг <sup>в</sup> прямом направлении 6: Вход сигнала режима Шаг <sup>в</sup> обратном направлении**

Если <sup>в</sup> качестве способа пуска выбран входной терминал (F0.02=1), при подаче на него сигнала преобразователь включится <sup>в</sup> режиме Шаг <sup>в</sup> прямом или обратном направлении. Частота режима Шаг <sup>и</sup> ускорение/замедление <sup>в</sup> режиме Шаг определяются параметрами F2.06-F2.08 (Примечание: способ включения режима Шаг определяется параметром F0.02).

- **7: Вход сигнала времени ускорения/замедления 1**
- **8: Вход сигнала времени ускорения/замедления 2**
- **9: Вход сигнала времени ускорения/замедления 3**

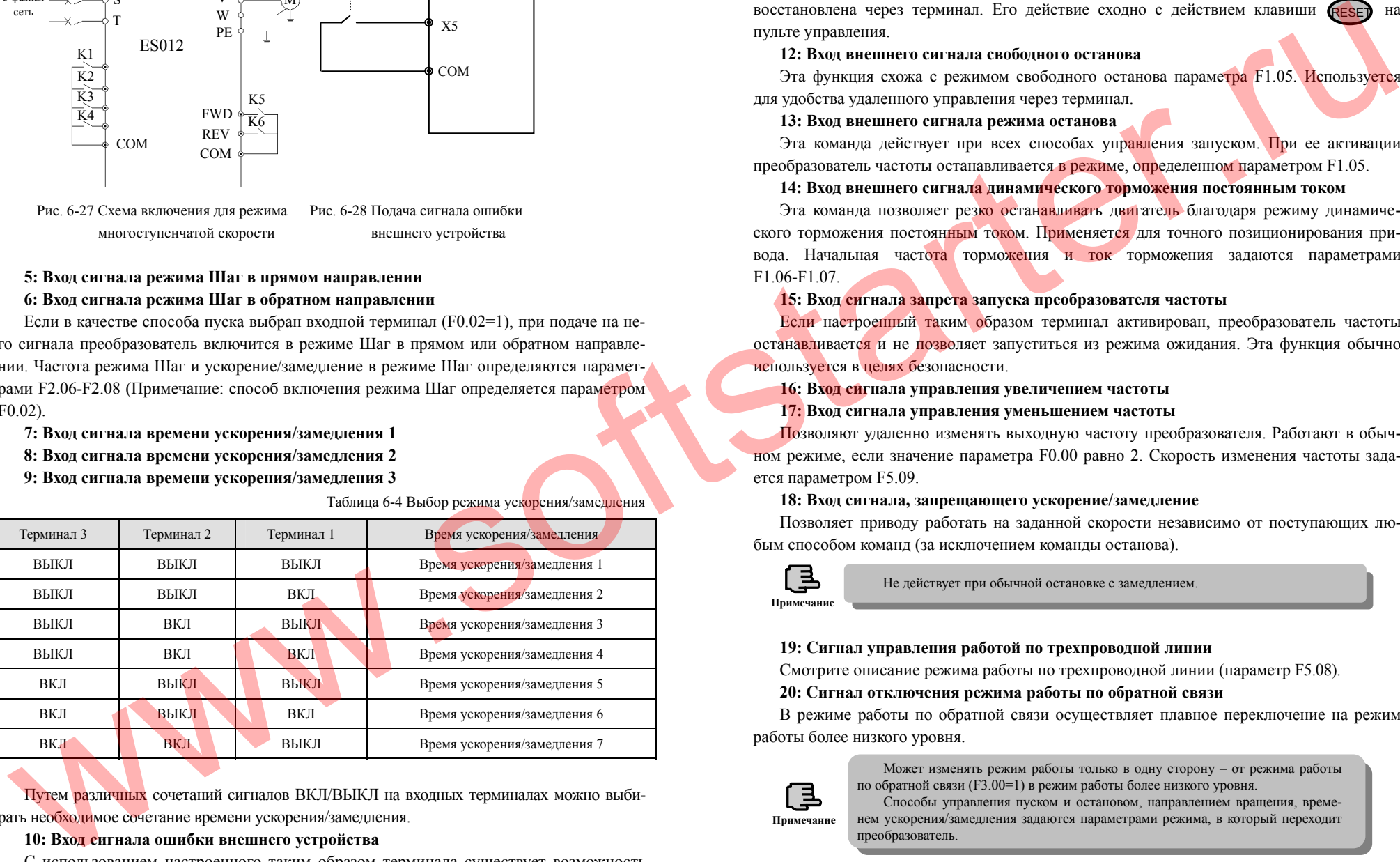

Таблица 6-4 Выбор режима ускорения/замедления

Путем различных сочетаний сигналов ВКЛ/ВЫКЛ на входных терминалах можно выбирать необходимое сочетание времени ускорения/замедления.

# **10: Вход сигнала ошибки внешнего устройства**

С использованием настроенного таким образом терминала существует возможность подачи преобразователю сигнала неисправности внешнего устройства. При получении сигнала о неисправности преобразователь частоты отобразит код ошибки «E0.14».

# **11: Вход внешнего сигнала сброса**

После получения сигнала об ошибке преобразователя частоты его работа может быть восстановлена через терминал. Его действие сходно с действием клавиши (RESE) на пульте управления.

# **12: Вход внешнего сигнала свободного останова**

Эта функция схожа с режимом свободного останова параметра F1.05. Используется для удобства удаленного управления через терминал.

# **13: Вход внешнего сигнала режима останова**

Эта команда действует при всех способах управления запуском. При ее активации преобразователь частоты останавливается <sup>в</sup> режиме, определенном параметром F1.05.

# **14: Вход внешнего сигнала динамического торможения постоянным током**

Эта команда позволяет резко останавливать двигатель благодаря режиму динамического торможения постоянным током. Применяется для точного позиционирования привода. Начальная частота торможения <sup>и</sup> ток торможения задаются параметрами F1.06-F1.07.

# **15: Вход сигнала запрета запуска преобразователя частоты**

Если настроенный таким образом терминал активирован, преобразователь частоты останавливаетс<mark>я</mark> и не позволяет запуститься из режима ожидания. Эта функция обычно используется <sup>в</sup> целях безопасности.

# **16: Вход сигнала управления увеличением частоты**

# **17: Вход сигнала управления уменьшением частоты**

Позволяют удаленно изменять выходную частоту преобразователя. Работают <sup>в</sup> обычном режиме, если значение параметра F0.00 равно 2. Скорость изменения частоты задается параметром F5.09.

# **18: Вход сигнала, запрещающего ускорение/замедление**

Позволяет приводу работать на заданной скорости независимо от поступающих любым способом команд (за исключением команды останова).

**Примечание**

Не действует при обычной остановке <sup>с</sup> замедлением.

# **19: Сигнал управления работой по трехпроводной линии**

Смотрите описание режима работы по трехпроводной линии (параметр F5.08).

# **20: Сигнал отключения режима работы по обратной связи**

В режиме работы по обратной связи осуществляет плавное переключение на режим работы более низкого уровня.

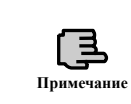

100

Может изменять режим работы только <sup>в</sup> одну сторону – от режима работы по обратной связи (F3.00=1) <sup>в</sup> режим работы более низкого уровня.

Способы управления пуском <sup>и</sup> остановом, направлением вращения, временем ускорения/замедления задаются параметрами режима, <sup>в</sup> который переходит преобразователь.

# **21: Сигнал отключения режима работы от ПЛК**

В режиме работы от программируемого логического контроллера осуществляет плавное переключение на режим работы более низкого уровня.

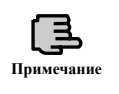

Может изменять режим работы только <sup>в</sup> одну сторону – от режима работы от программируемого логического контроллера (F4.00≠0) <sup>в</sup> режим работы более низкого уровня.

Способы управления пуском <sup>и</sup> остановом, направлением вращения, временем ускорения/замедления задаются параметрами режима, <sup>в</sup> который переходит пре-образователь. **Примечание**

# **22: Сигнал паузы работы от ПЛК**

Данная функция приостанавливает работу преобразователя от ПЛК. Преобразователь работает на нулевой частоте, режим работы от ПЛК не отключается. Как только данный сигнал будет снят, преобразователь автоматически продолжит работу под управлением ПЛК. См. так же описание параметров F4.00-F4.14.

# **23: Сигнал сброса памяти <sup>о</sup> текущем состоянии ПЛК <sup>в</sup> режиме остановки**

При остановке работы от программируемого логического контроллера эта функция позволяет удалить информацию <sup>о</sup> текущем шаге, времени работы шага, текущей частоте <sup>и</sup> <sup>т</sup>.д. См. описание группы параметров F4.

**24: Сигнал опционального способа задания частоты 1** 

**25: Сигнал опционального способа задания частоты 2** 

#### **26: Сигнал опционального способа задания частоты 3**

С помощью сочетаний сигналов ВКЛ/ВЫКЛ, подаваемых на терминалы способа задания частоты можно выбирать между способами задания частоты, согласно таблице 6-5.

Таблица 6-4 Выбор способа задания частоты

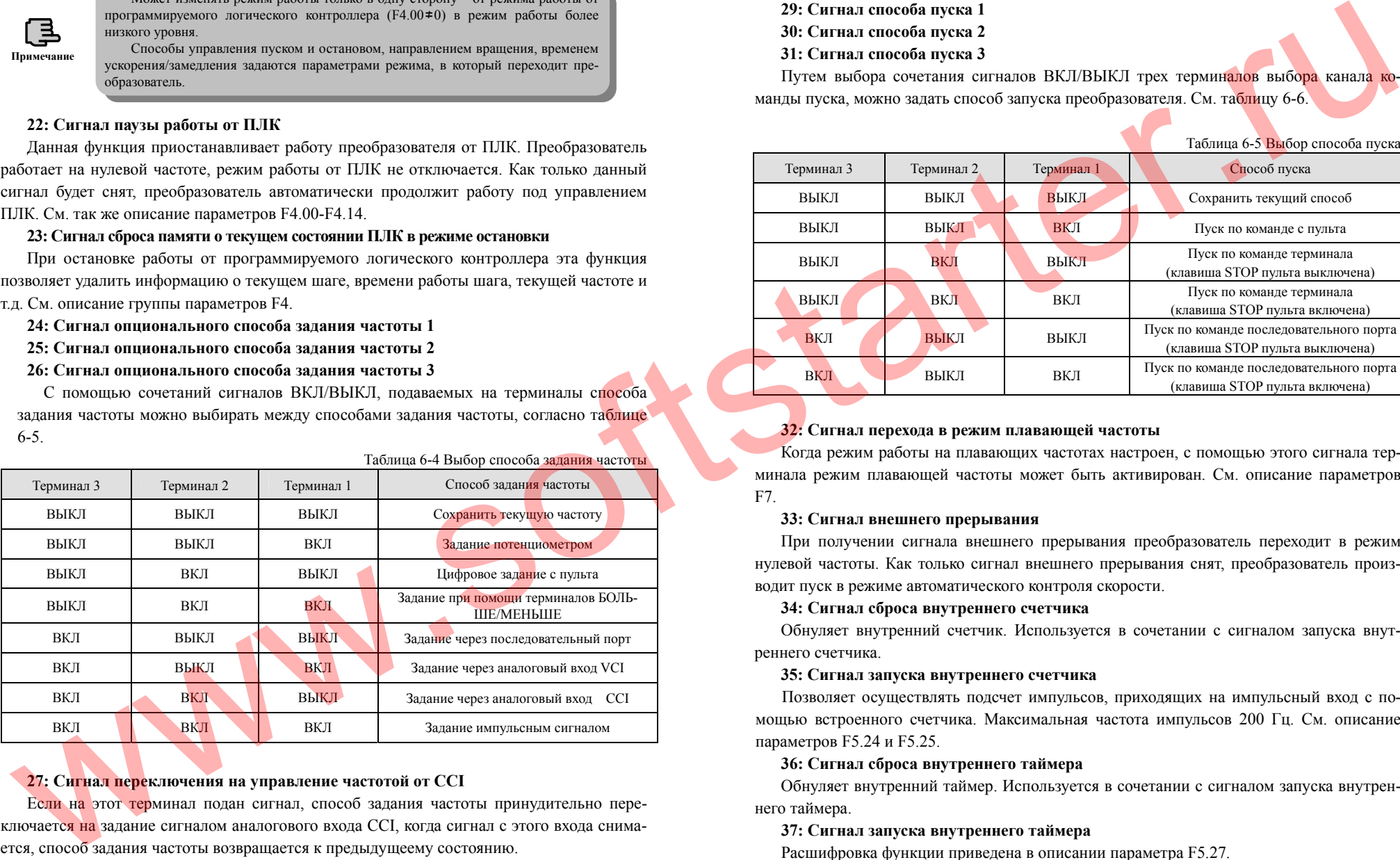

# **27: Сигнал переключения на управление частотой от CCI**

Если на этот терминал подан сигнал, способ задания частоты принудительно переключается на задание сигналом аналогового входа CCI, когда сигнал с этого входа снимается, способ задания частоты возвращается <sup>к</sup> предыдущеему состоянию.

#### **28: Сигнал переключения на управление от терминала**

Если на этот терминал подан сигнал, способ задания частоты принудительно переключается на задание от соответствующего терминала.

- **29: Сигнал способа пуска 1**
- **30: Сигнал способа пуска 2**
- **31: Сигнал способа пуска 3**

Путем выбора сочетания сигналов ВКЛ/ВЫКЛ трех терминалов выбора канала команды пуска, можно задать способ запуска преобразователя. См. таблицу 6-6.

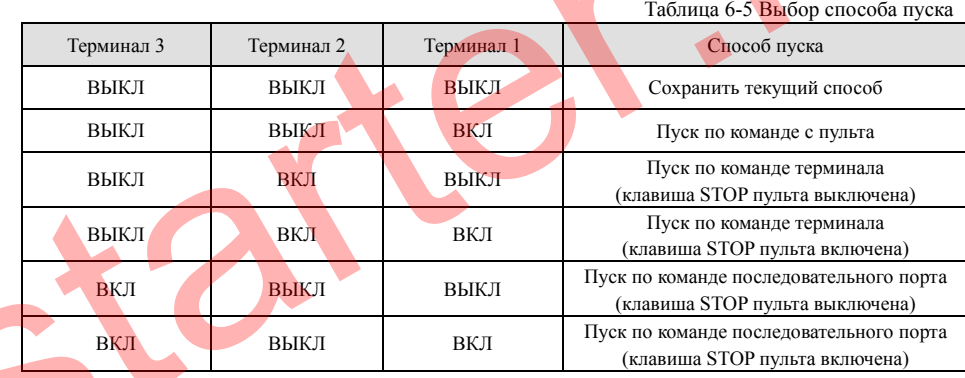

# **32: Сигнал перехода <sup>в</sup> режим плавающей частоты**

Когда режим работы на плавающих частотах настроен, <sup>с</sup> помощью этого сигнала терминала режим плавающей частоты может быть активирован. См. описание параметров F7.

#### **33: Сигнал внешнего прерывания**

При получении сигнала внешнего прерывания преобразователь переходит <sup>в</sup> режим нулевой частоты. Как только сигнал внешнего прерывания снят, преобразователь производит пуск <sup>в</sup> режиме автоматического контроля скорости.

#### **34: Сигнал сброса внутреннего счетчика**

Обнуляет внутренний счетчик. Используется <sup>в</sup> сочетании <sup>с</sup> сигналом запуска внутреннего счетчика.

#### **35: Сигнал запуска внутреннего счетчика**

Позволяет осуществлять подсчет импульсов, приходящих на импульсный вход <sup>с</sup> помощью встроенного счетчика. Максимальная частота импульсов 200 Гц. См. описание параметров F5.24 и F5.25.

#### **36: Сигнал сброса внутреннего таймера**

Обнуляет внутренний таймер. Используется <sup>в</sup> сочетании <sup>с</sup> сигналом запуска внутреннего таймера.

#### **37: Сигнал запуска внутреннего таймера**

Расшифровка функции приведена <sup>в</sup> описании параметра F5.27.

#### **38: Импульсный вход задания частоты**

Действует исключительно для многофункциональных входных терминалов X7 и X8. Эти терминалы способны распознавать импульсный сигнал <sup>в</sup> целях задания частоты. Более подробно <sup>о</sup> соотношении между частотой входящего импульсного сигнала <sup>и</sup> частотой на выходе преобразователя смотрите <sup>в</sup> описании группы параметров F7.

- **39: Зарезервировано**
- **40: Зарезервировано**
- **41: Зарезервировано**
- **42: Зарезервировано**

# **F5.08 Выбор режима запуска <sup>в</sup> прямом/обратном направлении**

Этот параметр определяет реакцию преобразователя частоты на 4 различные комбинации входных сигналов терминалов FWD и REV.

#### **0: Режим управления по двухпроводной линии 1**

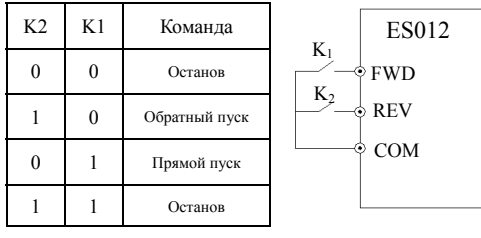

Рис. 6-29 Режим управления по двухпроводной линии 1

#### **1: Режим управления по двухпроводной линии 2**

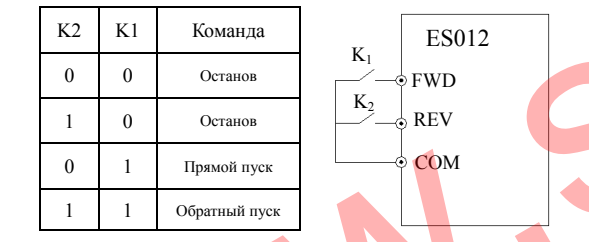

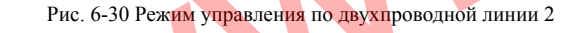

#### **2: Режим управления по трехпроводной линии 1**

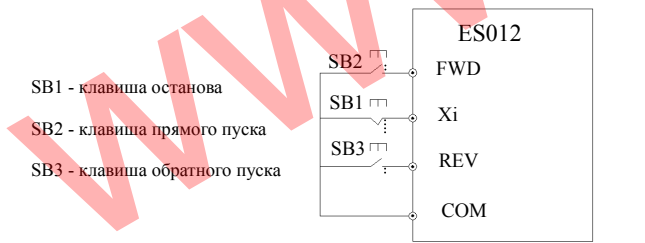

Рис. 6-31 Режим управления по трехпроводной линии 1

где Xi – терминал одного из многофункциональных входов X1-X8, <sup>с</sup> запрограммированной соответствующим образом функцией (№19 - сигнал управления работой по трехпроводной линии).

#### **3: Режим управления по трехпроводной линии 2**

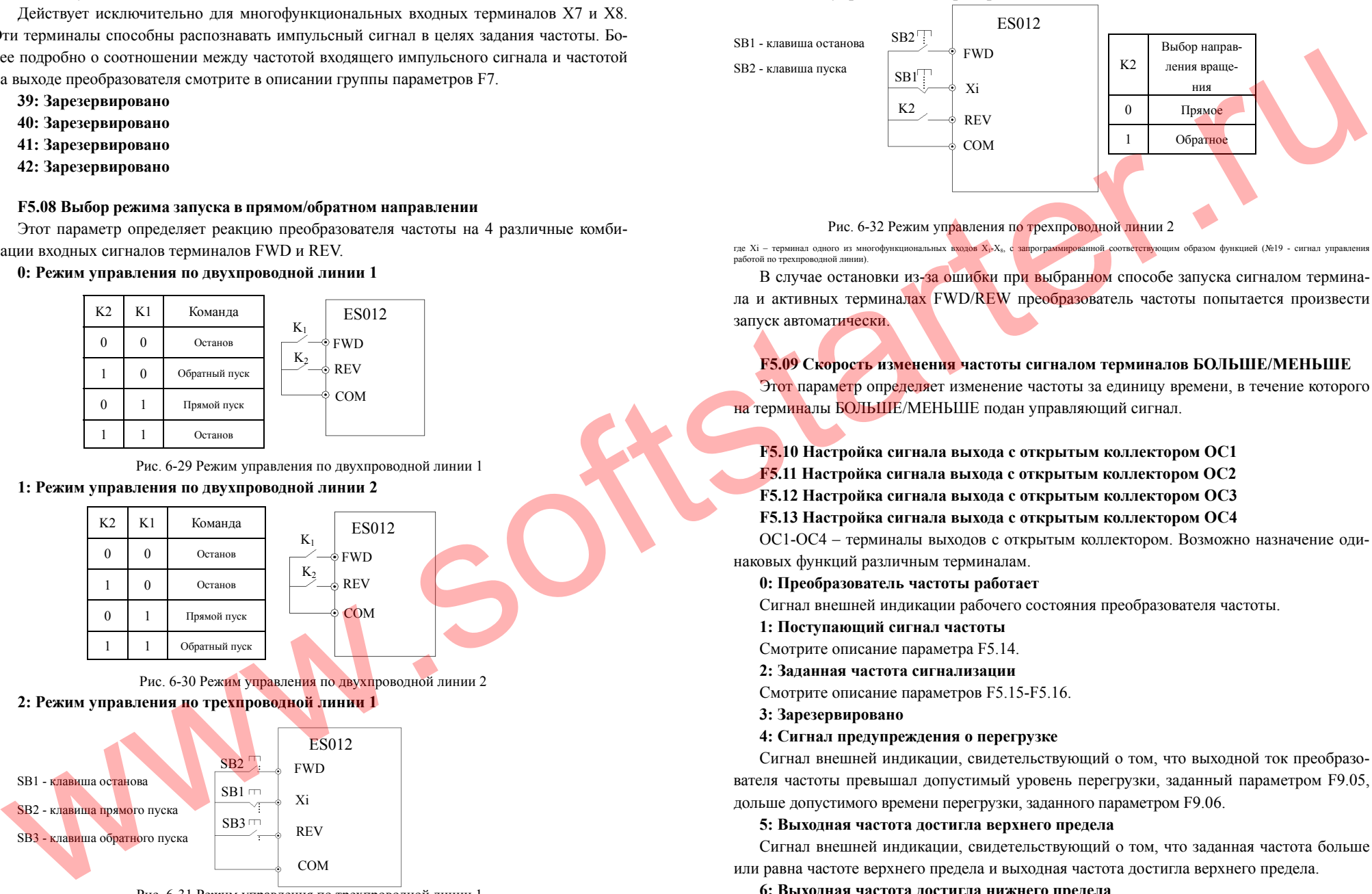

Рис. 6-32 Режим управления п<mark>о трехпроводной ли</mark>нии 2

где Xi – терминал одного из многофункциональных входов X<sub>1</sub>-X<sub>8</sub>, с запрограммированной соответствующим образом функцией (№19 - сигнал управления работой по трехпроводной линии).

В случае остановки из-<mark>за ошибки при вы</mark>бранном способе запуска сигналом терминала и активных терминалах FWD/REW преобразователь частоты попытается произвести запуск автоматически.

# **F5.09 Скорость изменения частоты сигналом терминалов БОЛЬШЕ/МЕНЬШЕ**

Этот параметр определяет изменение частоты за единицу времени, в течение которого на терминалы БОЛЬШЕ/МЕНЬШЕ подан управляющий сигнал.

# **F5.10 Настройка сигнала выхода <sup>с</sup> открытым коллектором ОС1**

**F5.11 Настройка сигнала выхода <sup>с</sup> открытым коллектором ОС2** 

**F5.12 Настройка сигнала выхода <sup>с</sup> открытым коллектором ОС3** 

#### **F5.13 Настройка сигнала выхода <sup>с</sup> открытым коллектором ОС4**

OC1-OC4 – терминалы выходов <sup>с</sup> открытым коллектором. Возможно назначение одинаковых функций различным терминалам.

## **0: Преобразователь частоты работает**

Сигнал внешней индикации рабочего состояния преобразователя частоты.

**1: Поступающий сигнал частоты**

Смотрите описание параметра F5.14.

**2: Заданная частота сигнализации**

Смотрите описание параметров F5.15-F5.16.

- **3: Зарезервировано**
- **4: Сигнал предупреждения о перегрузке**

Сигнал внешней индикации, свидетельствующий <sup>о</sup> том, что выходной ток преобразователя частоты превышал допустимый уровень перегрузки, заданный параметром F9.05, дольше допустимого времени перегрузки, заданного параметром F9.06.

## **5: Выходная частота достигла верхнего предела**

Сигнал внешней индикации, свидетельствующий <sup>о</sup> том, что заданная частота больше или равна частоте верхнего предела <sup>и</sup> выходная частота достигла верхнего предела.

#### **6: Выходная частота достигла нижнего предела**

Сигнал внешней индикации, свидетельствующий <sup>о</sup> том, что заданная частота меньше

104

или равна частоте нижнего предела <sup>и</sup> выходная частота достигла нижнего предела.

#### **7: Остановка из-за низкого напряжения**

Сигнал внешней индикации, свидетельствующий <sup>о</sup> том, что напряжение звена постоянного тока меньше допустимого уровня. В этом случае преобразователь так же выдает на встроенный индикатор сообщение «P.oFF».

# **8: Остановка из-за внешнего сбоя**

Сигнал внешней индикации, свидетельствующий <sup>о</sup> том, что преобразователь частоты остановлен из-за внешнего сбоя. В этом случае преобразователь так же выдает на встроенный индикатор сообщение «E014».

# **9: Работа при нулевой скорости**

Сигнал внешней индикации, свидетельствующий <sup>о</sup> том, что выходная частота преобразователя частоты равна нулю, но он находится <sup>в</sup> рабочем режиме.

### **10: Работа от программируемого логического контроллера**

**11: Завершена работа части цикла (шага), заданного программируемым логическим контроллером**

Выходной импульсный сигнал (один импульс длительностью 500 мс), выдаваемый по окончании шага работы программируемого логического контроллера.

# **12: Программируемый логический контроллер закончил цикл работы**

#### **13: Зарезервировано**

### **14: Преобразователь частоты готов <sup>к</sup> работе**

Появление этого сигнала свидетельствует о том, что напряжение звена постоянного тока в норме <sup>и</sup> терминал запрета пуска пассивен, преобразователь частоты может выполнить команду пуска.

#### **15: Неисправность преобразователя частоты**

Сигнал внешней индикации, свидетельствующий о том, что во время работы преобразователя частоты встроенная система диагностики обнаружила ошибку.

# **16: Прохождение верхнего или нижнего предела плавающих частот**

Сигнал внешней индикации, свидетельствующий <sup>о</sup> том, что <sup>в</sup> режиме плавающей частоты выходная частота либо превысила верхний предел частоты, зада<mark>нн</mark>ый параметром F0.10 относительно заданной плавающей частоты<mark>, л</mark>ибо стала н<u>иже ниж</u>него предела частоты, заданного параметром F0.11 относительно заданной плавающей частоты. См. рисунок 6-33.

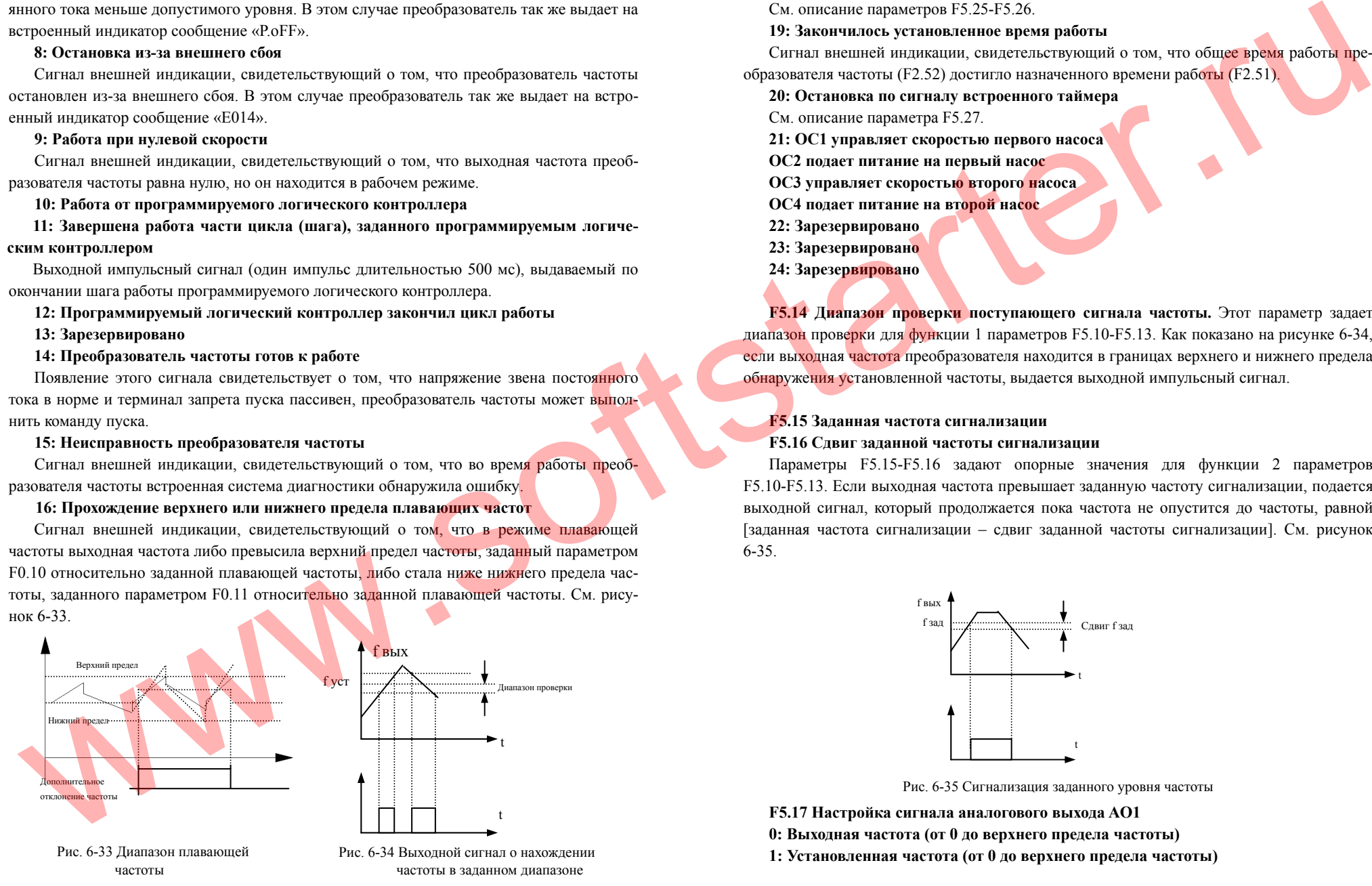

# **17: Встроенный счетчик достиг максимального значения**

- См. описание параметров F5.25-F5.26.
- **18: Встроенный счетчик достиг заданного значения**
- См. описание параметров F5.25-F5.26.
- **19: Закончилось установленное время работы**

Сигнал внешней индикации, свидетельствующий <sup>о</sup> том, что общее время работы пре-

образователя частоты (F2.52) достигло назначенного времени работы (F2.51).

**20: Остановка по сигналу встроенного таймера**

- См. описание параметра F5.27.
- **21: OC1 управляет скоростью первого насоса**
- **OC2 подает питание на первый насос**
- **OC3 управляет скоростью второго насоса**
- **OC4 подает питание на второй насос**
- **22: Зарезервировано**
- **23: Зарезервировано**
- **24: Зарезервировано**

**F5.14 Диапазон проверки поступающего сигнала частоты.** Этот параметр задает диапазон проверки для функции 1 параметров F5.10-F5.13. Как показано на рисунке 6-34, если выходная частота преобразователя находится <sup>в</sup> границах верхнего <sup>и</sup> нижнего предела обнаружения установленной частоты, выдается выходной импульсный сигнал.

# **F5.15 Заданная частота сигнализации**

# **F5.16 Сдвиг заданной частоты сигнализации**

Параметры F5.15-F5.16 задают опорные значения для функции 2 параметров F5.10-F5.13. Если выходная частота превышает заданную частоту сигнализации, подается выходной сигнал, который продолжается пока частота не опустится до частоты, равной [заданная частота сигнализации – сдвиг заданной частоты сигнализации]. См. рисунок 6-35.

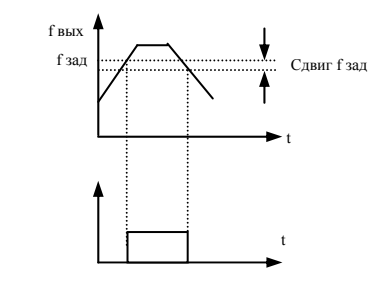

Рис. 6-35 Сигнализация заданного уровня частоты

**F5.17 Настройка сигнала аналогового выхода AO1** 

**0: Выходная частота (от 0 до верхнего предела частоты)** 

**1: Установленная частота (от 0 до верхнего предела частоты)** 

**2: Выходной ток (от 0 до двукратного номинального тока)** 

**3: Выходное напряжение (от 0 до 120% номинального напряжения двигателя)** 

**4: Напряжение звена постоянного тока (0 – 800В)** 

- **5: Входной сигнал ПИД-регулятора (0.00-10.00В)**
- **6: Выходной сигнал ПИД-регулятора (0.00-10.00В)**
- **7: Зарезервировано**
- **8: Зарезервировано**
- **9: Зарезервировано**

# **F5.18 Коэффициент усиления аналогового выхода AO1**

# **F5.19 Начальный сигнал аналогового выхода AO1**

С помощью этих параметров пользователь может изменять диапазон отображения сигналов аналоговых выходов AO1 и AO2 или компенсировать погрешности аналоговых индикаторов.

# **F5.20 Настройка сигнала аналогового выхода AO2**

См. описание параметра F5.17.

**F5.21 Коэффициент усиления аналогового выхода AO1 F5.22 Начальный сигнал аналогового выхода AO1** 

См. описание параметров F5.18 и F5.19.

Внесение изменений <sup>в</sup> настройки данных параметров отражаются на сигналах аналоговых выходов <sup>в</sup> масштабе реального времени. **Примечание**

#### **F5.23 Настройка сигнала импульсного выхода DO**

См. описание параметра F5.17.

# **F5.24 Максимальная выходная частота импульсного выхода DO**

Максимальная выходная частота импульсов дискретного выхода соответствует максимальному значению выходного сигнала, задаваемому параметром F5.23. Например, для значения F5.23 равного 0 (выходная частота) максимальная выходная частота импульсов соответствует максимальному значению выходной частоты.

# **F5.25 Отслеживаемое установленное значение встроенного счетчика F5.26 Отслеживаемое определенное значение встроенного счетчика**

Параметры F5.25 и F5.26 задают опорные значения для функций 17 и 18 параметров F5.10-F5.13.

Отсле<mark>жива</mark>емое установленное значение подразумевает, что когда встроенный счетчик насчитает это количество импульсов, поданных на вход терминала Xi (терминал, запрограммированный на подсчет входящих импульсов), OCi (выход <sup>с</sup> открытым коллектором, запрограммированный соответствующим образом) выдает сигнал. Как показано на рисунке 6-35, OC1 выдает сигнал тогда, когда на вход Xi подан восьмой импульс. То есть <sup>в</sup> данном случае F5.25=8.

Преобразователи частоты серии ES012. Инструкция по эксплуатации

Отслеживаемое определенное значение подразумевает, что OCi выдает сигнал, когда встроенный счетчик насчитает это количество импульсов, поданных на вход терминала Xi, и продолжит выдавать сигнал до тех пор, пока встроенный счетчик не насчитает еще такое же количество импульсов. Как показано на рисунке 6-36, OC1 начинает выда<mark>ва</mark>ть сигнал, когда пятый импульс подается на Xi <sup>и</sup> продолжает выдавать его до того момента, пока не будет снят сигнал отслеживаемого установленного значения. То есть в данном случае F5.26=5. Данная функция не работает, если отслеживаемое определенное значение больше отслеживаемого установленного значения.

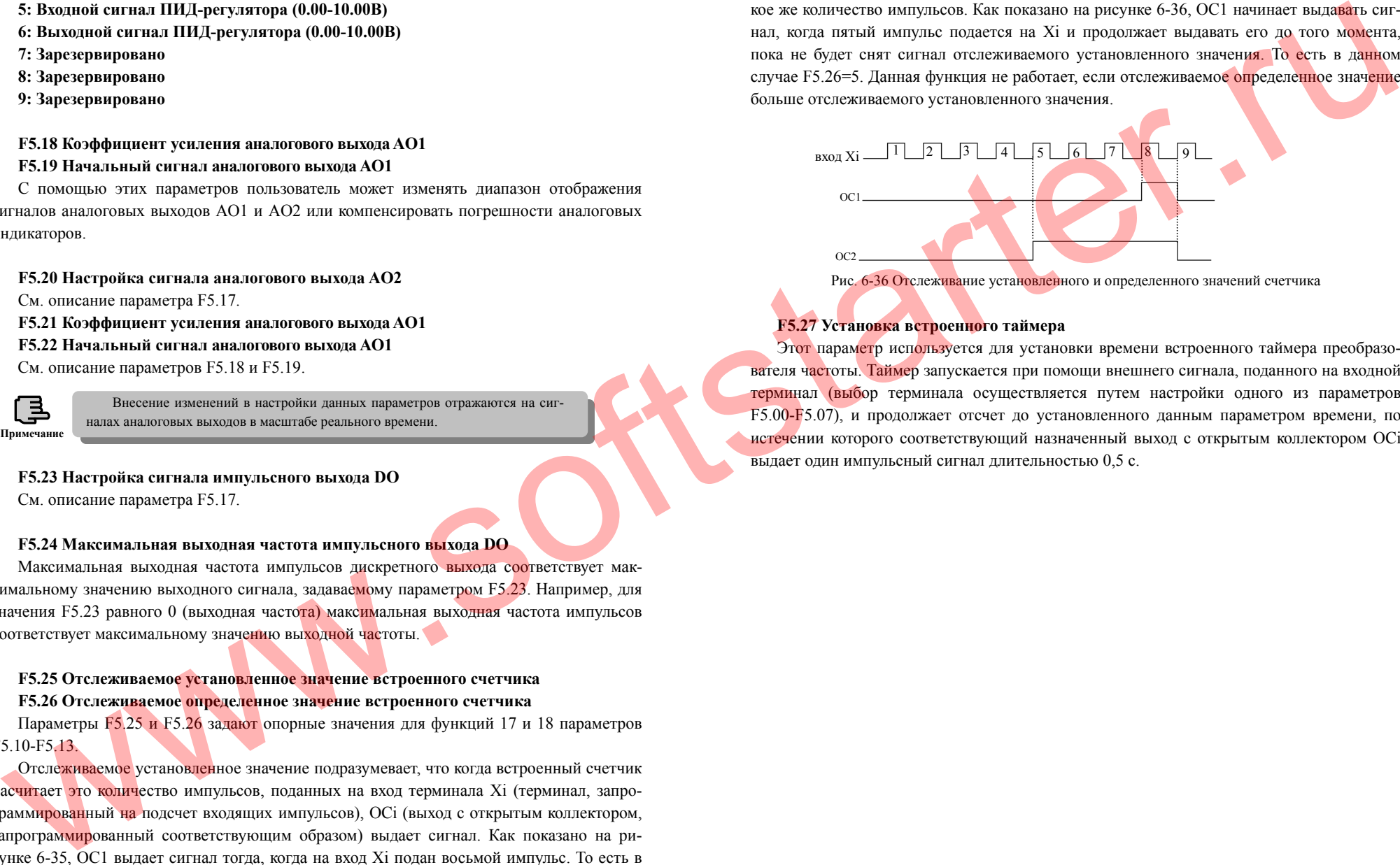

# **F5.27 Установка встроенного таймера**

Этот параметр используется для установки времени встроенного таймера преобразователя частоты. Таймер запускается при помощи внешнего сигнала, поданного на входной терминал (выбор терминала осуществляется путем настройки одного из параметров F5.00-F5.07), <sup>и</sup> продолжает отсчет до установленного данным параметром времени, по истечении которого соответствующий назначенный выход с открытым коллектором ОСi выдает один импульсный сигнал длительностью 0,5 <sup>с</sup>.

108

**6.7 Группа специальных параметров режима плавающей частоты F6 F6.00 Включение/отключение режима**

**0: Выключен**

**1: Включен**

#### **F6.01 Работа в режиме плавающей частоты**

#### 1й бит – способ перехода

**0: Режим автоматического перехода.** Автоматический переход <sup>в</sup> режим работы на плавающей частоте по истечении некоторого времени работы на заданной предустановленной частоте.

**1: Режим ручного перехода.** Если многофункциональный вход Xi (i=1…8) запрограммирован на функцию 32 <sup>и</sup> на него подан сигнал, режим плавающей частоты будет включен. При снятии сигнала режим плавающей частоты будет выключен.

2й бит:

**0: Относительный диапазон частот.** Частота изменяется <sup>в</sup> пределах различных диапазонов в зависимости от установленной частоты. См. описание параметра F6.02.

**1: Абсолютный диапазон частот.** Частота изменяется <sup>в</sup> пределах одинакового диапазона независимо от установленной частоты. См. описание параметра F6.02.

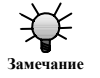

Способ задания плавающей частоты определяется параметром F0.00.

#### **F6.02 Амплитуда**

**Относительная амплитуда** <sup>=</sup>Заданная частота <sup>×</sup> F6.02 **Абсолютная амплитуда** <sup>=</sup>Верхний предел частоты <sup>×</sup> F6.02

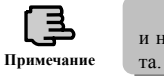

Значения рабочих частот в режиме плавающей частоты ограниче<mark>ны</mark> верхним и нижним пределами, при неправильной установке возможна некорректная рабо-

**F6.03 Случайный скачок.** Задается <sup>в</sup> процентах от амплитуды. Если этот параметр равен 0, случайные скачки частоты отсутствуют.

**F6.04 Цикл.** Период режима плавающей частоты, включая процесс нарастания <sup>и</sup> спада.

**F6.05 Время нарастания.** Определяет время сегмента подъема, которое равно F6.04 <sup>×</sup> F6.05 <sup>с</sup>, <sup>и</sup> сегмента спада, которое, соответственно, равно F6.04 × (1-F6.05) <sup>с</sup>. См. рисунок 6-36.

#### **F6.06 Предустановленная частота**

#### **F6.07 Время задержки предустановленной частоты**

F6.06 используется для задания рабочей частоты преобразователя до его перехода <sup>в</sup> режим плавающей частоты.

Если выбран режим автоматического перехода, параметр F6.07 используется для уста-

новки времени работы преобразователя на предустановленной частоте до перехода <sup>в</sup> режим плавающей частоты. При задании ручного перехода настройки параметра F6.07 не действуют. См. рисунок 6-37.

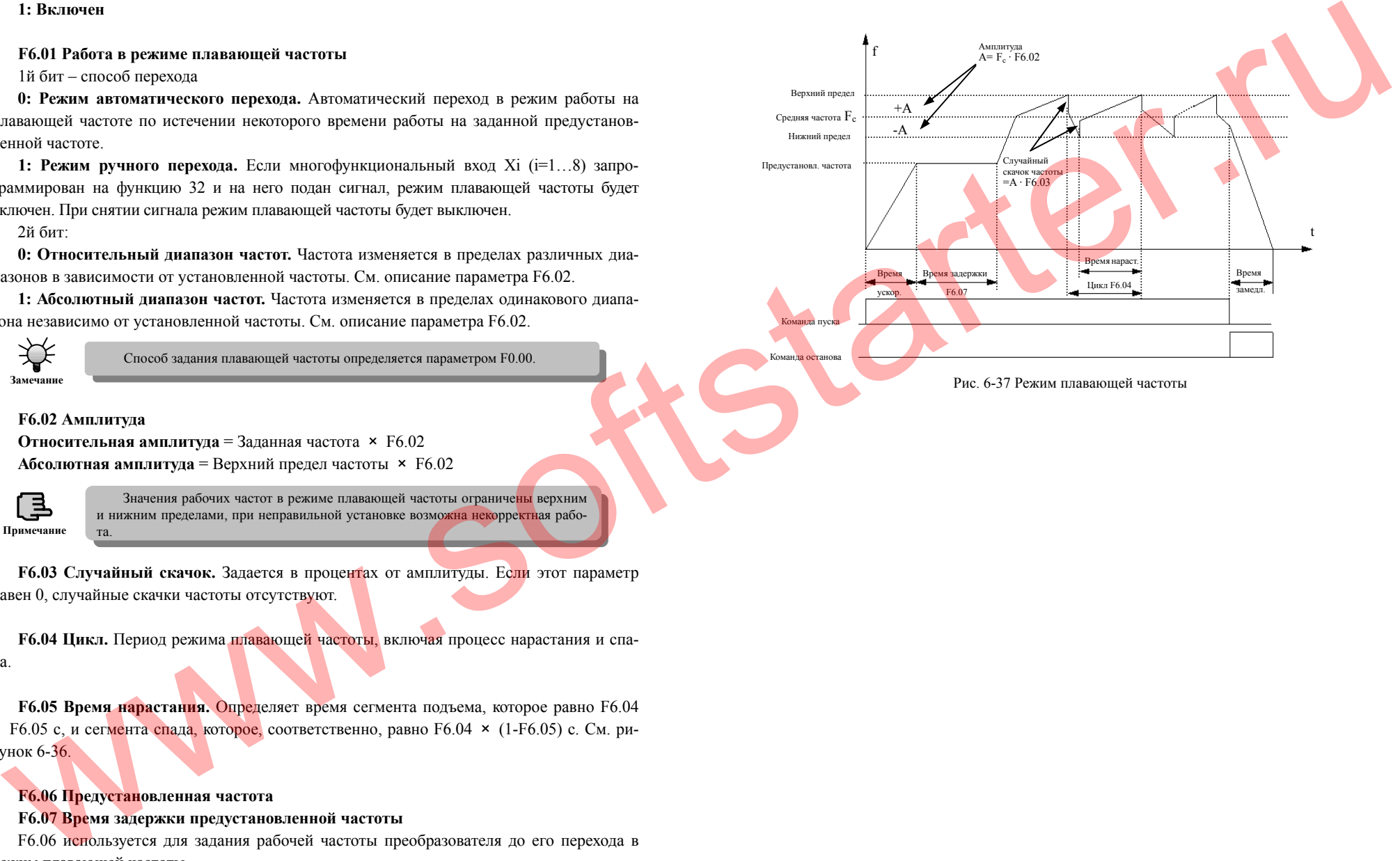

Рис. 6-37 Режим плавающей частоты

110

**6.8 Группа параметров установки частоты F7 F7.00 Сигнал минимальной частоты VCI F7.01 Минимальная частота VCI F7.02 Сигнал максимальной частоты VCI F7.03 Максимальная частота VCI F7.04 Сигнал минимальной частоты CCI F7.05 Минимальная частота CCI F7.06 Сигнал максимальной частоты CCI F7.07 Максимальная частота CCI F7.08 Сигнал минимальной частоты YCI F7.09 Минимальная частота YCI F7.10 Сигнал максимальной частоты YCI** 

**F7.11 Максимальная частота YCI** 

#### **F7.12 Мертвая зона YCI**

Если <sup>в</sup> качестве способа задания частоты выбран аналоговый вход YCI (F0.00=6), <sup>в</sup> зависимости от уровня входного сигнала преобразователь может осуществлять прямой или обратный пуск. При необходимости, если YCI не выбран <sup>в</sup> качестве способа задания частоты, положительная или отрицательная частота может быть задана параметром F2.09.

При задании частоты через YCI значения входного сигнала от 0 В до (5 В – мертвая зона) задают отрицательное значение частоты (вращение <sup>в</sup> обратном направлении); от (5 В – мертвая зона) до  $(5B + \mu e)$ ртвая зона) – нулевое значение частоты; от  $(5B + \mu e)$ ртвая зона) до 10 В – положительное значение частоты (вращение <sup>в</sup> прямом направлении).

**F7.13 Максимальная распознаваемая частота импульсов на входе**

**F7.14 Минимальная частота входящих импульсов**

**F7.15 Минимальная частота на выходе преобразователя, соответствующая минимальной частоте входных импульсов**

**F7.16 Максимальная частота входящих импульсов**

**F7.17 Максимальная частота на выходе преобразователя, соответствующая минимальной частоте входных импульсов**

Параметр F2.00 задает постоянную времени фильтрации аналогового сигнала. Чем больше время фильтрации, тем выше помехоустойчивость системы, однако при этом снижается скорость отклика. Чем меньше время фильтрации, тем быстрее преобразователь частоты реагирует на изменение параметра, однако помехоустойчивость при этом падает.

Ниже приведены зависимости между сигналом VCI и установленной частотой.

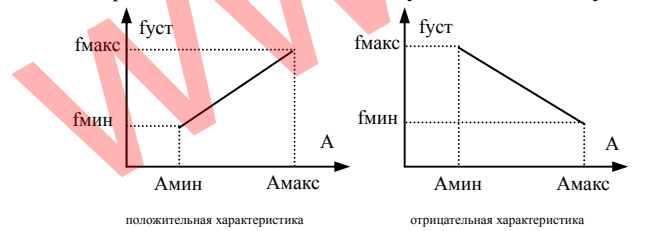

где A – значение на входе VCI

 Aмин – минимальное значение, fмин - частота, соответствующая минимальному значению Aмакс – максимальное значение, fмакс **-** частота, соответствующая максимальному значению

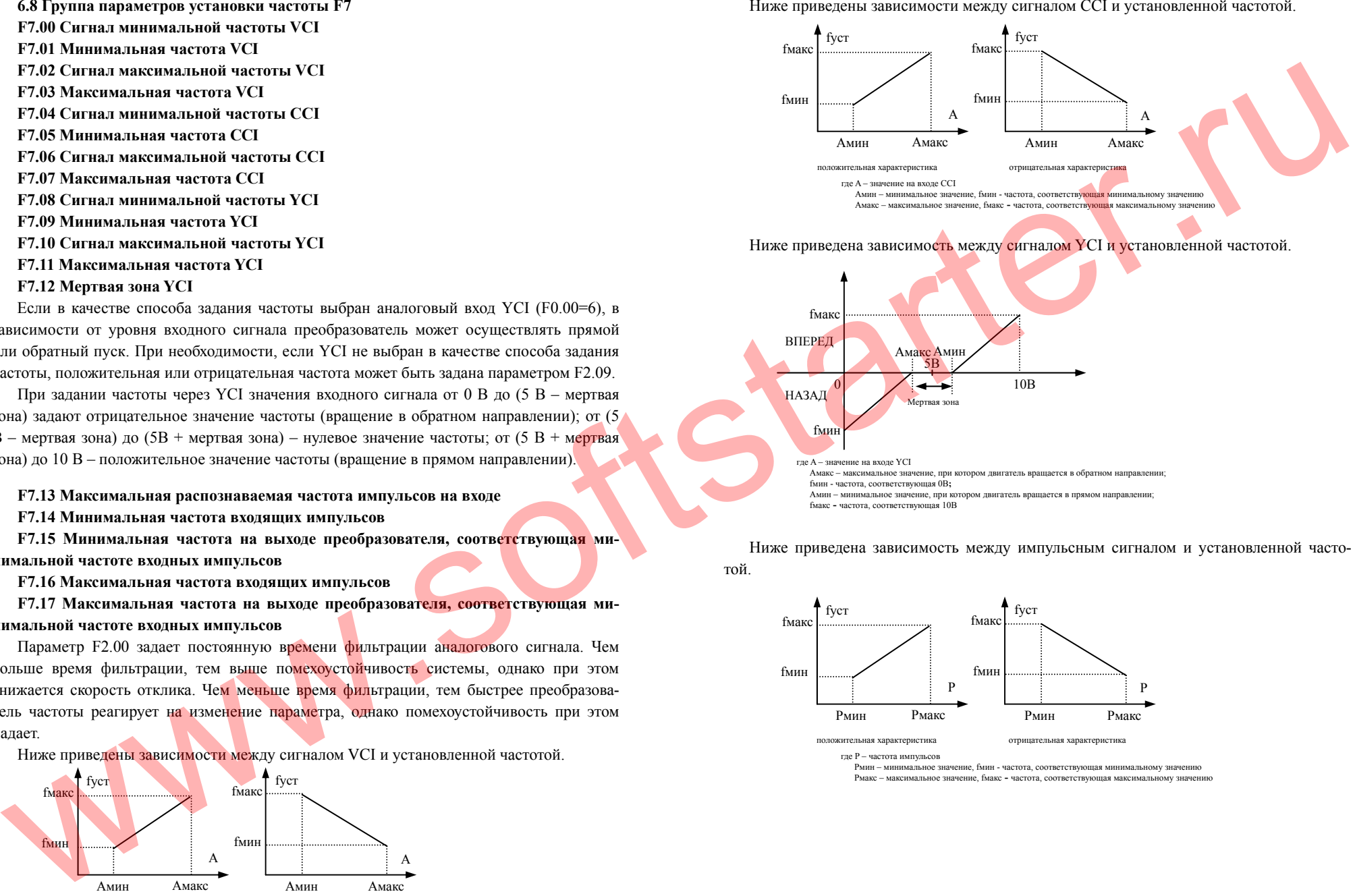

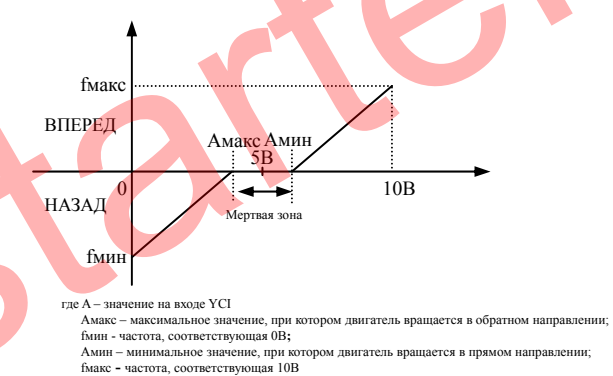

Ниже приведена зависимость между импульсным сигналом <sup>и</sup> установленной частотой.

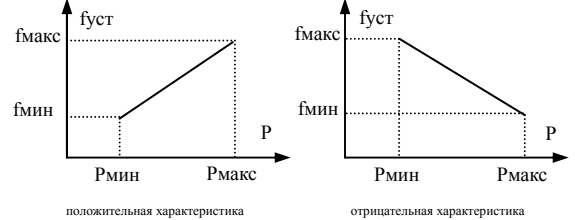

где P – частота импульсов

 Pмин – минимальное значение, fмин - частота, соответствующая минимальному значению Pмакс – максимальное значение, fмакс **-** частота, соответствующая максимальному значению

112

**6.9 Группа параметров, связанных <sup>с</sup> двигателем <sup>и</sup> векторным режимом управления F8** 

#### **F8.00 Выбор режима управления**

### **0: Управление по кривой АЧХ**

Если требуется, чтобы один преобразователь частоты управлял несколькими двигателями, необходимо установить режим управления по кривой АЧХ.

#### **1: Векторное управление**

Режим векторного управления работой двигателя без использования датчиков <sup>в</sup> основном применяется для управления скоростью, моментом <sup>и</sup> <sup>т</sup>.д. <sup>в</sup> случаях, когда необходима высокая точность характеристик управления.

#### **F8.01 Номинальное напряжение двигателя**

**F8.02 Номинальный ток двигателя**

**F8.03 Номинальная частота двигателя**

**F8.04 Номинальная скорость двигателя**

**F8.05 Количество полюсов двигателя**

#### **F8.06 Номинальная мощность двигателя**

Для наиболее эффективной работы преобразователя частоты необходимо настроить приведенные выше параметры <sup>в</sup> соответствии с номинальными данными двигателя.

#### **F8.07 Сопротивление статора**

**F8.08 Сопротивление ротора**

**F8.09 Индуктивность рассеяния статора**

#### **F8.10 Индуктивность рассеяния ротора**

#### **F8.11 Взаимная индуктивность**

Преобразователь частоты автоматически установит параметры F8.07-F8.10 после каждого изменения номинальных данных двигателя.

### **F8.12 Ограничение вращающего момента**

Этот параметр используется для ограничения текущего значения момента путем ограничения выходного тока. Значение этого параметра может быть установлено от 50 до 200% от номинального тока преобразователя частоты. Например, если установлено значение 100%, преобразователь будет выдавать ток не более своего номинального значения.

# **F8.13 Пропорциональный коэффициент обратной связи**

# **F8.14 Интегральный коэффициент обратной связи**

При помощи параметров F8.13 и F8.14 устанавливаются пропорциональный коэффициент <sup>и</sup> интегральная постоянная времени обратной связи <sup>с</sup> целью задания характеристики отклика ск<mark>ор</mark>ости при векторном управлениии.

# **F8.15 Коэффициент стабильности двигателя**

Если происходят рывки или двигатель работает нестабильно, необходимо увеличить параметр F8.15.

# **F8.16 Зарезервировано**

**F8.17 Поправочный коэффициент скорости двигателя**

#### **6.10 Группа параметров, связанных <sup>с</sup> защитными функциями F9**

**F9.00 Время, через которое произойдет автоматический повторный запуск после кратковременного отключения питания**

Если F9.00=0, после кратковременного отключения питания перезагрузки не последует.

Если в питающей сети происходит кратковременное отключение питания (индикатор преобразователя отображает P.oFF), по прошествии установленного времени после восстановления энергоснабжения (устанавливаемого параметром F9.00) прео<mark>бразоват</mark>ель частоты автоматически запустится в режиме пуска с поиском скорости. Преобразователь частоты не запустится, даже если во время ожидан<mark>ия б</mark>удет получена команда на запуск, если функция автозапуска выключена.

**F9.01 Количество попыток автоматического повторного запуска после первого останова по сигналу ошибки**

**F9.02 Задержка автоматического повторного запуска после останова по сигналу ошибки**

Иногда из-за колебаний нагрузки <sup>в</sup> процессе работы может возникать сигнал ошибки, в результате которого преобразователь частоты отключает двигатель. В подобных случаях для того, чтобы привод мог продолжить работу, используется функция автоматического повторного запуска. Во время автоматического повторного запуска преобразователь частоты осуществляет попытки возобновить работу в режиме пуска с поиском скорости, и остановит работу <sup>в</sup> том случае, если за заданное количество попыток привод не смог восстановить работу <sup>в</sup> нормальном режиме. Функция автоматического повторного запуска отключена, если количество попыток установлено равным 0. EXTERNATION THE CONSULTE CONTINUES IN TRANSPORTATION CONTINUES INTERNATION CONTINUES INTO A CONTINUES IN THE CONTINUES IN THE CONTINUES IN THE CONTINUES IN THE CONTINUES IN THE CONTINUES INTO A CONTINUES IN THE CONTINUES

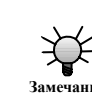

Функция автоматического повторного запуска будет работать только <sup>в</sup> случае останова преобразователя из-за незначительных ошибок <sup>и</sup> только <sup>в</sup> том случае, если не получено внешних сигналов на запрет запуска.

Функция автоматического повторного запуска не будет работать <sup>в</sup> случае та ких неполадок, как перегрузка или перегрев. **Замечание**

#### **F9.03 Настройка защиты от перегрузки двигателя**

Этот параметр определяет реакцию преобразователя при перегрузке или перегреве преобразователя частоты.

**0: Выключена.** Рекомендуется не использовать данный режим или использовать <sup>в</sup> случаях крайней необходимости <sup>с</sup> особой осторожностью.

**1: Остановка двигателя**. Преобразователь частоты снимает напряжение <sup>с</sup> двигателя <sup>и</sup> тот останавливается <sup>с</sup> выбегом.

#### **F9.04 Коэффициент нагрузки двигателя <sup>в</sup> целях защиты от перегрузки**

Этот параметр устанавливает чувствительность преобразователя частоты, применяющего тепловую релейную защиту по загрузке двигателя. Когда выходной ток преобразователя не совпадает с номинальным током нагруженного двигателя, с помощью дан-

114

ного параметра можно обеспечить тепловую защиту двигателя. См. рисунок 6-38.

Значение этого параметра равно

$$
F9.04 = \frac{H_{OMHHALJLHHH}^{H_{OMHHALJLHHH}}}{H_{OMHHALJLHHH}^{H_{DMHRLJLHHH}}}
$$
x100

Тепловая релейная защита не действует, если преобразователь частоты управляет несколькими двигателями параллельно. Для надежной защиты требуется установить **Примечание** тепловые реле на входе каждого из двигателей.

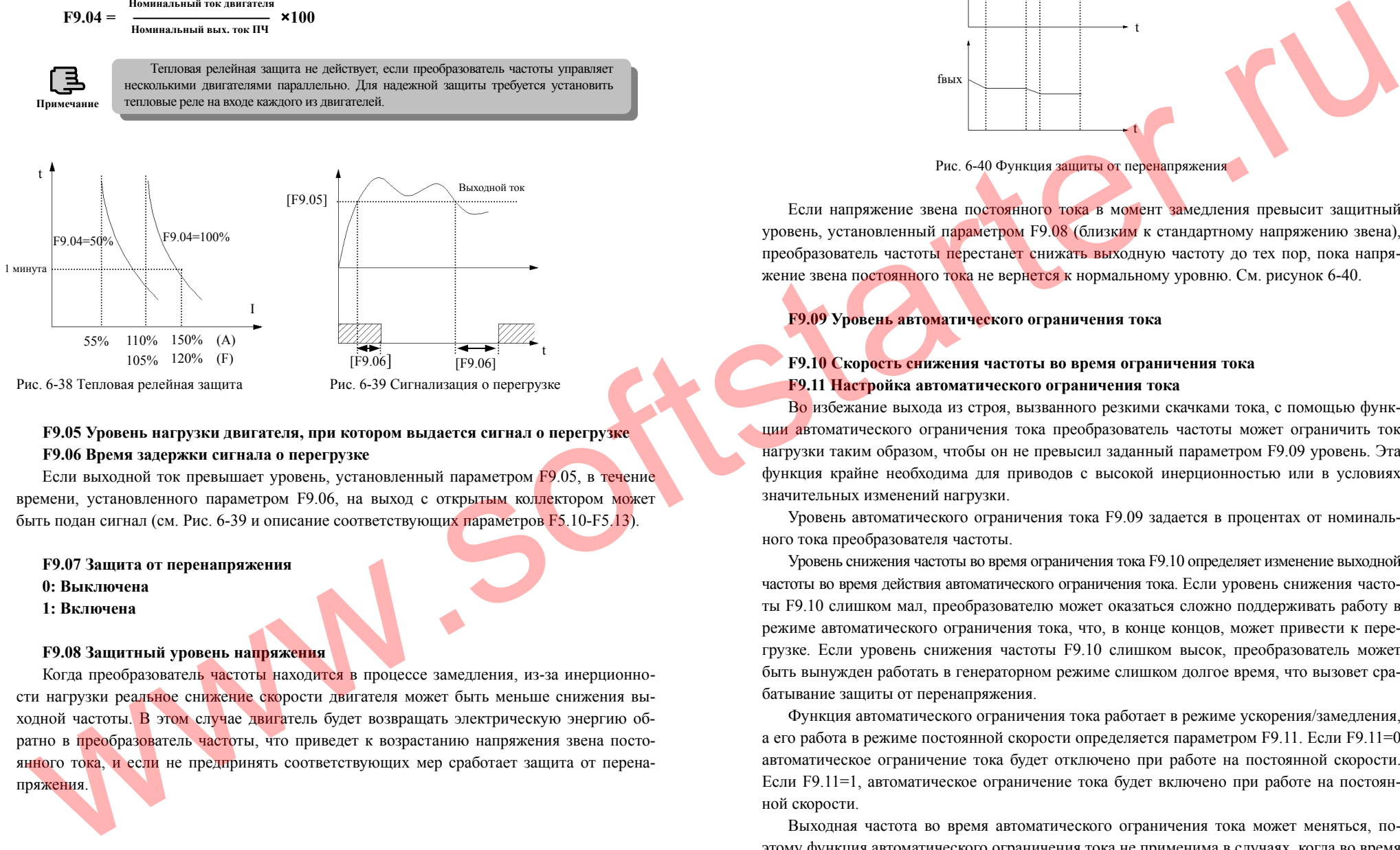

Рис. 6-38 Тепловая релейная зашита

Рис. 6-39 Сигнализация о перегрузке

# **F9.05 Уровень нагрузки двигателя, при котором выдается сигнал <sup>о</sup> перегрузке F9.06 Время задержки сигнала <sup>о</sup> перегрузке**

Если выходной ток превышает уровень, установленный параметром F9.05, в течение времени, установленного параметром F9.06, на выход <sup>с</sup> открытым коллектором может быть подан сигнал (см. Рис. 6-39 <sup>и</sup> описание соответствующих параметров F5.10-F5.13).

#### **F9.07 Защита от перенапряжения**

**0: Выключена**

**1: Включена**

#### **F9.08 Защитный уровень напряжения**

Когда преобразователь частоты находится <sup>в</sup> процессе замедления, из-за инерционности нагрузки реальное снижение скорости двигателя может быть меньше снижения выходной частоты. В этом случае двигатель будет возвращать электрическую энергию обратно <sup>в</sup> преобразователь частоты, что приведет <sup>к</sup> возрастанию напряжения звена постоянного тока, и если не предпринять соответствующих мер сработает защита от перенапряжения.

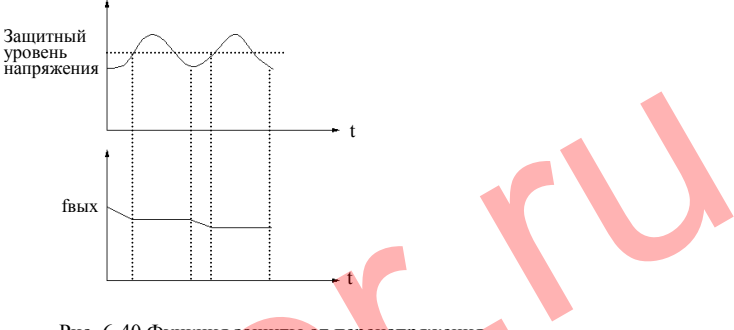

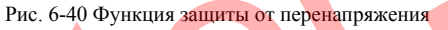

Если напряжение звена постоянного тока в момент замедления превысит защитный уровень, установленный параметром F9.08 (близким <sup>к</sup> стандартному напряжению звена), преобразователь частоты перестанет снижать выходную частоту до тех пор, пока напряжение звена постоянного тока не вернется к нормальному уровню. См. рисунок 6-40.

## **F9.09 Уровень автоматического ограничения тока**

# **F9.10 Скорость снижения частоты во время ограничения тока F9.11 Настройка автоматического ограничения тока**

Во избежание выхода из строя, вызванного резкими скачками тока, <sup>с</sup> помощью функции автоматического ограничения тока преобразователь частоты может ограничить ток нагрузки таким образом, чтобы он не превысил заданный параметром F9.09 уровень. Эта функция крайне необходима для приводов <sup>с</sup> высокой инерционностью или <sup>в</sup> условиях значительных изменений нагрузки.

Уровень автоматического ограничения тока F9.09 задается <sup>в</sup> процентах от номинального тока преобразователя частоты.

Уровень снижения частоты во время ограничения тока F9.10 определяет изменение выходной частоты во время действия автоматического ограничения тока. Если уровень снижения частоты F9.10 слишком мал, преобразователю может оказаться сложно поддерживать работу <sup>в</sup> режиме автоматического ограничения тока, что, <sup>в</sup> конце концов, может привести <sup>к</sup> перегрузке. Если уровень снижения частоты F9.10 слишком высок, преобразователь может быть вынужден работать <sup>в</sup> генераторном режиме слишком долгое время, что вызовет срабатывание защиты от перенапряжения.

Функция автоматического ограничения тока работает <sup>в</sup> режиме ускорения/замедления, а его работа <sup>в</sup> режиме постоянной скорости определяется параметром F9.11. Если F9.11=0 автоматическое ограничение тока будет отключено при работе на постоянной скорости. Если F9.11=1, автоматическое ограничение тока будет включено при работе на постоянной скорости.

Выходная частота во время автоматического ограничения тока может меняться, поэтому функция автоматического ограничения тока не применима <sup>в</sup> случаях, когда во время работы на постоянной скорости требуется стабильная выходная частота.

**Fd.00 Запись <sup>о</sup> последней ошибке**

**Fd.01 Запись <sup>о</sup> предпоследней ошибке**

**Fd.02 Запись <sup>о</sup> третьей <sup>с</sup> конца ошибке**

**Fd.03 Запись <sup>о</sup> четвертой <sup>с</sup> конца ошибке**

**Fd.04 Запись <sup>о</sup> пятой <sup>с</sup> конца ошибке**

**Fd.05 Запись <sup>о</sup> шестой <sup>с</sup> конца ошибке**

**0: Нет ошибки**

**1**―**23: Ошибка E001-E023.** Описание кодов ошибок приведено <sup>в</sup> разделе 7.

**Fd.06 Установленная частота при последней ошибке**

**Fd.07 Выходная частота при последней ошибке**

**Fd.08 Выходной ток при последней ошибке**

**Fd.09 Выходное напряжение при последней ошибке**

**Fd.10 Напряжение <sup>в</sup> цепи постоянного тока при последней ошибке**

**Fd.11 Скорость нагруженного двигателя при последней ошибке**

**Fd.12 Температура модуля при последней ошибке**

**Fd.13 Состояние входных терминалов при последней ошибке**

**Fd.14 Общее время работы на момент последней ошибки**

# **6.12 Группа параметров паролей <sup>и</sup> производителя FF FF.00 Пароль пользователя**

Функция установки пароля пользователя используется для предотвращения получения данных <sup>о</sup> настройках <sup>и</sup> изменения параметров посторонними лицами. Если параметр имеет значение 0000, функция пароля отключена.

Для установки пароля введите любую последовательность из четырех цифр <sup>в</sup> качестве для подтверждения, после чего пароль вступит в силу. ENTER<br>.DATA

Для изменения пароля войдите <sup>в</sup> режим изменения параметров <sup>с</sup> помощью нажатия клавиши (ESC), после ввода четырех цифр пароля для его изменения выберите параметр FF.00, введите новый пароль и для подтверждения нажмите клавишу (ENTER). После этого новый пароль вступит в силу. www.softstarter.

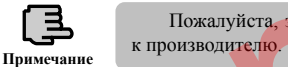

раметр.

Пожалуйста, запомните установленный пароль. При утрате пароля обратитесь

# **FF.01 Пароль производителя**

Функция установки пароля производителя. Пользователю не нужно изменять этот па-

#### **7. Поиск и устранение неисправностей**

#### **7.1 Возможные неисправности и способы их устранения**

Возможные неисправности преобразователя частоты <sup>и</sup> коды ошибок от E001 до E023 приведены <sup>в</sup> таблице 7-1. Некоторые коды ошибок зарезервированы для функции интеллектуальной автоматической диагностики.

Если преобразователь частоты выдает сообщение <sup>о</sup> неисправности, пользователь должен найти его <sup>в</sup> таблице <sup>и</sup> установить причину неисправности.

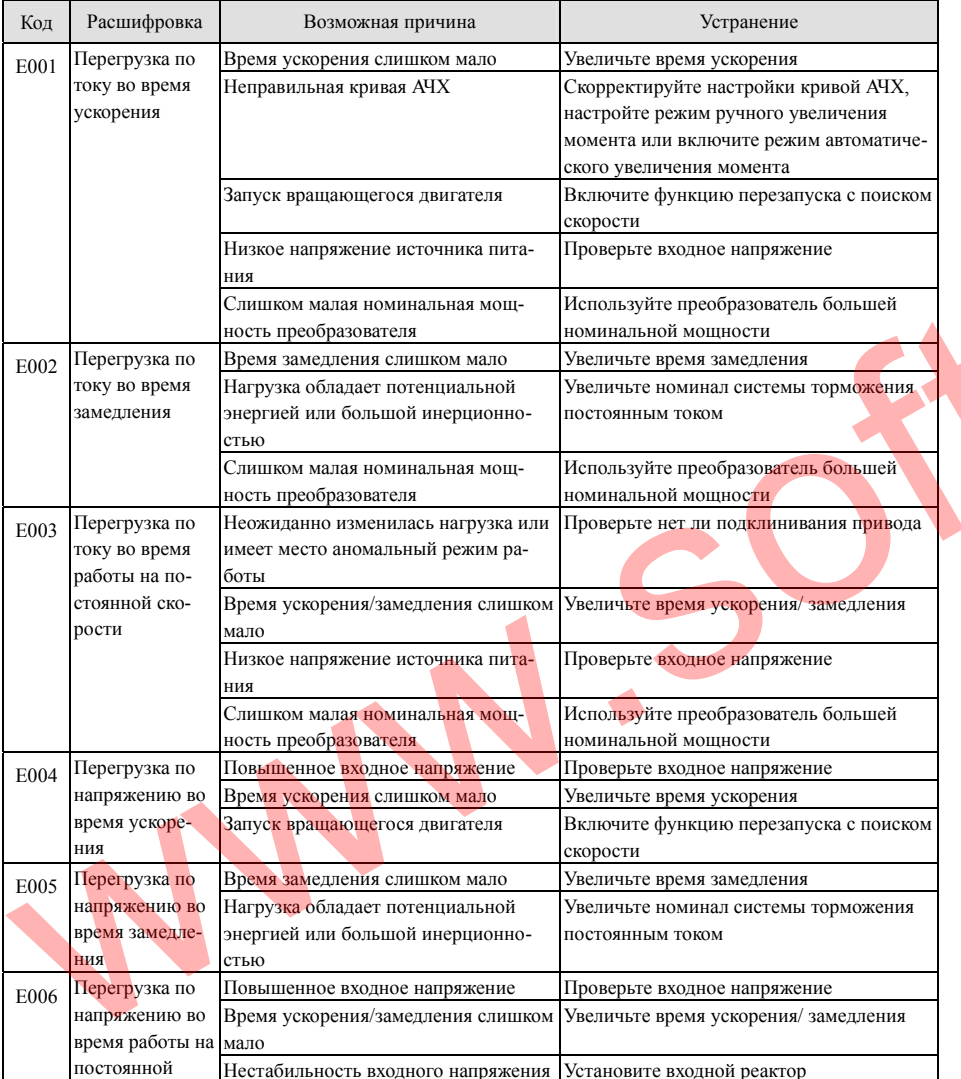

Таблица 7-1 Коды ошибок <sup>и</sup> способы устранения

Преобразователи частоты серии ES012. Инструкция по эксплуатации

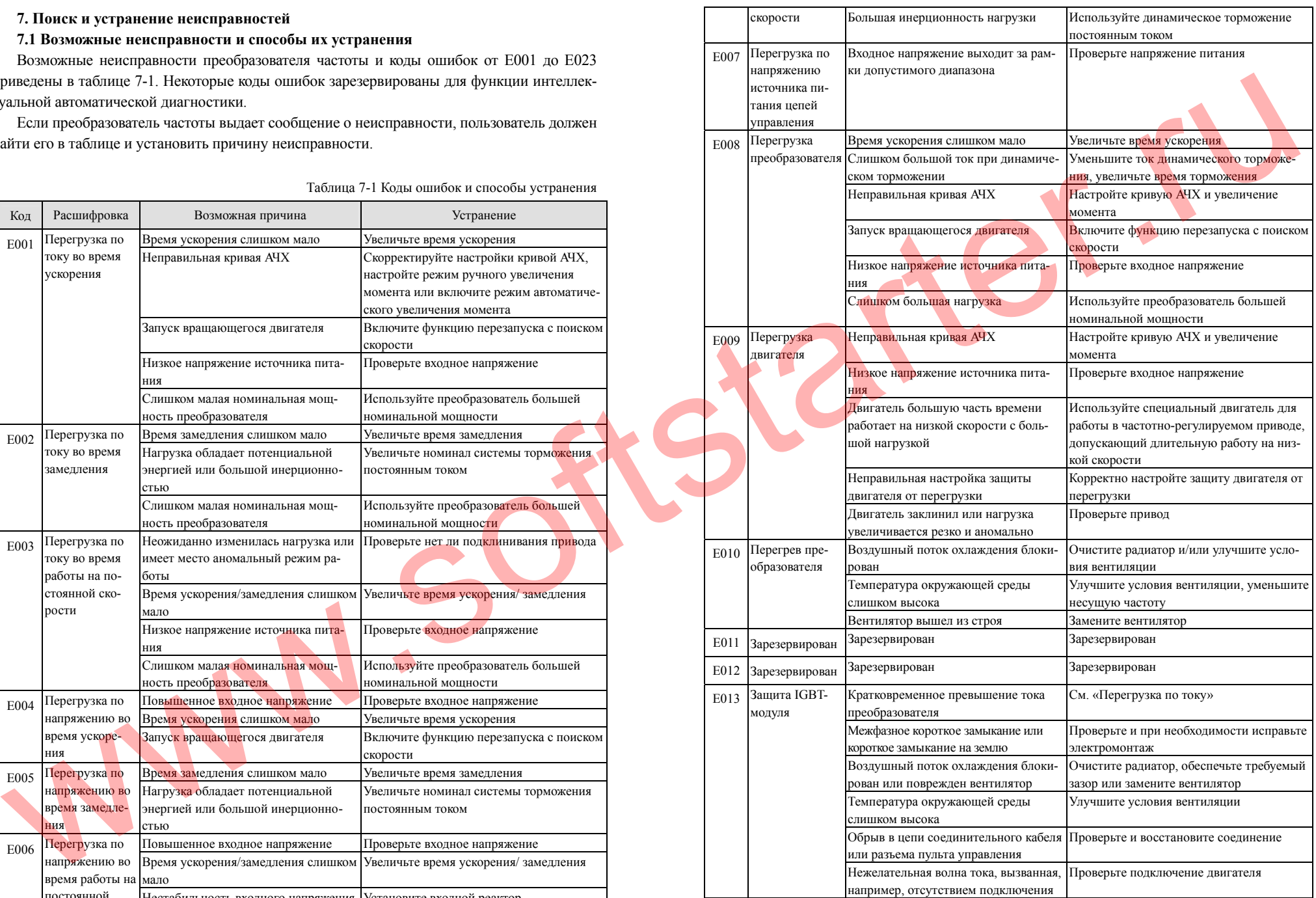

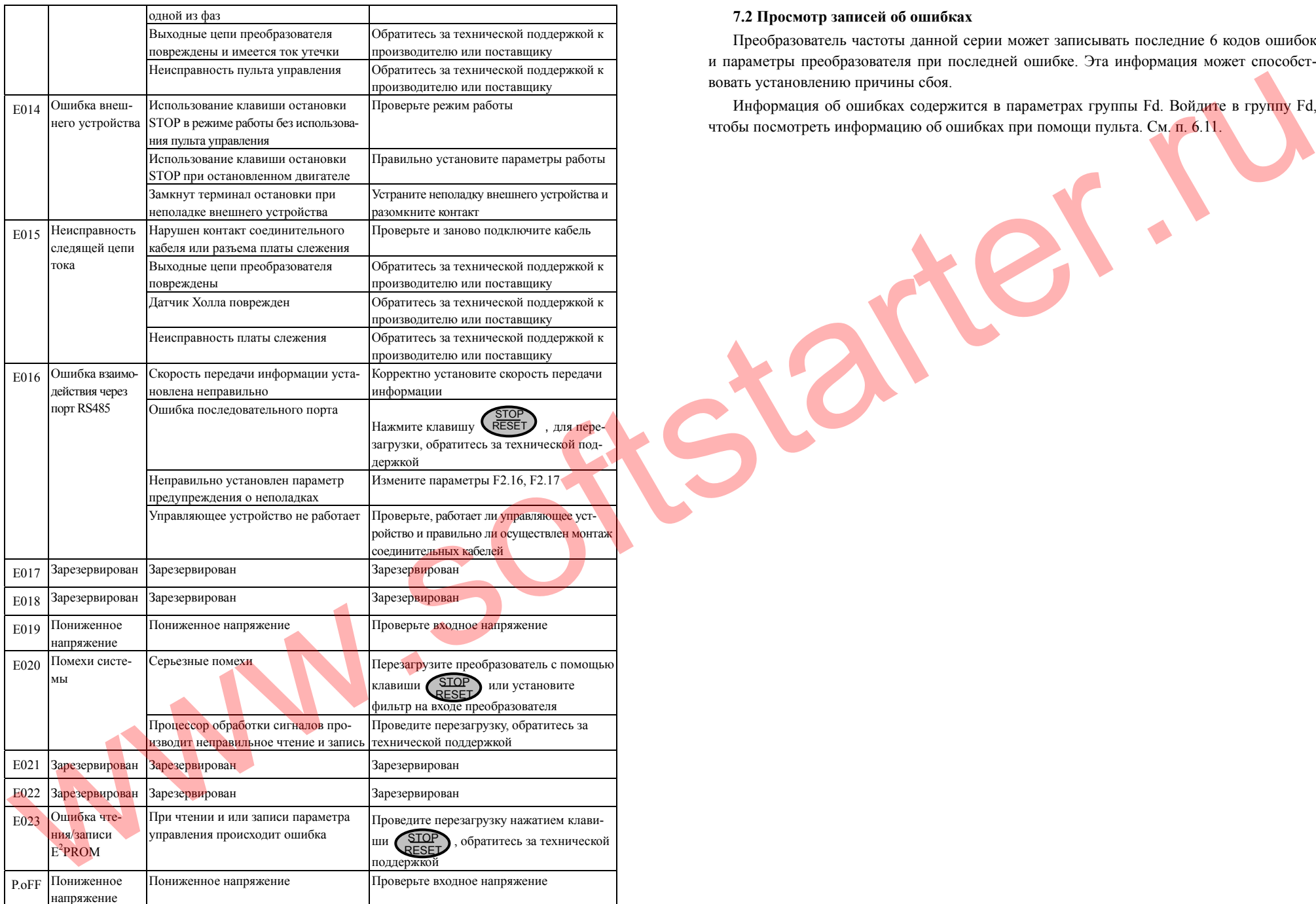

# **7.2 Просмотр записей об ошибках**

Преобразователь частоты данной серии может записывать последние 6 кодов ошибок и параметры преобразователя при последней ошибке. Эта информация может способствовать установлению причины сбоя.

Информация об ошибках содержится <sup>в</sup> параметрах группы Fd. Войдите <sup>в</sup> группу Fd, чтобы посмотреть информацию об ошибках при помощи пульта. См. п. 6.11.

## **7.3 Перезагрузка после ошибки**

Перед перезагрузкой необходимо выяснить причину ошибки <sup>и</sup> устранить ее, <sup>в</sup> противном случае преобразователь частоты может выйти из строя.

При невозможности перезагрузки или при повторении ошибки после перезагрузки определите причину, так как постоянные перезагрузки могут привести <sup>к</sup> выходу преобразователя частоты из строя.

В случае остановки из-за перегрузки или перегрева перезагрузка должна производиться не ранее чем через пять минут.

Возобновить нормальную работу преобразователя частоты после возникновения неисправности можно одним из следующих способов:

1. Подачей сигнала на любой из входов X1-X8, который запрограммирован на входной сигнал СБРОС (F5.00-F5.07=11).

2. Во время отображения кода ошибки нажатием клавиши  $\left( \frac{1}{R_{\text{E}} \leq \frac{1}{R_{\text{E}}}} \right)$ . STOPRESET

3. Отключением питания.

**Внимание !** 

#### **8. Техническое обслуживание**

# **8.1 Периодическое техническое обслуживание**

Подключение <sup>и</sup> эксплуатация преобразователя частоты должны строго соответствовать требованиям, изложенным в настоящей Инструкции по эксплуатации. Во в<mark>ре</mark>мя работы прибора на него могут оказать негативное влияние температура, влажность, вибрация <sup>и</sup> износ деталей. Во избежание этого рекомендуется проводить регулярный осмотр.

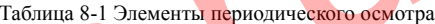

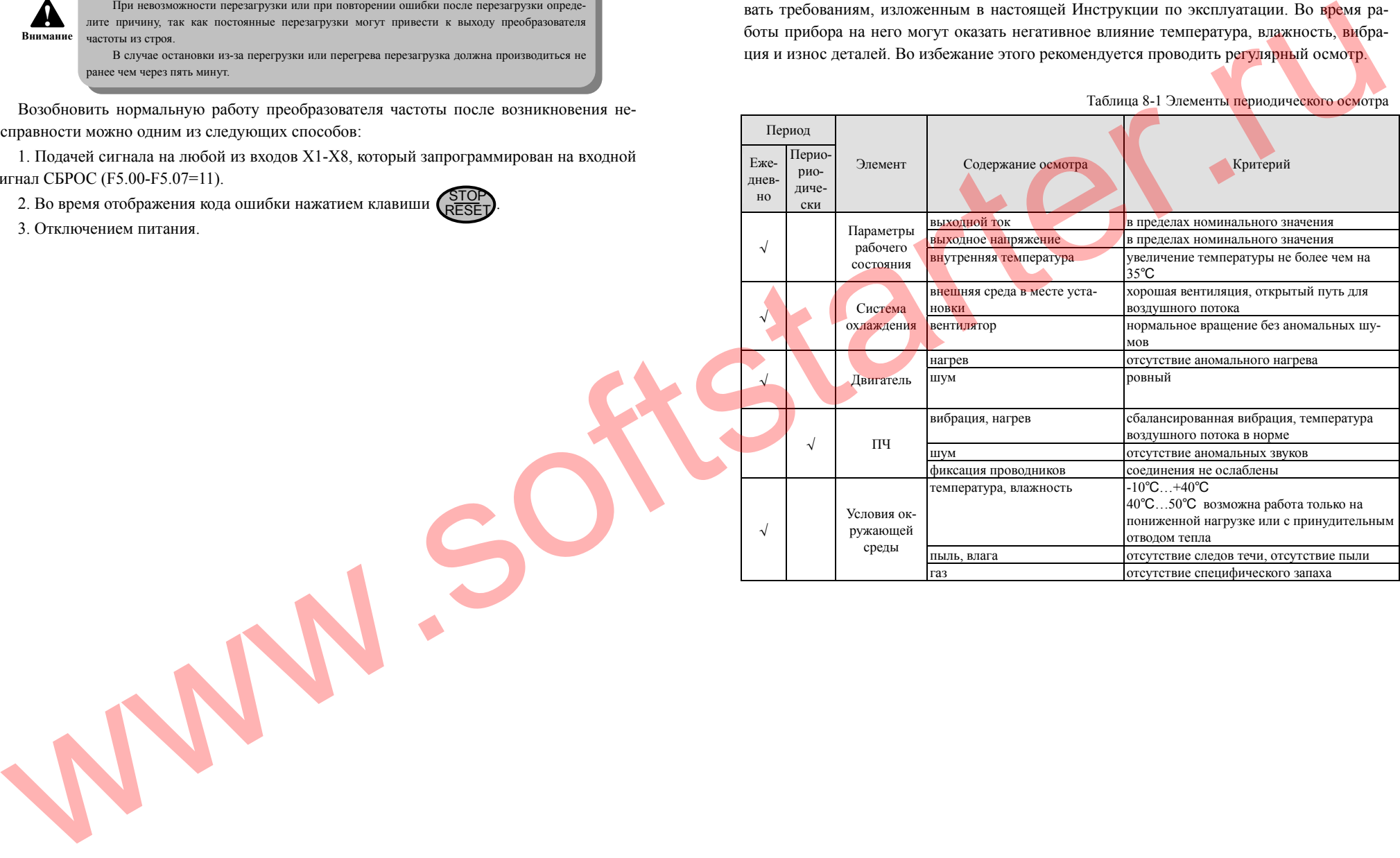

#### **8.2 Осмотр <sup>и</sup> замена деталей, особо подверженных повреждению**

Некоторые составные части преобразователя частоты изнашиваются или их эффективность снижается при долговременном использовании. Для обеспечения стабильного <sup>и</sup> надежного функционирования преобразователя частоты рекомендуется осуществлять профилактическое техническое обслуживание <sup>и</sup> при необходимости замену соответствующих деталей.

1. Вентилятор охлаждения

Если у вентилятора имеется износ подшипника, лопасти, появился аномальный шум или вибраця, его следует заменить.

2. Электролитические конденсаторы

Из-за часто меняющихся нагрузок, приводящих <sup>к</sup> увеличению импульсного тока, <sup>а</sup> так же старения электролита, <sup>в</sup> том числе под воздействием высокой температуры, емкость электролитических конденсаторов может снизиться. В этом случае их необходимо заменить. www.softstarter.

## **8.3 Гарантии производителя**

1. Гарантийный срок эксплуатации преобразователя частоты указан <sup>в</sup> паспорте на изделие.

2. В гарантийном ремонте преобразователя частоты может быть отказано по следующим причинам:

- отсутствие паспорта на изделие;

- нарушение правил монтажа <sup>и</sup>/или эксплуатации изделия, включая условия окружающей среды;

- использование преобразователя частоты не по назначению;

- самостоятельная доработка/ремонт изделия;

- механическое повреждение изделия;

- повреждение в результате неблагоприятных условий эксплуатации или внешней среды, таких как (но не ограничиваясь ими) скачок напряжения или повышенное значение напряжения, удар молнии, попадание жидкости, пожар, туман, солевая коррозия;

- отсутствие фирменных опознавательных признаков изделия (логотипа, шильдика);

- серийный номер изделия не соответствует указанному <sup>в</sup> паспорте.

3. По всем вопросам Вы можете обратиться <sup>к</sup> поставщику или производителю.

4. По истечении гарантийного срока мы предоставляем пожизненное платное обслуживание нашей продукции.

# **8.4 Хранение**

При необходимости временного <sup>и</sup> долгосрочного хранения преобразователя частоты необходимо выполнять следующие правила:

1. Не храните преобразователь частоты при высокой температуре, <sup>в</sup> местах <sup>с</sup> повышенной влажностью <sup>и</sup>/или наличием пыли, взвеси. Обеспечьте хорошую вентиляцию.

2. Хранение на протяжении долгого времени приводит <sup>к</sup> снижению емкости электролитических конденсаторов, поэтому необходимо не реже одного раза <sup>в</sup> два года подключать преобразователь <sup>к</sup> источнику питания не менее чем на пять часов. Входное напряжение при этом <sup>с</sup> помощью регулятора напряжения необходимо увеличивать до номинального значения постепенно. ww.softstarter.

#### **9. Дополнительное оборудование**

## **9.1 Пульт дистанционного управления**

Преобразователь частоты <sup>и</sup> пульт дистанционного управления осуществляют взаимодействие посредством коммуникационного режима RS485. Они должны соединяться четырехжильным кабелем. Максимальная длина кабеля может достигать 1000 <sup>м</sup>. Ведущим устройством является пульт дистанционного управления, <sup>а</sup> ведомым - преобразователь частоты.

Данная серия преобразователей частоты поддерживает возможность одновременного использования локального пульта управления и пуль<mark>та д</mark>истанцион<mark>ног</mark>о управления, без какого бы то ни было приоритета. Оба пульта могут <mark>ра</mark>ботать с преобр<mark>азо</mark>вателем частоты синхронно.

Пульт дистанционного управления позволяет реализовать следующие функции:

1. Управлять пуском (<sup>в</sup> <sup>т</sup>.ч. его направлением), работой, остановом, сбросом сигнала ошибки, изменять установленную частоту <sup>и</sup> параметры преобразователя.

2. Идентифицировать тип преобразователя, отображать рабочую частоту, установленную частоту, выходное напряжение, выходной ток, отклик обратной связи по аналоговому сигналу, настройки обратной связи по аналоговому сигналу <sup>и</sup> значение счетчика преобразователя частоты.

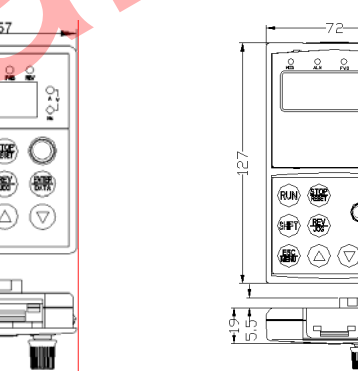

Рис. 9-1 Пульт дистанционного управления

#### **9.2 Кабель связи пульта дистанционного управления**

Тип: ES-LC0030 (для длины 3,0 м)

Используется для соединения пульта дистанционного управления <sup>и</sup> преобразователя частоты.

Стандартные размеры кабелей 1 <sup>м</sup>, 2 <sup>м</sup>, 3 <sup>м</sup>, 5 <sup>м</sup>, 10 <sup>м</sup> <sup>и</sup> 15<sup>м</sup>. Если предполагаемое расстояние превышает 15 <sup>м</sup>, необходимо оговорить это при размещении заказа.

#### **10. Примеры применения**

- **10.1 Работа <sup>с</sup> обычным регулированием скорости**
- **10.1.1 Основная схема подключения**

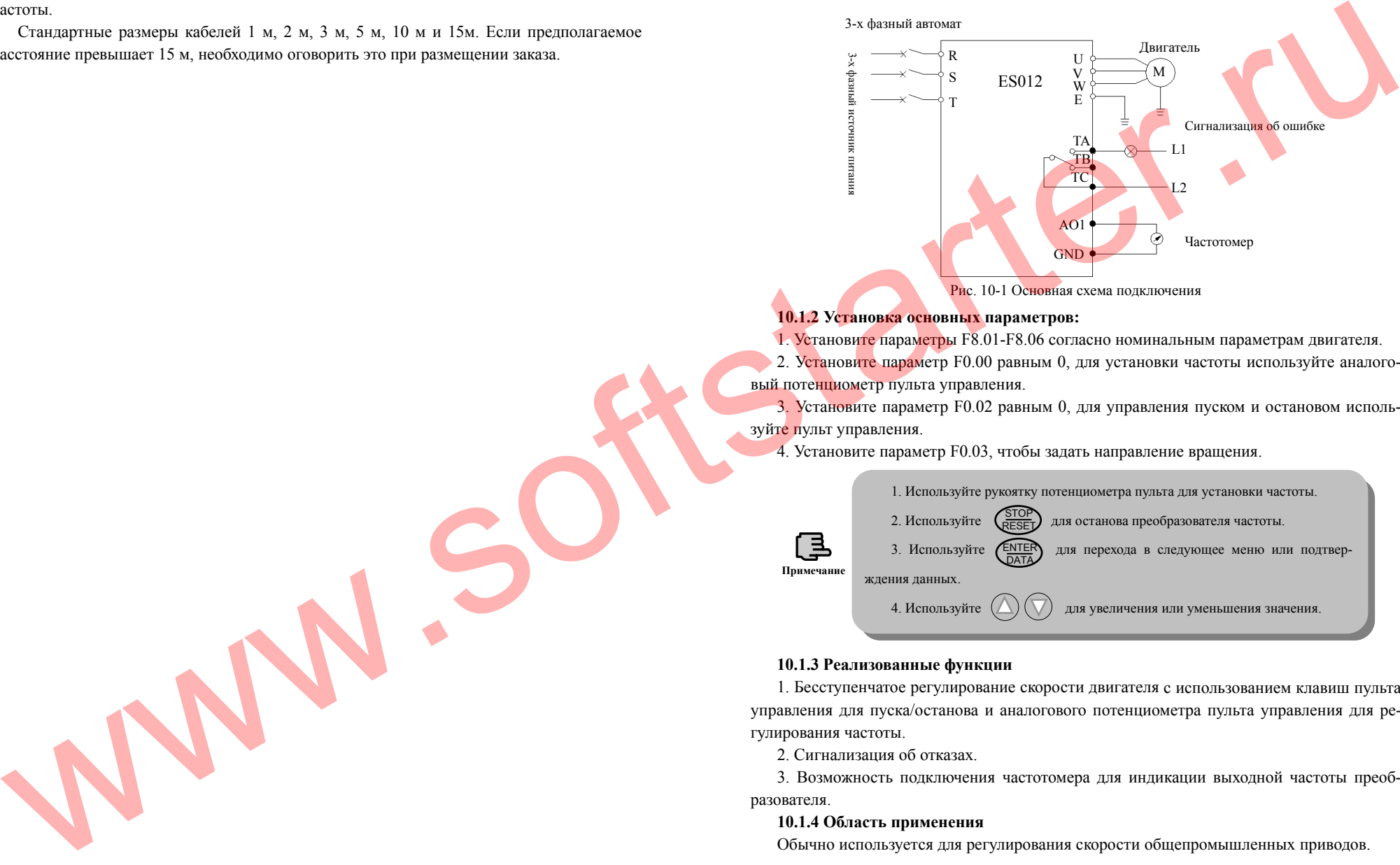

### **10.1.2 Установка основных параметров:**

1. Установи<mark>те</mark> параметры F8.01-F8.06 согласно номинальным параметрам двигателя.

2. Установите параметр F0.00 равным 0, для установки частоты используйте аналоговый потенциометр пульта управления.

3. Установите параметр F0.02 равным 0, для управления пуском <sup>и</sup> остановом используйте пульт управления.

4. Установите параметр F0.03, чтобы задать направление вращения.

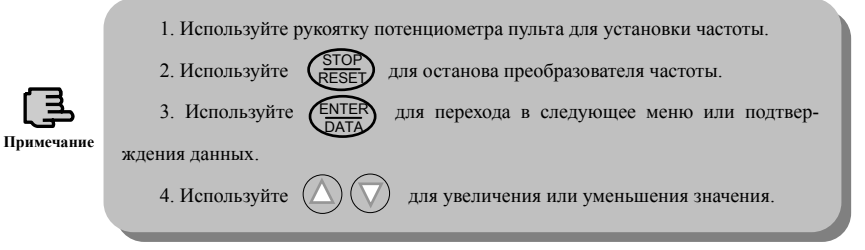

# **10.1.3 Реализованные функции**

1. Бесступенчатое регулирование скорости двигателя <sup>с</sup> использованием клавиш пульта управления для пуска/останова <sup>и</sup> аналогового потенциометра пульта управления для регулирования частоты.

2. Сигнализация об отказах.

3. Возможность подключения частотомера для индикации выходной частоты преобразователя.

# **10.1.4 Область применения**

Обычно используется для регулирования скорости общепромышленных приводов.

130

# **10.2 Управление работой <sup>с</sup> помощью терминалов**

# **10.2.1 Схема подключения**

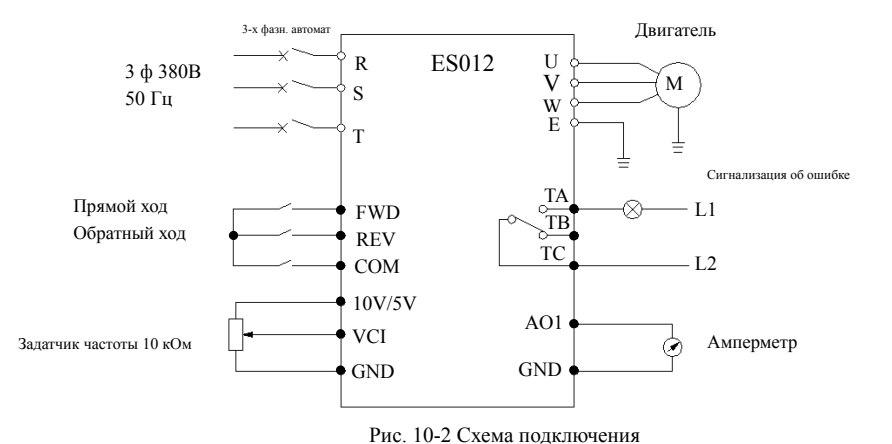

# **10.2.2 Установка параметров**

1. Установите параметры F8.01-F8.06 согласно номинальным параметрам двигателя.

2. Установите параметр F0.00 равным 4, 5 или 6 для выбора соответственно аналогового входа VCI, CCI или YCI для сигнала установки частоты 0-10 В.

3. Установите параметр F0.02 равным 1 для выбора способа запуска от входных терминалов.

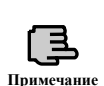

1. Если выбран двухпроводный режим управления (F5.08=0) <sup>и</sup> 1: FWD и COM замкнуты - двигатель работает <sup>в</sup> прямом направлении; 2: REV и COM замкнуты - двигатель работает <sup>в</sup> обратном направлении; 3: FWD, REV и COM замкнуты или разомкнуты – двигатель останавливается. 2. Частота задается через аналоговый вход VCI.

**10.2.3 Реализованные функции**

1. Управление прямым/обратным ходом двигателя посредством двух внешних коммутирующих устройств.

2. Управление скоростью двигателя сигналом 0-10 В.

3. Сигнализация об отказе <sup>и</sup> индикация выходного тока.

# **10.2.4 Область применения**

Используется <sup>в</sup> тех случаях, когда требуется дистанционное управление пуском/остановом, сменой направления вращения <sup>и</sup> скорости двигателя.

# **10.3 Управление работой механизмов <sup>с</sup> многоступенчатой скоростью 10.3.1 Установка параметров**

- 1. Установите параметры F8.01-F8.06 согласно номинальным параметрам двигателя.
- 2. Установите параметр F0.02 равным 1 для выбора способа управления работой.
- 3. Настройте частоты многоступенчатой скорости F2.30-F2.44.
- 4. Настройте функции управления многоступенчатой скоростью F5.00-F5.07.

1. Если выбран двухпроводный режим управления (F5.08=0) и 1: FWD и COM замкнуты - двигатель работает <sup>в</sup> прямом направлении; 2: REV и COM замкнуты - двигатель работает <sup>в</sup> обратном направлении; 3: FWD, REV и COM замкнуты или разомкнуты – двигатель останавливается. 2. Если один или более из входов X1, X2, X3 и COM замкнуты, преобразователь частоты будет работать на частоте многоступенчатой скорости, заданной X1, X2, X3 (установленные значения частоты многоступенчатой скорости определяются параметрами F2.30-F2.44). Может осуществляться ручное или автоматическое управление многоступенчатой скоростью, <sup>а</sup> также управление прямым <sup>и</sup> обратным ходом, пуском, свободным остановом.

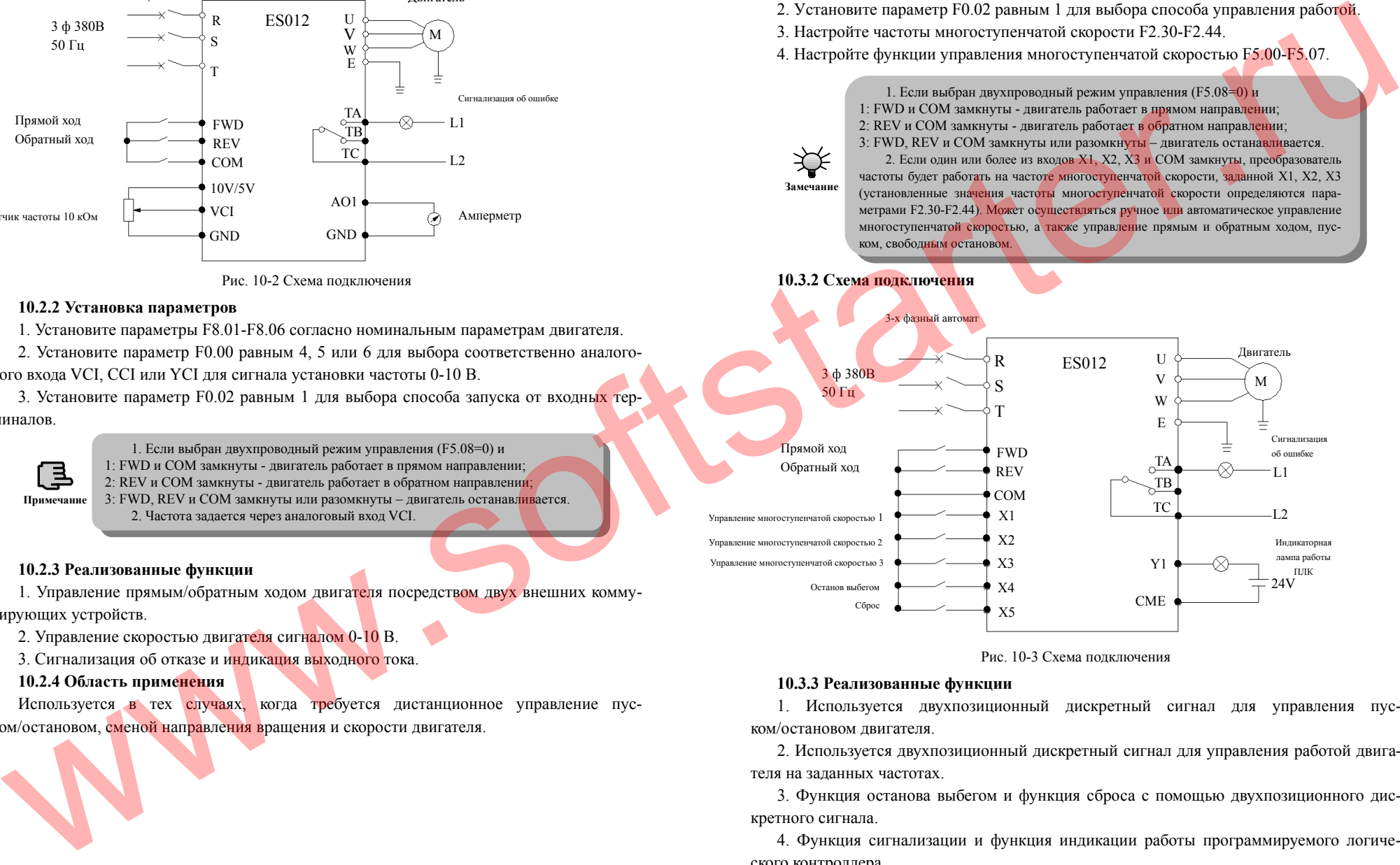

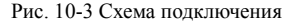

# **10.3.3 Реализованные функции**

**Замечание**

1. Используется двухпозиционный дискретный сигнал для управления пуском/остановом двигателя.

2. Используется двухпозиционный дискретный сигнал для управления работой двигателя на заданных частотах.

3. Функция останова выбегом <sup>и</sup> функция сброса <sup>с</sup> помощью двухпозиционного дискретного сигнала.

4. Функция сигнализации <sup>и</sup> функция индикации работы программируемого логического контроллера.

131

#### **10.3.4 Область применения**

Применяется <sup>в</sup> тех случаях, когда необходима частая перенастройка скорости двигателя.

# **10.4 Система управления <sup>с</sup> обратной связью**

## **10.4.1 Установка параметров**

1. Установите параметры F8.01-F8.06 согласно номинальным параметрам двигателя.

2. Выберите способ управления по обратной связи (F3.00=1).

3. Выберите способ задания скорости через VCI (F3.01=1).

4. Выберите вход обратной связи CCI (F3.02=1), сигнал обратной связи 4-20 мA или

0-10 В.

5. Настройте параметры F3.08-F3.10 согласно конкретным требованиям.

### **10.4.2 Схема подключения**

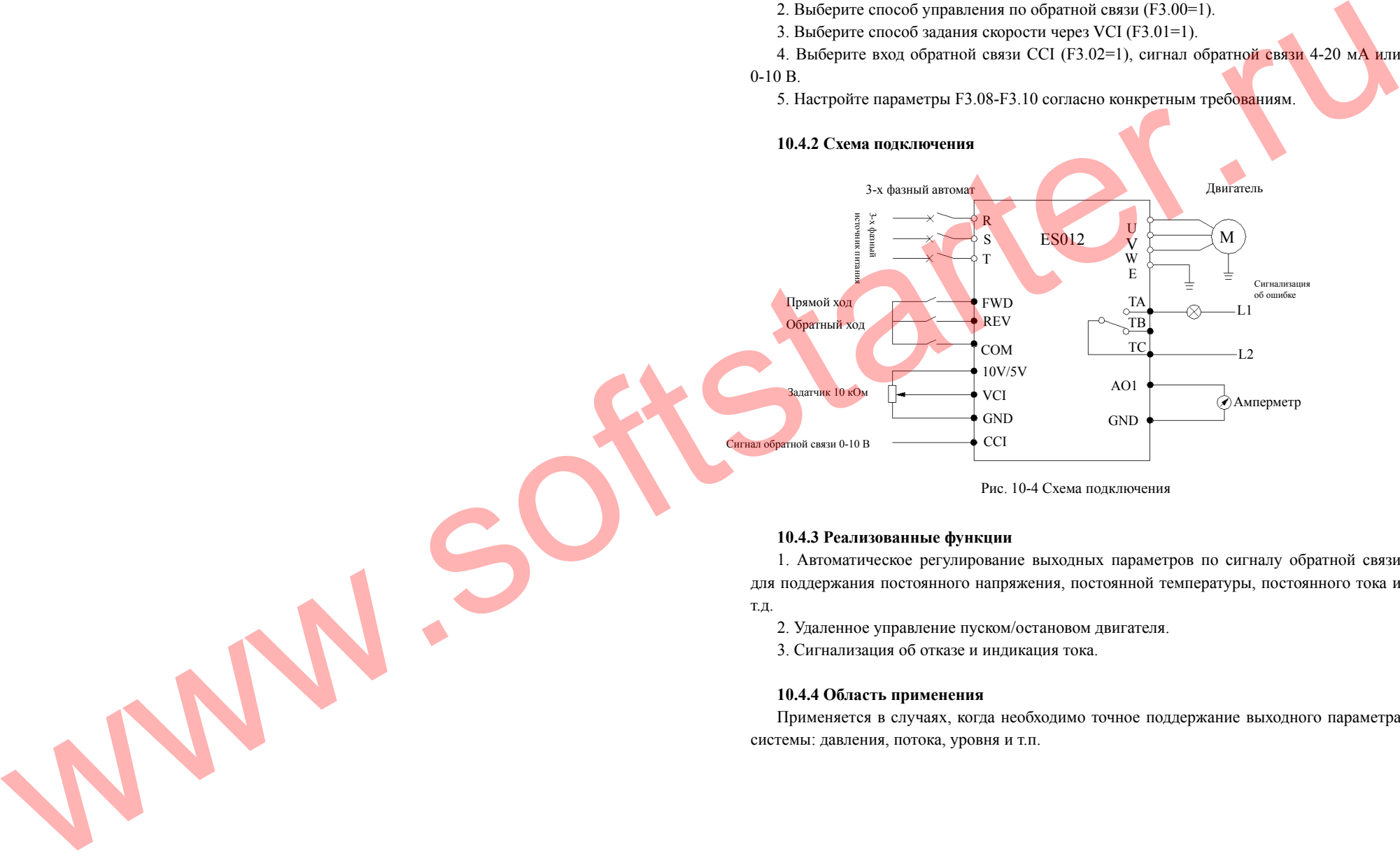

Рис. 10-4 Схема подключения

#### **10.4.3 Реализованные функции**

1. Автоматическое регулирование выходных параметров по сигналу обратной связи для поддержания постоянного напряжения, постоянной температуры, постоянного тока <sup>и</sup> т.д.

2. Удаленное управление пуском/остановом двигателя.

3. Сигнализация об отказе <sup>и</sup> индикация тока.

#### **10.4.4 Область применения**

Применяется <sup>в</sup> случаях, когда необходимо точное поддержание выходного параметра системы: давления, потока, уровня <sup>и</sup> <sup>т</sup>.п.

134

#### **10.5 Система последовательного действия**

#### **10.5.1 Схема подключения**

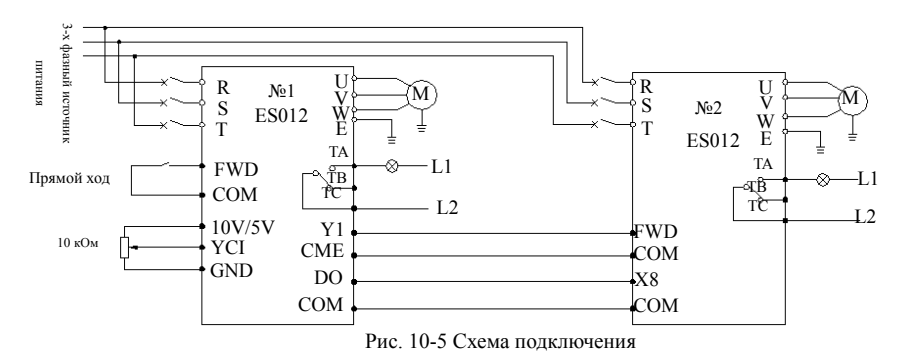

#### **10.5.2 Установка параметров**

Порядок настройки преобразователя частоты №1:

1. F0.00=6: через аналоговый вход YCI задается частота преобразователя частоты №1.

2. F0.02=1: управление работой через терминал.

3. F5.23=0: выходной импульсный сигнал выходной частоты преобразователя №1.

4. F5.10=0: сигнал запуска преобразователя частоты №1 выдается на цифровой выход

# ОС1.

Порядок настройки преобразователя частоты №2:

5. F0.00=7: настройка выходной частоты преобразователя внешним импульсным сигналом.

6. F0.02=1: управление работой через терминал.

7. F5.07=38: назначение X8 функции импульсного входного сигнала частоты.

Приведенные выше настройки позволяют использовать выходной импульсный сигнал преобразователя частоты №1 для последовательного повторения его действий преобразователем частоты №2.

#### **10.5.3 Описание работы**

После получения сигнала прямого хода от внешнего переключателя и значения заданной частоты (сигнал 0-10 В) на аналоговый вход YCI преобразователь частоты  $N<sub>2</sub>1$ устанавливает на выходе заданное значение частоты. Одновременно преобразователь частоты №1 через выход с открытым коллектором ОС1 выдает команду на прямой пуск преобразователя частоты №2 и через импульсный выход DO - значение выходной частоты на вход X8 преобразователя частоты №2.

# **10.5.4 Область применения**

Применяется <sup>в</sup> таких системах, как ленточный конвейер, намоточный барабан, заволская поточная линия и т.п.

# **11. Устройства для динамического торможения**

#### **11.1 Тормозные резисторы**

В случаях, когда частота снижается слишком быстро, <sup>а</sup> момент инерции двигателя большой, либо нагрузка двигателя очень быстро меняется, двигатель может переходить <sup>в</sup> генераторный режим. Потенциальная энергия двигателя <sup>в</sup> этом режиме может зарядить конденсаторы преобразователя частоты, что приведет <sup>к</sup> резкому увеличению напряжения на силовых модулях и преобразователь может быть поврежден. <mark>Что</mark>бы преобразова<mark>тел</mark>ь частоты имел возможность сохранять работоспособность в указанных условиях, когда простого режима замедления недостаточно, необходимо обеспечить рассеяние возвращаемой двигателем <sup>в</sup> преобразователь частоты энергии на специальных тормозных резисторах.

Преобразователи ES012-04-0023A - ES012-04-0250F оснащены встроенными тормозным блоком и резистором, пр<mark>еобразователи ES012-04-0250A - ES012-04-0390F имеют</mark> встроенный тормозной блок.

В том случае, если встроенный тормозной резистор не может обеспечить достаточного рассеяния э<mark>нергии</mark>, необходимо подключить внешний тормозной резистор согласно следующей таблице.

 $T_0$ блица  $11 \cdot 1$ . Выбор тормозных резист

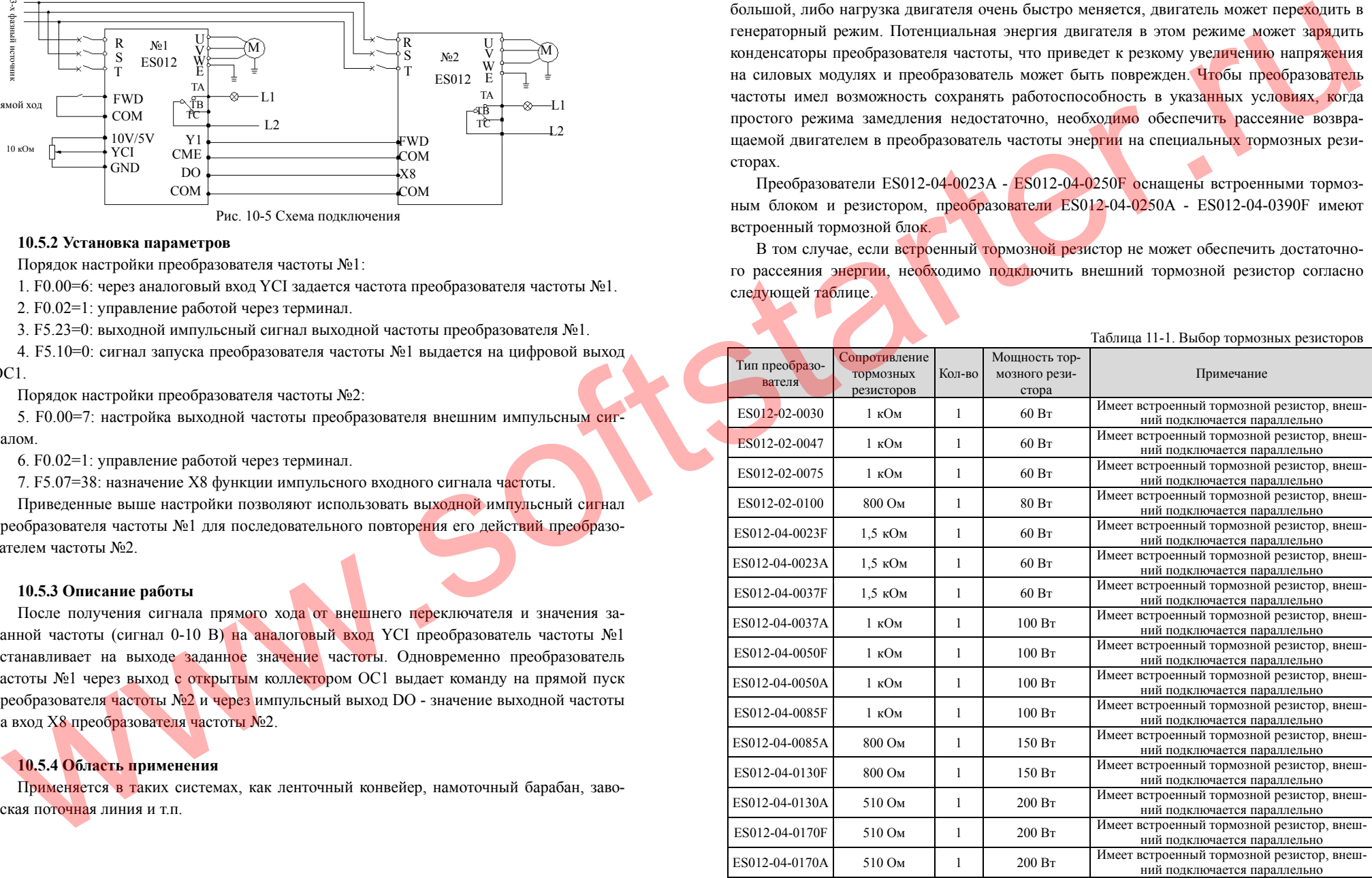

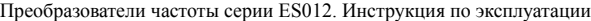

Имеет встроенный тормозной резистор, внешподключается параллельно

1000 Вт Подключите внешний тормозной резистор

1000 Вт Подключите внешний тормозной резистор

1 1500 Вт Подключите внешний тормозной резистор

1 1500 Вт Подключите внешний тормозной резистор

ES012-04-0250F 510 OM 1 200 BT

 $ES012-04-0250A$  50 OM

ES012-04-0330F 50 OM

 $ES012-04-0330A$  40 OM

ES012-04-0390F 40 OM

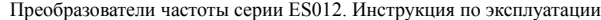

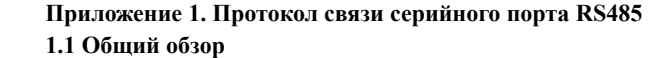

Преобразователи частоты ES012 оснащены общим коммуникационным интерфейсом RS485/RS232. С помощью этого интерфейса ведущие устройства (такие как персональный компьютер, программируемый логический контроллер <sup>и</sup> <sup>т</sup>.<sup>п</sup>.) могут управлять преобразователем частоты (считывать информацию <sup>о</sup> рабочем состоянии, изменять параметры, управлять запуском/остановом <sup>и</sup> <sup>т</sup>.<sup>д</sup>.). Посредством этого же интерфейса <sup>к</sup> преобразователю частоты может быть подключен пульт дистанционного управления.

Настоящий протокол связи предназначен для реализации перечисленных выше функций. Для того чтобы понять принцип управления преобразователем частоты через порт RS485, пожалуйста, ознакомьтесь <sup>с</sup> этим протоколом <sup>и</sup> при необходимости запрограммируйте систему согласно нему.

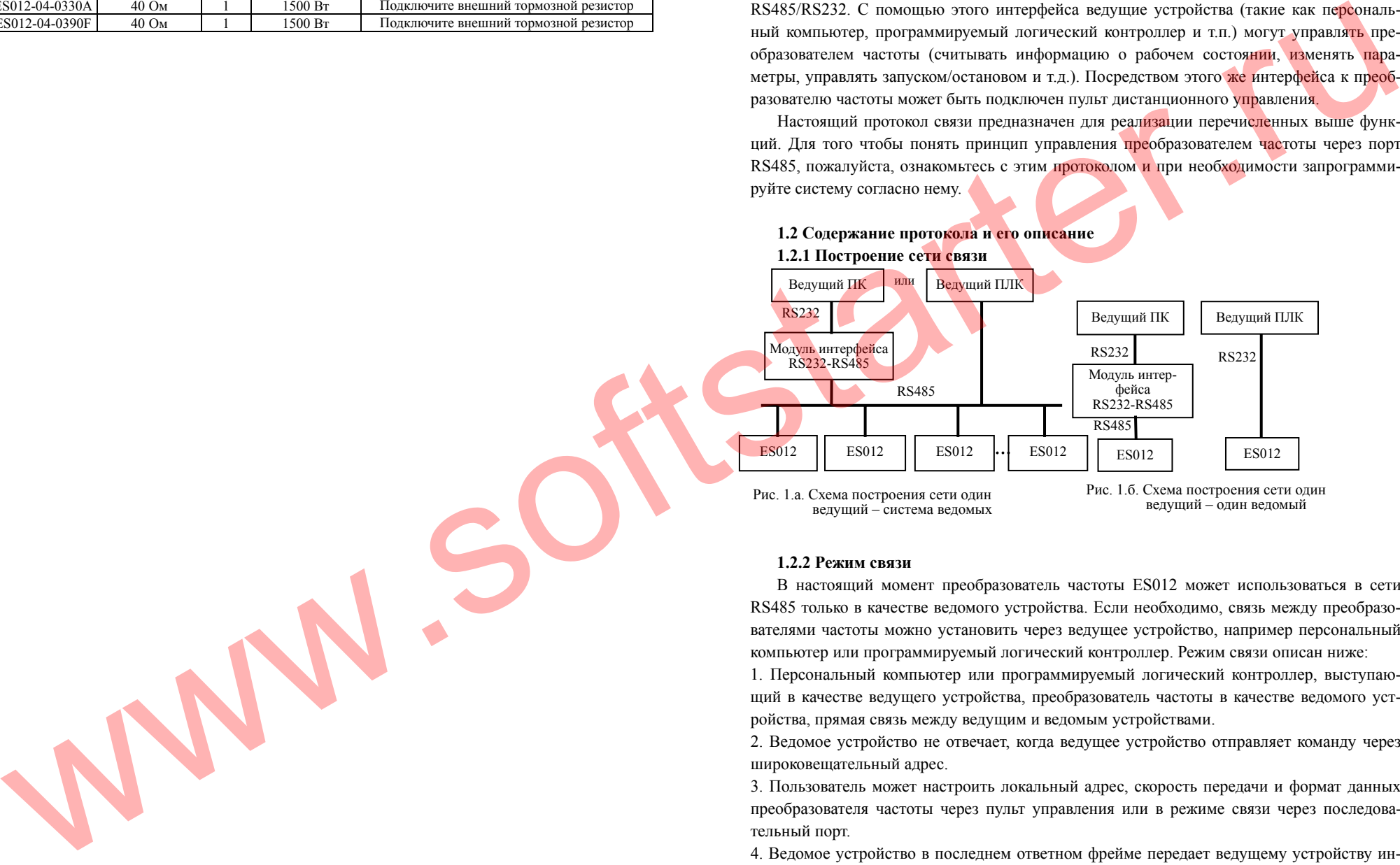

#### **1.2.2 Режим связи**

В настоящий момент преобразователь частоты ES012 может использоваться <sup>в</sup> сети RS485 только <sup>в</sup> качестве ведомого устройства. Если необходимо, связь между преобразователями частоты можно установить через ведущее устройство, например персональный компьютер или программируемый логический контроллер. Режим связи описан ниже:

1. Персональный компьютер или программируемый логический контроллер, выступающий <sup>в</sup> качестве ведущего устройства, преобразователь частоты <sup>в</sup> качестве ведомого устройства, прямая связь между ведущим <sup>и</sup> ведомым устройствами.

2. Ведомое устройство не отвечает, когда ведущее устройство отправляет команду через широковещательный адрес.

3. Пользователь может настроить локальный адрес, скорость передачи <sup>и</sup> формат данных преобразователя частоты через пульт управления или <sup>в</sup> режиме связи через последовательный порт.

4. Ведомое устройство <sup>в</sup> последнем ответном фрейме передает ведущему устройству информацию <sup>о</sup> текущих ошибках.

#### **1.2.3 Режим переноса**

Асинхронный последовательный полудуплексный режим переноса. Формат по умолчанию <sup>и</sup> скорость: 8-N-1, 9600 бит/<sup>с</sup>. Возможные настройки указаны <sup>в</sup> описании параметров F2.14-F2.17.

#### **1.2.4 Формат данных командного фрейма**

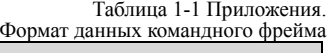

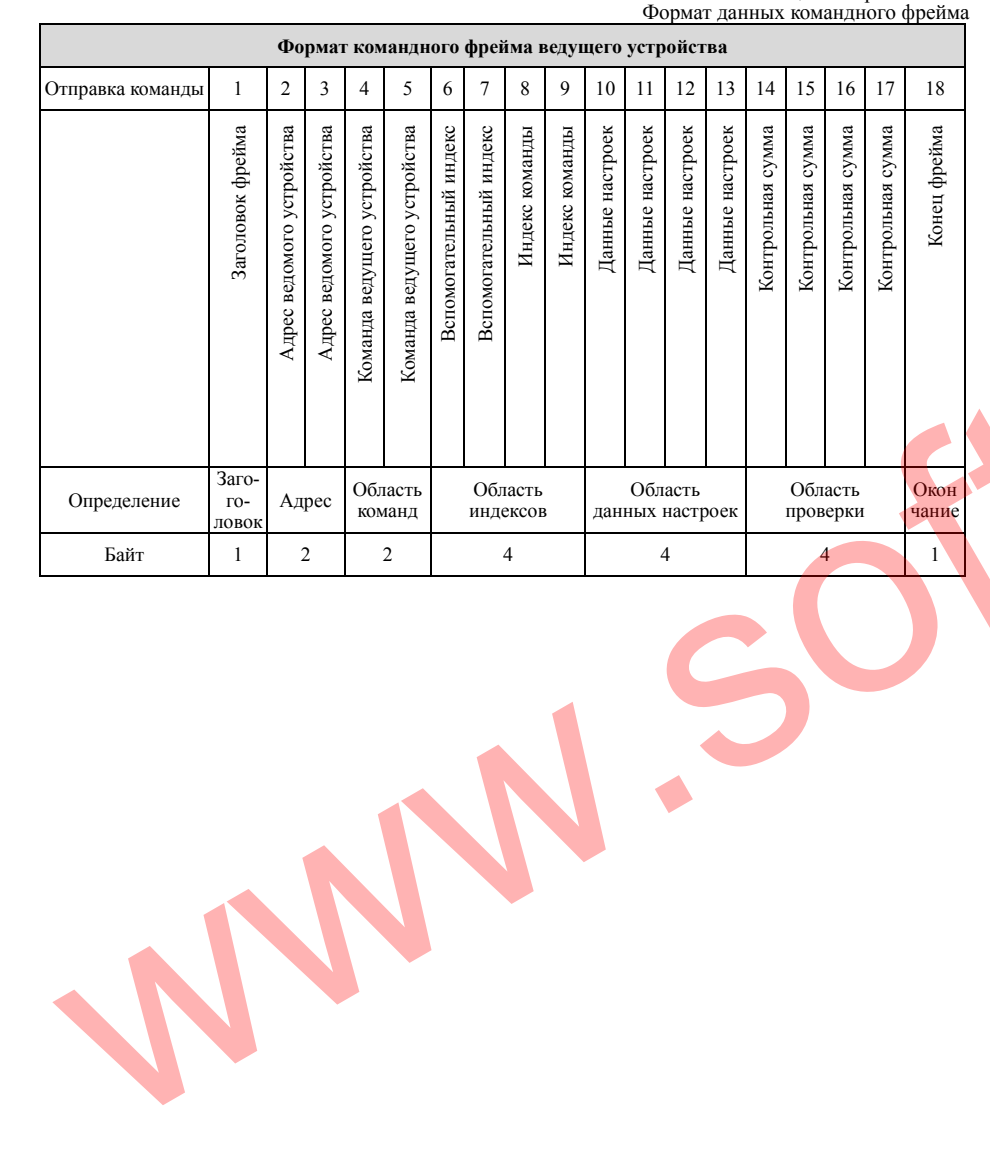

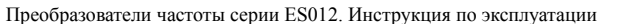

#### Таблица 1-2 Приложения. Формат активного фрейма ведомого устройства

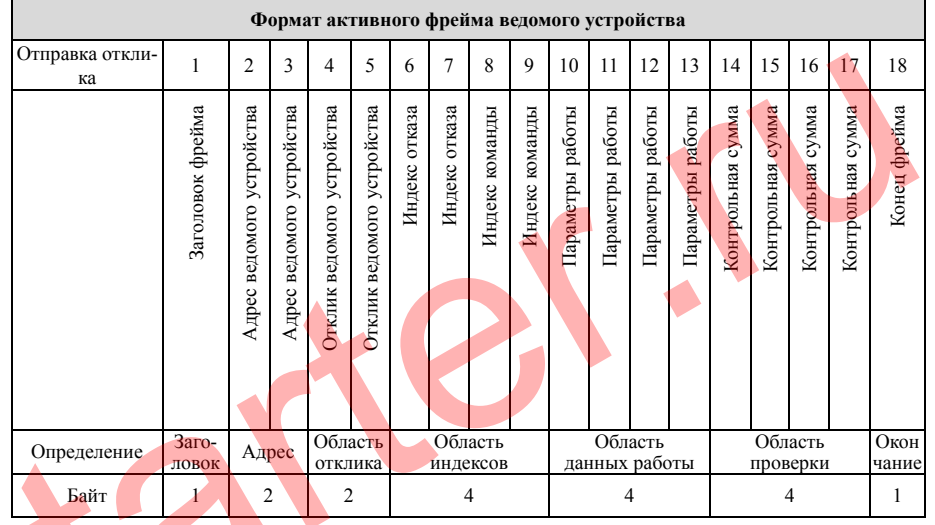

#### Примечание:

1. «Область данных настроек» и «Область данных работы» <sup>в</sup> некоторых форматах командного/активного фрейма могут отсутствовать, <sup>в</sup> этих случаях <sup>в</sup> списке команд протокола они отмечены «пусто».

2. В протоколе действительными символами являются:  $\sim$ , 1, 2, 3, 4, 5, 6, 7, 8, 9, A, B, C, D, E, F <sup>и</sup> шестнадцатеричные данные 0DH. ASCII-символы нижнего регистра a, b, c, d, e, f не действительны.

3. Длина командного фрейма 14 или 18 байт.

# **1.2.5 Пояснения и описание формата**

1. Заголовок фрейма

Это символ «~» (<sup>а</sup> именно 7Е <sup>в</sup> шестнадцатиричной системе). Один байт.

2. Адрес ведомого устройства

Значение данных: локальный адрес ведомого устройства. Два байта, формат ASCII.

Адрес преобразователя частоты по умолчанию 01.

3. Команда ведущего устройства/отклик ведомого устройства

Данные настроек: ведущее устройство отправляет команду, ведомое устройство отвечает. Два байта, формат ASCII.

Классификация кода отклика функции:

Вид 1: код команды = «10», ведущее устройство предписывает ведомому сообщить текущее состояние готовности <sup>и</sup> возможности управления.

140

Таблица 1-3 Приложения. Значения кода отклика для командного кода «10»

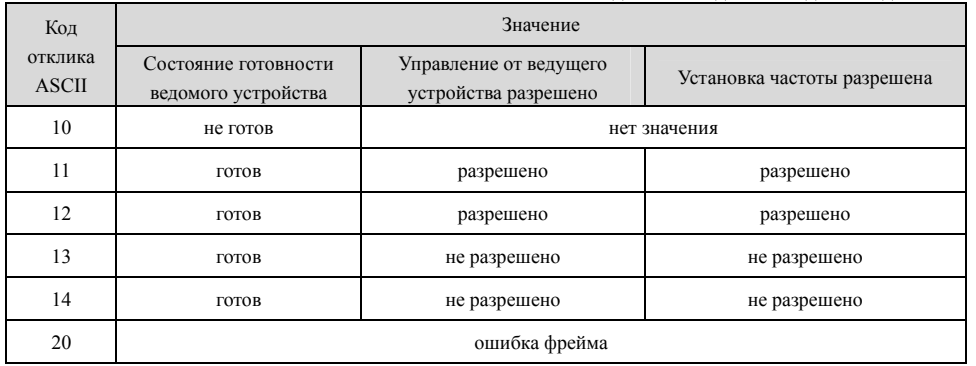

Вид 2: код команды = «11» - «15», пять видов команд, которые ведущее устройство отправляет ведомому. Подробная информация находится <sup>в</sup> списке команд протокола.

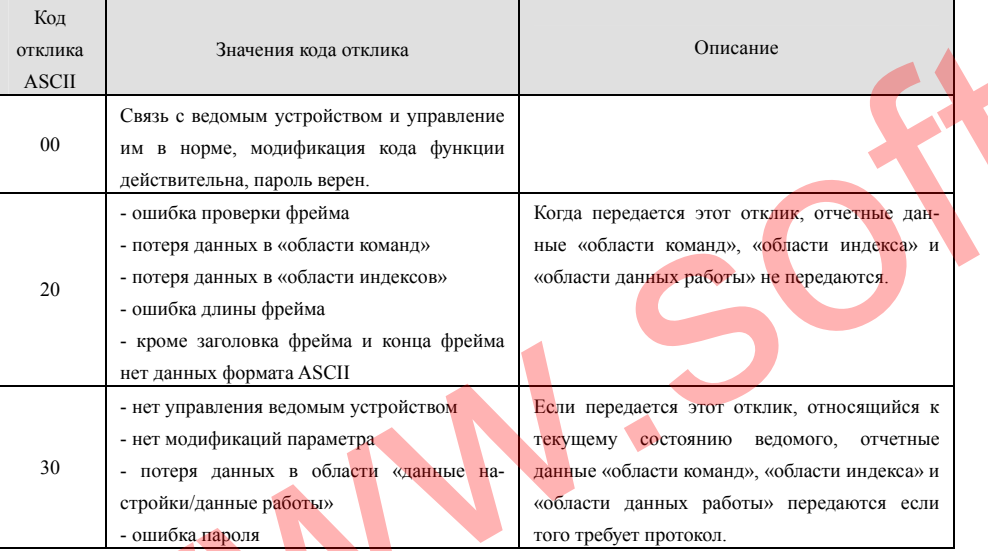

Таблица 1-4 Приложения. Значения кода отклика для кода команды «11»-«15»

#### 4. Вспомогательный индекс/индекс команды/индекс отказа

Значе<mark>ния да</mark>нных: включает в себя байт вспомогательного индекса и байт индекса команды.

В ведущем устройстве вспомогательный индекс <sup>и</sup> индекс команды используются для объединения команд ведущего устройства при задании конкретной функции.

В ведомом устройстве вспомогательный индекс <sup>и</sup> индекс команды используются для сообщения кода ошибки, индекс команды возвращается без изменения.

Преобразователи частоты серии ES012. Инструкция по эксплуатации

Тип данных: 4 байта <sup>в</sup> шестнадцатиричной системе, формат ASCII. Индекс команды занимает два младших байта, диапазон данных «00» - «FF». Вспомогательный индекс занимает два старших байта, диапазон данных «00» - «FF». Код отказа ведомого устройства помещается во «вспомогательный индекс», расшифровка кодов отказа приведена <sup>в</sup> таблице приложения 1-5.

 $T_{\rm g}$   $T_{\rm g}$   $T_{\rm g}$ 

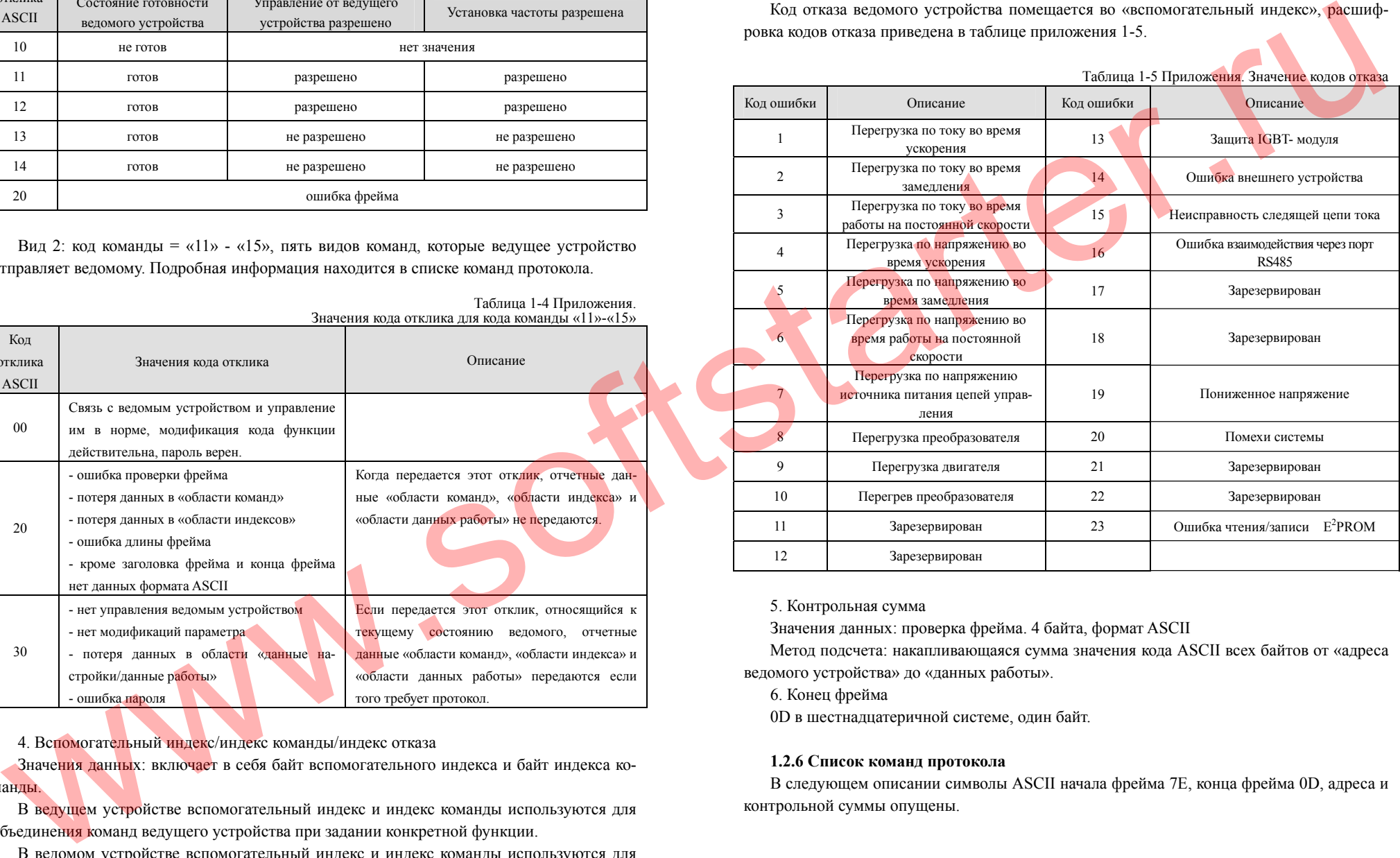

5. Контрольная сумма

Значения данных: проверка фрейма. 4 байта, формат ASCII

Метод подсчета: накапливающаяся сумма значения кода ASCII всех байтов от «адреса ведомого устройства» до «данных работы».

6. Конец фрейма

0D в шестнадцатеричной системе, один байт.

#### **1.2.6 Список команд протокола**

В следующем описании символы ASCII начала фрейма 7Е, конца фрейма 0D, адреса <sup>и</sup> контрольной суммы опущены.
Таблица 1-6 Приложения. Таблица команд протокола

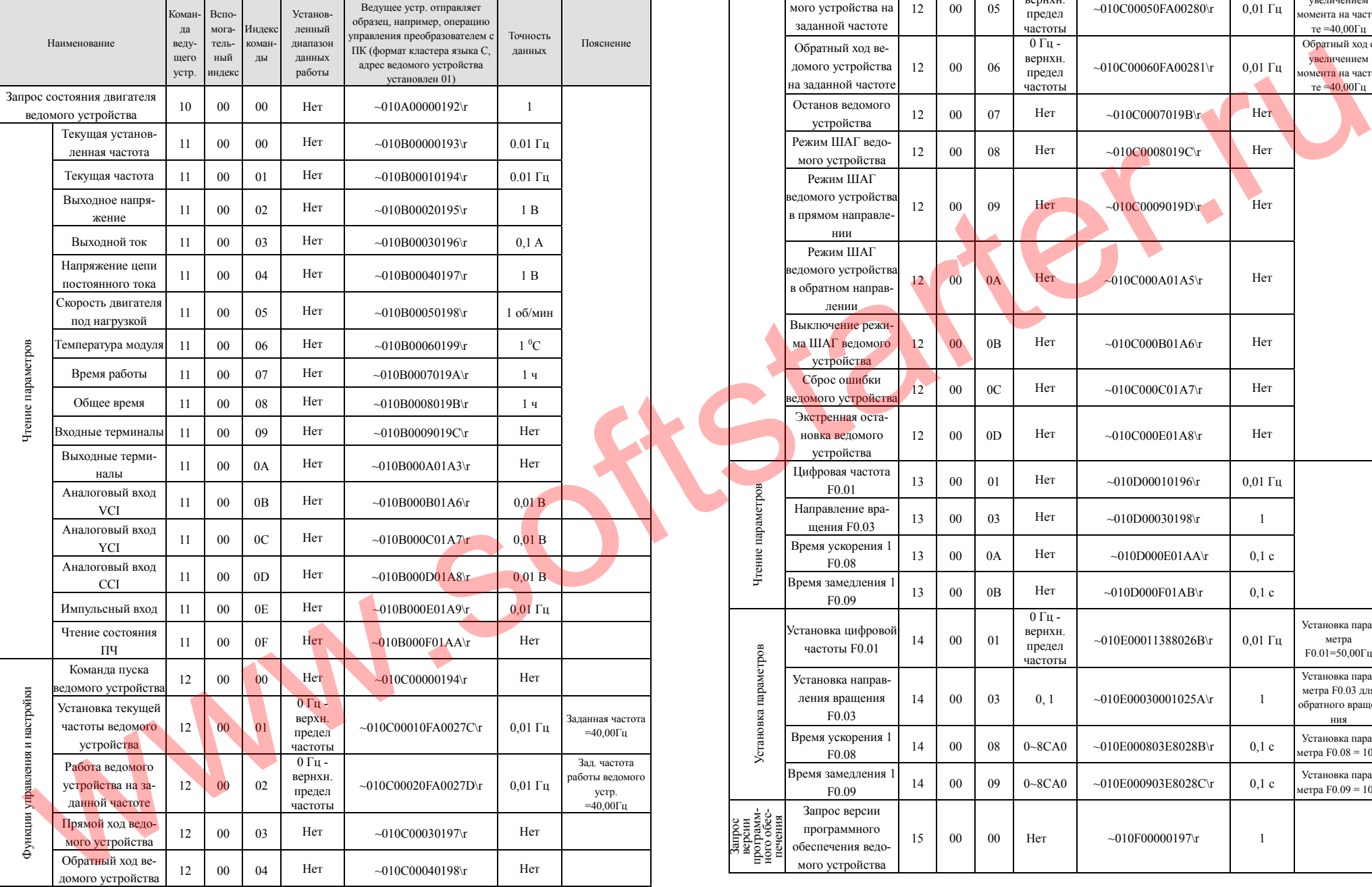

Преобразователи частоты серии ES012. Инструкция по эксплуатации

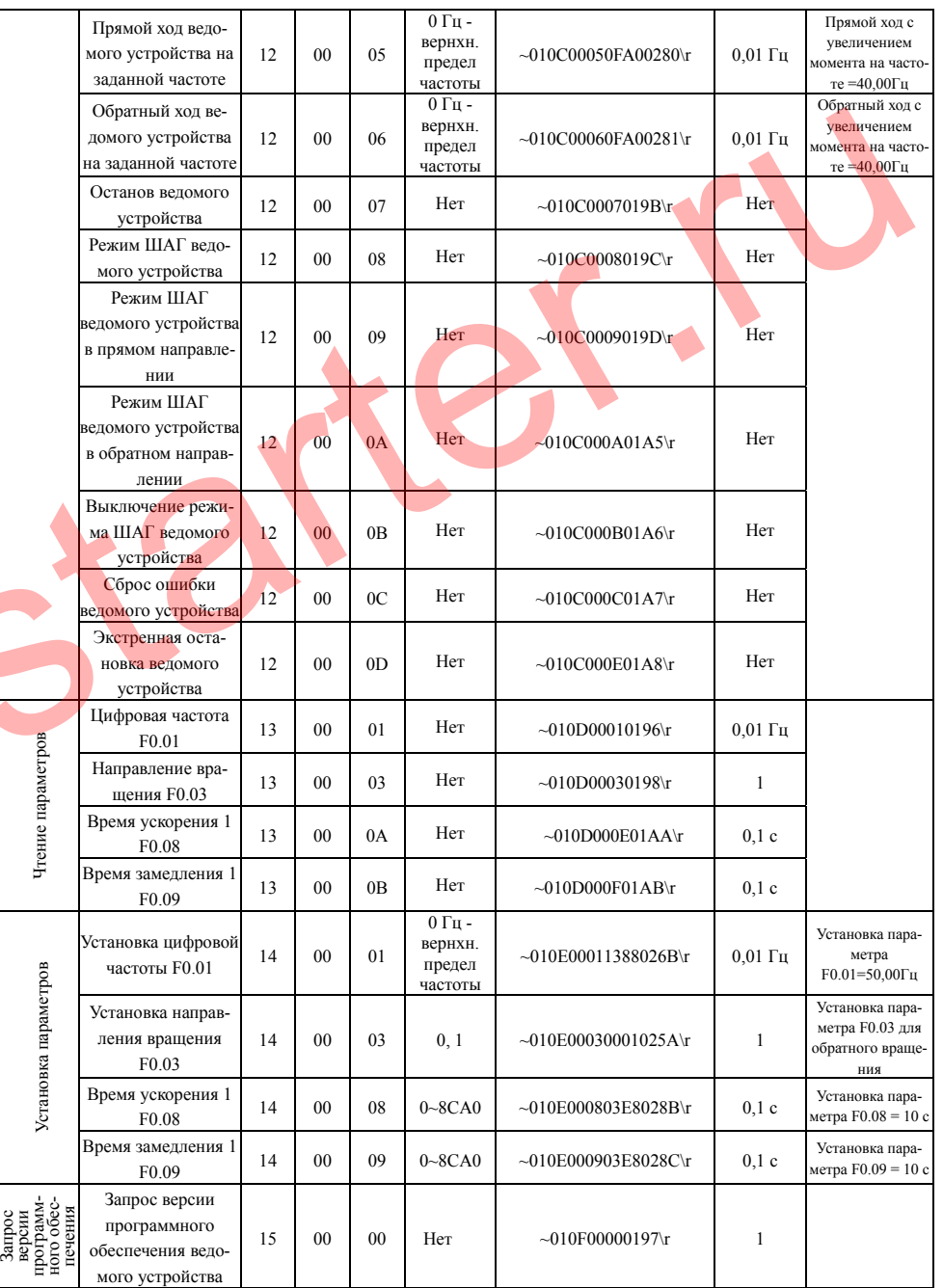

143

## Преобразователи частоты серии ES012. Инструкция по эксплуатации

Таблица 1-7 Приложения.

Преобразователи частоты серии ES012. Инструкция по эксплуатации

## Таблица 1-8 Приложения. Чтение параметров ведомого устройства.

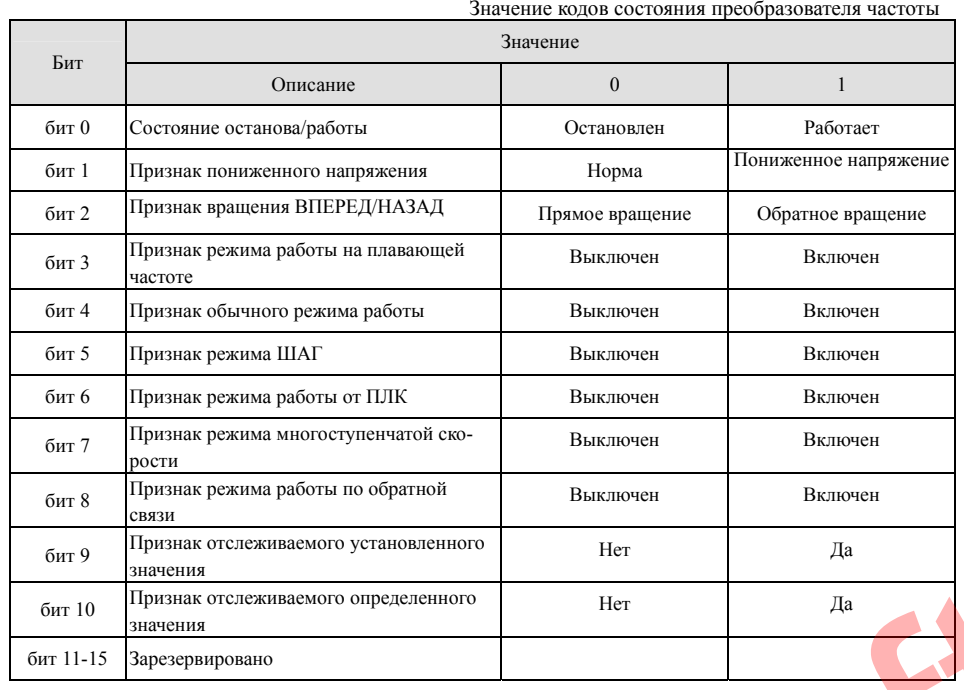

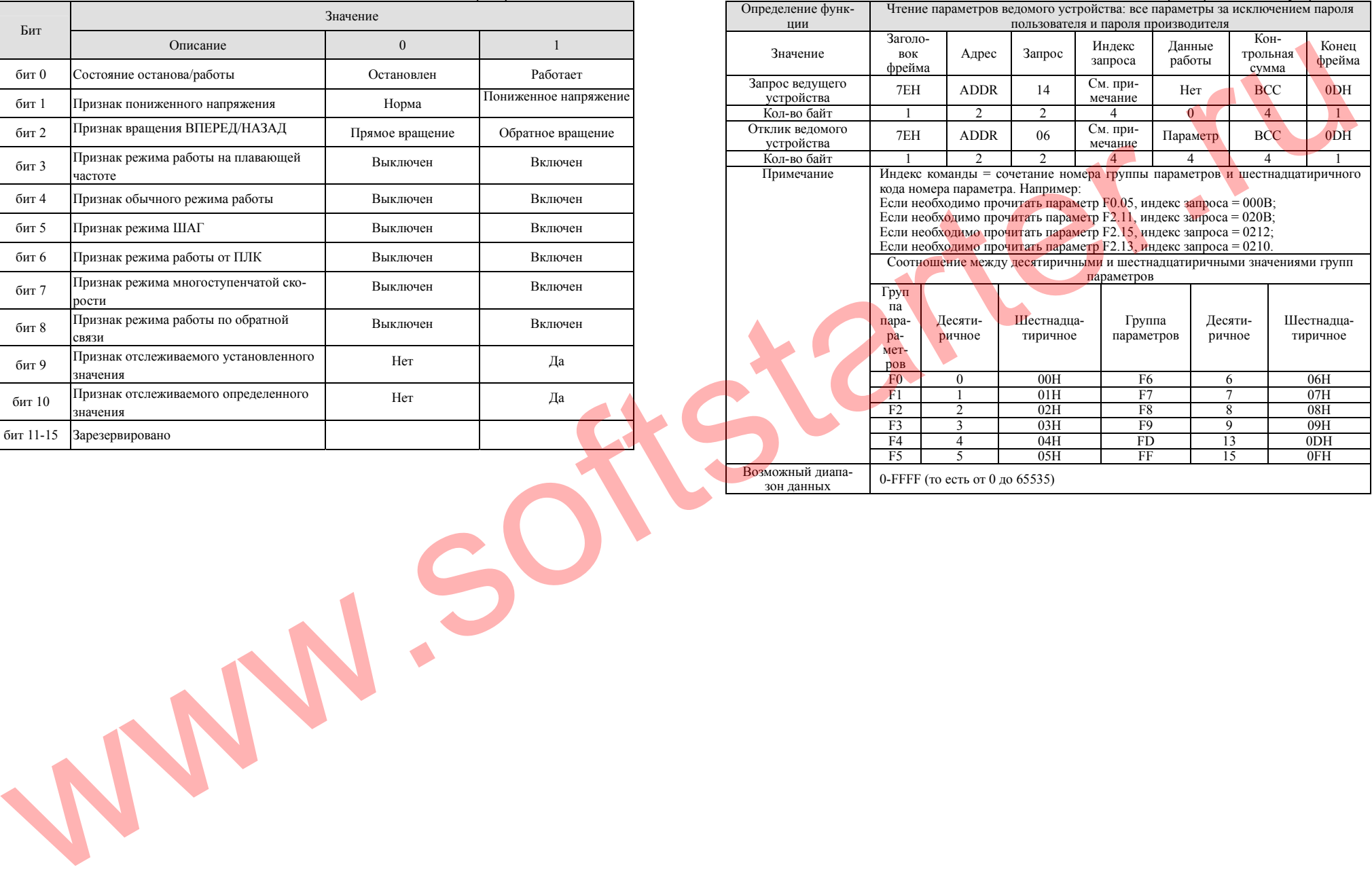

Перед установкой параметров необходимо ввести правильный пароль пользователя.

Установка параметров ведомого устройства. Определение функции Установка параметров ведомого устройства: все параметры за исключением па- роля пользователя <sup>и</sup> пароля производителя ЗначениеЗаголовок фрейма Адрес Запрос Индекс Данные Кон- Конец Элероса работы трольная фрейма Запрос ведущего прос ведущего 7EH ADDR 13 См. при- Значение ВСС 0DH<br>устройства 7EH ADDR 13 мечание параметра BCC 0DH Кол-вообайт II 2 2 4 4 4 4 4 1 Отклик ведомого клик ведомого 7EH ADDR 06 См. при- Значение ВСС 0DH<br>устройства 7EH ADDR 06 мечание параметра BCC 0DH Кол-вообайт II 2 I 2 I 4 I 4 I 4 I 1 Примечание Индекс команды <sup>=</sup>сочетание номера группы параметров <sup>и</sup> шестнадцатиричного кода номера параметра. Например: Если необходимо установить параметр F0.05, индекс запроса = 000B; Если необходимо установить параметр F2.11, индекс запроса = 020B; Если необходимо установить параметр F2.15, индекс запроса = 0212; Если необходимо установить параметр F2.13, индекс запроса = 0210. Соотношение между десятиричными <sup>и</sup> шестнадцатиричными значениями групп параметров Группа параметруппа Десяти- Шестна- Группа Десяти- Шестна-<br>рамет- ричное дцатирич- парамет- ричное дцатирич-<br>ров ное ное F0 0 00H F6 6 06H $\frac{06H}{07H}$ F1 1 01H F7 7 07HF2 2 02H F8 8 08HF3 3 03H F9 9 09H  $09H$ F4 4 04H FD 13 0DHF5 5 1 05H FF 1 15 1 0FH  $0FH$ Возможный диапазон данных 0-FFFF (то есть от 0 до 65535) WWW.Softstarter.ru

Таблица 1-9 Приложения.